# **Telxtronix®**

**TBS1000C Series Digital Oscilloscopes Programmer Manual**

**Register now! Click the following link to protect your product. www.tek.com/register**

Copyright © Tektronix. All rights reserved. Licensed software products are owned by Tektronix or its subsidiaries or suppliers, and are protected by national copyright laws and international treaty provisions. Tektronix products are covered by U.S. and foreign patents, issued and pending. Information in this publication supersedes that in all previously published material. Specifications and price change privileges reserved.

TEKTRONIX and TEK are registered trademarks of Tektronix, Inc.

#### **Contacting Tektronix**

Tektronix, Inc.

14150 SW Karl Braun Drive

P.O. Box 500

Beaverton, OR 97077

USA

For product information, sales, service, and technical support:

- In North America, call 1-800-833-9200.
- Worldwide, visit *<HTTP://www.tek.com>* to find contacts in your area.

 $\ddot{\phantom{a}}$ 

## **Table of Contents**

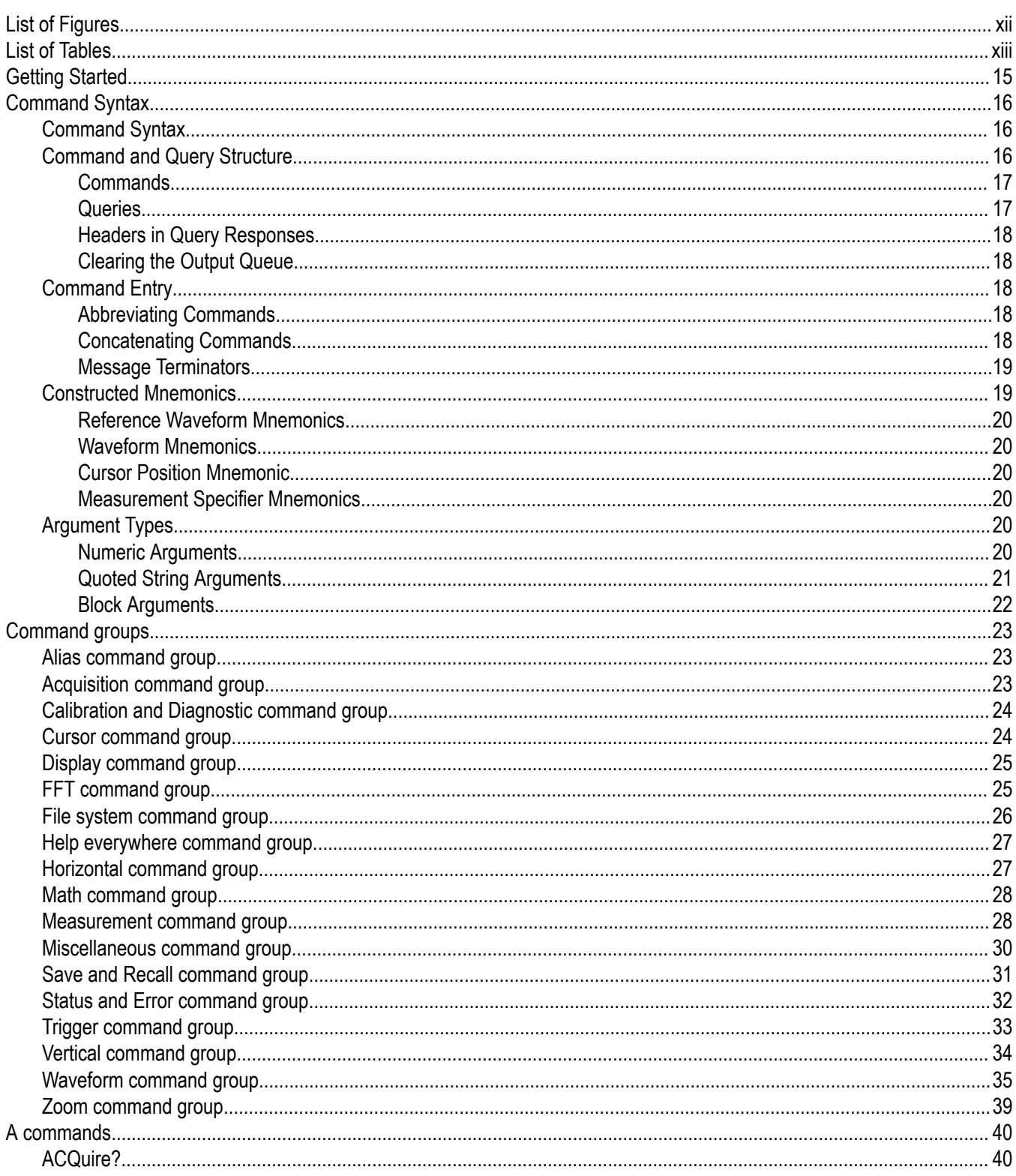

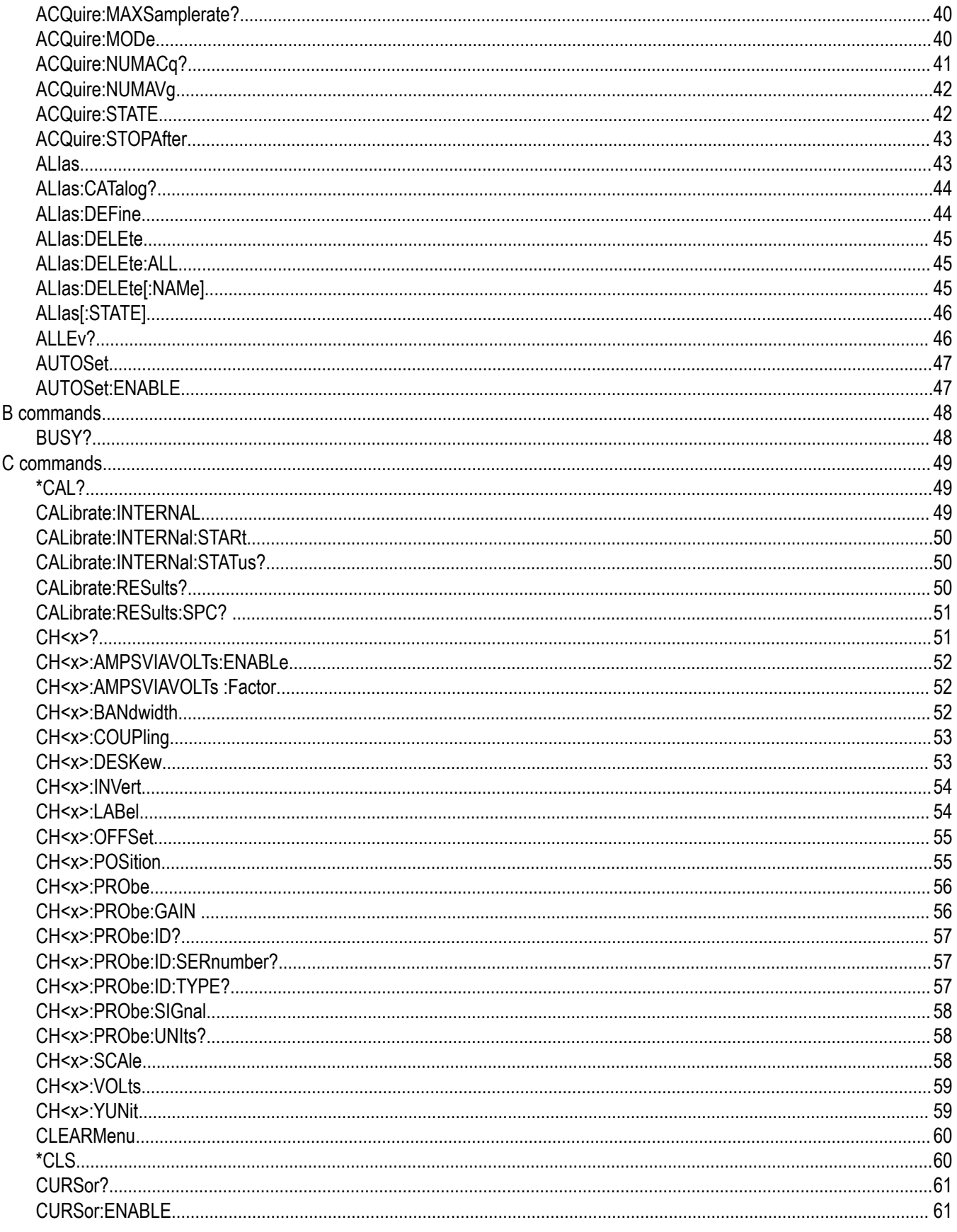

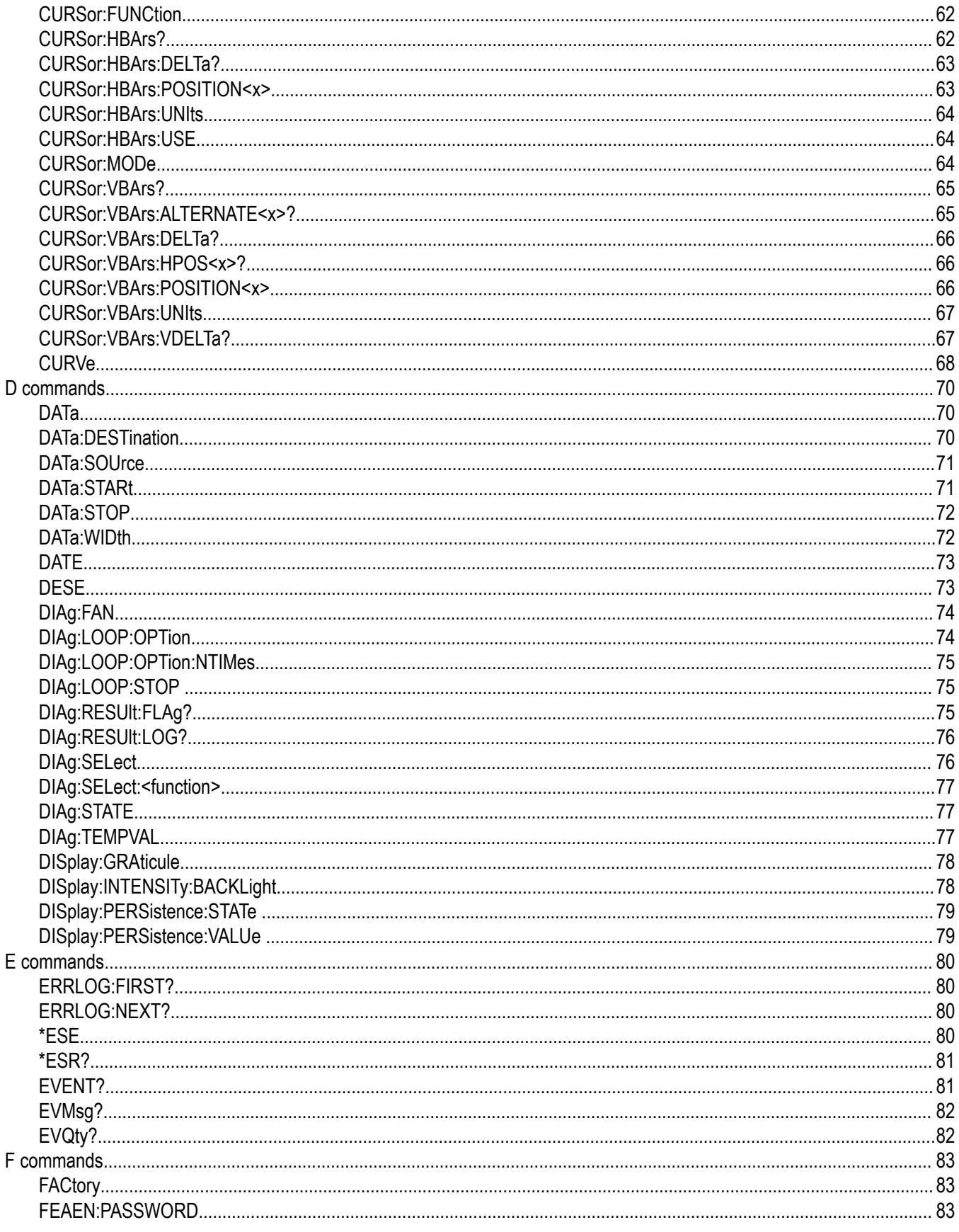

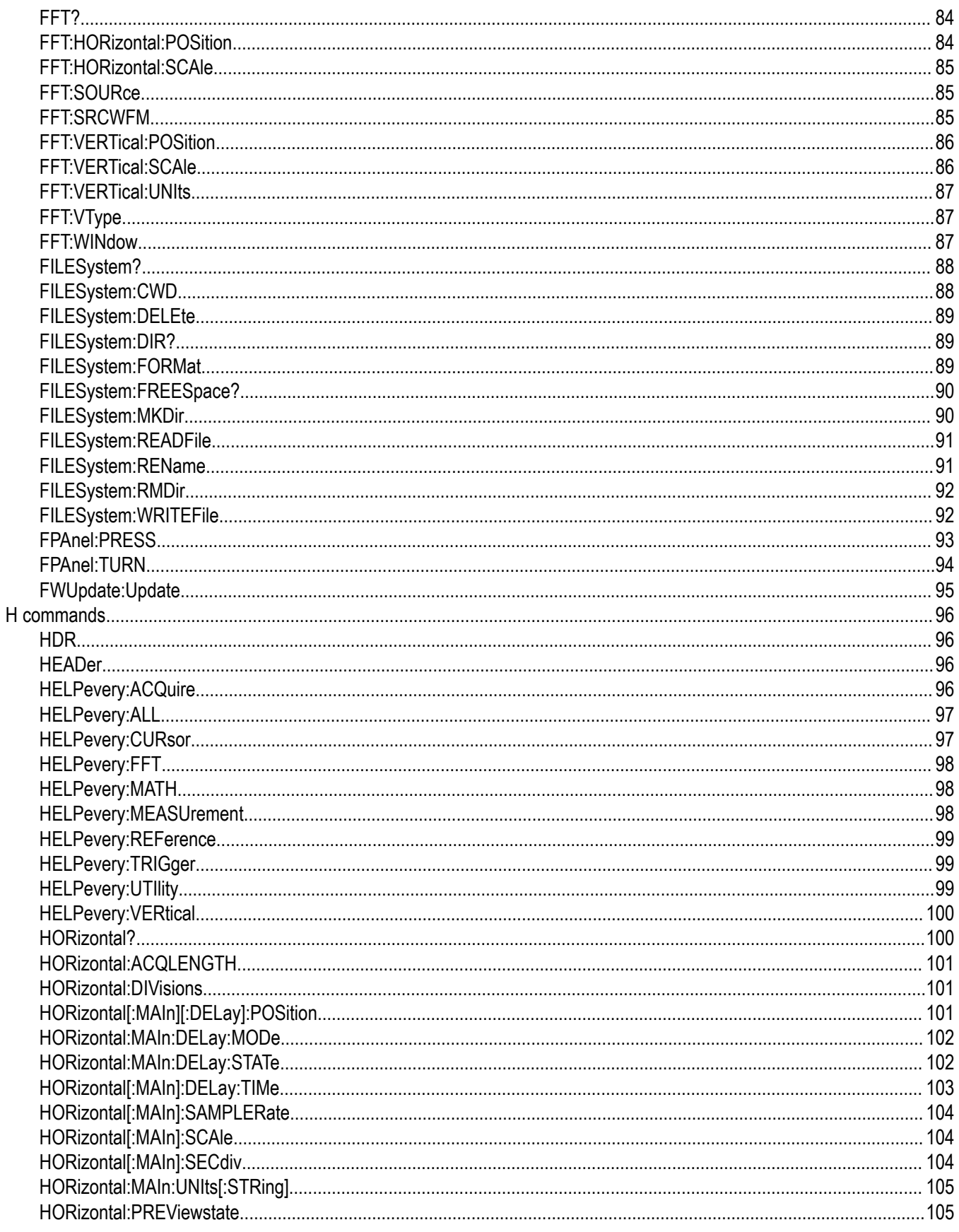

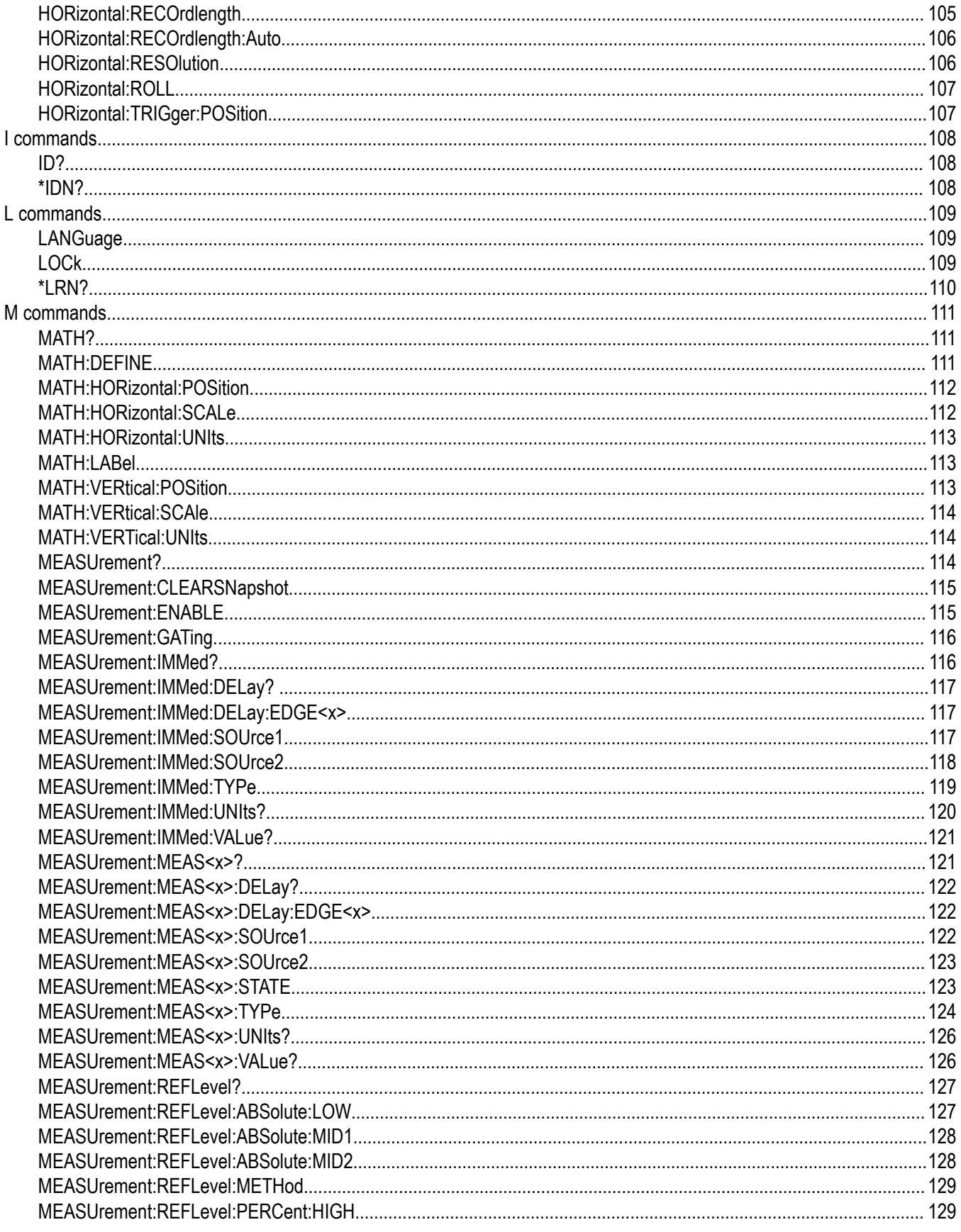

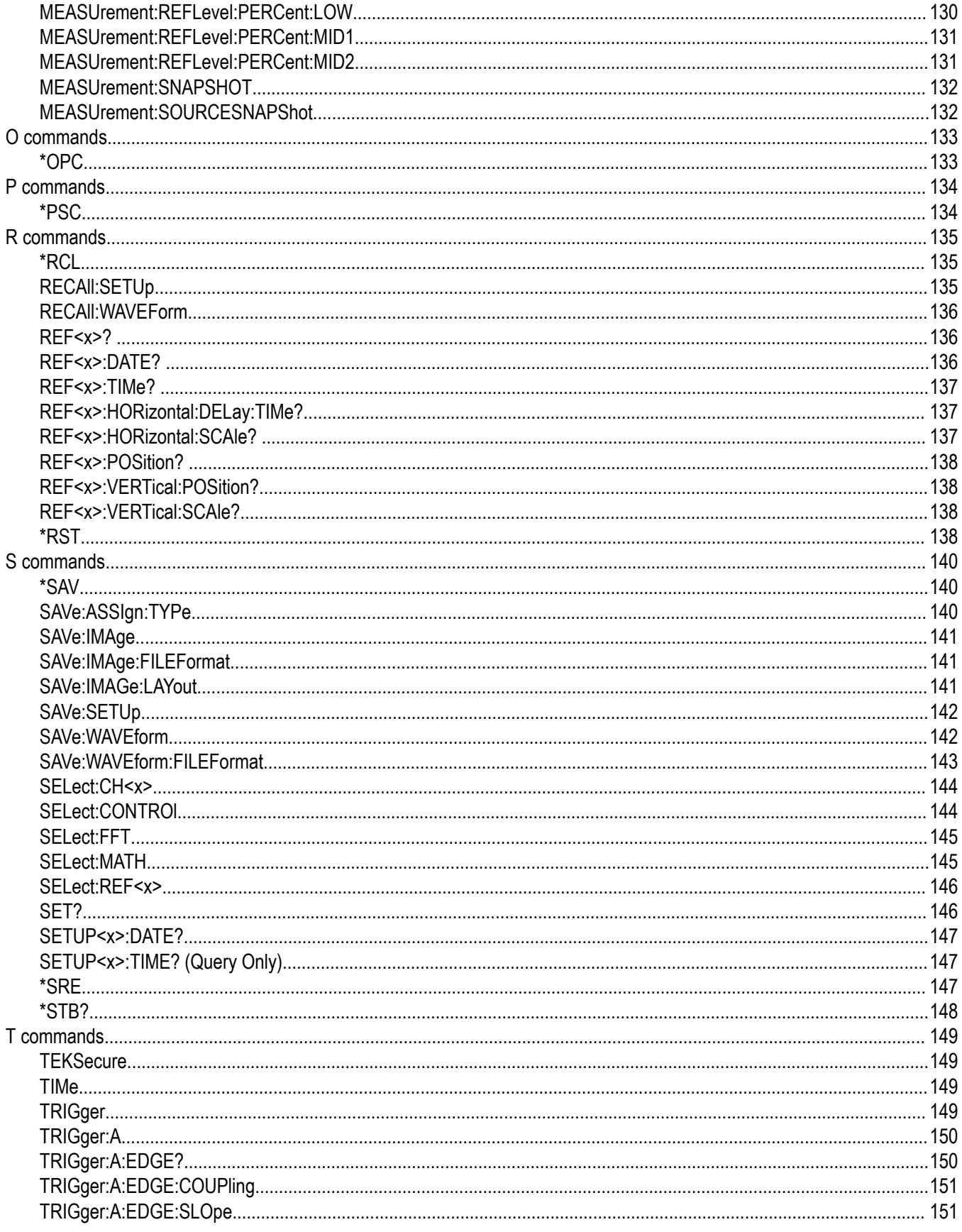

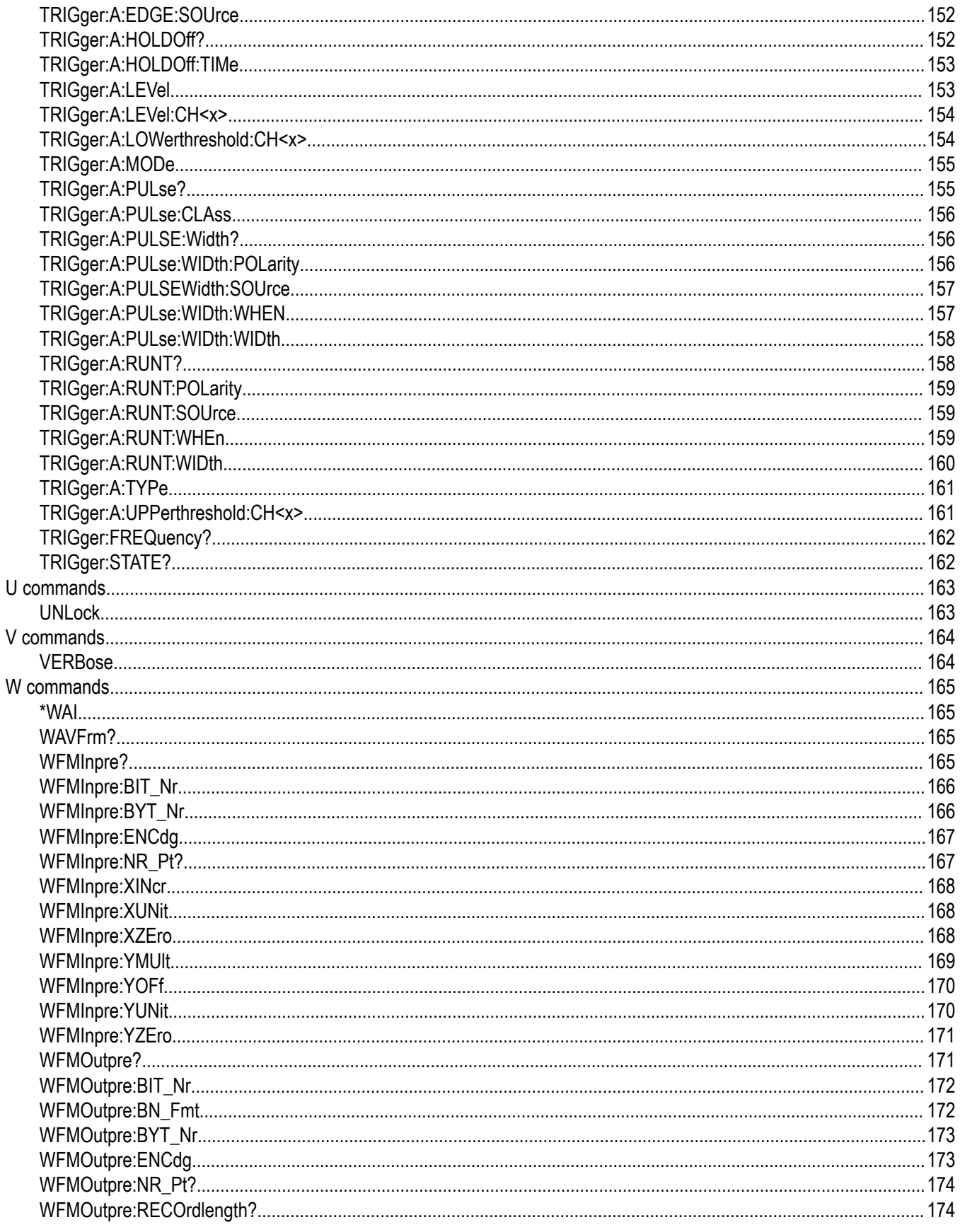

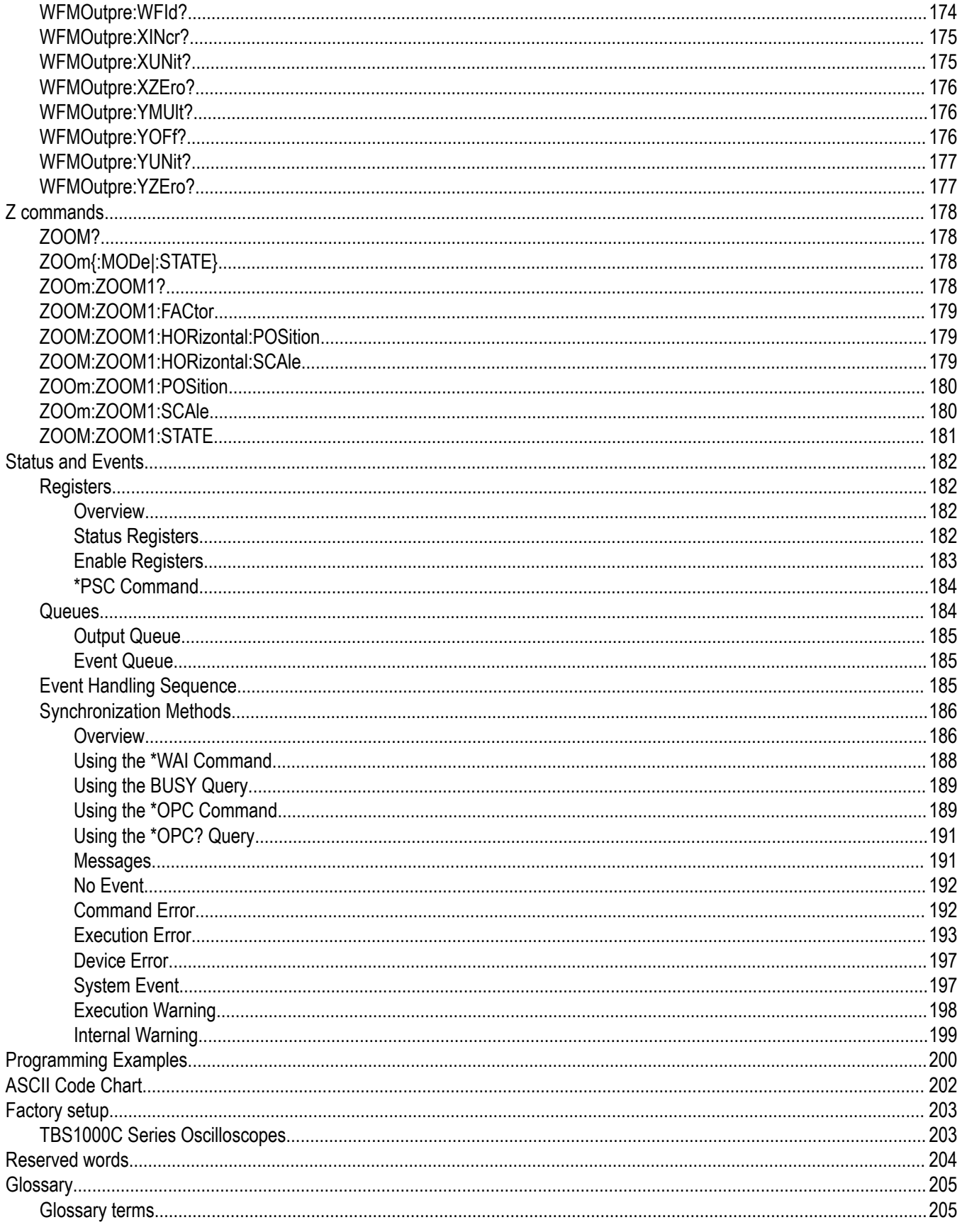

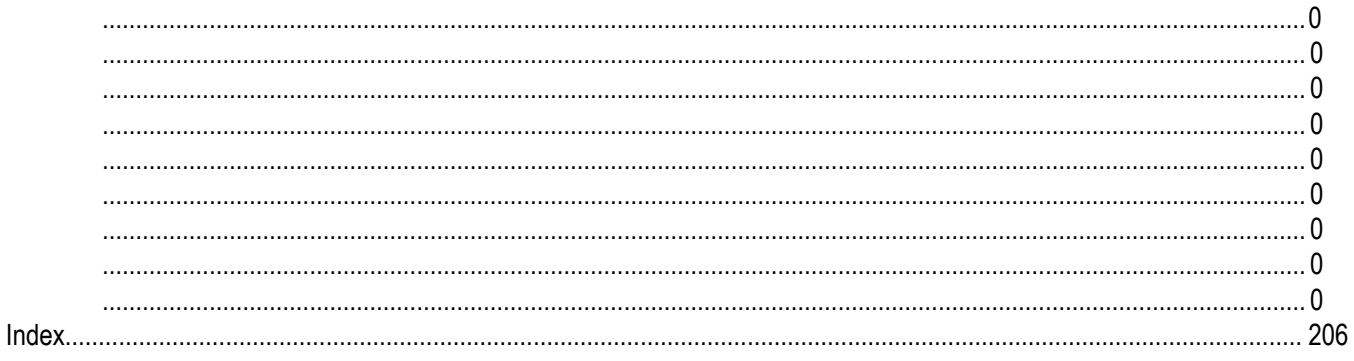

## <span id="page-11-0"></span>**List of Figures**

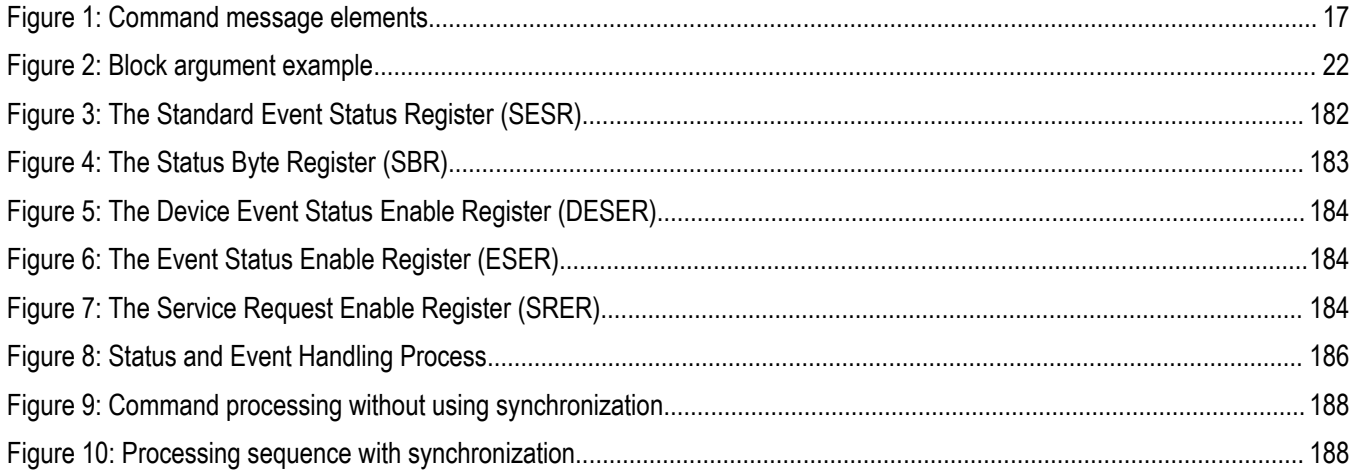

## <span id="page-12-0"></span>**List of Tables**

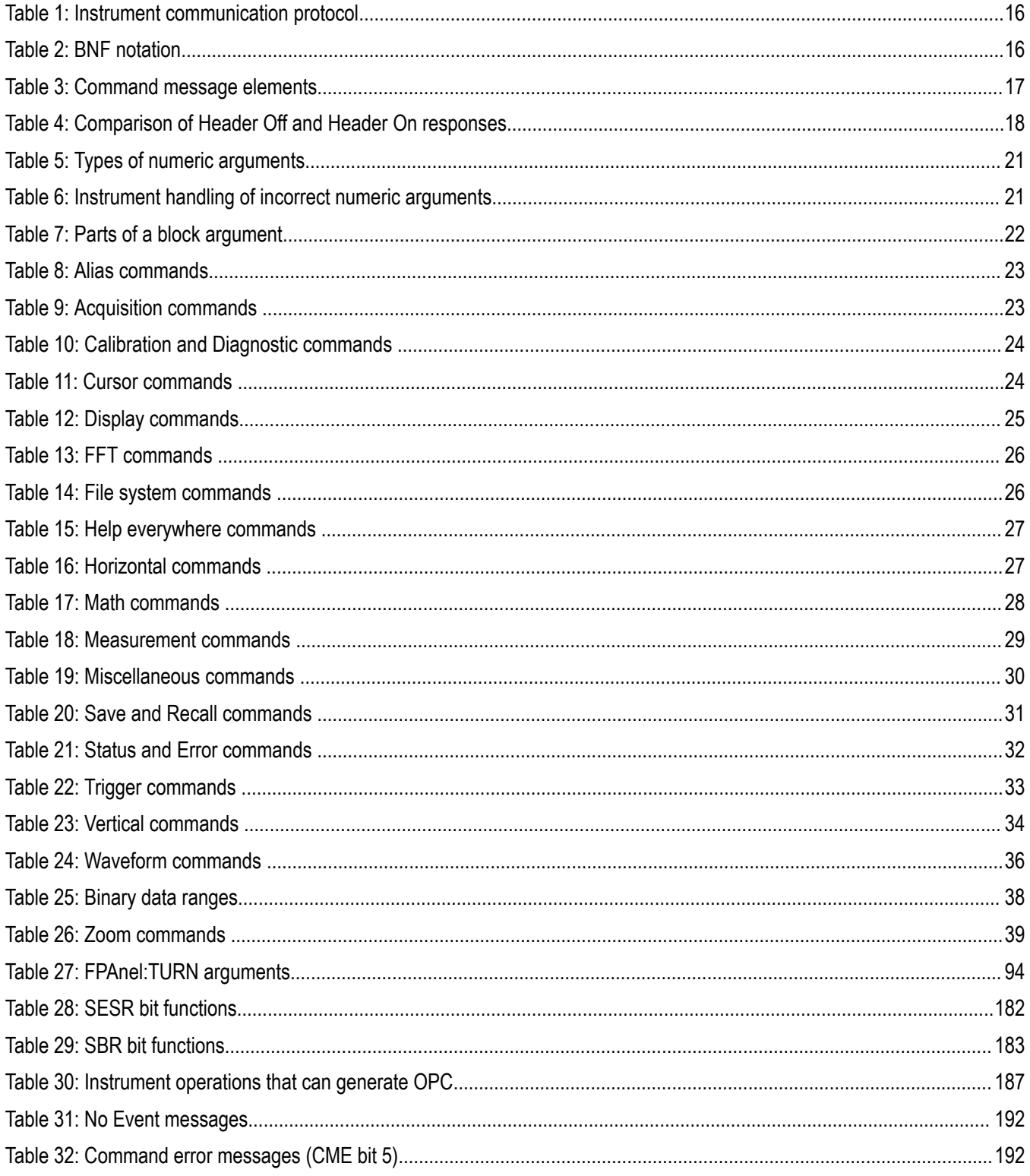

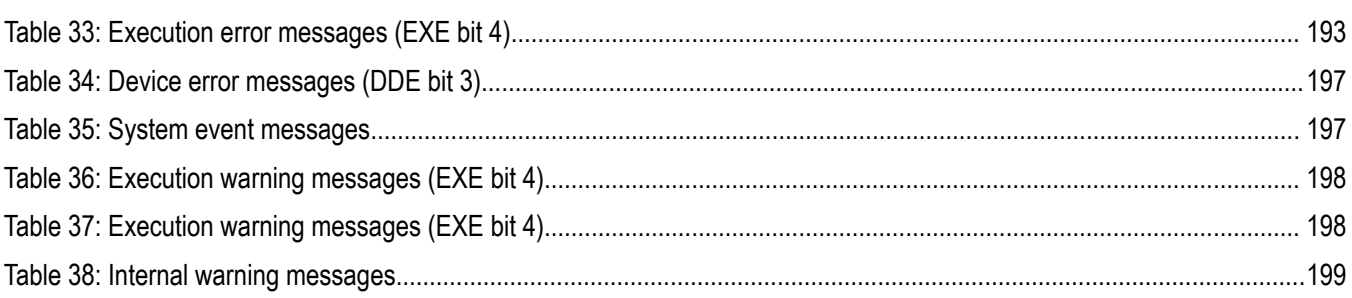

## <span id="page-14-0"></span>**Getting Started**

This manual contains information on how to remotely control and operate your instrument through communications protocol and commands.

Refer to the instrument user manual for information on how to configure and test your instrument remote connectivity (USB or Ethernet).

Download the latest version of the programmer manual from www.tek.com/downloads for up-to-date command syntax information.

## <span id="page-15-0"></span>**Command Syntax**

You can control the instrument through the Ethernet or USB interface using a large group of commands and queries.

This section describes the syntax these commands and queries use and the conventions the instrument uses to process them. The commands and queries themselves are listed in the *Command Descriptions* section.

## **Command Syntax**

#### **Table 1: Instrument communication protocol**

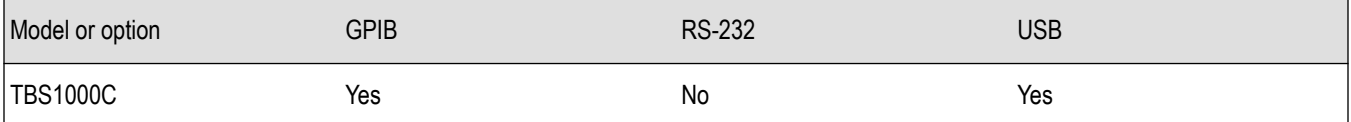

You transmit commands to the instrument using the enhanced American Standard Code for Information Interchange (ASCII) character encoding. *Appendix A* contains a chart of the ASCII character set.

The Backus Naur Form (BNF) notation is used in this manual to describe commands and queries.

#### **Table 2: BNF notation**

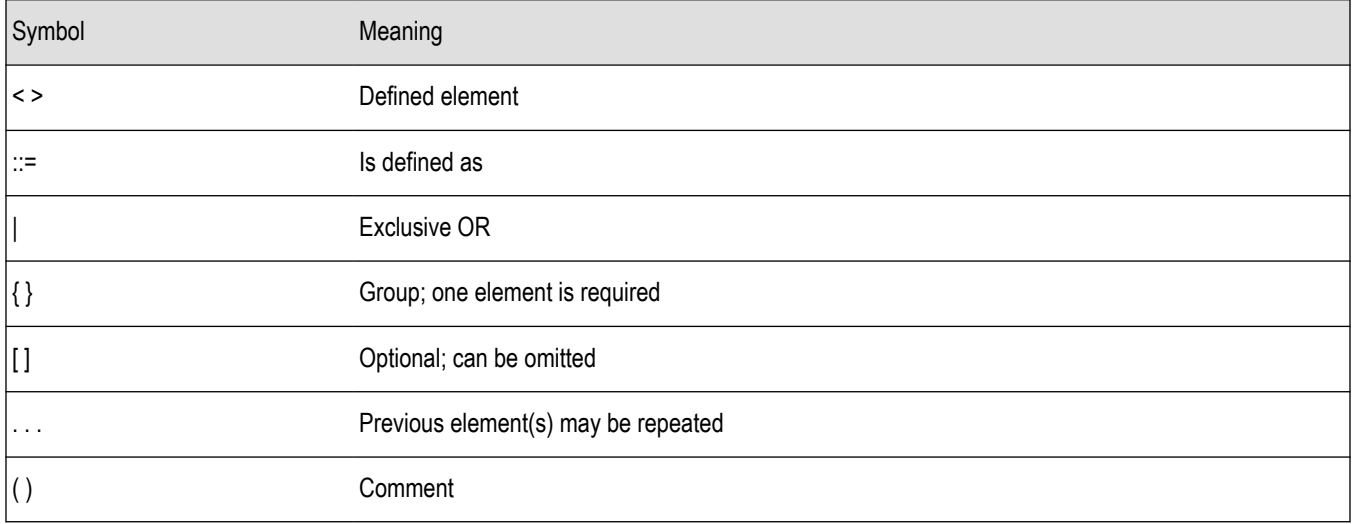

## **Command and Query Structure**

Commands consist of set commands and query commands (usually simply called commands and queries). Commands change instrument settings or perform a specific action. Queries cause the instrument to return data and information about its status.

Most commands have both a set form and a query form. The query form of the command is the same as the set form except that it ends with a question mark. For example, the set command ACQuire:MODe has a query form ACQuire:MODe. Not all commands have both a set and a query form; some commands are set only and some are query only.

A few commands do both a set and query action. For example, the \*CAL? command runs a self-calibration program on the instrument, then returns the result of the calibration.

A command message is a command or query name, followed by any information the instrument needs to execute the command or query. Command messages consist of five different element types.

#### <span id="page-16-0"></span>**Table 3: Command message elements**

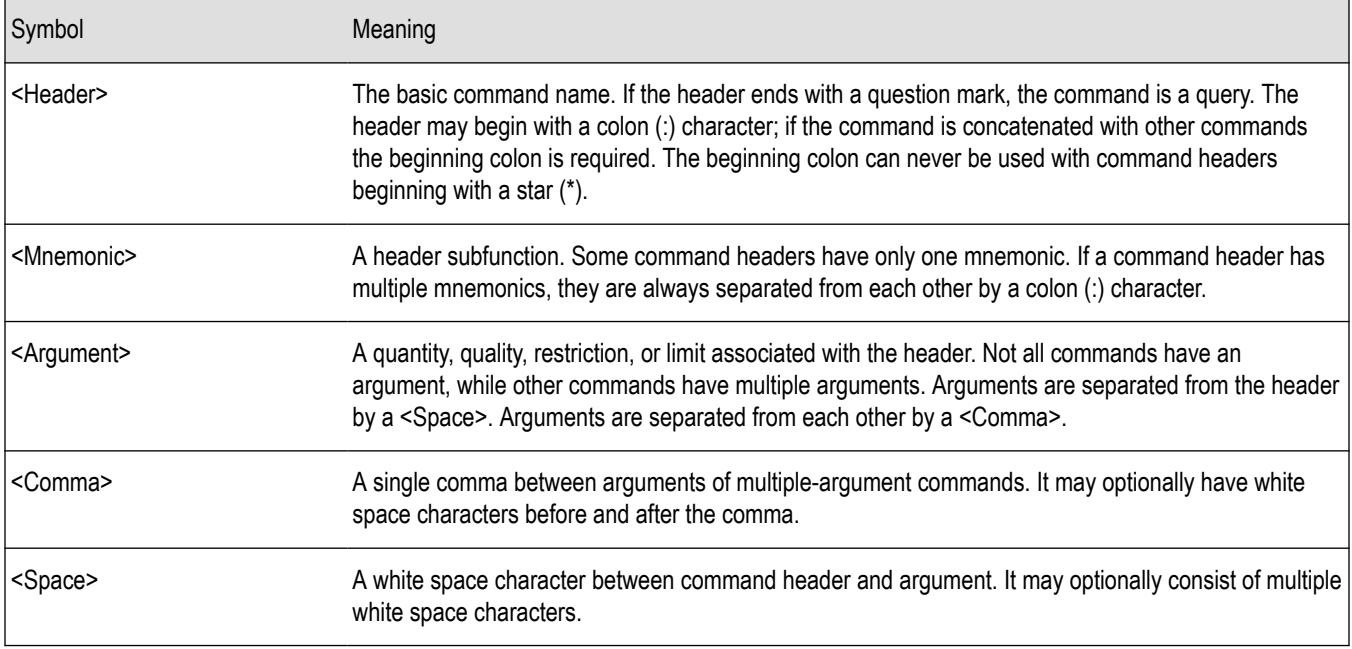

The following figure shows the five command message elements.

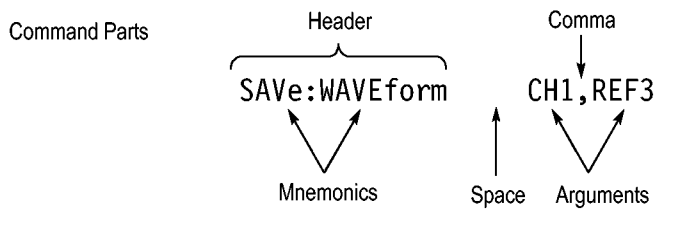

*Figure 1: Command message elements*

#### **Commands**

Commands cause the instrument to perform a specific function or change one of its settings. Commands have the structure:

[:]<Header>[<Space><Argument>[<Comma><Argument>]...]

A command header is made up of one or more mnemonics arranged in a hierarchical or tree structure. The first mnemonic is the base or root of the tree and each subsequent mnemonic is a level or branch off of the previous one. Commands at a higher level in the tree may affect those at a lower level. The leading colon (:) always returns you to the base of the command tree.

#### **Queries**

Queries cause the instrument to return information about its status or settings. Queries have the structure:

[:]<Header>

```
[:]<Header>[<Space><Argument>[<Comma><Argument>]...]
```
You can specify a query command at any level within the command tree unless otherwise noted. These branch queries return information about all the mnemonics below the specified branch or level.

For example, MEASUrement:MEAS<x>:UNIts? returns the measurement units, while MEASUrement:MEAS<x>:TYPe? returns the measurement type selected for the measurement, and MEASUrement:MEAS<x>? returns all the measurement parameters for the specified measurement.

#### <span id="page-17-0"></span>**Headers in Query Responses**

You can control whether the instrument returns headers as part of the query response. Use the HEADer command to control this feature. If header is on, the instrument returns command headers as part of the query and formats the query response as a valid set command. When header is off, the instrument sends back only the values in the response. This format can make it easier to parse and extract the information from the response.

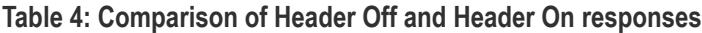

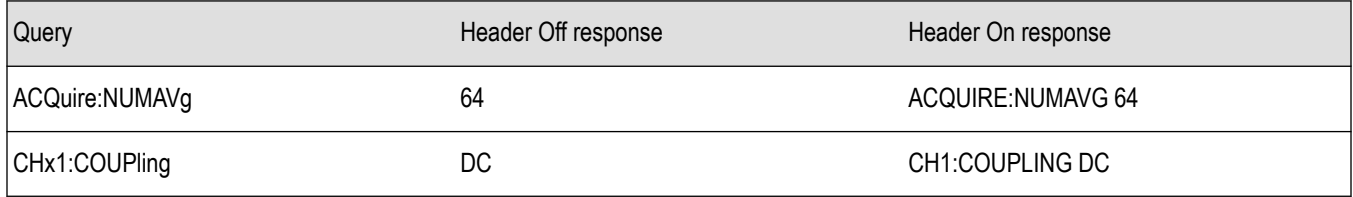

#### **Clearing the Output Queue**

To clear the output queue and reset the instrument to accept a new command or query, send a Device Clear (DCL) from a GPIB host.

From an RS-232 host, send a break signal. The RS-232 interface responds by returning the ASCII string "DCL."

From a USB host, send an INITIATE\_CLEAR followed by a CHECK\_CLEAR\_STATUS. The USB interface responds to CHECK\_CLEAR\_STATUS with STATUS\_SUCCESS when it is finished clearing the output queue.

## **Command Entry**

Follow these general rules when entering commands:

- Enter commands in upper or lower case.
- You can precede any command with white space characters. White space characters include any combination of the ASCII control characters 00 through 09 and 0B through 20 hexadecimal (0 through 9 and 11 through 32 decimal).
- The instrument ignores commands that consists of just a combination of white space characters and line feeds.

#### **Abbreviating Commands**

You can abbreviate many instrument commands. These abbreviations are shown in capital letters in the command listing in the *Command Groups* section and *Command Descriptions* section. For example, the command ACQuire:NUMAvg can be entered simply as ACQ:NUMA or acq:numa.

If you use the HEADer command to have command headers included as part of query responses, you can also control whether the returned headers are abbreviated or are full-length using the VERBose command.

#### **Concatenating Commands**

You can concatenate any combination of set commands and queries using a semicolon (;). The instrument executes concatenated commands in the order received. When concatenating commands and queries you must follow these rules:

• Completely different headers must be separated by both a semicolon and by the beginning colon on all commands but the first. For example, the commands TRIGger:MODe NORMal and ACQuire:NUMAVg 16 can be concatenated into a single command:

TRIGger:MODe NORMal;:ACQuire:NUMAVg 16

• If concatenated commands have headers that differ by only the last mnemonic, you can abbreviate the second command and eliminate the beginning colon. For example, the commands ACQuire:MODe AVErage and ACQuire:NUMAVg 16 could be concatenated into a single command:

ACQuire:MODe AVErage; NUMAVg 16

The longer version works equally well:

<span id="page-18-0"></span>ACQuire:MODe AVErage;:ACQuire:NUMAVg 16

• Never precede a star (\*) command with a colon or semicolon:

ACQuire:MODe AVErage;\*TRG

The instrument processes commands that follow the star command as if the star command was not there, so:

ACQuire:MODe AVErage;\*TRG;NUMAVg 16

sets the acquisition mode to average and sets acquisition averaging to 16. The \*TRG command is ignored.

• When you concatenate queries, the responses to all queries are combined into a single response message. For example, if channel 1 coupling is set to DC and the bandwidth is set to 20 MHz, the concatenated query:

CH1:COUPling;BANdwidth

returns CH1:COUPLING DC;:CH1:BANDWIDTH ON if header is on, or DC;ON if header is off.

• You can concatenate set commands and queries in the same message. For example:

ACQuire:MODe AVErage;NUMAVg;STATE

is a valid message that sets the acquisition mode to average, queries the number of acquisitions for averaging, and then queries the acquisition state. The instrument executes concatenated commands and queries in the order it receives them.

• Any query that returns arbitrary data, such as ID, must be the last query when part of a concatenated command. If the query is not last, the instrument generates event message 440.

Here are some INVALID concatenation examples:

- CH1:COUPling DC;ACQuire:NUMAVg 16 (missing colon before ACQuire)
- CH1:COUPling DC;:BANDwidth ON (invalid colon before BANDwidth)
- CH1:COUPling DC;:\*TRG (invalid colon before a star (\*) command)
- HORizontal:MAIn:POSition 0;MAIn:SCAle 1E-13 (levels of mnemonics are different; either remove the second occurrence of MAIn:, or put HORizontal: in front of MAIN:SCAle)

#### **Message Terminators**

This manual uses the term <EOM> (End of message) to represent a message terminator.

#### **GPIB End of Message (EOM) Terminators**

GPIB EOM terminators can be the END message (EOI asserted concurrently with the last data byte), the ASCII code for line feed (LF) sent as the last data byte, or both. The instrument always terminates messages with LF and EOI. White space is allowed before the terminator; for example, CR LF is acceptable.

#### **USB End of Message (EOM) Terminators**

The EOM bit must be set in the USB header of the last transfer of a command message

 See the USB Test and Measurement Class Specification (USBTMC) section 3.2.1 for details. The instrument terminates messages by setting the EOM bit in the USB header of the last transfer of a message to the host (USBTMC Specification section 3.3.1), and by terminating messages with a LF. White space is allowed before the terminator; for example, CR LF is acceptable.

## **Constructed Mnemonics**

Some header mnemonics specify one of a range of mnemonics. For example, a channel mnemonic could be CH2. You can use these mnemonics in the command just as you do any other mnemonic. For example, there is a CH1:VOLts command and there is also a CH2:VOLts command. In the command descriptions, this list of choices is abbreviated CH<x>.

#### **Channel mnemonics**

Commands specify the channel to use as a mnemonic in the header.

<span id="page-19-0"></span>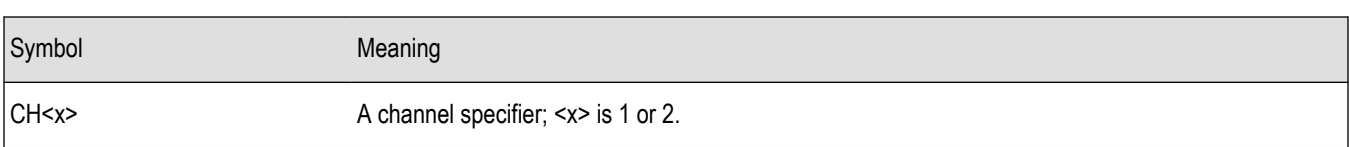

#### **Reference Waveform Mnemonics**

Commands can specify the reference waveform to use as a mnemonic in the header.

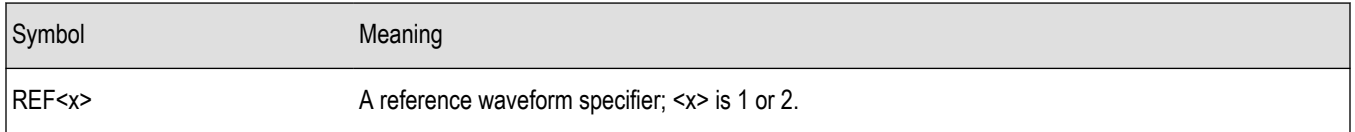

#### **Waveform Mnemonics**

In some commands you can specify a waveform without regard to its type: channel waveform, math waveform, or reference waveform. The "y" is the same as "x" in Reference Waveform Mnemonics.

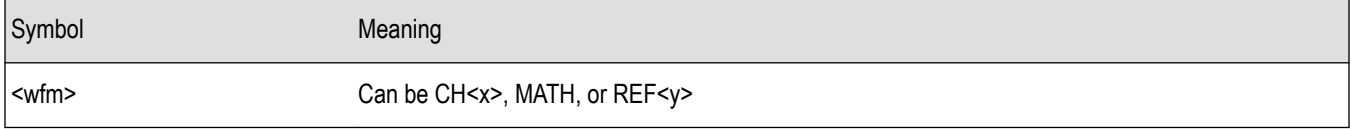

#### **Cursor Position Mnemonic**

When the instrument displays cursors, commands may specify which cursor of the pair to use.

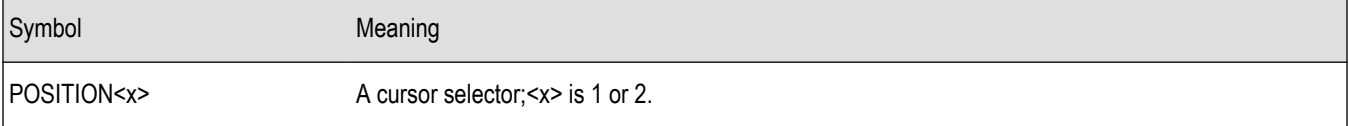

#### **Measurement Specifier Mnemonics**

Commands can specify which measurement to set or query as a mnemonic in the header. The instrument can display up to six automated measurements.

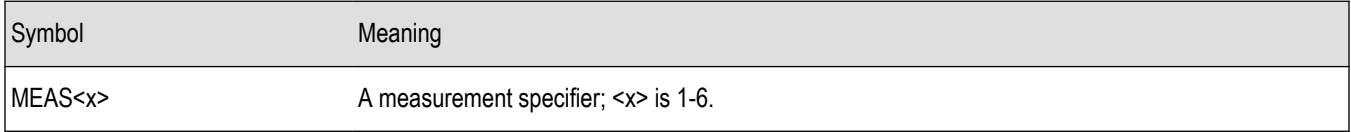

## **Argument Types**

A command argument can be in one of several forms. The individual descriptions of each command tell which argument types to use with that command.

#### **Numeric Arguments**

Many instrument commands require numeric arguments.

#### <span id="page-20-0"></span>**Table 5: Types of numeric arguments**

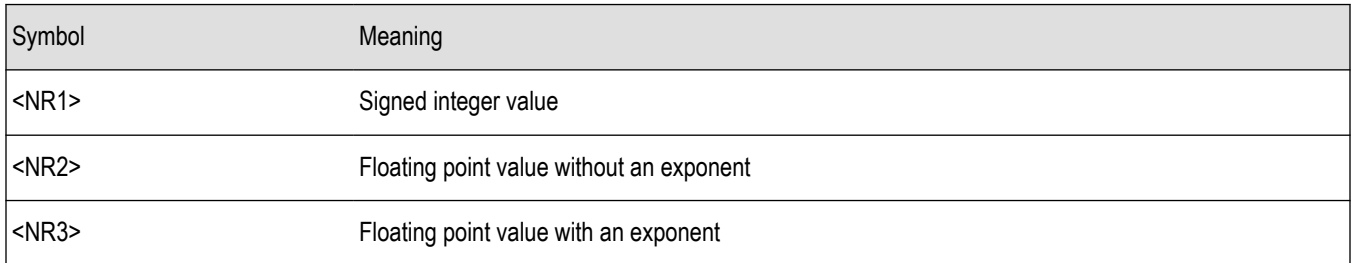

The syntax shown is the data format that the instrument returns in response to a query. This format is also the preferred format when sending a command to the instrument.

When you enter an incorrect numeric argument, the instrument automatically forces the numeric argument to a correct value.

#### **Table 6: Instrument handling of incorrect numeric arguments**

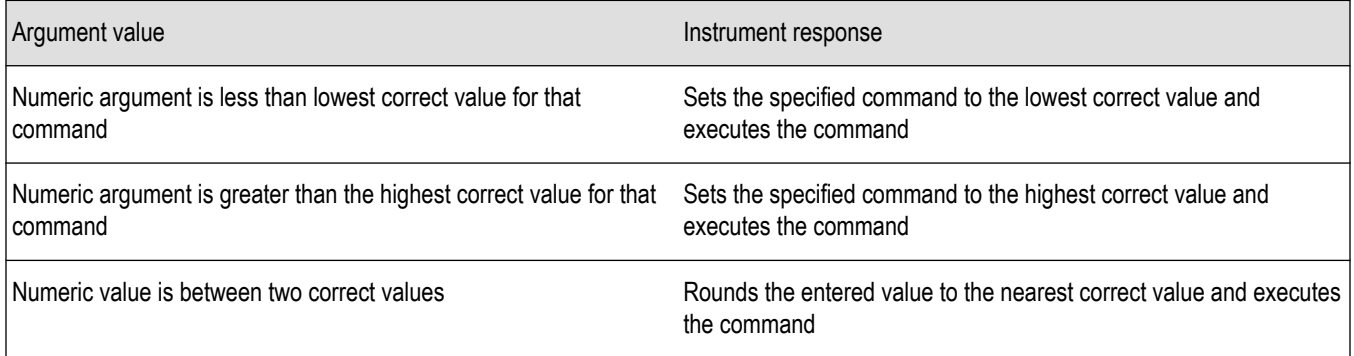

#### **Quoted String Arguments**

Some commands accept or return data in the form of a quoted string, which is simply a group of ASCII characters enclosed by single quotes (') or double quotes ("). For example:

"this is a quoted string"

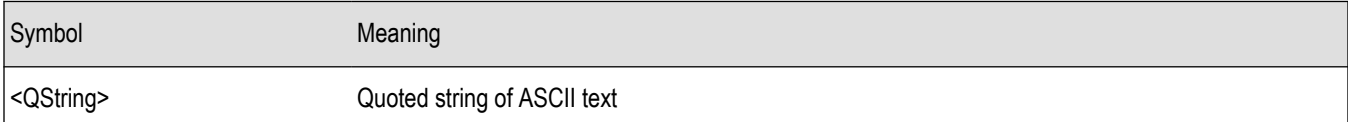

Follow these rules when you use quoted strings:

- **1.** A quoted string can include any character defined in the 7-bit ASCII character set. *[ASCII Code Chart](#page-201-0)* on page 202.
- **2.** Use the same type of quote character to open and close the string:

"this is a valid string"

**3.** You can mix quotation marks within a string if you follow the previous rule:

"this is an 'acceptable' string"

**4.** You can include a quote character within a string simply by repeating the quote. For example,

"here is a "" mark"

- **5.** Strings can have upper or lower case characters.
- **6.** If you use a GPIB network, you cannot terminate a quoted string with the END message before the closing delimiter.
- **7.** A carriage return or line feed embedded in a quoted string does not terminate the string, but is treated as just another character in the string.
- **8.** The maximum length of a quoted string returned from a query is 1000 characters.

<span id="page-21-0"></span>Here are some examples of invalid strings:

"Invalid string argument' (quotes are not of the same type)

"test<EOI>" (termination character is embedded in the string)

#### **Block Arguments**

Several instrument commands use a block argument form.

#### **Table 7: Parts of a block argument**

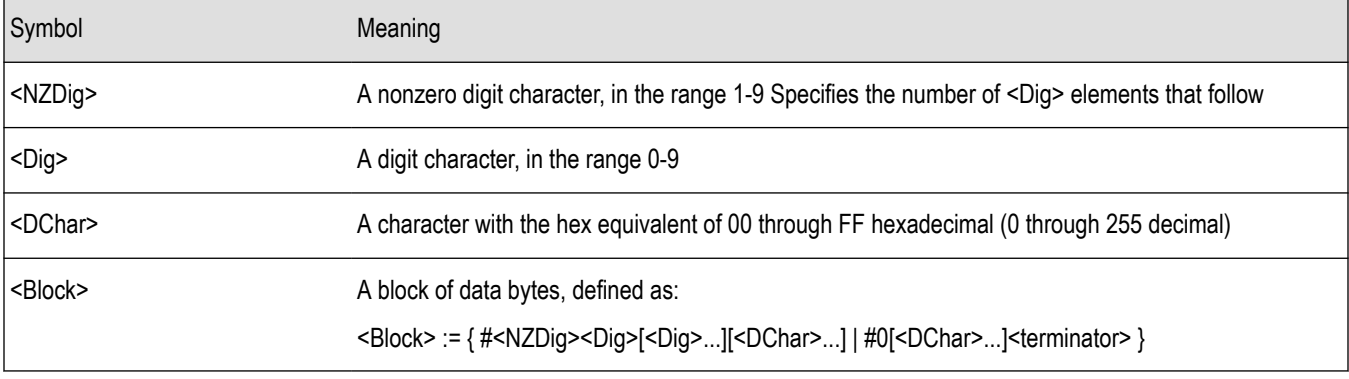

The following figure shows an example of a block argument.

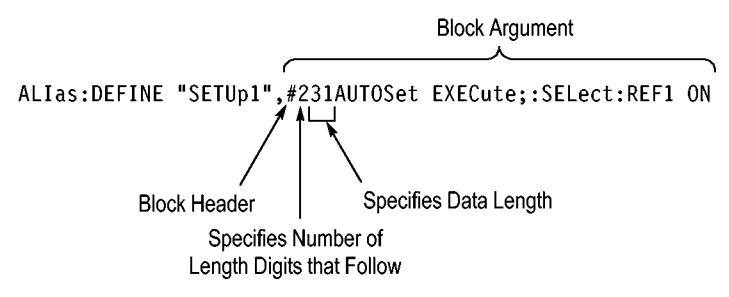

#### *Figure 2: Block argument example*

<NZDig> specifies the number of <Dig> elements that follow. Taken together, the <Dig> elements form a decimal integer that specifies how many <DChar> elements follow.

#0 means that the <Block> is an indefinite length block. The <terminator> ends the block. You should not use indefinite length blocks with RS-232, because there is no way to include a <terminator> character as a <DChar> character.

The first occurrence of a <terminator> character signals the end of the block and any subsequent <DChar> characters will be interpreted as a syntax error. With the GPIB, the EOI line signals the last byte. With the USB, the EOM bit signals the last byte.

## <span id="page-22-0"></span>**Command groups**

This section lists the commands organized by functional group. The following sections lists all commands alphabetically.

The instrument GPIB and USB interfaces conform to Tektronix standard codes and formats except where noted. The GPIB interface also conforms to IEEE Std 488.2–1987 except where noted. The USB interface also conforms to USB Test and Measurement Class, Subclass USB488 Specification, except where noted.

## **Alias command group**

Use the Alias commands to define new commands as a sequence of standard commands. You may find this useful when repeatedly using the same commands to perform certain tasks like setting up measurements.

Aliases are similar to macros but do not include the capability to substitute parameters into alias bodies. The alias mechanism obeys the following rules:

- The alias name must consist of a valid IEEE488.2 message unit, which may not appear in a message preceded by a colon, comma, or a command or query program header.
- The alias name may not appear in a message followed by a colon, comma, or question mark.
- An alias name must be distinct from any keyword or keyword short form.
- An alias name cannot be redefined without first being deleted using one of the alias deletion functions.
- Alias names do not appear in response messages.

#### **Table 8: Alias commands**

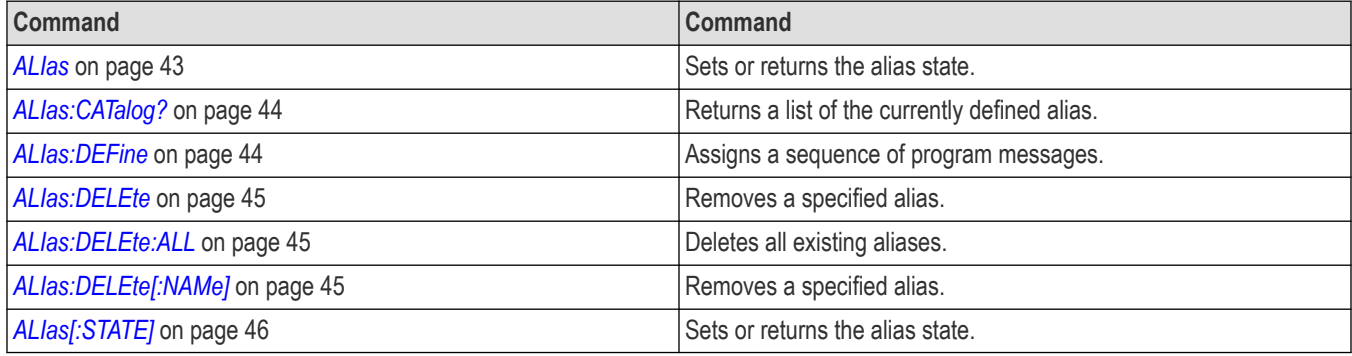

## **Acquisition command group**

Acquisition commands affect the acquisition of waveforms. These commands control mode, averaging, and single-waveform acquisition.

#### **Table 9: Acquisition commands**

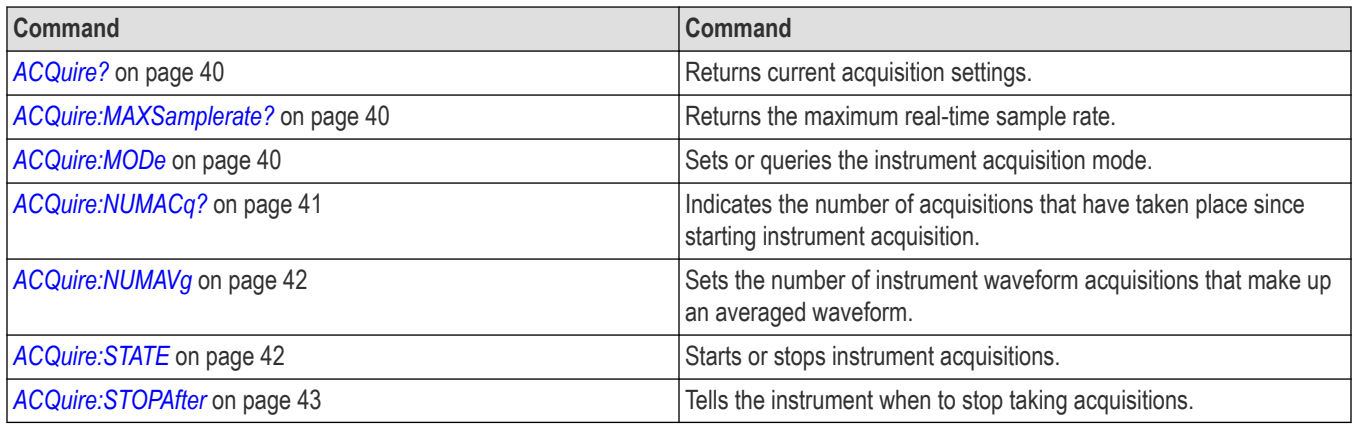

## <span id="page-23-0"></span>**Calibration and Diagnostic command group**

Calibration and Diagnostic commands let you initiate the instrument self-calibration routines and examine the results of diagnostic tests.

#### **Table 10: Calibration and Diagnostic commands**

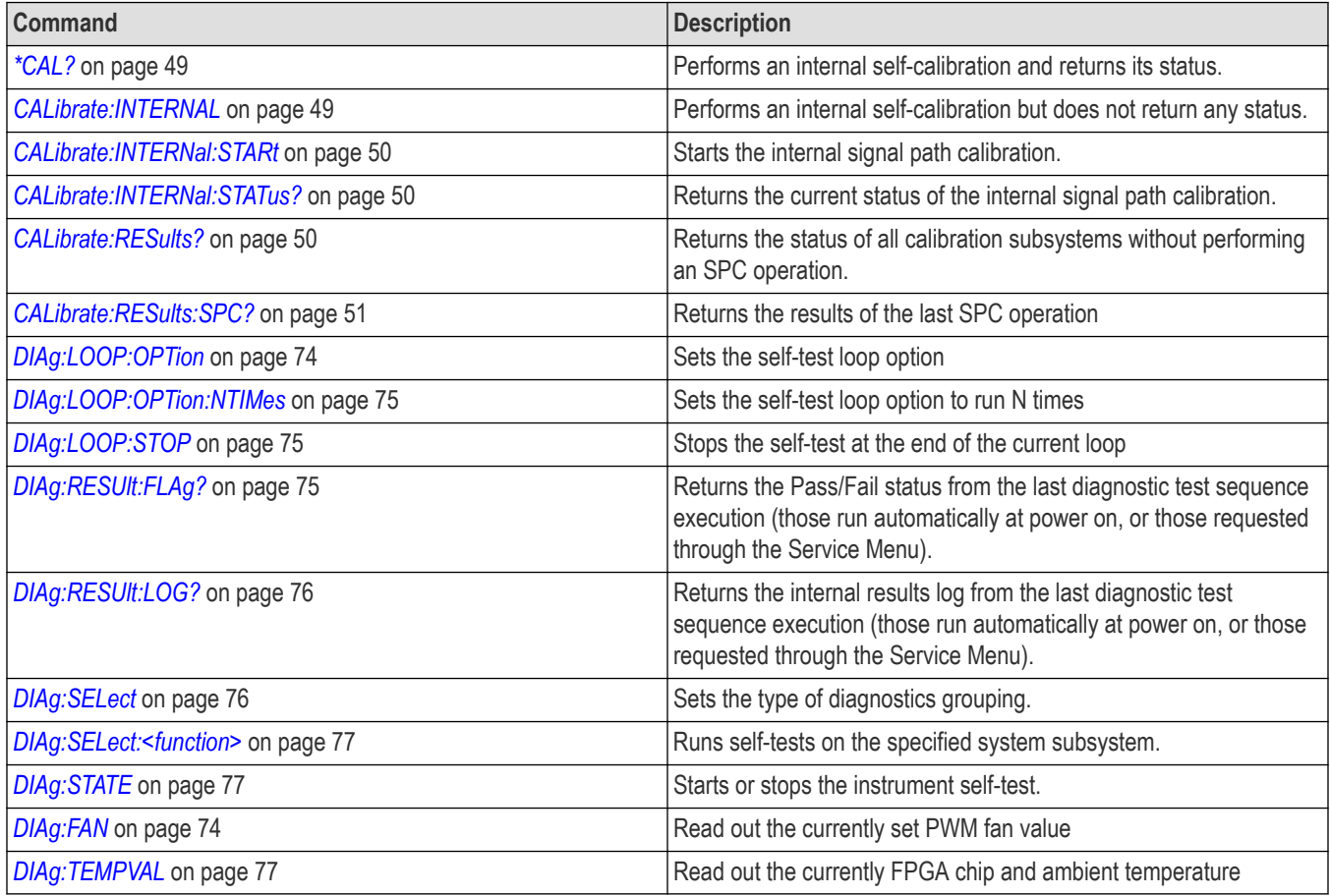

### **Cursor command group**

Cursor commands provide control over the instrument cursor display and readout.

Use the commands in the cursor command subsystem to control the cursor display and readout. You can use these commands to control the setups for cursor 1 and cursor 2, such as cursor position. You can also use the commands to select one of the following cursor functions:

Off. Turns off the display of all cursors.

Waveform Cursors. Consists of two cursors. Waveform cursors enable you to conveniently measure waveform amplitude and time.

Screen Cursors. Consists of two pairs of independent horizontal and vertical cursors.

You can use these cursors to indicate an arbitrary position within the waveform display area.

#### **Table 11: Cursor commands**

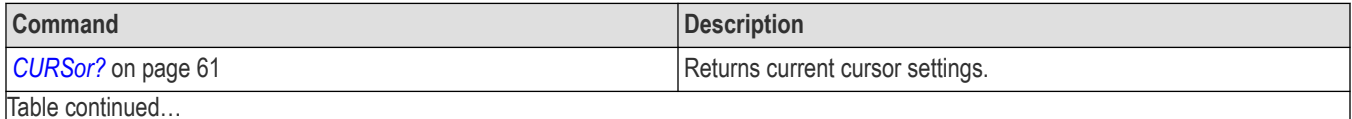

<span id="page-24-0"></span>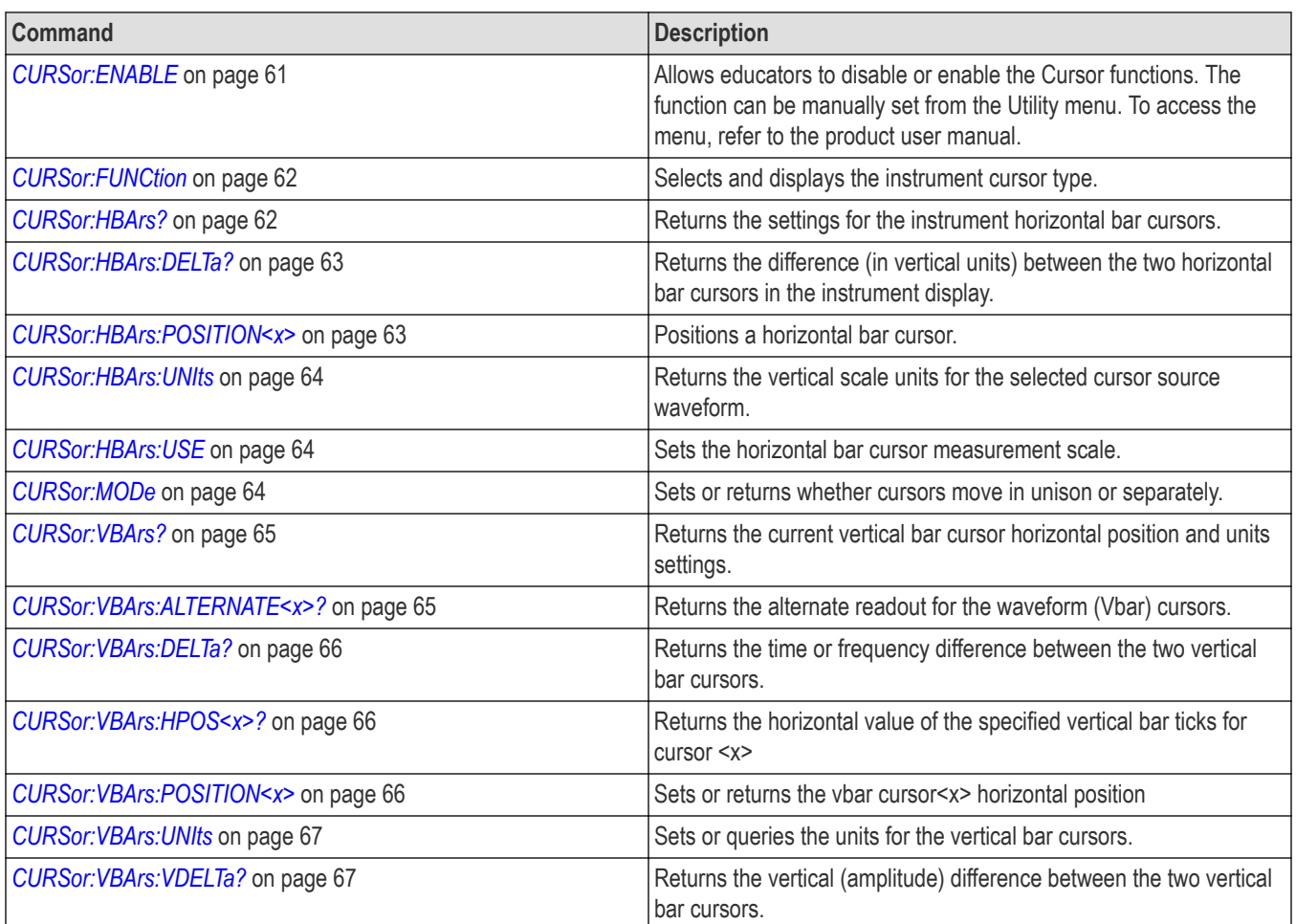

## **Display command group**

These commands provide control of the Display feature.

#### **Table 12: Display commands**

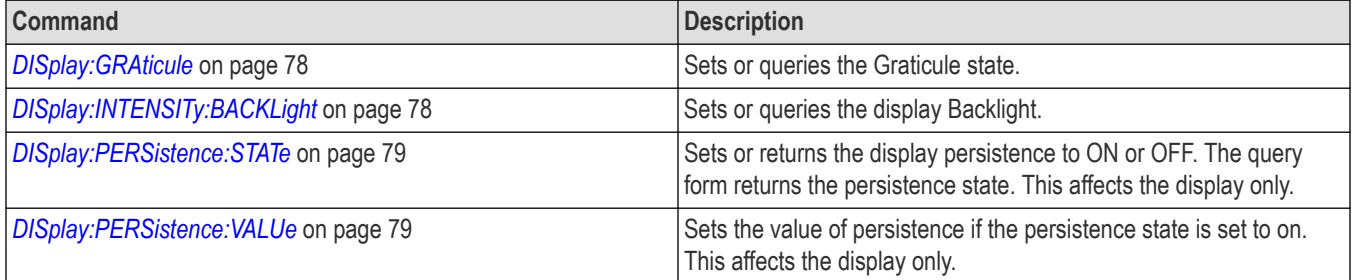

## **FFT command group**

These commands provide control over the instrument FFT feature.

#### <span id="page-25-0"></span>**Table 13: FFT commands**

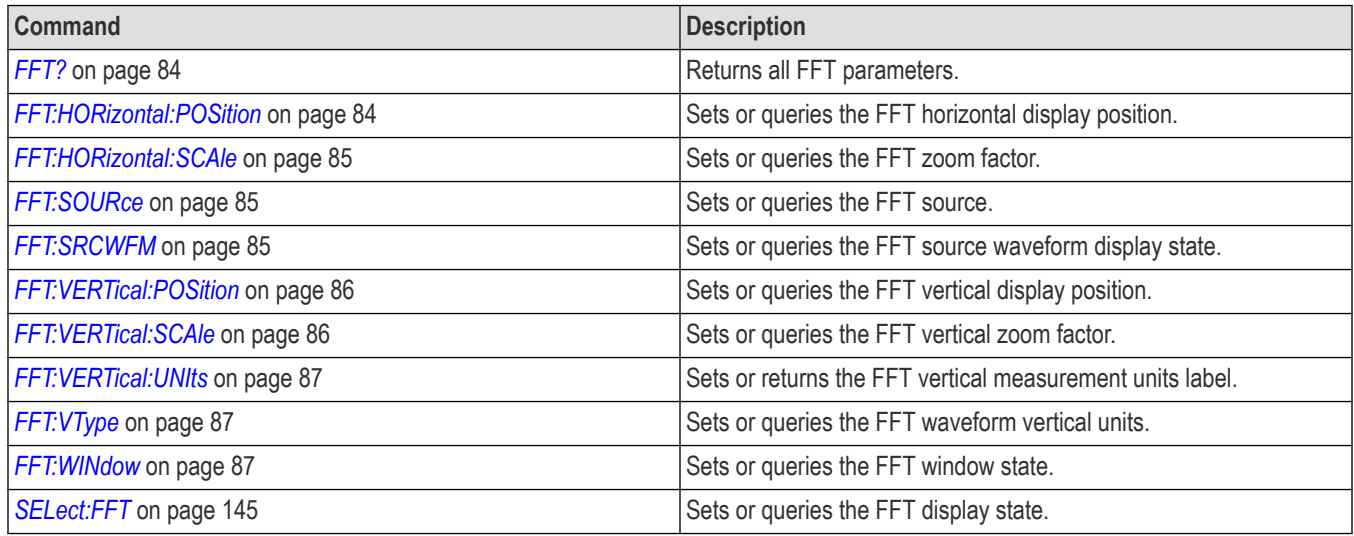

## **File system command group**

File system commands perform file management tasks.

#### **Table 14: File system commands**

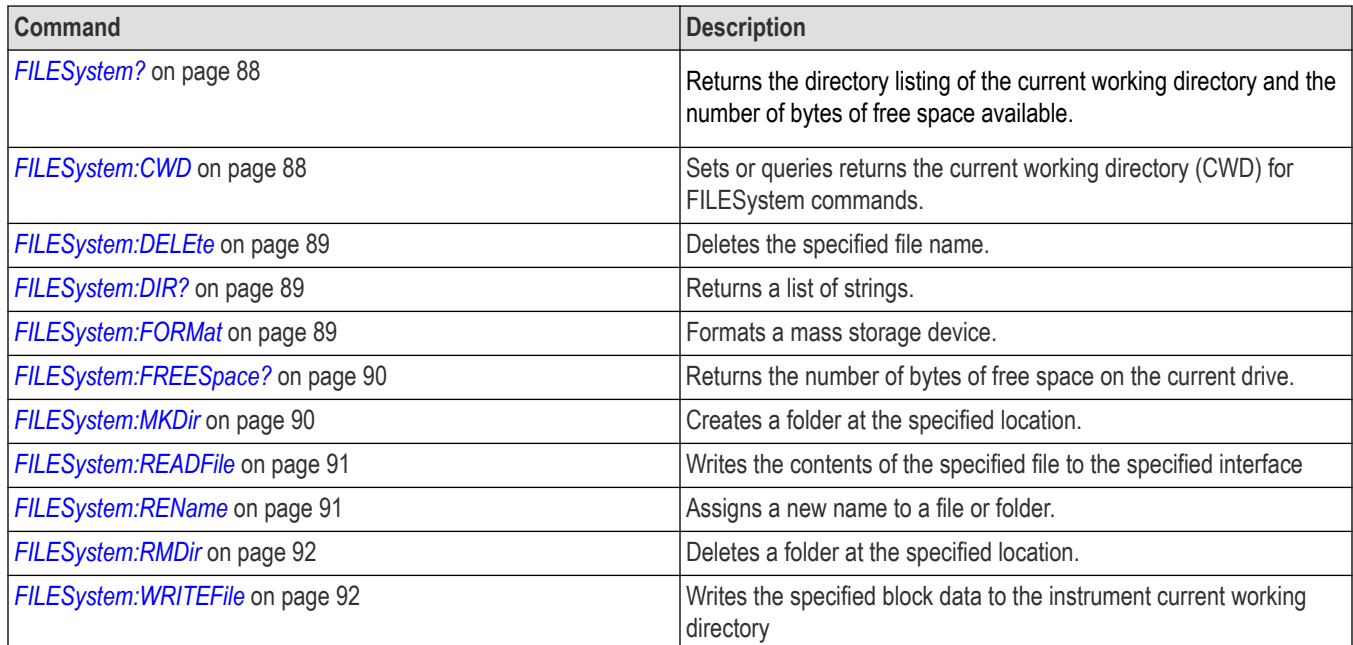

#### **File System Conventions**

Use the following conventions when specifying file paths and file names:

- File and folder names have a maximum of 11 characters; eight characters, followed by a period, followed by up to three characters. This format is referred to as 8.3 naming.
- Wild card characters  $(*, %)$ , are not valid characters in file or path names.
- Lists the Windows-generated short file and folder names for long file or folder names created on PC Windows operating systems.

## <span id="page-26-0"></span>**Help everywhere command group**

Help everywhere commands provide helpful user information.

#### **Table 15: Help everywhere commands**

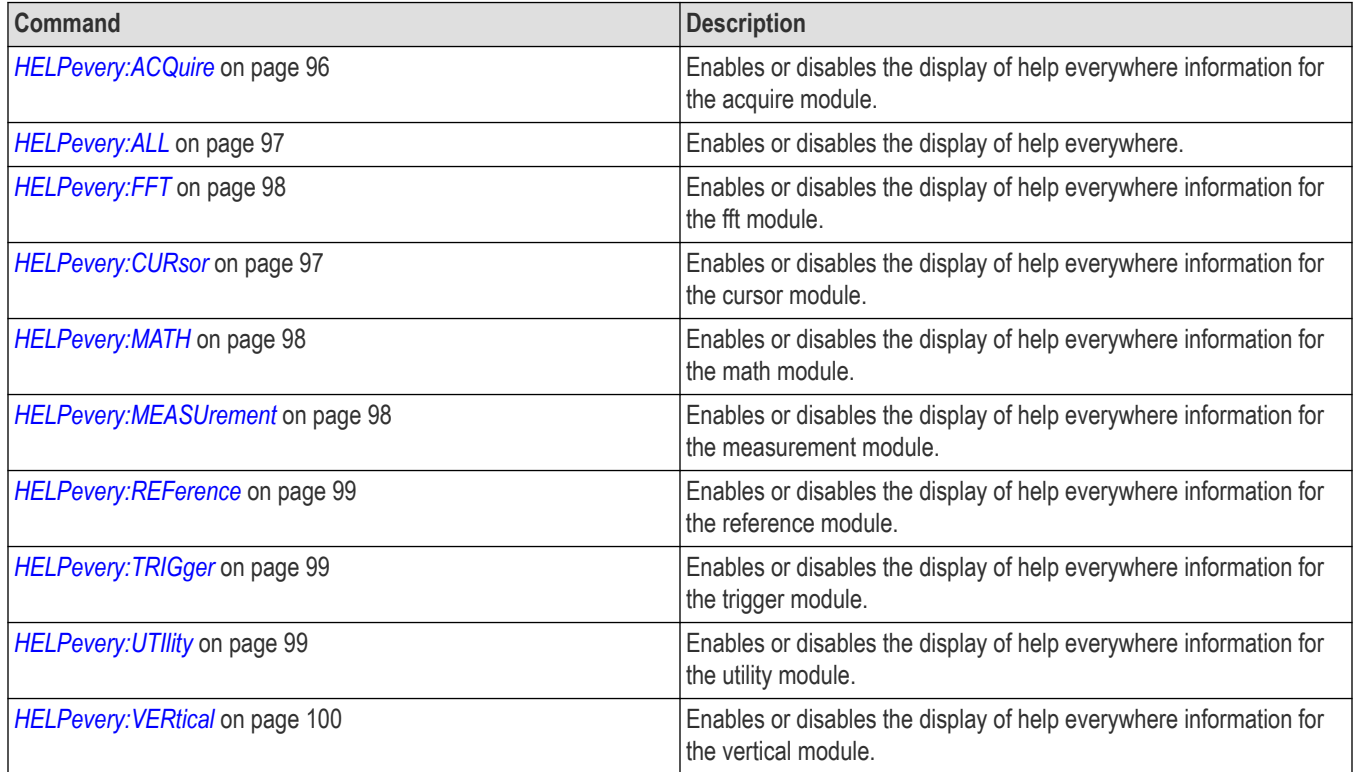

## **Horizontal command group**

Horizontal commands control the time bases of the instrument. You can set the position and time per division of both the main and window time bases. You can substitute SECdiv for SCAle in all appropriate horizontal commands. This provides program compatibility with previous Tektronix digitizing instruments.

#### **Table 16: Horizontal commands**

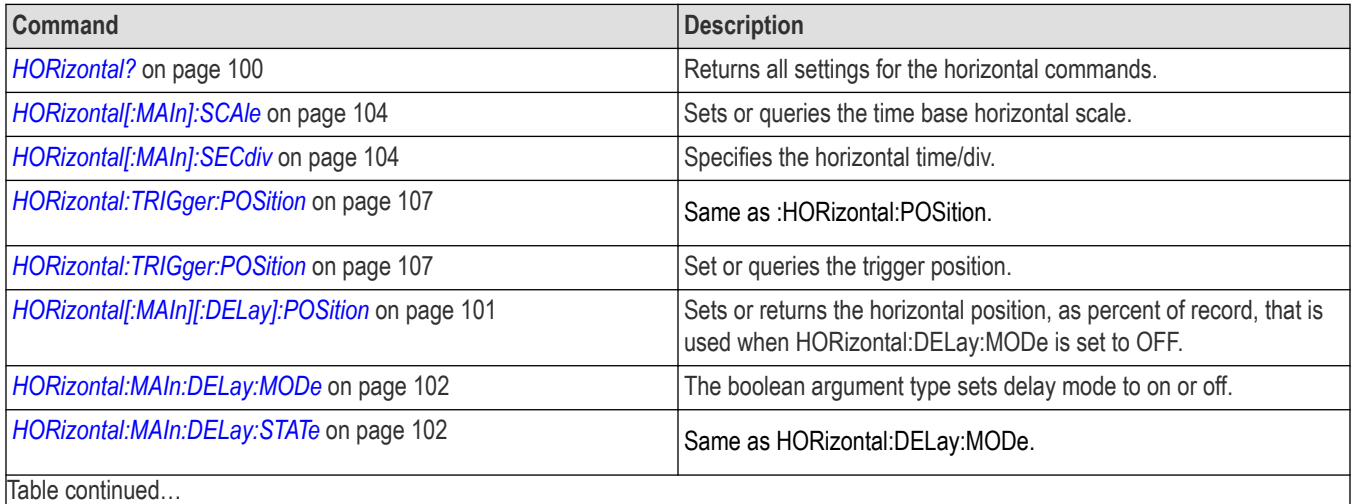

<span id="page-27-0"></span>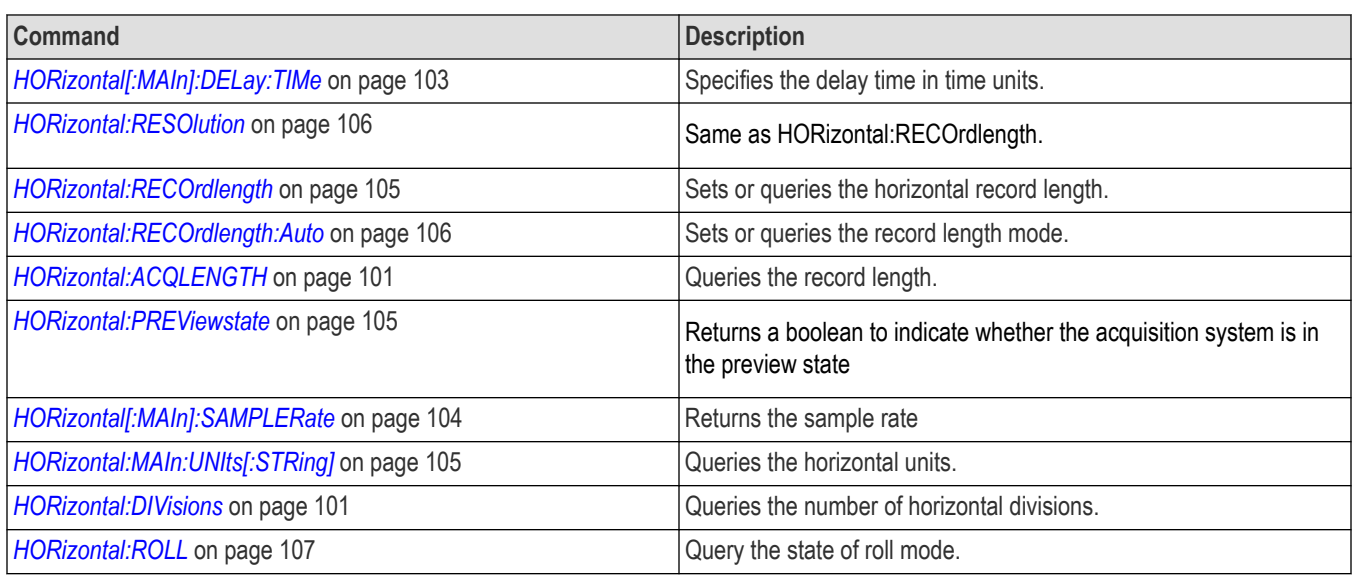

## **Math command group**

Math commands provide math function definition.

#### **Table 17: Math commands**

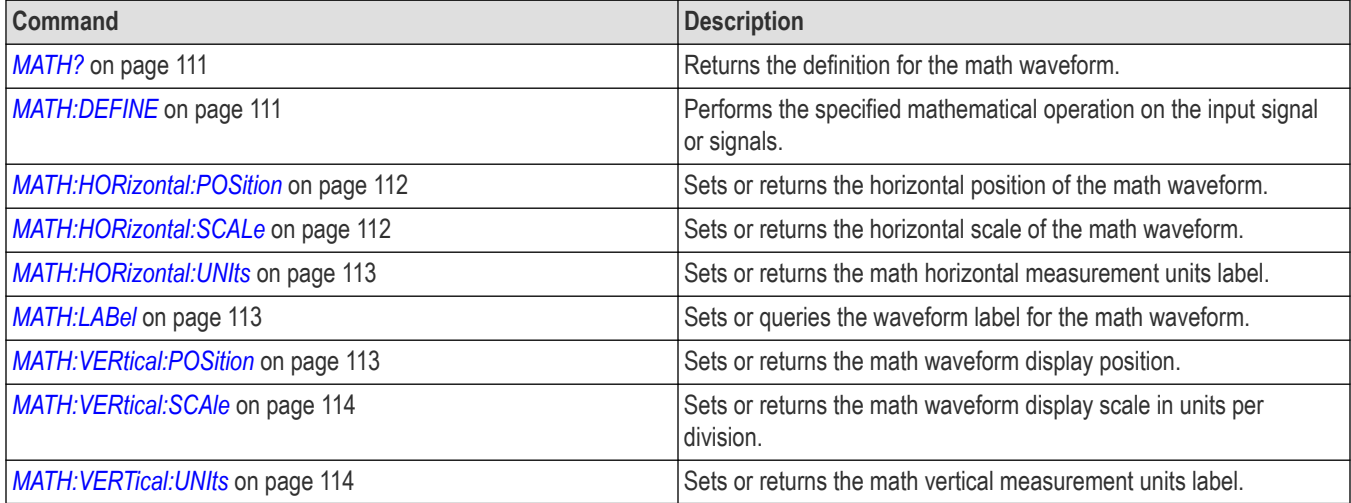

### **Measurement command group**

Measurement commands control the automated measurement system. The instrument can display up to six automated measurements. In the commands, these measurement readouts are named MEAS<x>, where <x> can be 1, 2, 3, 4, 5, or 6.

The best method for taking measurements over the computer interface is to use the MEASUREMENT: IMMED commands and queries. The immediate measurement has no front-panel equivalent, and the instrument never displays immediate measurements.

Because they are computed only when they are requested, immediate measurements slow the waveform update rate less than displayed measurements.

Use the VALue? query to obtain measurement results of either displayed or immediate measurements.

Several measurement commands set and query measurement parameters. You can assign some parameters, such as waveform sources, differently for each measurement readout.

#### <span id="page-28-0"></span>**Table 18: Measurement commands**

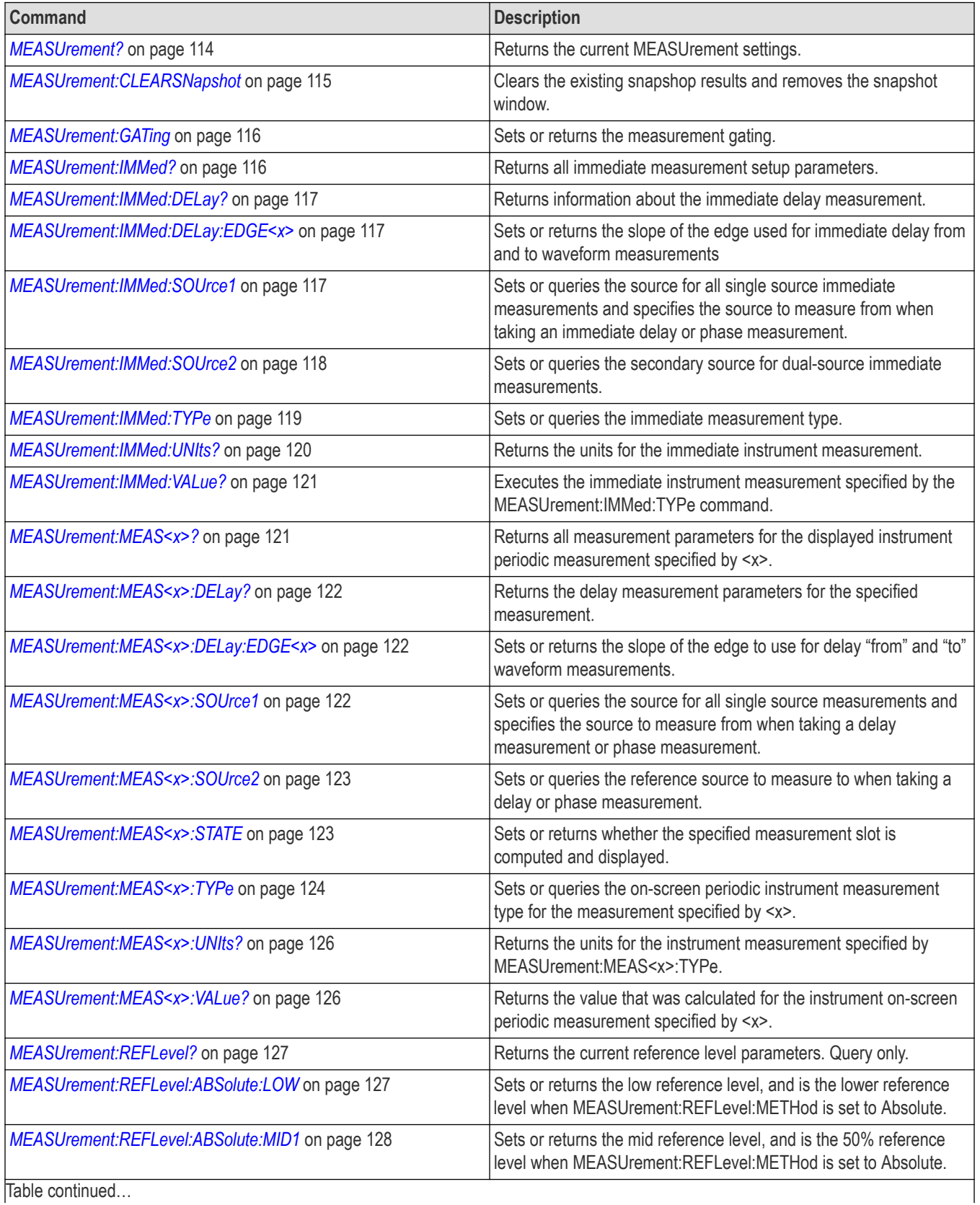

<span id="page-29-0"></span>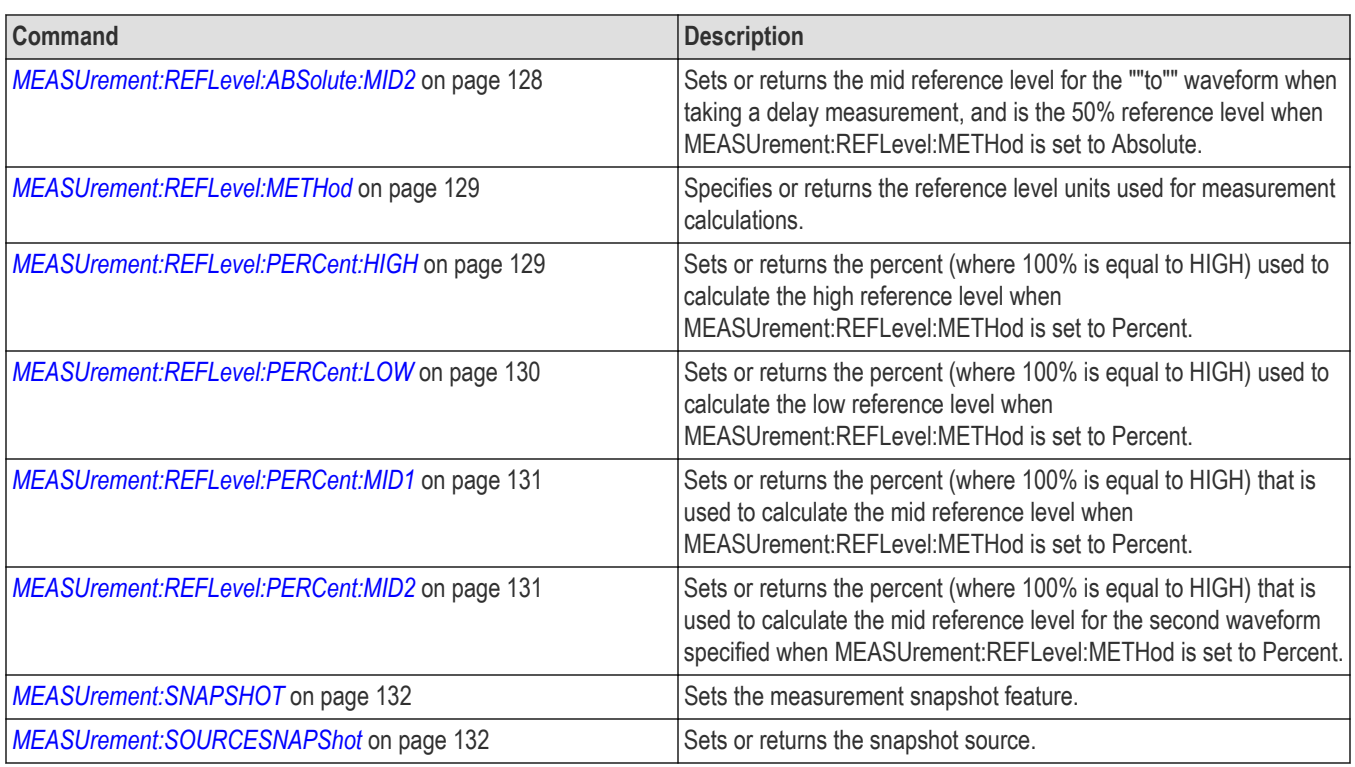

## **Miscellaneous command group**

Miscellaneous commands are a group of commands that do not fit into any other category.

Several commands and queries are common to all 488.2-1987 devices on the GPIB or USB bus. These commands and queries are defined by IEEE Std. 488.2-1987 and Tektronix Standard Codes and Formats 1989 and begin with an asterisk (\*) character.

#### **Table 19: Miscellaneous commands**

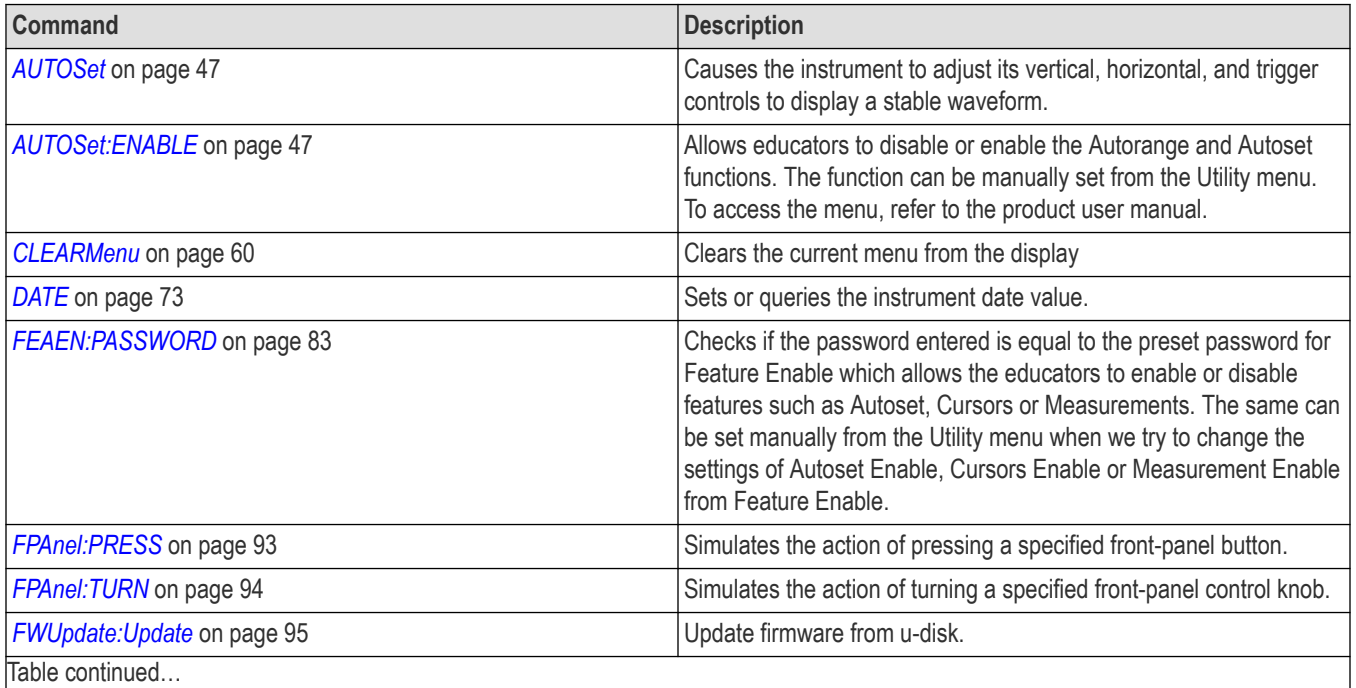

<span id="page-30-0"></span>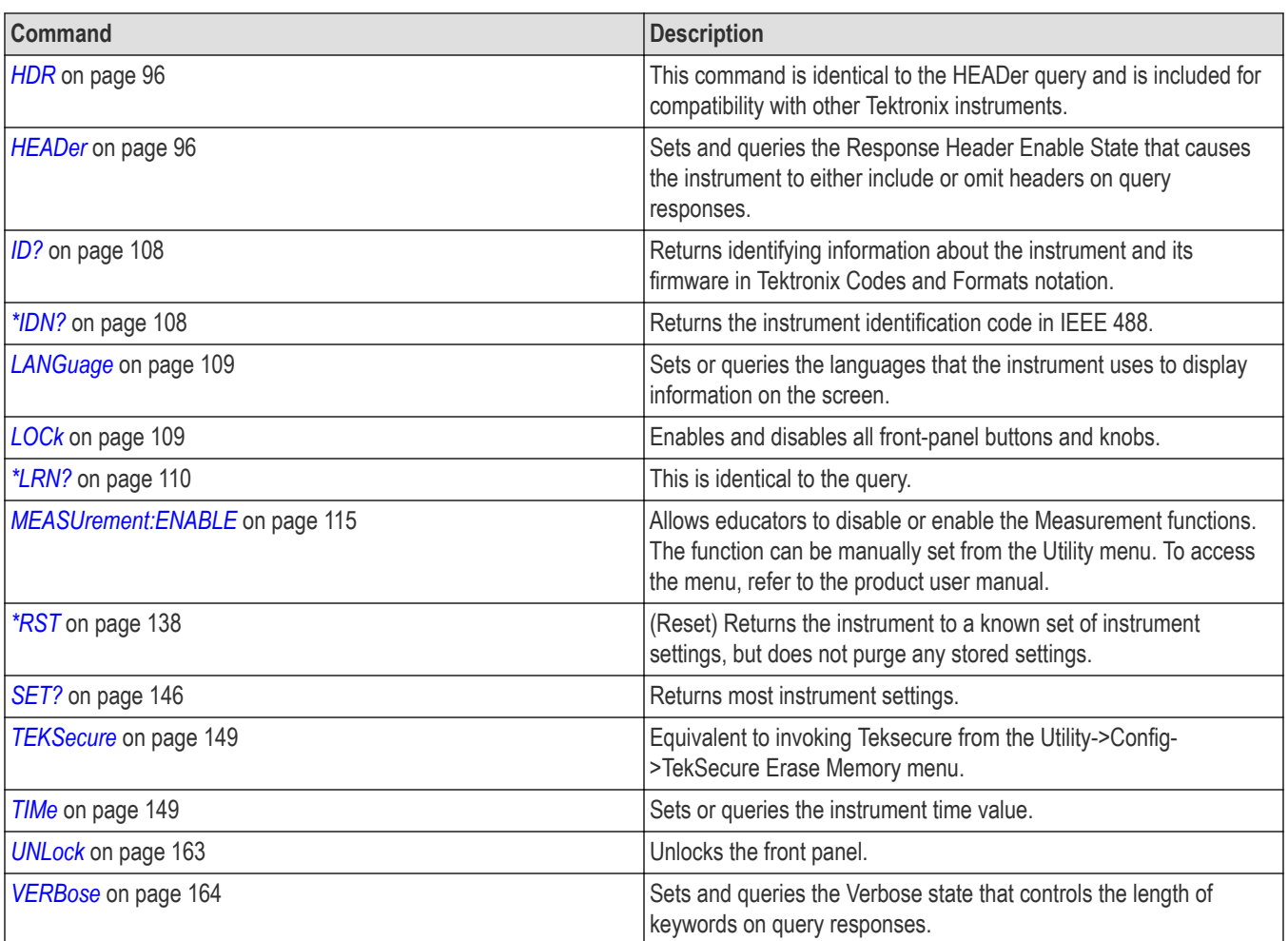

## **Save and Recall command group**

Save and Recall commands allow you to store and retrieve internal waveforms and settings. When you "save a setting," you save most of the settings of the instrument. When you then "recall a setting," the instrument restores itself to the state it was in when you saved that setting.

To display a saved waveform, use the SELect:<wfm> command.

#### **Table 20: Save and Recall commands**

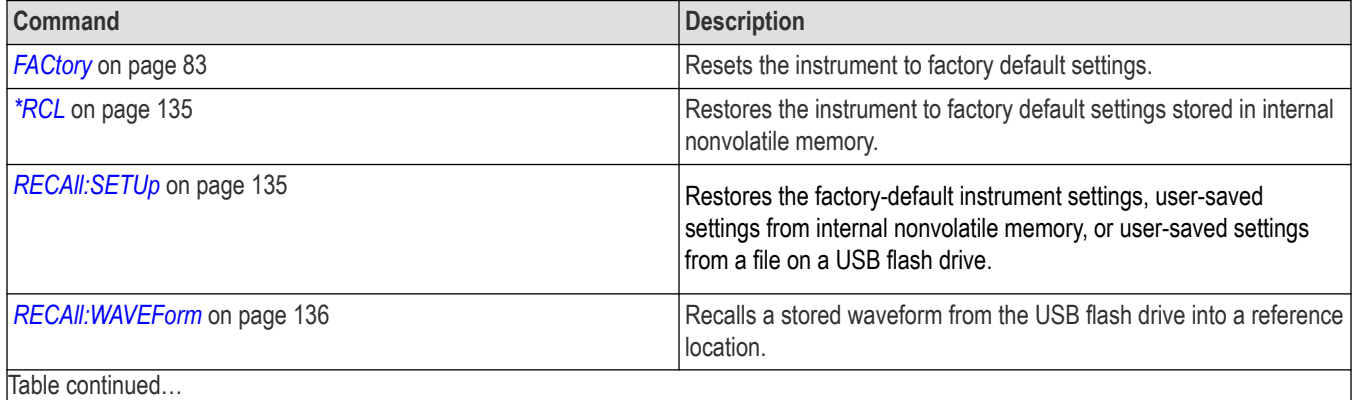

<span id="page-31-0"></span>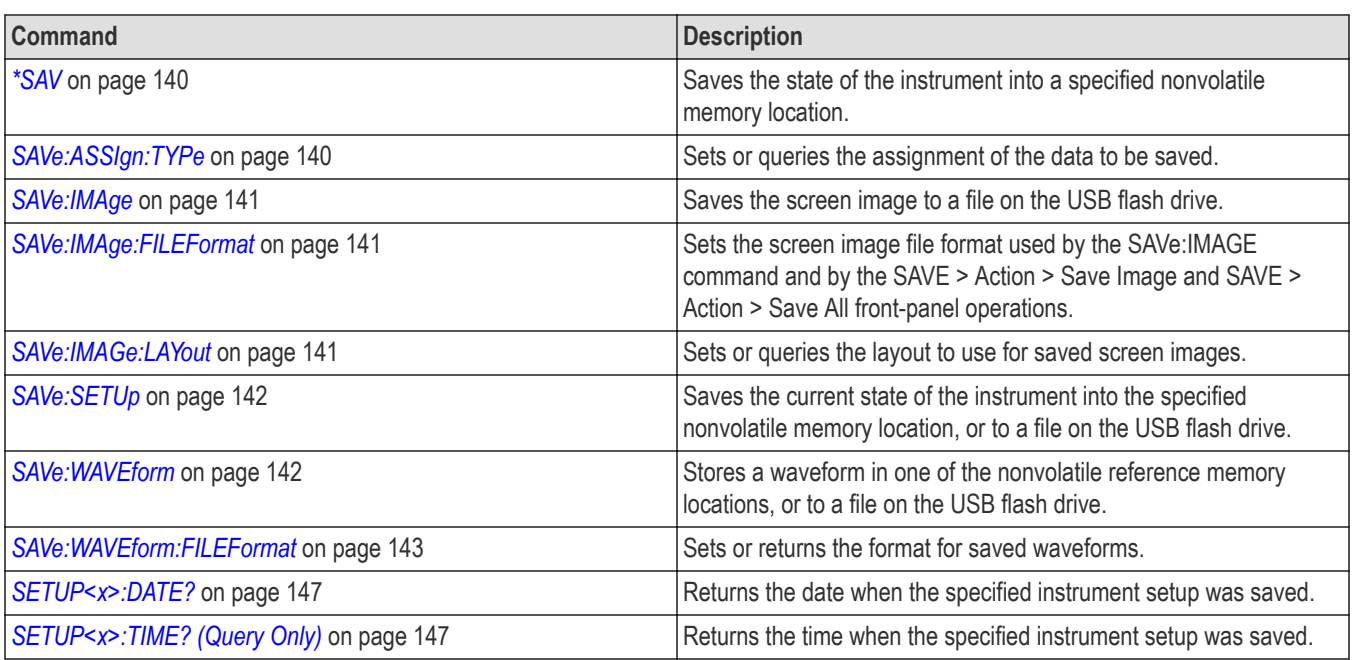

## **Status and Error command group**

Status and error commands let you determine the status of the instrument and control events.

Several commands and queries are common to all devices on the GPIB or USB bus. These commands and queries are defined by IEEE Std. 488.2-1987 and Tek Standard Codes and Formats 1989, and begin with an asterisk (\*) character.

#### **Table 21: Status and Error commands**

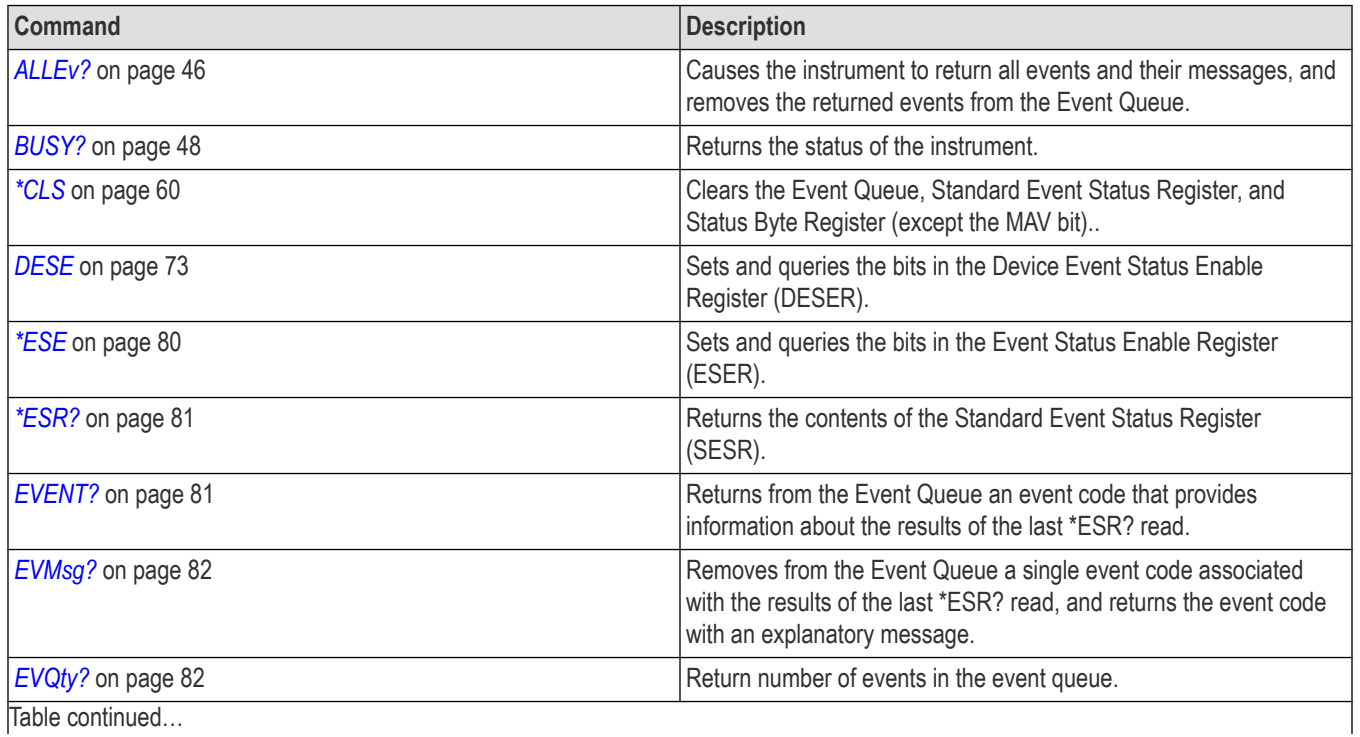

|lable continued...

<span id="page-32-0"></span>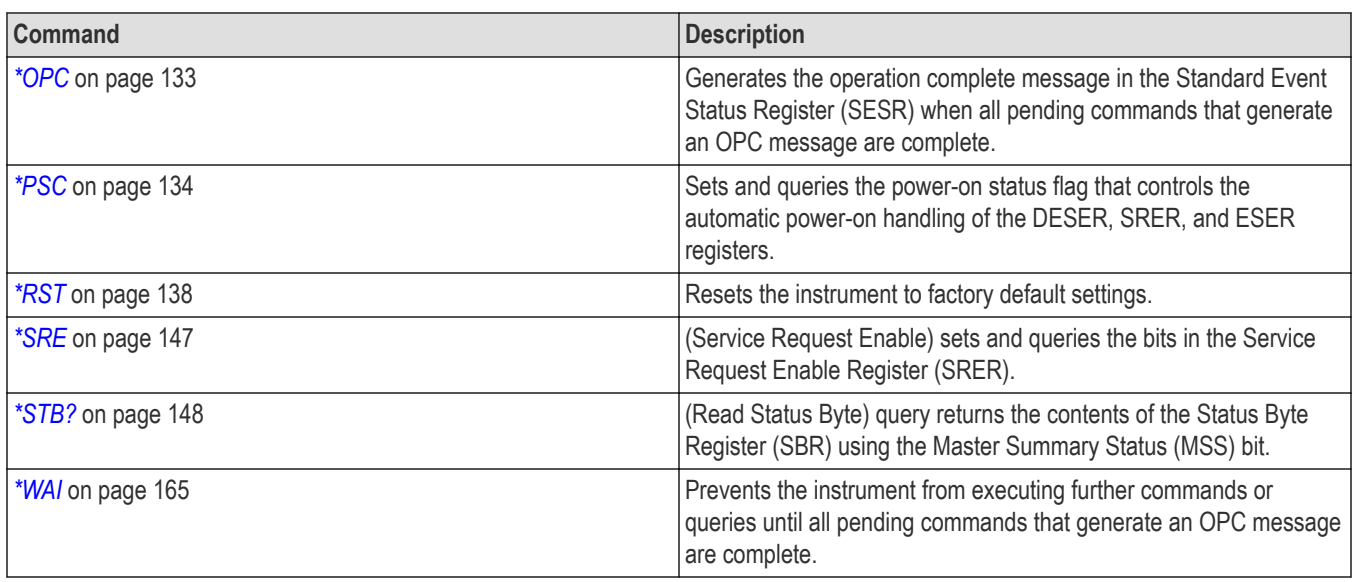

## **Trigger command group**

Trigger commands control all aspects of instrument triggering.

The three types of triggers are edge, pulse width, and video. Edge triggering is the default type. Edge triggering lets you acquire a waveform when the signal passes through a voltage level of your choosing. Pulse width triggering lets you trigger on normal or aberrant pulses. Video triggering adds the capability of triggering on video fields and lines.

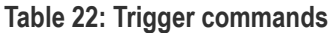

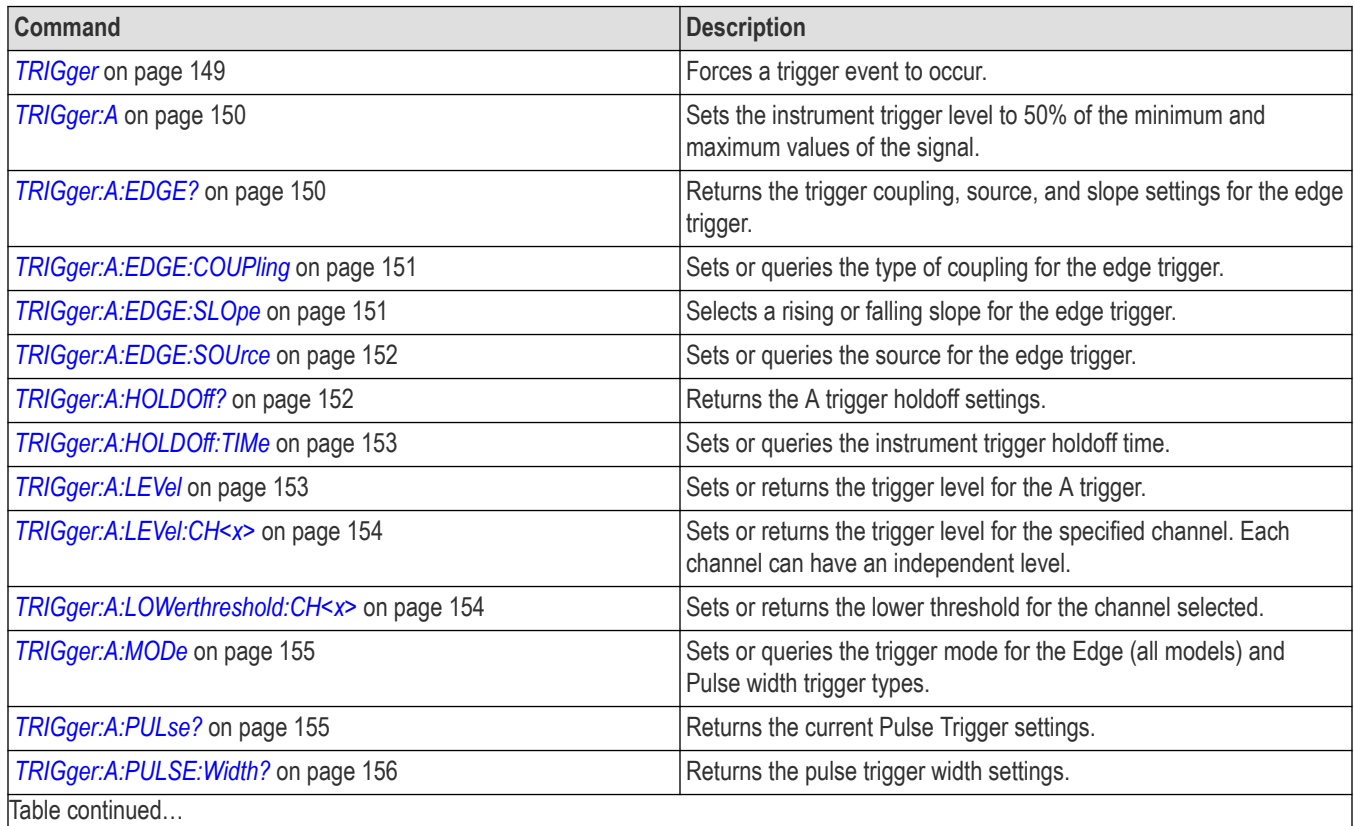

<span id="page-33-0"></span>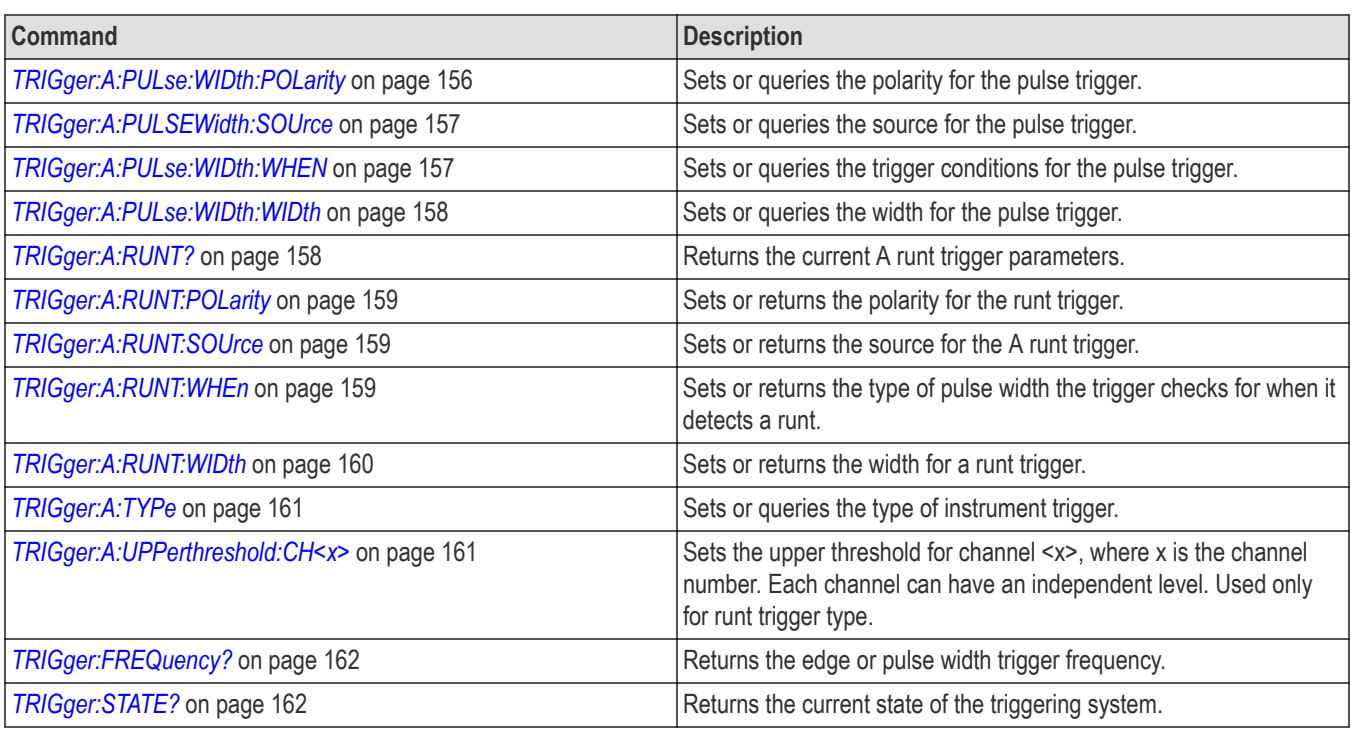

## **Vertical command group**

Vertical commands control the attributes of the channels. The SELect:<wfm> command also displays a specified waveform or removes it from the display.

#### **Table 23: Vertical commands**

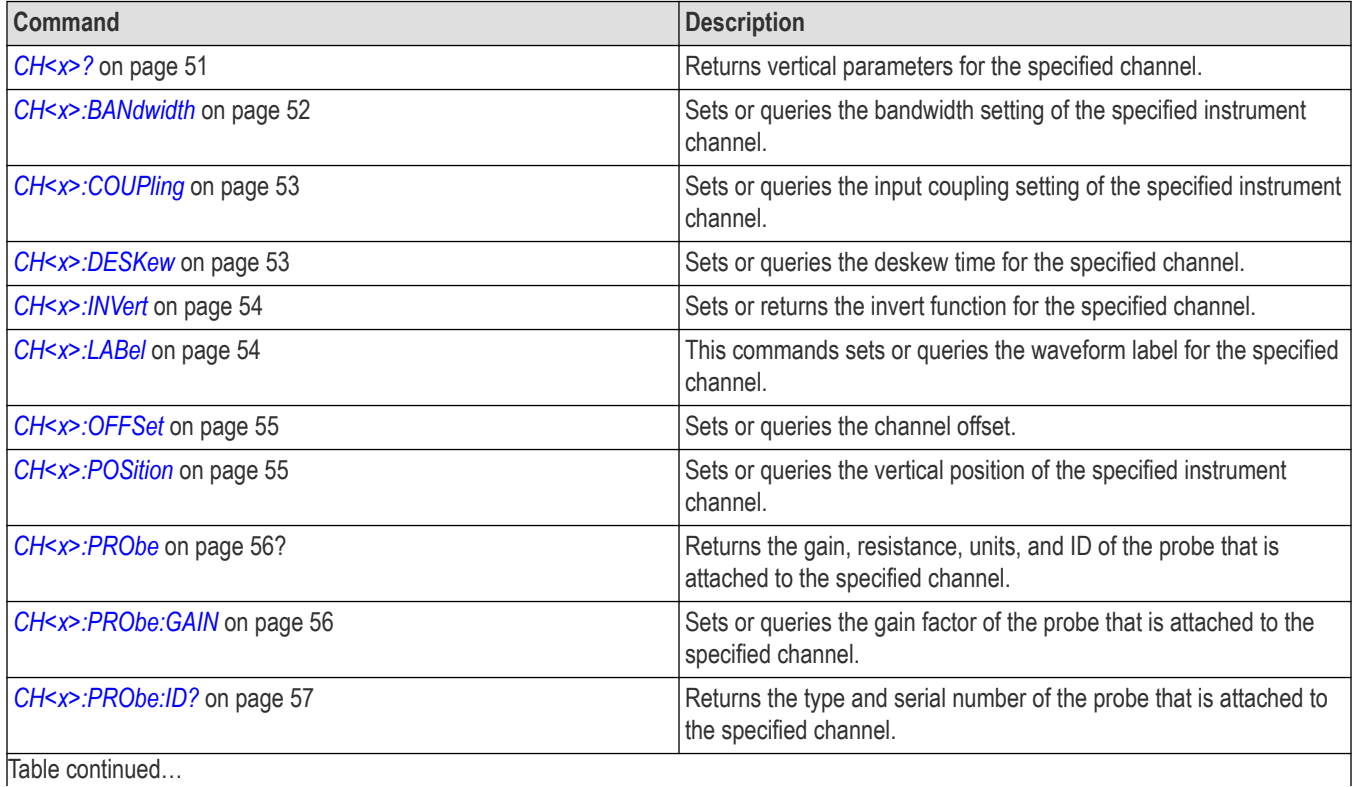

<span id="page-34-0"></span>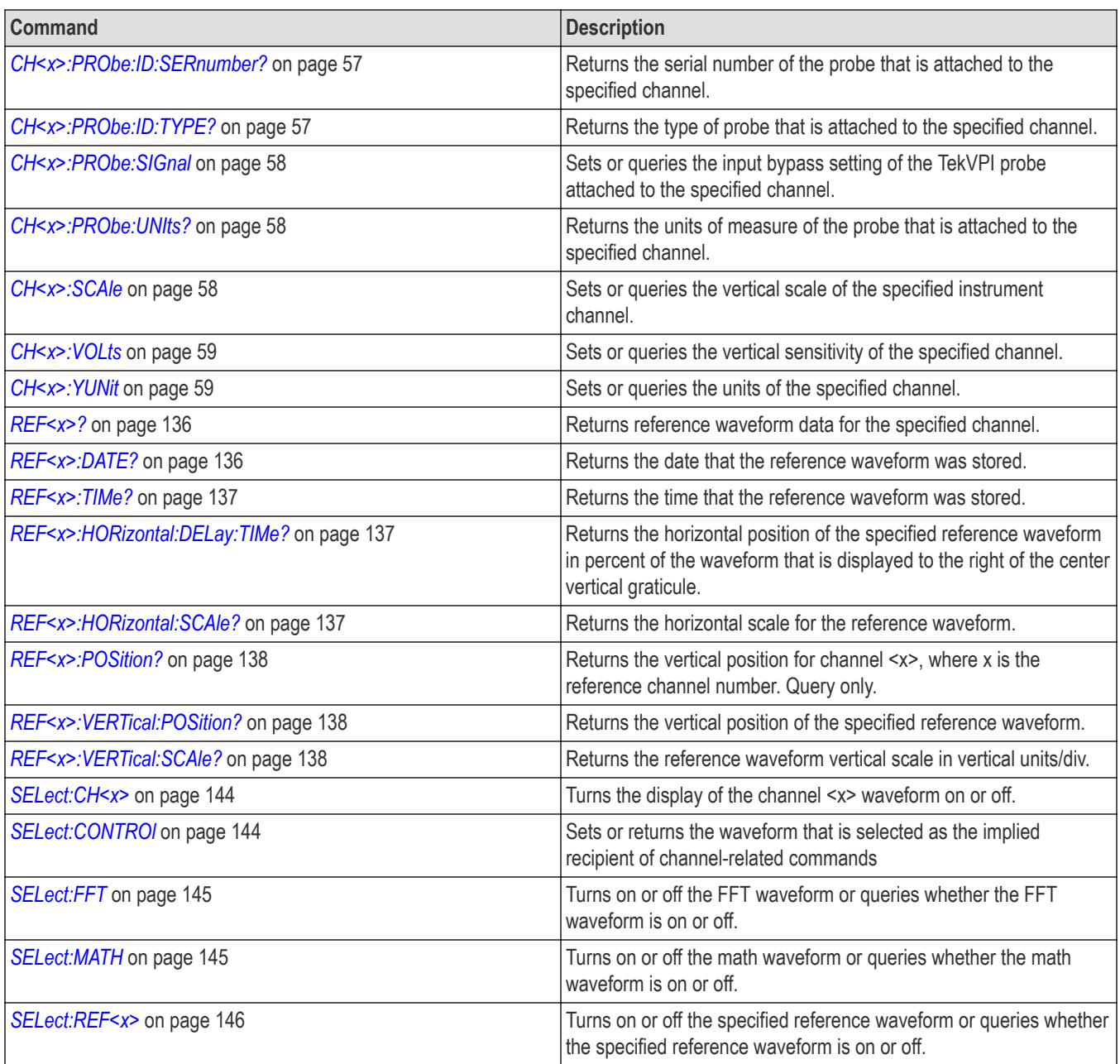

## **Waveform command group**

Waveform commands let you transfer waveform data points to and from the instrument. Waveform data points are a collection of values that define a waveform. One data value usually represents one data point in the waveform record. When working with peak-detect waveforms, each data value is either the min or max of a min/max pair. Before you can transfer waveform data, you must specify the data format and waveform locations.

Refer to the text following this table for more information about waveform commands.

#### <span id="page-35-0"></span>**Table 24: Waveform commands**

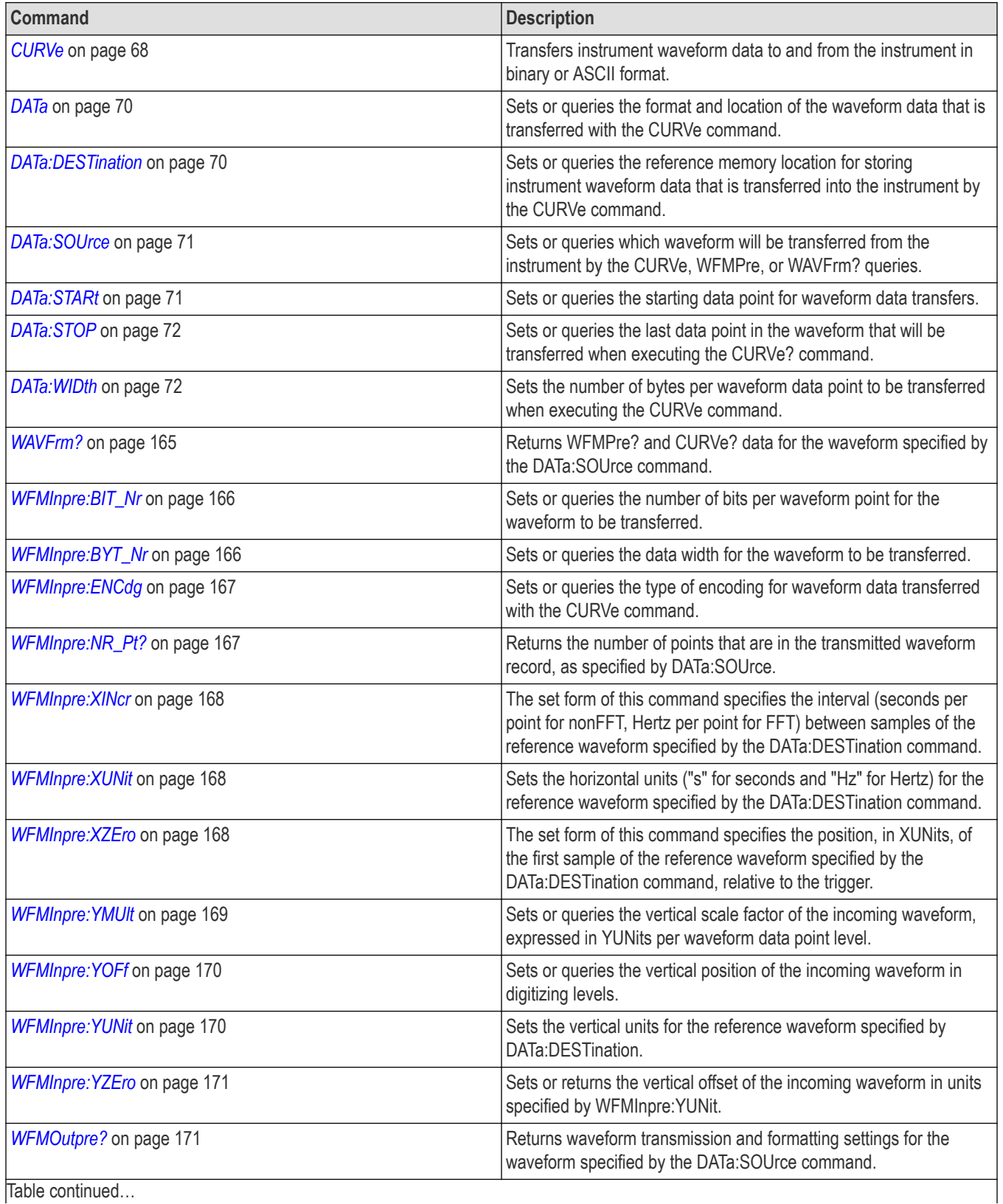

Table continued...
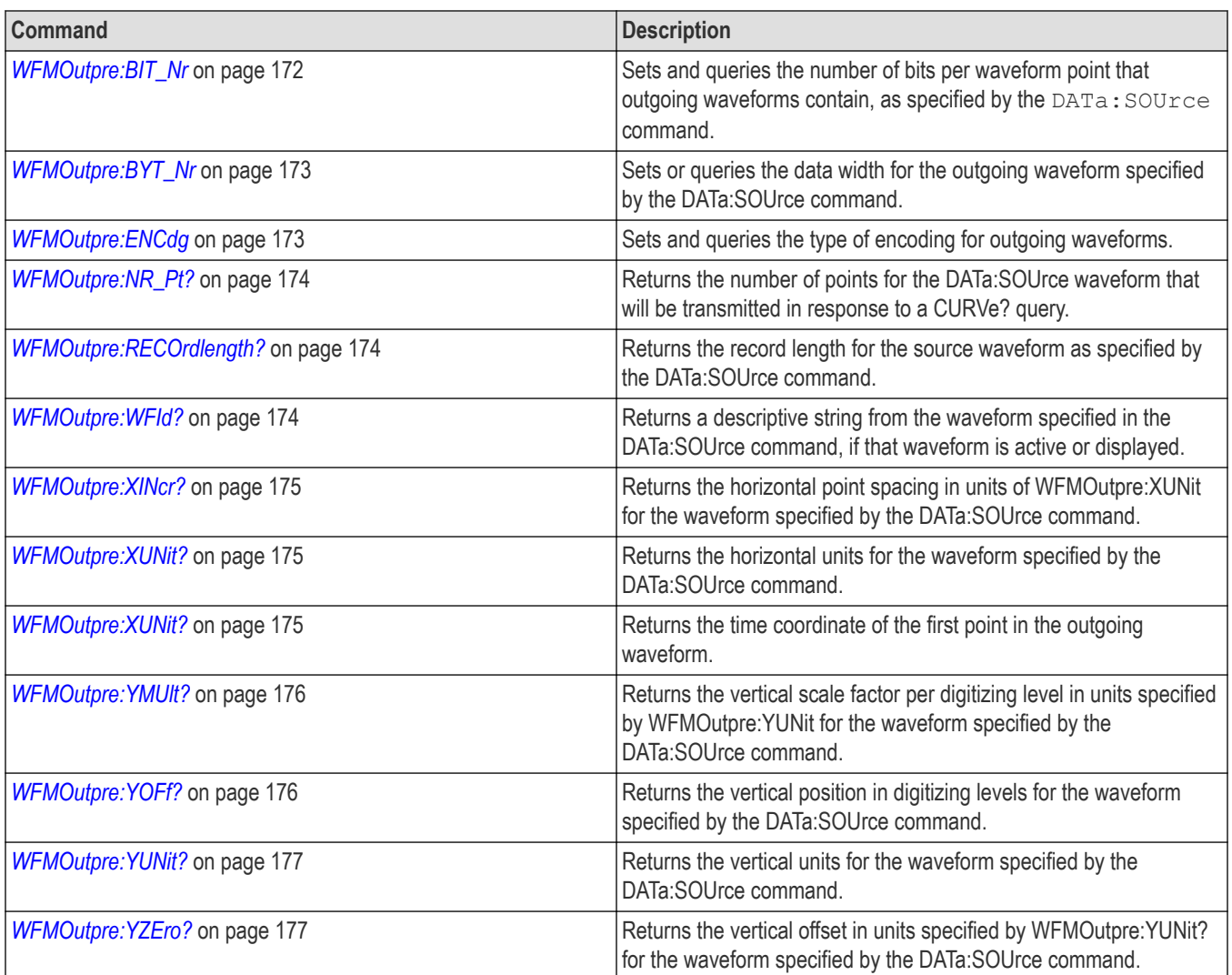

#### **Waveform data formats**

Internally, the instrument uses one 8-bit data byte to represent each waveform data point, regardless of the acquisition mode.

The DATa:WIDth command lets you specify the number of bytes per data point when transferring data to and from an instrument. This provides compatibility with other digitizing instruments.

When DATa:WIDth is set to two:

- If sending data, the instrument multiplies each point by 256; the most significant byte then has meaningful data and the least significant byte is 0.
- If receiving data, the instrument truncates the data (divides by 256) and saves the most significant byte.

**Note:** The instrument uses these methods to handle waveforms transmitted in ASCII or binary format.

The instrument can transfer waveform data in either ASCII or binary format. Use the DATa:ENCdg command to specify one of the following formats:

• ASCII data is represented by signed integer values. The range of values depends on the byte width specified. One-byte-wide data ranges from -128 to 127. Two-byte-wide data ranges from -32768 to 32767.

Each data value requires two to seven characters. This includes one character for the minus sign if the value is negative, one to five ASCII characters for the waveform value, and a comma to separate data points.

An example of an ASCII waveform data string follows:

CURVE<space>-110,-109,-110,-110,-109,-107,-109,-107,  $-106, -105, -103, -100, -97, -90, -84, -80$ 

• Binary data can be represented by signed integer or positive integer values. The range of the values depends on the byte width specified.

#### **Table 25: Binary data ranges**

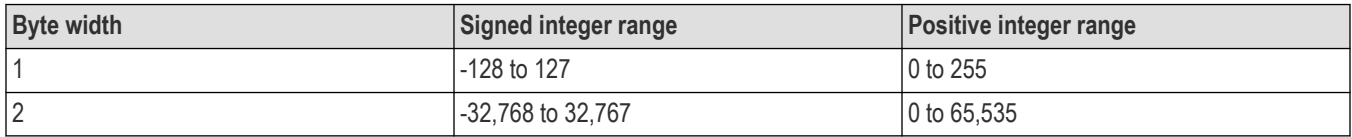

The defined binary formats also specify the order in which the bytes are transferred giving a total of four binary formats: RIBinary, RPBinary, SRIbinary, and SRPbinary.

RIBinary is signed integer where the most significant byte is transferred first, and RPBinary is positive integer where the most significant byte is transferred first. SRIbinary and SRPbinary correspond to RIBinary and RPBinary respectively but use a swapped byte order where the least significant byte is transferred first. The byte order is ignored when DATa:WIDth is set to 1.

#### **Waveform data record**

You can transfer multiple points for each waveform record. You can transfer a part of the waveform or you can transfer the entire record. The DATa:STARt and DATa:STOP commands let you specify the first and last data points of the waveform record.

When transferring data into the instrument you must specify the location of the first data point within the waveform record. For example, when DATa:STARt is set to 1, data points will be stored starting with the first point in the record, and when DATa:STARt is set to 500, data will be stored starting at the 500th point in the record. The instrument ignores DATa:STOP when reading in data as the instrument will stop reading data when there is no more data to read or when it has reached 2500 data points.

You must specify the first and last data points in the waveform record when transferring data from the instrument to an external device. Setting DATa:STARt to 1 and DATa:STOP to 2500 always sends the entire waveform, regardless of the acquisition mode.

#### **Waveform data locations and memory allocation**

The DATa:SOUrce command specifies the location of the data when transferring waveforms from the instrument. You can transfer one waveform into the instrument at a time. Each waveform is stored in one of two stored waveform locations. You specify the stored waveform location with the DATa:DESTination command.

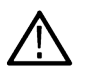

**Note:** The instrument stores waveforms that are ≤2500 data points long. The instrument truncates waveforms longer than 2500 data points.

#### **Waveform preamble**

Each waveform that is transferred has an associated waveform preamble that contains information such as the horizontal scale, vertical scale, and other settings in place when the waveform was created. Refer to the WFMPre? commands for more information about the waveform preamble.

#### **Scaling waveform data**

Once you transfer the waveform data to the controller, you can convert the data points into voltage values for analysis using information from the waveform preamble.

#### **Transferring waveform data**

Data transfer times depend on data format, data width, and the speed of the controller. *[Programming Examples](#page-199-0)* on page 200

From the instrument. To transfer waveforms from the instrument to an external controller, follow these steps:

- **1.** Use the DATa:SOUrce command to select the waveform source.
- **2.** Use the DATa:ENCdg command to specify the waveform data format.
- **3.** Use the DATa:WIDth command to specify the number of bytes per data point.
- **4.** Use the DATa:STARt and DATa:STOP commands to specify the part of the waveform that you want to transfer.
- **5.** Use the WFMPre? command to transfer waveform preamble information.
- **6.** Use the CURVe command to transfer waveform data.

To the instrument. To transfer waveform data to an instrument waveform storage location, follow these steps:

- **1.** Use the DATa:DESTination command to specify the stored waveform location.
- **2.** Use the DATa:ENCdg command to specify the waveform data format.
- **3.** Use the DATa:WIDth command to specify the number of bytes per data point.
- **4.** Use the DATa:STARt command to specify the first data point in the waveform record.
- **5.** Use the WFMPre? command to transfer waveform preamble information.
- **6.** Use the CURVe command to transfer waveform data.

# **Zoom command group**

These commands support the zoom feature.

#### **Table 26: Zoom commands**

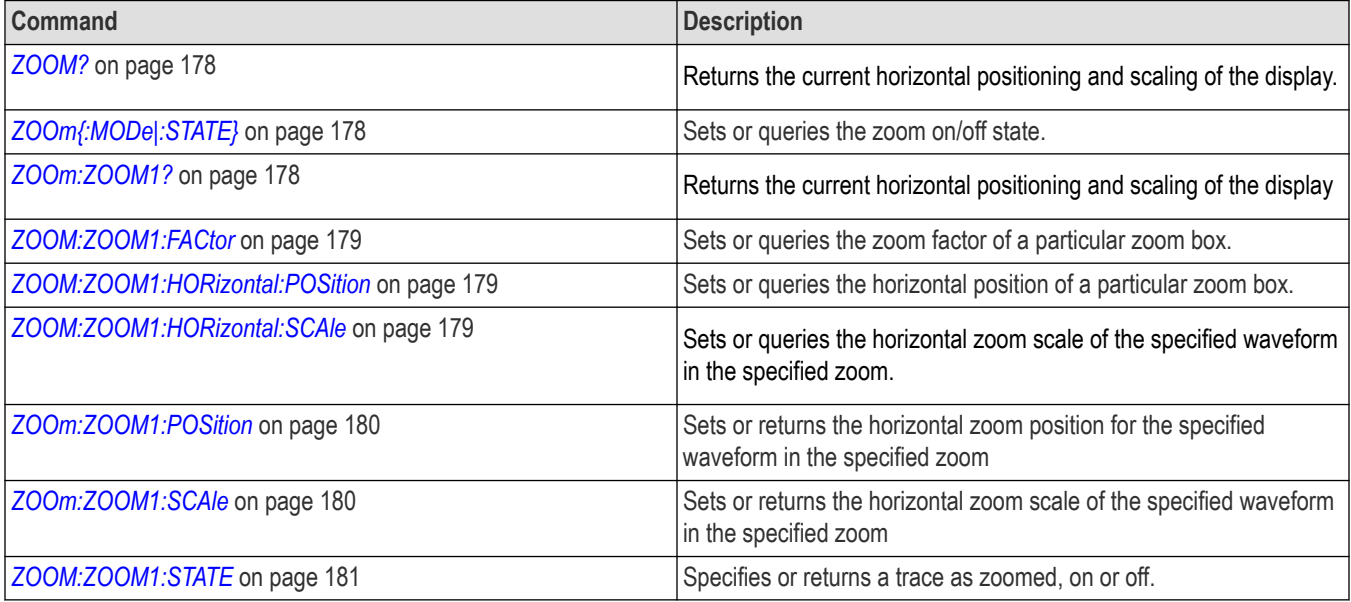

# **A commands**

This section lists commands and queries that begin with the letter A.

# **ACQuire?**

Returns the current acquisition settings. Query only.

### **Group**

**Acquisition** 

#### **Syntax**

ACQuire?

### **Related Commands**

*ACQuire:MODe* on page 40, *[ACQuire:NUMACq?](#page-40-0)* on page 41, *[ACQuire:NUMAVg](#page-41-0)* on page 42, *[ACQuire:NUMAVg](#page-41-0)* on page 42

### **Returns**

Returns current acquisition settings: Stop after, Acquisition state, Mode, Number of averages.

### **Examples**

ACQuire? might return the following string for the current acquisition: ACQUIRE: STOPAFTER RUNSTOP; STATE 1; MODE SAMPLE; NUMAVG 16

# **ACQuire:MAXSamplerate?**

Returns the maximum real-time sample rate, which varies from model to model. Query only.

#### **Group**

Acquisition

### **Syntax**

ACQuire:MAXSamplerate?

### **Examples**

ACQUIRE:MAXSAMPLERATE? might return 1.0000E+9 indicating the maximum real-time sample rate is 1.0 GS/s.

# **ACQuire:MODe**

Sets or queries the acquisition mode of the instrument for all live waveforms.

Waveforms are the displayed data point values taken from acquisition intervals. Each acquisition interval represents a time duration set by the horizontal scale (time per division).

The instrument sampling system always samples at the maximum rate, so the acquisition interval may include more than one sample. The acquisition mode, which you set using this ACQuire:MODe command, determines how the final value of the acquisition interval is generated from the many data samples.

### **Group**

Acquisition

# <span id="page-40-0"></span>**Syntax**

ACQuire:MODe {SAMple|PEAKdetect|HIRes|AVErage}

ACQuire:MODe?

#### **Related commands**

*[ACQuire:NUMAVg](#page-41-0)* on page 42, *[CURVe](#page-67-0)* on page 68

#### **Arguments**

SAMple specifies that the displayed data point value is the first sampled value that was taken during the acquisition interval. The waveform data has 8 bits of precision in all acquisition modes. You can request 16 bit data with a CURVe? query, but the lower-order 8 bits of data will be zero. SAMple is the default mode.

PEAKdetect specifies the display of the high-low range of the samples taken from a single waveform acquisition. The instrument displays the high-low range as a vertical column that extends from the highest to the lowest value sampled during the acquisition interval. PEAKdetect mode can reveal the presence of aliasing or narrow spikes.

HIRes specifies Hi Res mode where the displayed data point value is the average of all the samples taken during the acquisition interval. This is a form of averaging, where the average comes from a single waveform acquisition. The number of samples taken during the acquisition interval determines the number of data values that compose the average.

 $AVE\text{ }r$  are specifies averaging mode, in which the resulting waveform shows an average of  $SAMP\text{ }l$  ata points from several separate waveform acquisitions. The instrument processes the number of waveforms you specify into the acquired waveform, creating a running exponential average of the input signal. The number of waveform acquisitions that go into making up the average waveform is set or queried using the ACQuire:NUMAVg command.

### **Examples**

ACQuire: MODe AVErage sets average acquisition mode so that the resulting waveform is the average of the specified number of waveform acquisitions.

ACQuire: MODe? might return ACQUIRE: MODE AVERAGE indicating that the displayed waveform is the average of the specified number of waveform acquisitions.

# **ACQuire:NUMACq?**

Indicates the number of acquisitions that have taken place since starting instrument acquisition. The acquisition number will continue to increase while acquisitions are running until there is a reset.

Starting and stopping acquisitions do not cause this number to reset. For example, if acquisitions are running, the acquisition count will increase (assuming the instrument is triggering). If you stop the acquisitions, the acquisition number will freeze at a given number (For example: 5000). If you start acquisitions again, it will continue from 5000. The number will reset to 0 only if you change the horizontal scale while acquisitions are running.

### **Group**

**Acquisition** 

### **Syntax**

ACQuire:NUMACq?

### **Related commands**

*[ACQuire:STATE](#page-41-0)* on page 42

#### **Returns**

 $<$ NR1>

# <span id="page-41-0"></span>**Examples**

ACQuire:NUMACq? might return ACQUIRE:NUMACQ 350 indicating that 350 acquisitions have occurred.

# **ACQuire:NUMAVg**

Sets or queries the number of waveform acquisitions that make up an averaged waveform. Use the  $ACQuire:MODe$  command to enable Average mode. Sending this command is equivalent to turning a multipurpose knob to enter the number of waveform acquisitions to average.

## **Group**

Acquisition

### **Syntax**

ACQuire:NUMAVg <NR1>

ACQuire:NUMAVg?

### **Arguments**

 $\langle NRL \rangle$  is the number of waveform acquisitions to average. The range of values is from 2 to 512 in powers of two.

### **Examples**

 $ACQuire: NUMAVq 16$  specifies that 16 waveform averages are performed before exponential averaging starts.

ACQuire: NUMAVg? might return ACQUIRE: NUMAVG 64 indicating that there are 64 acquisitions specified for averaging.

# **ACQuire:STATE**

Starts or stops acquisitions.

When State is set to ON or RUN, a new acquisition is started. If the last acquisition was a single acquisition sequence, a new single sequence acquisition is started. If the last acquisition was continuous, a new continuous acquisition is started.

If RUN is issued in the middle of completing a single sequence acquisition (for example, averaging or enveloping), the acquisition sequence is restarted, and any accumulated data is discarded. Also, the instrument resets the number of acquisitions. If the RUN argument is issued while in continuous mode, acquisition continues.

### **Group**

Acquisition

# **Syntax**

ACQuire:STATE {OFF|ON|RUN|STOP|<NR1>}

ACQuire:STATE?

#### **Related Commands**

*[\\*OPC](#page-132-0)* on page 133, *[ACQuire:STOPAfter](#page-42-0)* on page 43

### **Arguments**

 $OFF|STOP|< NR1> = 0$  stops acquisitions; any other value starts acquisitions..

ON | RUN |  $\langle NR1 \rangle \neq 0$  starts acquisition and display of waveforms.

### **Examples**

ACQuire:STATE RUN starts acquisition of waveform data and resets the number of acquisitions count (NUMACq) to zero.

<span id="page-42-0"></span>ACQuire:STATE? might return: ACQUIRE:STATE 0 indicating that the acquisition is stopped.

# **ACQuire:STOPAfter**

Sets or returns whether the instrument continually acquires acquisitions or acquires a single sequence.

#### **Group**

Acquisition

#### **Syntax**

ACQuire:STOPAfter {RUNSTop|SEQuence}

ACQuire:STOPAfter?

#### **Related commands**

*[ACQuire:STATE](#page-41-0)* on page 42

#### **Arguments**

RUNSTop specifies that the instrument will continually acquire data, if ACQuire: STATE is turned on.

SEQuence specifies that the next acquisition will be a single-sequence acquisition.

#### **Examples**

ACQuire:STOPAfter `RUNSTOP sets the instrument to continually acquire data.

ACQuire:STOPAfter? might return: ACQUIRE:STOPAFTER SEQUENCE indicating that the next acquisition the instrument makes will be of the single-sequence type.

# **ALIas**

Sets or queries the state of alias functionality.

Use Alias commands to define new commands as a sequence of standard commands. You may find this useful when repeatedly using the same commands to perform certain tasks like setting up measurements. Aliases are similar to macros but do not include the capability to substitute parameters into alias bodies.

To use Alias commands, first define the alias, then turn on the alias state.

#### **Group**

Alias

#### **Syntax**

```
ALIas {OFF|ON|<NR1>}
```
ALIas?

#### **Related commands**

*[ALIas:DEFine](#page-43-0)* on page 44, *[ALIas\[:STATE\]](#page-45-0)* on page 46

#### **Arguments**

OFF turns alias expansion off. If a defined alias is sent when ALIas is off, a command error (110) will be generated.

ON turns alias expansion on. When a defined alias is received, the specified command sequence is substituted for the alias and executed.

 $\langle \text{NRL}\rangle = 0$  disables alias mode; any other value enables alias mode.

## <span id="page-43-0"></span>**Examples**

ALIAS ON turns the alias feature on. When a defined alias is received, the specified command sequence is substituted for the alias and executed.

ALIAS? might return :ALIAS 1 indicating that the alias feature is on.

# **ALIas:CATalog?**

Returns a list of the currently defined alias labels, separated by commas. If no aliases are defined, the query returns the string "". Query only.

#### **Group**

Alias

#### **Syntax**

ALIas:CATalog?

#### **Examples**

ALIAS:CATALOG? might return the string :ALIAS:CATALOG "SETUP1","TESTMENU1","DEFAULT" showing that there are three aliases named SETUP1, TESTMENU1, and DEFAULT.

# **ALIas:DEFine**

Assigns a sequence of program messages to an alias label. These messages are then substituted for the alias whenever it is received as a command or query, provided that ALIas:STATE has been turned on. The query form of this command returns the definitions of a selected alias.

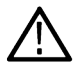

**Note:** Attempting to give two aliases the same name causes an error. To give a new alias the name of an existing alias, the existing alias must first be deleted.

#### **Group**

Alias

#### **Syntax**

```
ALIas:DEFine <QString><,>{<QString>|<Block>}
```
ALIas:DEFine? <QString>

#### **Related commands**

*[ALIas\[:STATE\]](#page-45-0)* on page 46

#### **Arguments**

The first <QString> is the alias label. This label cannot be a command name. Labels must start with a letter and can contain only letters, numbers, and underscores; other characters are not allowed. The label must be less than or equal to 12 characters. The second<QString> or <Block> is a complete sequence of program messages. The messages can contain only valid commands that must be separated by semicolons and must follow all rules for concatenating commands. The sequence must be less than or equal to 256 characters.

#### **Examples**

```
ALIAS:DEFINE "ST1",":RECALL:SETUP 5;:AUTOSET EXECUTE;:SELECT:CH1 ON" defines an alias named
"ST1" that sets up the instrument.
```
ALIAS: DEFINE? "ST1" returns: ALIAS: DEFINE "ST1", #246 : RECALL: SETUP 5; : AUTOSET EXECUTE;:SELECT:CH1 ON.

# **ALIas:DELEte**

Removes a specified alias and is identical to ALIas:DELEte:NAMe. An error message is generated if the named alias does not exist. (No query form.

### **Group**

Alias

# **Syntax**

ALIas:DELEte <QString>

### **Related commands**

*[\\*ESR?](#page-80-0)* on page 81, *ALIas:DELEte:ALL* on page 45

### **Arguments**

<QString> is the name of the alias to be removed. Using ALIas:DELEte without specifying an alias causes an execution error. <QString> must be a previously defined value.

### **Examples**

ALIAS:DELETE "SETUP1" deletes the alias named SETUP1.

# **ALIas:DELEte:ALL**

Deletes all existing aliases. No query form.

### **Group**

Alias

# **Syntax**

ALIas:DELEte:ALL

#### **Related commands**

*ALIas:DELEte* on page 45, *ALIas:DELEte[:NAMe]* on page 45

### **Examples**

ALIAS:DELETE:ALL deletes all existing aliases.

# **ALIas:DELEte[:NAMe]**

Removes a specified alias. This command is identical to ALIas:DELEte. No query form.

### **Group**

Alias

### **Syntax**

ALIas:DELEte[:NAMe] <QString>

### **Arguments**

<QString> is the name of the alias to remove. Using ALIas:DELEte[:NAMe] without specifying an alias causes an execution error. < $OString$ > must be an existing alias.

# <span id="page-45-0"></span>**Examples**

ALIAS:DELETE:NAME "STARTUP" deletes the alias named STARTUP.

# **ALIas[:STATE]**

Turns aliases on or off. This command is identical to the ALIas command.

### **Group**

Alias

# **Syntax**

```
ALIas[:STATE] {<NR1>|OFF|ON}
```
ALIas[:STATE]?

### **Arguments**

```
OFF or \langle NRL \rangle = 0 turns alias expansion off. If a defined alias is sent when ALIas: STATE is OFF, a command error (102) is
generated.
```
ON or  $\langle NR1 \rangle \neq 0$  turns alias expansion on. When a defined alias is received, the specified command sequence is substituted for the alias and executed.

### **Examples**

ALIAS:STATE OFF turns the command alias feature off.

ALIAS[:STATE]? returns 0 when the alias feature is off.

# **ALLEv?**

Causes the instrument to return all events and their messages, and removes the returned events from the Event Queue. The messages are separated by commas. Use the \*ESR? query to enable the events to be returned. Refer to the Status and Events section for a complete description of how to use these registers. This command is similar to repeatedly sending \*EVMsg? queries to the instrument. Query only.

### **Group**

Status and Error

### **Syntax**

ALLEv?

#### **Related Commands**

*[\\*CLS](#page-59-0)* on page 60, *[DESE](#page-72-0)* on page 73, *[\\*ESE](#page-79-0)* on page 80, *[\\*ESR?](#page-80-0)* on page 81, *[EVENT?](#page-80-0)* on page 81, *[EVMsg?](#page-81-0)* on page 82, *[EVQty?](#page-81-0)* on page 82, *[\\*SRE](#page-146-0)* on page 147, *[\\*STB?](#page-147-0)* on page 148

### **Returns**

The event code and message in the following format:

<Event Code><Comma><QString>[<Comma><Event Code><Comma><QString>...]

<QString>::= <Message>;[<Command>]

<Command> is the command that caused the error and may be returned when a command error is detected by the instrument. As much of the command is returned as possible without exceeding the 60 character limit of the <Message> and <Command> strings combined. The command string is right-justified.

### **Examples**

ALLEV? might return the following string: ALLEV 2225, "MEASUREMENT ERROR, NO WAVEFORM TO MEASURE; ",420,"QUERY UNTERMINATED; "

# **AUTOSet**

Causes the instrument to adjust its vertical, horizontal, and trigger controls to display a stable waveform. This command is equivalent to pushing the front-panel AUTOSET button. For a detailed description of the Autoset function, refer to the user manual for your instrument. Command only, no query form.

### **Group**

Miscellaneous

### **Syntax**

```
AUTOSet {EXECute | UNDo}
```
#### **Arguments**

EXECute runs Autoset on the selected waveform.

UNDo restores the oscilloscope settings to those prior to running Autoset.

# **AUTOSet:ENABLE**

Allows educators to disable or enable the Autorange and Autoset functions. The function can be manually set from the Utility menu. To access the menu, refer to the product user manual.

#### **Group**

Miscellaneous

### **Syntax**

AUTOSet:ENABLE {ON | OFF}

AUTOSet:ENABLE?

#### **Related commands**

*AUTOSet* on page 47

*[FEAEN:PASSWORD](#page-82-0)* on page 83

#### **Arguments**

ON enables the autoset feature.

OFF disables the autoset feature.

#### **Examples**

AUTOSET:ENABLE OFF disables autoset.

AUTOSET:ENABLE? might return 1 indicating that autoset is enabled.

# **B commands**

This section lists commands and queries that begin with the letter B.

# **BUSY?**

Returns the status of the instrument. This command allows you to synchronize the operation of the instrument with your application program. Query only.

Certain instrument operations can affect the BUSY? response. *[Table 30: Instrument operations that can generate OPC](#page-186-0)* on page 187

# **Group**

Status and Error

### **Syntax**

BUSY?

### **Related Commands**

*[\\*OPC](#page-132-0)* on page 133, *[\\*WAI](#page-164-0)* on page 165

### **Returns**

 $\langle NRL \rangle$  = 0 means the instrument is not busy processing a command whose execution time is extensive.

<NR1> = 1 means the instrument is busy processing a command whose execution time is extensive. *[Table 30: Instrument operations that](#page-186-0) [can generate OPC](#page-186-0)* on page 187

### **Examples**

BUSY? might return :BUSY 1 indicating that the instrument is now busy. See *[Using the BUSY Query](#page-188-0)* on page 189 for an example of how to use this query.

# <span id="page-48-0"></span>**C commands**

This section lists commands and queries that begin with the letter C.

# **\*CAL?**

Performs an internal self-calibration and returns its status. This is equivalent to selecting the Do Self Cal option in the Utility menu. Although \*CAL? is a query command, it does perform an action. Query only.

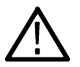

**Note:** The self-calibration can take several minutes to complete. During this time, the instrument does not execute any commands.

*Disconnect all signals from the instrument before performing an internal self-calibration.*

# **Group**

Calibration and Diagnostic

### **Syntax**

\*CAL?

### **Related Commands**

*CALibrate:INTERNAL* on page 49

### **Returns**

0 indicates that the self-calibration completed without any errors detected.

Any value other than zero indicates that the self-calibration did not complete successfully or completed with errors.

### **Examples**

\*CAL? performs a self-calibration and might return 0 to indicate that it completed successfully.

# **CALibrate:INTERNAL**

This command starts a signal path compensation. Command only, no query form.

**Note:** The self-calibration can take several minutes to complete. During this time, the instrument does not execute any commands.

*Disconnect all signals from the instrument before performing an internal self-calibration.*

# **Group**

Calibration and Diagnostic

# **Syntax**

CALibrate:INTERNAL

### **Examples**

CALibrate:INTERNAL starts a signal path compensation cycle.

# **CALibrate:INTERNal:STARt**

Starts the internal signal path calibration (SPC) of the instrument. You can use the CALibrate: INTERNal: STATus? query to return the current status of the internal signal path calibration of the instrument. No query form.

# **Group**

Calibration and Diagnostic

### **Syntax**

CALibrate:INTERNal:STARt

#### **Related commands**

*[CALibrate:RESults:SPC?](#page-50-0)* on page 51

#### **Examples**

CALIBRATE:INTERNAL:START initiates the internal signal path compensation of the instrument.

# **CALibrate:INTERNal:STATus?**

Returns the current status of the instrument internal signal path compensation for the last SPC operation. Query only.

#### **Group**

Calibration and Diagnostic

#### **Syntax**

CALibrate:INTERNal:STATus?

#### **Related commands**

*[\\*CAL?](#page-48-0)* on page 49

#### **Returns**

INIT indicates the instrument has not had internal signal path calibration run.

PASS indicates the signal path calibration completed successfully.

FAIL indicates the signal path calibration did not complete successfully.

RUNNING indicates the signal path calibration is currently running.

### **Examples**

CALibrate:INTERNal:STATus? might return :CALIBRATE:INTERNAL:STATUS INIT indicating that the current status of the internal signal path compensation is that it has not been run.

# **CALibrate:RESults?**

Returns the status of internal and factory calibrations, without performing any calibration operations. Query only.

The results returned do not include the calibration status of attached probes. The CALibrate: RESults? query is intended to support GO/NoGO testing of the instrument calibration readiness: all returned results should indicate PASS status if the instrument is fit for duty. It is quite common, however, to use uncalibrated probes (particularly when the instrument inputs are connected into a test system with coaxial cables).

# <span id="page-50-0"></span>**Group**

Calibration and Diagnostic

### **Syntax**

CALibrate:RESults?

### **Related commands**

*[\\*CAL?](#page-48-0)* on page 49

### **Examples**

CALibrate:RESults? might return :CALibrate:RESults INIT indicating the instrument has not be calibrated.

# **CALibrate:RESults:SPC?**

Returns the status of the SPC operation. This query does not initiate a SPC. Query only.

### **Group**

Calibration and Diagnostic

### **Syntax**

CALibrate:RESults:SPC?

### **Related commands**

*[\\*CAL?](#page-48-0)* on page 49

#### **Returns**

INIT indicates that SPC has never successfully completed.

PASS indicates that the last SPC operation passed.

FAIL indicates that the last SPC operation failed.

RUNNING indicates that the SPC operation is running.

# **Examples**

CALibrate:RESults:SPC? might return :CALibrate:RESults:SPC INIT indicating SPC has not be run successfully.

# **CH<x>?**

Returns the vertical parameters for the specified channel. The value of <x> can vary from 1 through 4 depending on instrument model. Query only.

Because CH<x>:SCAle and CH<x>:VOLts are identical, only CH<x>:SCAle is returned.

#### **Group**

**Vertical** 

### **Syntax**

CH<x>?

### **Related Commands**

*[SELect:REF<x>](#page-145-0)* on page 146

### **Returns**

instrument vertical settings for the specified channel.

#### **Examples**

```
CH1? might return : CH1: SCALE 1.0E0; POSITION 0.0E0; COUPLING DC; BANDWIDTH FULL; PROBE 1.0E0.
```
# **CH<x>:AMPSVIAVOLTs:ENABLe**

Sets or queries measure current status as ON or Off. The value <x> can vary from 1 through 2 depending upon the channel.

#### **Group**

Vertical

### **Syntax**

CH<x>:AMPSVIAVOLTs:ENABLe {ON|OFF|<NR>}

CH<x>:AMPSVIAVOLTs:ENABLe?

#### **Arguments**

OFF turns current status off.

ON turns current status on.

<NR1> = 0 turns current status off; any other value turns current status on.

### **Examples**

Ch1:AMPSVIAVOLTS:ENABLE ON will change the Ch1 measure current status as Yes.

# **CH<x>:AMPSVIAVOLTs :Factor**

Sets or queries current factor . The value <x> can vary from 1 through 2 depending upon the channel .

### **Group**

**Vertical** 

### **Syntax**

CH<x>:AMPSVIAVOLTs:FACTOR <NR3>

CH<x>:AMPSVIAVOLTs:FACTOR?

### **Arguments**

 $\langle$ NR3 $>$  is the factor value.

### **Examples**

CH<x>:AMPSVIAVOLTs:FACTOR 1 will set it as 1 A per volt measurement.

Ch1:AMPSVIAVOLTS:ENABLE ON will change the Ch1 measure current status as Yes.

# **CH<x>:BANdwidth**

Sets or queries the selectable low-pass bandwidth limit filter setting of the specified instrument channel. The value of  $\ll \gg$  can vary from 1 through 2 depending on instrument model.

This command is equivalent to setting the BW Limit option in the Vertical menu.

#### **Group**

**Vertical** 

#### **Syntax**

```
CH<x>:BANdwidth {TWEnty|FULl|<NR3>}
```
CH<x>:BANdwidth?

#### **Arguments**

TWEnty sets the upper bandwidth limit of channel <x> to 20 MHz.

FULl disables any optional bandwidth limiting. The specified channel operates at its maximum attainable bandwidth.

<NR3> is a double-precision ASCII string. The instrument rounds this value to an available bandwidth using geometric rounding, and then uses this value to set the upper bandwidth limit.

*NOTE. Other values may be possible depending on the attached probes.*

#### **Examples**

CH1:BANDWIDTH TWENTY sets the bandwidth of channel 1 to 20 MHz.

CH1: BANDWIDTH? might return FUL1. This indicates there is no bandwidth limiting on channel 1.

# **CH<x>:COUPling**

Sets or queries the input attenuator coupling setting of the specified instrument channel. The value of <x> can vary from 1 through 2 depending on the instrument model.

This command is equivalent to setting the Coupling option in the Vertical menu.

#### **Group**

Vertical

#### **Syntax**

CH<x>:COUPling {AC | DC}

CH<x>:COUPling?

#### **Arguments**

AC sets the specified instrument channel to AC coupling.

DC sets the specified instrument channel to DC coupling.

### **Examples**

CH1:COUPLING AC establishes AC coupling on channel 1.

CH2:COUPLING? might return :CH2:COUPling DC indicating that channel 2 is set to DC coupling.

# **CH<x>:DESKew**

Sets or queries the deskew time for channel <x>, where x is the channel number. You can adjust the deskew time to add an independent, channel-based delay time to the delay (set by the horizontal position control and common to all channels) from the common trigger point to first sample taken for each channel. This lets you compensate individual channels for different delays introduced by their individual input hook ups.

#### **Group**

Vertical

#### **Syntax**

CH<x>:DESKew <NR3> CH<x>:DESKew?

### **Arguments**

 $\langle \text{NR3} \rangle$  is the deskew time for channel  $\langle x \rangle$ , ranging from -100 ns to +100 ns with a resolution of 1 ns.

### **Examples**

```
CH1 :DESKew 5.0E-9 sets the deskew time for channel 1 to 5 ns.
```
CH2:DESKew? might return :CH2:DESKEW 2.0000E-09 indicating that the deskew time for channel 2 is set to 2 ns.

# **CH<x>:INVert**

Sets or queries the inversion state of the specified instrument channel. The value of <x> can vary from 1 through 2 depending on the instrument model.

This command is equivalent to setting the Invert option in the Vertical channel menus.

#### **Group**

**Vertical** 

### **Syntax**

```
CH<x>:INVert {ON|OFF}
```
CH<x>:INVert?

### **Arguments**

ON inverts the specified instrument channel.

OFF sets the specified instrument channel to noninverted.

### **Examples**

CH1:INVERT ON inverts the signal on channel 1.

CH2:INVERT? might return :CH2:INVERT 0, indicating that channel 2 is not inverted.

# **CH<x>:LABel**

This command sets or queries the waveform label for channel< $x$ , where x is the channel number (1- 2).

#### **Group**

**Vertical** 

#### **Syntax**

```
CH<x>:LABel <Qstring>
CH<x>:LABel?
```
# <span id="page-54-0"></span>**Arguments**

 $\leq$ Qstring> is an alphanumeric string of text, enclosed in quotes, that contains the text level information for the channel< $x$ >waveform. The text string is limited to 30 characters.

### **Examples**

CH1:LABEL "ICCDATA" sets the label name of Channel 1 waveform output to ICCDATA.

CH1:LABEL? might return "ICCDATA", if the channel label was already set, else would return "" if not set.

# **CH<x>:OFFSet**

Sets or queries the vertical offset for channel <x>, where x is the channel number.

This command offsets the vertical acquisition window (moves the level at the vertical center of the acquisition window) for the specified channel. Visualize offset as scrolling the acquisition window towards the top of a large signal for increased offset values, and scrolling towards the bottom for decreased offset values. The resolution of the vertical window sets the offset increment for this control.

Offset adjusts only the vertical center of the acquisition window for channel waveforms to help determine what data is acquired. The instrument always displays the input signal minus the offset value.

The channel offset range depends on the vertical scale factor. The valid ranges for the instrument are (when the probe and external attenuation factor is X1):

For V/Div settings from 2 mV/div to 200 mV/div, the offset range is +/- 0.8 V

For V/Div settings from 202 mV/div to 5 V/div, the offset range is +/- 20 V

#### **Group**

Vertical

### **Syntax**

CH<x>:OFFSet <NR3>

CH<x>:OFFSet?

#### **Related commands**

*CH<x>:POSition* on page 55

### **Arguments**

 $<$ NR3 $>$  is the offset value for the specified channel  $<$ x $>$ .

### **Examples**

CH1:OFFSet 2.0E-3 sets the offset for channel 1 to 2 mV.

CH2: OFFSet? might return : CH2: OFFSET  $1.0000E-03$  indicating that the offset for channel 2 is set to 1 mV.

# **CH<x>:POSition**

Sets or queries the vertical position of the specified instrument channel. The value of  $\ll \ge$  can vary from 1 through 2 depending on the instrument model.

The position voltage value is applied to the signal before digitization. Increasing the position value of a waveform causes the waveform to move up. Decreasing the position value causes the waveform to move down. The position value determines the vertical graticule coordinate at which input signal values, minus the present offset setting for that channel, are displayed. For example, if the position for Channel 1 is set to 2.0 and the offset is set to 3.0, then input signals equal to 3.0 units are displayed 2.0 divisions above the center of the screen (at 1 V/div).

This command is equivalent to adjusting the front-panel VERTICAL POSITION knob.

#### **Group**

Vertical

# **Syntax**

```
CH<x>:POSition <NR3>
```
CH<x>:POSition?

#### **Related commands**

*[CH<x>:OFFSet](#page-54-0)* on page 55, *[REF<x>:VERTical:POSition?](#page-137-0)* on page 138, *[MATH:VERtical:POSition](#page-112-0)* on page 113

#### **Arguments**

 $<$ NR3 $>$  is the position in divisions from the center graticule for the specified channel. The range is 5 to -5 divisions.

### **Examples**

CH2:POSITION 1.3E0 positions the channel 2 input signal 1.3 divisions above the center of the display.

CH1:POSITION? might return :CH1:POSITION -1.3000 indicating that the vertical position of Channel 1 is 1.3 divisions below the center graticule.

# **CH<x>:PRObe**

Returns all information concerning the probe attached to channel <x>, where x is the channel number. The value of <x> can vary from 1 through 2 depending on the instrument model.

### **Group**

Vertical

#### **Syntax**

CH<x>:PRObe?

### **Examples**

CH1:PROBE? might return No probe.

# **CH<x>:PRObe:GAIN**

Sets or queries the gain factor for the probe attached to the channel specified by <x>, where x is the channel number. The gain of a probe is the output divided by the input transfer ratio. For example, a common 10x probe has a gain of 0.1.

### **Group**

**Vertical** 

### **Syntax**

CH<x>:PRObe:GAIN <NR3>

CH<x>:PRObe:GAIN?

#### **Related commands**

*[CH<x>:SCAle](#page-57-0)* on page 58

# **Arguments**

 $<$ NR3 $>$  is the probe gain. Allowed values depend on the specific probe.

### **Examples**

```
CH1:PRObe:GAIN 0.1 sets the channel 1 probe gain to 0.1.
```
CH2:PROBE:GAIN? might return :CH2:PROBE:GAIN 0.1000E+00 indicating that the attached 10x probe delivers 1 V to the channel 2 BNC for every 10 V applied to the probe input.

# **CH<x>:PRObe:ID?**

Returns the type and serial number of the probe attached to channel <x>, where x is the channel number. Query only.

### **Group**

Vertical

### **Syntax**

CH<x>:PRObe:ID?

### **Examples**

CH2:PROBE:ID? might return :CH2:PROBE:ID:TYPE "10X";SERNUMBER "N/A" indicating that a passive 10x probe of unknown serial number is attached to channel 2.

# **CH<x>:PRObe:ID:SERnumber?**

Returns the serial number of the probe attached to channel <x>, where x is the channel number. Query Only.

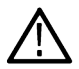

**Note:** For Level 0 and 1 probes, the serial number will be "".

### **Group**

**Vertical** 

**Syntax**

CH<x>:PRObe:ID:SERnumber?

# **Examples**

CH1:PROBE:ID:SERNUMBER? might return :CH1:PROBE:ID:SERNUMBER "B010289" indicating that the serial number of the probe attached to channel 1 is B010289.

# **CH<x>:PRObe:ID:TYPE?**

Returns the type of probe attached to the channel specified by <x>, where x is the channel number. Level 2 (or higher) probes supply their exact product nomenclature; for Level 0 or 1 probes, a generic "No Probe Detected message is returned. Query Only.

### **Group**

**Vertical** 

# **Syntax**

CH<x>:PRObe:ID:TYPE?

# <span id="page-57-0"></span>**Examples**

```
CH1:PROBE:ID:TYPE? might return :CH1:PROBE:ID:TYPE "P6203" indicating that a P6203-type probe is attached to
channel 1.
```
# **CH<x>:PRObe:SIGnal**

Sets or queries the input bypass setting of a TekVPI probe attached to channel  $\langle x \rangle$ , where x is the channel number. The probe must support input bypass, for example TCP0001. This command is ignored if sent to an unsupported probe.

## **Group**

**Vertical** 

### **Syntax**

```
CH<x>:PRObe:SIGnal {BYPass|PASS}
```
CH<x>:PRObe:SIGnal?

### **Arguments**

BYPass sets the probe to Bypass mode.

PASS sets the probe to Pass mode.

### **Examples**

CH1:PRObe:SIGnal PASS set the probe attached to channel 1 to Pass mode.

CH1:PRObe:SIGnal? might return :CH1:PRObe:SIGnal PASS indicating that the probe attached to channel 1 is in Pass mode

# **CH<x>:PRObe:UNIts?**

Returns a string describing the units of measure for the probe attached to channel <x>, where x is the channel number. Query Only.

### **Group**

**Vertical** 

### **Syntax**

CH<x>:PRObe:UNIts?

# **Examples**

CH2:PROBE:UNITS? might return :CH4:PROBE:UNITS "V" indicating that the units of measure for the probe attached to channel 2 are volts.

# **CH<x>:SCAle**

Sets or queries the vertical scale of the specified instrument channel. The value of  $\ll \gtrsim$  can vary from 1 through 2 depending on the instrument model.

Each waveform has a vertical scale parameter. For a signal with constant amplitude, increasing the Scale causes the waveform to be displayed smaller. Decreasing the scale causes the waveform to be displayed larger.

Scale affects all waveforms, but affects channel waveforms differently from other waveforms:

For channel waveforms, this setting controls the vertical size of the acquisition window as well as the display scale. The range and resolution of scale values depends on the probe attached and any other external factors you have specified.

For reference and math waveforms, this setting controls the display only, graphically scaling these waveforms and having no affect on the acquisition hardware.

This command is equivalent to adjusting the front-panel VOLTS/DIV knob.

### **Group**

**Vertical** 

### **Syntax**

CH<x>:SCAle <NR3>

CH<x>:SCAle?

### **Related Commands**

*[CH<x>:OFFSet](#page-54-0)* on page 55, *[CH<x>:POSition](#page-54-0)* on page 55, *[REF<x>:VERTical:SCAle?](#page-137-0)* on page 138, *[MATH:VERtical:SCAle](#page-113-0)* on page 114

### **Arguments**

 $<$ NR3 $>$  is the scale, in units-per-division. The value entered here is truncated to three significant digits.

### **Examples**

CH1:SCALE 100E-3 sets the channel 1 gain to 100 mV/div.

CH2:SCALE? might return :CH2:SCALE 1.0000, indicating that the current V/div setting of channel 2 is 1 V/div.

# **CH<x>:VOLts**

Sets or queries the vertical sensitivity of the specified channel. The value of <x> can vary from 1 through 2 depending on the instrument model.

This command is identical to the CH<x>:SCAle command and is included for compatibility purposes. Only CH<x>:SCAle is returned in response to a CH<x>? query.

### **Group**

**Vertical** 

### **Syntax**

CH<x>:VOLts <NR3>

CH<x>:VOLts?

### **Arguments**

<NR3> is the vertical sensitivity, in volts.

# **Examples**

CH1:VOLts 1.0 sets channel 1 to 1 Volt per division.

CH1:VOLts? Might return CH1:VOLts 1.0 indication that the ch1 volts per division is 1 Volt per division.

# **CH<x>:YUNit**

Sets or queries the units of the specified channel.

String arguments are case insensitive and any unsupported units will generate an error. Supported units are:

<span id="page-59-0"></span>%, /Hz, A, A/A, A/V, A/W, A/dB, A/s, AA, AW, AdB, As, B, Hz, IRE, S/s, V, V/A, V/V, V/W, V/dB, V/s, VV, VW, VdB, Volts, Vs, W, W/A, W/V, W/W, W/dB, W/s,WA, WV,WW, WdB, Ws, dB, dB/A, dB/V, dB/W, dB/dB, dBA, dBV, dBW, dBdB, day, degrees, div, hr, min, ohms, percent, s.

#### **Group**

**Vertical** 

#### **Syntax**

```
CH<x>:YUNit <QString>
```
CH<x>:YUNit?

#### **Arguments**

 $\leq$ OString> is a string of text surrounded by quotes, specifying the supported units. This command is case insensitive.

#### **Examples**

CH2: YUNit "V" sets the units for channel 2 to Volts.

 $CH2:YUNIT$  might return  $CH2:YUNIT$  "V", indicating that the channel 2 units are volts.

# **CLEARMenu**

Clears the current menu from the display. This command is equivalent to pressing the front panel Menu off. No query form.

#### **Group**

Miscellaneous

#### **Syntax**

CLEARMenu

#### **Examples**

CLEARMenu clears the current menu from the display.

# **\*CLS**

Command only, no query form. The \*CLS command clears the following instrument status data structures:

- The Event Queue
- The Standard Event Status Register (SESR)
- The Status Byte Register (except the MAV bit)

If the \*CLS command immediately follows an <EOI>, the Output Queue and MAV bit (Status Byte Register bit 4) are also cleared. MAV indicates information is in the output queue. The device clear (DCL) GPIB control message and the USBTMC INITIATE\_CLEAR control message will clear the output queue and also MAV.

\*CLS does not clear the output queue or MAV. \*CLS can suppress a service request that is to be generated by an \*OPC command. This will happen if a hard copy output or single sequence acquisition operation is still being processed when the \*CLS command is executed. See *[Registers](#page-181-0)* on page 182

#### **Group**

Status and Error

#### **Syntax**

 $*$ CLS

### **Related Commands**

*[DESE](#page-72-0)* on page 73, *[\\*ESE](#page-79-0)* on page 80, *[\\*ESR?](#page-80-0)* on page 81, *[EVENT?](#page-80-0)* on page 81, *[EVMsg?](#page-81-0)* on page 82, *[\\*SRE](#page-146-0)* on page 147, *[\\*STB?](#page-147-0)* on page 148

#### **Examples**

\*CLS clears the instrument status data structures.

# **CURSor?**

Returns current cursor settings. Query only.

**Group**

Cursor

**Syntax**

CURSor?

#### **Returns**

instrument cursor settings.

#### **Examples**

CURSor? might return the following string as the current cursor settings: : CURSOR: FUNCTION SCREEN;HBARS:POSITION1 0.0000;POSITION2 0.0000;UNITS BASE;:CURSOR:MODE INDEPENDENT;VBARS:POSITION1 -19.0006E-6;POSITION2 -18.9994E-6;UNITS SECONDS.

# **CURSor:ENABLE**

Allows educators to disable or enable the Cursor functions. The function can be manually set from the Utility menu. To access the menu, refer to the product user manual.

### **Group**

Miscellaneous

#### **Syntax**

CURSor:ENABLE {ON | OFF}

CURSor:ENABLE?

#### **Related commands**

*CURSor*

*[FEAEN:PASSWORD](#page-82-0)* on page 83

#### **Arguments**

ON enables the cursor feature.

OFF disables the cursor feature.

#### **Examples**

CURSOR:ENABLE OFF disables cursor.

CURSOR:ENABLE? might return 1 indicating that cursor is enabled.

# <span id="page-61-0"></span>**CURSor:FUNCtion**

Sets or queries the instrument cursor type. Cursors are attached to the selected waveform in Waveform mode and are attached to the display area in Screen mode.

#### **Group**

Cursor

### **Syntax**

CURSor:FUNCtion{OFF|SCREEN|WAVEform|VBArs|HBArs}

CURSor:FUNCtion?

#### **Arguments**

OFF removes the cursors from the display but does not change the cursor type.

SCREEN specifies both horizontal and vertical bar cursors, which measure the selected waveform in horizontal and vertical units. Use these cursors to measure anywhere in the waveform display area.

WAVEform specifies paired cursors in YT display format for measuring waveform amplitude and time. In XY and XYZ format, these cursors indicate the amplitude positions of an XY pair (Ch1 vs Ch2 voltage, where Ch1 is the X axis and Ch2 is the Y axis) relative to the trigger.

VBArs specifies the vertical bar cursor to measure the selected waveform in vertical units.

HBArs specifies the horizontal bar cursor to measure the selected waveform in horizontal units.

#### **Examples**

CURSOR:FUNCTION WAVEFORM selects the paired cursors for measuring waveform amplitude and time.

CURSOR:FUNCTION? might return :CURSor:FUNCtion SCREEN indicating that the screen cursors are currently selected.

# **CURSor:HBArs?**

Returns the settings for the instrument horizontal bar cursors. Query only.

#### **Group**

**Cursor** 

#### **Syntax**

CURSor:HBArs?

#### **Returns**

Current horizontal bar cursor settings.

#### **Examples**

CURSor: HBArs? might return the horizontal bar setting as return the horizontal bar setting as CURSOR: HBARS: DELTA 0.0E +0;POSITION1 320.0000E+0;POSITION2 320.0000E+0;UNITS BASE.

# **CURSor:HBArs:DELTa?**

Returns the difference (in vertical units) between the two horizontal bar cursors in the instrument display. Query only.

#### **Group**

Cursor

#### **Syntax**

CURSor:HBArs:DELTa?

#### **Related commands**

*[CURSor:HBArs:UNIts](#page-63-0)* on page 64

#### **Returns**

 $\langle$ NR3 $>$  is the difference between the horizontal bar cursors.

### **Examples**

```
CURSOR:HBARS:DELTA? might return :CURSOR:HBARS:DELTA 5.0800E+00 indicating that the difference between the
two cursors is 5.08.
```
# **CURSor:HBArs:POSITION<x>**

Sets or returns the horizontal bar cursor position relative to ground, which is expressed in vertical units (usually volts). The cursor is specified by x, which can be 1 or 2.

#### **Group**

Cursor

#### **Syntax**

CURSor:HBArs:POSITION<x> <NR3>

CURSor:HBArs:POSITION<x>?

#### **Related commands**

*[CURSor:FUNCtion](#page-61-0)* on page 62

#### **Arguments**

<NR3> specifies the horizontal bar cursor position, relative to ground (in volts when the units are volts and amps when the units are amps), relative to the center of the screen (in divs when units are divisions), or relative to 1 V RMS (in decibels when the source is an FFT math waveform), for the waveform specified by the CURSor:SELect:SOUrce command.

The cursor position is limited to the graticule whenever an attempt is made to move it outside the graticule.

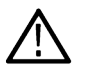

**Note:** The source determines the measurement units.

### **Examples**

CURSOR:HBARS:POSITION1 25.0E-3 positions Cursor 1 of the horizontal cursors at 25 mV.

CURSOR:HBARS:POSITION2? might return :CURSOR:HBARS:POSITION2 -64.0000E-03 indicating that Cursor 2 of the horizontal bar cursors is at -64 mV.

# <span id="page-63-0"></span>**CURSor:HBArs:UNIts**

Sets or queries the vertical scale units for the selected cursor source waveform.

#### **Group**

Cursor

#### **Syntax**

CURSor:HBArs:UNIts {BASe|PERcent}

CURSor:HBArs:UNIts?

#### **Arguments**

BASe selects the vertical units for the selected waveform.

PERcent selects ratio cursors.

### **Examples**

CURSor:HBArs:UNIts? might return :CURSOR:HBARS:UNITS BASE indicating that the units for the horizontal bar cursors are base.

# **CURSor:HBArs:USE**

Sets the horizontal bar cursor measurement scale. This command is only applicable when ratio cursors are on. No query form.

### **Group**

**Cursor** 

### **Syntax**

CURSor:HBArs:USE {CURrent | HALFgrat | FIVEdivs}

#### **Related commands**

#### *CURSor:HBArs:UNIts* on page 64

#### **Arguments**

CURrent sets the H Bar measurement scale so that 0% is the current position of the lowest H Bar cursor and 100% is the current position of the highest H Bar cursor.

HALFgrat resets the H bar measurement scale to half the number of divisions (five for some models and four for others) so that 25% is the current position of the lowest H Bar cursor and 75% is the current position of the highest H Bar.

FIVEdivs sets H Bar measurement scale so that five screen major divisions is 100%, where 0% is –2.5 divisions and 100% is +2.5 divisions from the center horizontal graticule.

### **Examples**

CURSOR:HBARS:USE FIVEDIVS sets the H Bar measurement scale so that 5 screen major divisions equals 100%.

# **CURSor:MODe**

Sets or returns whether the two cursors move linked together in unison or separately. This applies to the Waveform cursors display mode.

### **Conditions**

This command is only applicable when waveform cursors are displayed.

### **Group**

Cursor

#### **Syntax**

```
CURSor:MODe {TRACk|INDependent}
```
CURSor:MODe?

#### **Arguments**

TRACk ties the navigational functionality of the two cursors together. For cursor 1 adjustments, this ties the movement of the two cursors together; however, cursor 2 continues to move independently of cursor 1.

INDependent allows independent adjustment of the two cursors.

### **Examples**

CURSOR:MODE TRACK specifies that the cursor positions move in unison.

CURSOR:MODE? might return :CURSOR:MODE TRACK indicating that the two cursors move in unison.

# **CURSor:VBArs?**

Returns the current vertical bar cursor horizontal position and units settings. Query only.

#### **Group**

Cursor

#### **Syntax**

CURSor:VBArs?

### **Examples**

```
CURSor:VBArs? might return CURSOR:VBARS:POSITION1 -7.680E-6;POSITION2 7.680E-6;DELTA
15.3600E-6;HPOS1 0.0E+0;HPOS2 0.0E+0;UNITS SECONDS;VDELTA 0.0E+0.
```
# **CURSor:VBArs:ALTERNATE<x>?**

Returns the alternate readout for the waveform (Vbar) cursors specified by <x>. This alternate readout is in effect for a bus waveform. Query only.

#### **Group**

Cursor

#### **Syntax**

CURSor:VBArs:ALTERNATE<x>?

### **Arguments**

 $X = 1$  specifies vertical bar cursor 1.

 $X = 2$  specifies vertical bar cursor 2.

### **Examples**

CURSor:VBArs:ALTERNATE1? might return 1.001 indicating the vertical bar cursor 1 readout is 1.001.

# **CURSor:VBArs:DELTa?**

Returns the time or frequency difference between the two vertical bar cursors. The units (seconds or Hertz) are specified by the CURSor:VBArs:UNIts command. If the cursor source is an FFT math waveform, CURSor:VBArs:DELTa is always in Hertz, regardless of the value set by CURSor:VBArs:UNIts. Query only.

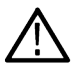

**Note:** If Trigger View is active, this query returns 9.9E37 and generates event 221 (Settings conflict).

## **Group**

Cursor

### **Syntax**

CURSor:VBArs:DELTa?

### **Returns**

 $<$ NR3>

# **Examples**

CURSor:VBArs:DELTa? might return 8.92E-1, indicating that the time difference between the vertical bar cursors is 0.892 seconds.

# **CURSor:VBArs:HPOS<x>?**

Returns the horizontal value of the specified vertical bar ticks for cursor <x>. The units are specified by the CURSor:HBArs:UNIts query. <x> specifies the cursor. Valid values are 1 and 2. Query only.

### **Group**

Cursor

### **Syntax**

CURSor:VBArs:HPOS<x>?

### **Related Commands**

*[CURSor:HBArs:UNIts](#page-63-0)* on page 64

### **Returns**

 $\langle x \rangle$  indicates the cursor. Valid values are 1 and 2.

# **Examples**

CURSOR:VBARS:HPOS1? might return CURSOR:VBARS:HPOS2 100E-3, indicating the value of one vertical bar tick.

# **CURSor:VBArs:POSITION<x>**

Positions a vertical bar cursor. The unit is specified by the CURSor:VBArs:UNIts command, and can be in units of seconds or frequency (Hertz). If the cursor source is an FFT math waveform, CURSor:VBArs:POSITION is always in Hertz, regardless of the value set by CURSor:VBArs:UNIts.

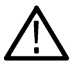

**Note:** If Trigger View is active, the query form returns 9.9E37 and generates event 221 (Settings conflict).

#### **Group**

Cursor

#### **Syntax**

CURSor:VBArs:POSITION<x> CURSor:VBArs:POSITION<x>?

#### **Arguments**

 $\langle x \rangle$  specifies which cursor to position. Correct values are 1 and 2.

<NR3> specifies the cursor position in the units specified by the CURSor:VBArs:UNIts command. The position is relative to the trigger except when the cursor source is a math FFT waveform. The cursor position is limited to the graticule whenever an attempt is made to move it outside the graticule.

### **Examples**

CURSOR:VBARS:POSITION2 9.00E-6 positions the second vertical bar cursor at 9ms.

CURSOR:VBARS:POSITION1? might return 1.00E-6, indicating the first vertical bar cursor is at 1 μs.

# **CURSor:VBArs:UNIts**

Sets or queries the units for the vertical bar cursors.

**Note:** When Trigger View is active, CURSor:VBArs:UNIts? generates event 221(Settings conflict).

# **Group**

Cursor

**Syntax**

```
CURSor:VBArs:UNIts
CURSor:VBArs:UNIts?
```
#### **Arguments**

SECOnds specifies units of time.

HERtz specifies units of frequency (reciprocal of time).

#### **Examples**

CURSor:VBArs:UNIts SECONDS sets the units for the vertical bar cursors to seconds.

CURSor:VBArs:UNIts? returns HERTZ when the vertical bar cursor units are Hertz.

# **CURSor:VBArs:VDELTa?**

Returns the vertical (amplitude) difference between the two vertical bar cursors. The units are specified by the CURSor:HBArs:UNits query. Query only.

### **Group**

Cursor

# <span id="page-67-0"></span>**Syntax**

CURSor:VBArs:VDELTa?

#### **Related commands**

*[CURSor:HBArs:UNIts](#page-63-0)* on page 64

### **Returns**

<NR3> indicates the vertical difference between the two vertical bar cursors.

### **Examples**

CURSor:VBArs:VDELTa? might return :CURSOR:VBARS:VDELTA 1.064E+0, indicating that the vertical difference between the vertical bar cursors is 1.064 units.

# **CURVe**

Transfers instrument waveform data to and from the instrument in binary or ASCII format. Each waveform that is transferred has an associated waveform preamble that contains information such as data format, scale, and associated information.

For analog waveforms, the CURVe? query sends data from the instrument to an external device. The data source is specified by the DATa:SOUrce command. The first and last data points that are transferred are specified by the DATa:STARt and DATa:STOP commands.

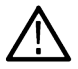

**Note:** If the waveform specified by the DATa:SOUrce command is not displayed, the CURVe? query returns nothing, and generates events 2244 (Waveform requested is not activated) and 420 (Query UNTERMINATED).

The instrument returns data from the last acquisition if the source is a channel waveform that is being previewed. The data does not reflect the acquisition preview parameters. Your should always follow acquisition parameter changes with a single sequence OPC command prior to CURVe? to ensure the return data reflects the new acquisition parameters.

The CURVe command transfers waveform data from an external device to the instrument. The data is stored in the waveform location specified by DATa:DESTination, starting with the data point specified by DATa:STARt. Only one waveform can be transferred at a time. The waveform will only be displayed if the reference waveform is displayed.

Refer to *Waveform Commands* for a description of the waveform transfer process. *[Waveform command group](#page-34-0)* on page 35

#### **Group**

Waveform

#### **Syntax**

```
CURVe {<Block>|<asc curve>}
```
CURVe?

#### **Related Commands**

*[DATa](#page-69-0)* on page 70, *[DATa:STARt](#page-70-0)* on page 71, *[DATa:STOP](#page-71-0)* on page 72, *[WFMInpre?](#page-164-0)* on page 165, *[WFMInpre:BYT\\_Nr](#page-165-0)* on page 166, *[WFMOutpre?](#page-170-0)* on page 171, *[HEADer](#page-95-0)* on page 96

### **Arguments**

 $\langle$ Block> is the waveform data in binary format. The waveform is formatted as:

#<x><yyy><data><newline>, where:

 $\langle x \rangle$  is the number of y bytes. For example, if  $\langle y y y \rangle = 500$ , then  $\langle x \rangle = 3$ .

 $\langle yyy\rangle$  is the number of bytes to transfer if samples are one or two bytes wide. Use the WFMInpre: BYT\_Nr command to set the width for waveforms transferred into the instrument. Use  $WHMO, \text{EFT\_Nr}$  to set the width for waveforms transferred out from the instrument.

<data> is the curve data.

 $\leq$ newline> is a single byte new line character at the end of the data.

<asc curve> is the waveform data in ASCII format. The format for ASCII data is <NR1>[,<NR1>...] where each <NR1> represents a data point.

#### **Examples**

CURVe? with ASCII encoding, start and stop of 1 and 10 respectively, and a width set to 1 might return the following ASCII data:

:CURVE 61,62,61,60,60,-59,-59,-58,-58,-59.

# <span id="page-69-0"></span>**D commands**

This section lists commands and queries that begin with the letter D.

# **DATa**

Sets or queries the format and location of the waveform data that is transferred with the CURVe command.

## **Group**

Waveform

### **Syntax**

DATa {INIT|SNAp}

DATa?

### **Related Commands**

*[CURVe](#page-67-0)* on page 68, *[DATa:STARt](#page-70-0)* on page 71, *[DATa:STOP](#page-71-0)* on page 72, *[WFMInpre:NR\\_Pt?](#page-166-0)* on page 167, *[WFMOutpre:NR\\_Pt?](#page-173-0)* on page 174

### **Arguments**

INIT reinitializes the waveform data settings to their factory defaults except for DATa:STOP, which is set to the current acquisition record length.

SNAp sets DATa: STARt and DATa: STOP to match the current waveform cursor positions.

### **Examples**

DATa INIT initializes the waveform data settings to their factory defaults.

```
DATa? might return : DATA: DESTINATION REF1: ENCDG RIBINARY; SOURCE CH1; START 1; STOP 500; WIDTH
1.
```
# **DATa:DESTination**

Sets or queries the reference memory location for storing waveform data that is transferred into the instrument by the CURVe command.

#### **Group**

Waveform

### **Syntax**

DATa:DESTination REF<x>

DATa:DESTination?

#### **Related Commands**

*[CURVe](#page-67-0)* on page 68

#### **Arguments**

 $REF \le x$  is the reference memory location where the waveform will be stored.

### **Examples**

DATa:DESTination REF1 stores incoming waveform data into reference memory 1.

<span id="page-70-0"></span>DATa:DESTination? might return :DATA:DESTINATION REF2 indicating that reference 2 is the currently selected reference memory location for incoming waveform data.

# **DATa:SOUrce**

Sets or queries which waveform will be transferred from the instrument by the CURVe? query. You can transfer only one waveform at a time.

### **Group**

Waveform

### **Syntax**

DATa:SOUrce{CH1|CH2| MATH|REF1|REF2}

DATa:SOUrce?

#### **Related Commands**

*[CURVe](#page-67-0)* on page 68

#### **Arguments**

CH1– CH2 specifies which analog channel data will be transferred from the instrument to the controller, channels 1 through 2.

MATH specifies that the math waveform data will be transferred from the instrument to the controller.

REF1–REF2 specifies which reference waveform data will be transferred from the instrument to the controller, waveforms, 1 or 2.

#### **Examples**

DATA: SOURCE CH1 specifies that the channel 1 waveform will be transferred in the next CURVe? query.

DATa:SOUrce REF1 specifies that reference waveform REF1 will be transferred in the next CURVe? query.

DATa: SOUrce? might return : DATA: SOURCE REF2 indicating that the source for the waveform data which is transferred using a CURVe? query is reference 2.

# **DATa:STARt**

Sets or queries the starting data point for incoming or outgoing waveform transfer. This command lets you transfer partial waveforms to and from the instrument.

### **Group**

Waveform

### **Syntax**

DATa:STARt <NR1>

DATa:STARt?

### **Related Commands**

*[CURVe](#page-67-0)* on page 68, *[DATa](#page-69-0)* on page 70, *[DATa:STOP](#page-71-0)* on page 72, *[WFMInpre:NR\\_Pt?](#page-166-0)* on page 167, *[WFMOutpre:NR\\_Pt?](#page-173-0)* on page 174

#### **Arguments**

 $\langle \text{NRL} \rangle$  is the first data point that will be transferred, which ranges from 1 to the record length. Data will be transferred from  $\langle \text{NRL} \rangle$  to  $DATA:STOP$  or the record length, whichever is less. If  $\langle NRL \rangle$  is greater than the record length, the last data point in the record is

<span id="page-71-0"></span>transferred. DATa:STARt and DATa:STOP are order independent. When DATa:STOP is greater than DATa:STARt, the values will be swapped internally for the CURVE? query.

### **Examples**

DATa: STARt 10 specifies that the waveform transfer will begin with data point 10.

```
DATa:STARt? might return :DATA:START 214 indicating that data point 214 is the first waveform data point that will be
transferred.
```
# **DATa:STOP**

Sets or queries the last data point in the waveform that will be transferred when using the CURVe? query. This lets you transfer partial waveforms from the instrument

Changes to the record length value are not automatically reflected in the  $DATA:STOP$  value. As record length is varied, the  $DATA:STOP$  value must be explicitly changed to ensure the entire record is transmitted. In other words, curve results will not automatically and correctly reflect increases in record length if the distance from DATa: STARt to DATa: STOP stays smaller than the increased record length.

When using the CURVe command, the instrument stops reading data when there is no more data to read.

#### **Group**

Waveform

#### **Syntax**

DATa:STOP <NR1>

DATa:STOP?

#### **Related Commands**

*[CURVe](#page-67-0)* on page 68, *[DATa](#page-69-0)* on page 70, *DATa:STOP* on page 72, *[WFMInpre:NR\\_Pt?](#page-166-0)* on page 167, *[WFMOutpre:NR\\_Pt?](#page-173-0)* on page 174

#### **Arguments**

 $\langle NRL \rangle$  is the last data point that will be transferred, which ranges from 1 to the record length. If  $\langle NRL \rangle$  is greater than the record length, then data will be transferred up to the record length. If both DATa: STARt and DATa: STOP are greater than the record length, the last data point in the record is returned.

```
DATa:STARt and DATa:STOP are order independent. When DATa:STOP is less than DATa:STARt, the values will be
swapped internally for the CURVE? query.
```
If you always want to transfer complete waveforms, set DATa: STARt to 1 and DATa: STOP to the maximum record length, or larger.

#### **Examples**

DATa:STOP 15000 specifies that the waveform transfer will stop at data point 15000.

DATa: STOP? might return : DATA: STOP 14900 indicating that 14900 is the last waveform data point that will be transferred.

# **DATa:WIDth**

Sets or queries the number of bytes per data point in the waveform transferred using the CURVe command.

Changes to the record length value are not automatically reflected in the  $DATA:STOP$  value. As record length is varied, the DATa: STOP value must be explicitly changed to ensure the entire record is transmitted. In other words, curve results will not automatically and correctly reflect increases in record length if the distance from DATa: STARt to DATa: STOP stays smaller than the increased record length.
## <span id="page-72-0"></span>**Group**

Waveform

#### **Syntax**

DATa:WIDth <NR1>

DATa:WIDth?

#### **Related Commands**

*[CURVe](#page-67-0)* on page 68

#### **Arguments**

 $\langle \text{NRL} \rangle$  = 1 sets the number of bytes per waveform data point to 1 byte (8 bits).

 $\langle \text{NRL}\rangle$  = 2 sets the number of bytes per waveform data point to 2 bytes (16 bits). If  $\text{DATA}: \text{WIDth}$  is set to 2, the least significant byte is always zero. This format is useful for AVErage waveforms.

#### **Examples**

DATa: WIDth 1 sets the data width to 1 byte per data point for CURVe data.

## **DATE**

Sets or queries the instrument date value. The instrument uses these values to time stamp files saved to the USB flash drive, as well as show the time and date on the instrument display.

#### **Group**

Miscellaneous

#### **Syntax**

DATE

DATE?

## **Related Commands**

*[TIMe](#page-148-0)* on page 149

#### **Arguments**

<QString> is a date in the form "yyyy-mm-dd".

## **Examples**

DATE "2010-05-06" sets the date to May 6th, 2010.

DATE? might return : DATE 2015-10-29 indicating that the current date is set to Oct. 29, 2015.

## **DESE**

Sets or queries the bits in the Device Event Status Enable Register (DESER). The DESER is the mask that determines whether events are reported to the Standard Event Status Register (SESR), and entered into the Event Queue. For a detailed discussion of the use of these registers, see Registers.

## **Group**

Status and Error

## **Syntax**

DESE <NR1>

DESE?

## **Related Commands**

*[\\*CLS](#page-59-0)* on page 60, *[\\*ESE](#page-79-0)* on page 80, *[\\*ESR?](#page-80-0)* on page 81, *[EVENT?](#page-80-0)* on page 81, *[EVMsg?](#page-81-0)* on page 82, *[\\*SRE](#page-146-0)* on page 147, *[\\*STB?](#page-147-0)* on page 148

## **Arguments**

 $\leq NRL$  is an integer value in the range from 0 to 255. The binary bits of DESER are set according to this value. For example, DESE 209 sets the DESER to the binary value 11010001 (that is, the most significant bit in the register is set to 1, the next most significant bit to 1, the next bit to 0, and so on).

The power-on default for DESER is all bits set to 1 if \*PSC is 1. If \*PSC is 0, the DESER maintains its value through a power cycle.

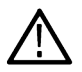

**Note:** Setting DESER and ESER to the same value allows only those codes to be entered into the Event Queue and summarized on the ESB bit (bit 5) of the Status Byte Register. Use the \*ESE command to set ESER. For more information on event handling, refer to the Status and Events section.

## **Examples**

DESE 209 sets the DESER to binary 11010001, which enables the PON, URQ, EXE, and OPC bits.

DESE? might return the following string : DESE 186, showing that DESER contains the binary value 10111010.

## **DIAg:FAN**

Returns the currently set PWM fan value. Only query.

## **Group**

Calibration and diagnostic

**Syntax**

DIAg:FAN?

## **Examples**

DIAG:FAN? might return PWM=10, VOL=7.4V.

## **DIAg:LOOP:OPTion**

Sets the self-test loop option.

## **Group**

Calibration and diagnostic

## **Syntax**

DIAg:LOOP:OPTion {ALWAYS|FAIL|ONFAIL|ONCE|NTIMES}

## **Arguments**

ALWAYS continues looping until the self tests (diagnostics) are stopped via the front panel or by an instrument command.

FAIL causes looping until the first self test (diagnostic) failure or until self tests (diagnostics) are stopped.

ONFAIL causes looping on a specific test group as long as a FAIL status is returned from the test.

ONCE executes self test (diagnostics test) sequence once.

NTIMES runs "n" number of loops.

#### **Examples**

DIAg:LOOP:OPTion ONCE sets diagnostics to run one loop of self tests.

## **DIAg:LOOP:OPTion:NTIMes**

Sets the self-test loop option to run N times.

#### **Group**

Calibration and diagnostic

#### **Syntax**

```
DIAg:LOOP:OPTion:NTIMes <NR1>
```
DIAg:LOOP:OPTion:NTIMes?

#### **Arguments**

 $<$ NR1 $>$  is the number of self-test loops.

#### **Examples**

DIAG:LOOP:OPTION:NTIMES 3 sets the self-test loop to run three times.

DIAG:LOOP:OPTION:NTIMES? might return :DIAG:LOOP:OPTION:NTIMES 5, indicating that the self-test loop is set to run five times.

## **DIAg:LOOP:STOP**

Stops the self-test at the end of the current loop. No query form.

#### **Group**

Calibration and diagnostic

#### **Syntax**

DIAg:LOOP:STOP

## **Examples**

DIAG:LOOP:STOP stops the self test at the end of the current loop.

## **DIAg:RESUlt:FLAg?**

Returns the Pass/Fail status from the last diagnostic test sequence execution (those run automatically at power on, or those requested through the Service Menu). Use the DIAg: RESUlt: LOG? query to determine which test(s) has failed. Query only.

## **Group**

Calibration and Diagnostic

## **Syntax**

DIAg:RESUlt:FLAg?

## **Returns**

PASS means that the instrument passes all selected diagnostic tests.

FAIL means that the instrument has failed at least one of the diagnostic tests.

## **Examples**

DIAg:RESUlt:FLAG

Returns either PASS or FAIL.

## **DIAg:RESUlt:LOG?**

Returns the internal results log from the last diagnostic test sequence execution (those run automatically at power on, or those requested through the Service Menu). The list contains all modules and module interfaces that were tested with the pass or fail status of each. Query only.

## **Group**

Calibration and Diagnostic

## **Syntax**

DIAg:RESUlt:LOG?

## **Returns**

 $\langle$  QString> in the following format:

```
<Status>,<Module name>[,<Status>,<Module name>...]
```
## **Examples**

```
DIAg:RESUlt:LOG? might return :DIAG:RESULT:LOG "NOT RUN--CPU,NOT RUN--DISPLAY,NOT RUN--
FPANEL, NOT RUN--IO, NOT RUN--ACQ, NOT RUN--RO M, NOT RUN--APPKEY" for power-up diagnostics.
```
## **DIAg:SELect**

Sets the type of diagnostics grouping. No query form.

## **Group**

Calibration and diagnostic

## **Syntax**

DIAg:SELect {ALL|APPKey|CPU|DISplay|FPAnel|IO|ROM|ACQ}

## **Arguments**

ALL runs all diagnostic groups.

CPU runs just the CPU diagnostic group.

DISplay runs just the display circuit diagnostic group.

FPAnel runs just the front panel diagnostic group.

IO runs just the IO board diagnostic group.

ROM runs just the IO board diagnostic group.

ACQ runs just the acquisition system diagnostic group.

## **Examples**

DIAg:SELect ALL runs all diagnostic groups.

## **DIAg:SELect:<function>**

Runs self-tests on the specified system subsystem. No query form.

## **Group**

Calibration and diagnostic

## **Syntax**

DIAg:SELect:<function>

#### **Arguments**

<function> specifies a single instrument subsystem on which to run self tests (diagnostics). Valid values are:

- ACQ tests the acquisition system.
- CPU tests the CPU.
- DISplay tests the display.
- FPAnel tests the front panel controls.
- IO tests the IO ports.
- ROM tests the system read only memory.

#### **Examples**

DIAg:SELect:ACQ specifies to run self tests on the acquisition system.

## **DIAg:STATE**

This command starts or stops the instrument self-test. Depending on the argument, self-test capabilities are either turned on or off. No query form.

#### **Group**

Calibration and diagnostic

## **Syntax**

DIAg:STATE {EXECute|ABORt}

#### **Arguments**

EXECute starts diagnostics.

ABORt stops diagnostics at the end of the current loop.

#### **Examples**

DIAG:STATE EXECute starts diagnostics.

## **DIAg:TEMPVAL**

Read out the currently FPGA chip and ambient temperature. Only query.

## **Group**

Calibration and diagnostic

## **Syntax**

DIAg:TEMPVAL?

### **Examples**

DIAG:TEMPVAL? might return: VDC Temp=-256, Ambient Temp=32

## **DISplay:GRAticule**

Sets and returns the display graticule intensity settings.

#### **Group**

Miscellaneous

## **Syntax**

DISplay:GRAticule {<NR1>|ON|OFF} DISplay:GRAticule?

#### **Arguments**

ON or  $\langle \text{NRL} \rangle \neq 0$  turns on the graticule in the screen display.

OFF or  $\langle \text{NRL} \rangle = 0$  turns off the graticule in the screen display.

## **Examples**

DISPLAY:GRATICULE 0 sets NO graticule to display.

DISPLAY:GRATICULE? might return :DISPLAY:GRATICULE 1 indicating that the graticule is on.

## **DISplay:INTENSITy:BACKLight**

Sets and returns the waveform backlight intensity settings.

#### **Group**

Miscellaneous

## **Syntax**

DISplay:INTENSITy:BACKLight <NR1> DISplay:INTENSITy:BACKLight ? <NR1>

## **Arguments**

<NR1> specifies the range from 10 to 100 .

#### **Examples**

DISplay:INTENSITy:BACKLight <NR1>

DISPLAY:INTENSITY:BACKLIGHT? might return :DISPLAY:INTEnsITY:BACKLIGHT 60

## **DISplay:PERSistence:STATe**

Sets or returns the display persistence to ON or OFF. The query form returns the persistence state. This affects the display only.

#### **Group**

**Display** 

#### **Syntax**

DISplay:PERSistence:STATe {ON | OFF | <NR1>}

DISplay:PERSistence:STATe?

#### **Arguments**

ON turns on the persistence on for the display.

OFF turns the persistence off for the display.

 $\langle NRL \rangle = 0$  turns off the persistence for the display; any other value turns on the persistence for the display.

## **Examples**

DISplay:PERSistence:STATe ON turns on the persistence on the display for all waveforms.

DISplay:PERSistence:STATe? might return 1 indicating that the persistence is ON for the display.

## **DISplay:PERSistence:VALUe**

Sets the value of persistence if the persistence state is set to on. This affects the display only.

#### **Group**

**Display** 

#### **Syntax**

DISplay:PERSistence:VALUe {<NR3> | AUTO | INFInite}

DISplay:PERSistence:VALUe?

#### **Arguments**

<NR3> specifies the time of the persistence.

INFInite displays waveform points until a control change resets the acquisition system. When persistence is set to infinite, it does not mean that the brightness of any pixel should never decrease. The brightness of a pixel is proportionally dependent on the ratio between the intensity, which does NOT decrease at infinite persistence, and the maximum value of intensity of any pixel on the screen. Thus, if a particular pixel gets hit less often than others, its brightness will decrease over time. It will become less bright relative to the pixels that get hit often. AUTO specifies that the oscilloscope automatically determines the best waveform persistence based on the value of waveform intensity (DISPLAY:INTENSITY:WAVEFORM)

## **Examples**

DISplay:PERSistence:VALUe 3 specifies that the waveform points are displayed fading for 3 seconds before they completely disappear.

# <span id="page-79-0"></span>**E commands**

This section lists commands and queries that begin with the letter E.

## **ERRLOG:FIRST?**

Returns the first entry in the error log, or an empty string if the error log is empty. Use this command with ERRLOG:NEXT? to retrieve error log messages. Query only.

## **Group**

Calibration and Diagnostic

## **Syntax**

ERRLOG:FIRST?

## **Returns**

Refer to the service manual for your instrument for information about error log message format.

## **ERRLOG:NEXT?**

Returns the next entry in the error log, or an empty string if the error log is empty or you have reached the end of the log. To start at the top of the error log, run the ERRLOG:FIRST? query to return the first error log message. Then use the ERRLOG:NEXT? query to step through the error log. Query only.

## **Group**

Calibration and Diagnostic

## **Syntax**

ERRLOG:NEXT?

## **Returns**

Refer to the service manual for your instrument for information about error log message format.

## **\*ESE**

Sets and queries the bits in the Event Status Enable Register (ESER). The ESER prevents events from being reported to the Status Byte Register (STB). For a detailed discussion on how to use registers, see Registers. Command only, no query form.

## **Group**

Status and Error

## **Syntax**

\*ESE <NR1>

\*ESE?

## **Related Commands**

*[\\*CLS](#page-59-0)* on page 60, *[DESE](#page-72-0)* on page 73, *[\\*ESR?](#page-80-0)* on page 81, *[EVENT?](#page-80-0)* on page 81, *[EVMsg?](#page-81-0)* on page 82, *[\\*SRE](#page-146-0)* on page 147, *[\\*STB?](#page-147-0)* on page 148

## **Arguments**

 $\leq NR1$  is a value in the range from 0 through 255. The binary bits of the ESER are set according to this value.

<span id="page-80-0"></span>The power-on default for ESER is 0 if \*PSC is 1. If \*PSC is 0, the ESER maintains its value through a power cycle.

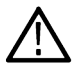

**Note:** Setting the DESER and the ESER to the same value allows only those codes to be entered into the Event Queue and summarized on the ESB bit (bit 5) of the Status Byte Register. Use the DESE command to set the DESER. See*[Event Handling](#page-184-0) [Sequence](#page-184-0)* on page 185.

## **Examples**

\*ESE 209 sets the ESER to binary 11010001, which enables the PON, URQ, EXE, and OPC bits.

\*ESE? might return the string \*ESE 186, showing that the ESER contains the binary value 10111010.

## **\*ESR?**

Returns the contents of the Standard Event Status Register (SESR). \*ESR? also clears the SESR (since reading the SESR clears it). For a detailed discussion on how to use registers, see Registers. Query only.

## **Group**

Status and Error

#### **Syntax**

\*ESR?

#### **Related Commands**

*[ALLEv?](#page-45-0)* on page 46, *[\\*CLS](#page-59-0)* on page 60, *[DESE](#page-72-0)* on page 73, *[\\*ESE](#page-79-0)* on page 80, *EVENT?* on page 81, *[EVMsg?](#page-81-0)* on page 82, *[\\*OPC](#page-132-0)* on page 133, *[\\*SRE](#page-146-0)* on page 147, *[\\*STB?](#page-147-0)* on page 148

#### **Returns**

Contents of the Standard Event Status Register.

#### **Examples**

\*ESR? might return the value 213, showing that the SESR contains binary 11010101.

## **EVENT?**

Returns from the Event Queue an event code that provides information about the results of the last \*ESR? read. EVENT? also removes the returned value from the Event Queue. Query only.

## **Group**

Status and Error

#### **Syntax**

EVENT?

#### **Related Commands**

*[ALLEv?](#page-45-0)* on page 46, *[\\*CLS](#page-59-0)* on page 60, *[DESE](#page-72-0)* on page 73, *[\\*ESE](#page-79-0)* on page 80, *\*ESR?* on page 81, *[EVMsg?](#page-81-0)* on page 82, *[\\*SRE](#page-146-0)* on page 147, *[\\*STB?](#page-147-0)* on page 148

#### **Returns**

 $<sub>NR1</sub>$  the last \*ESR.</sub>

#### **Examples**

EVENT? might return EVENT 110, indicating there was an error in a command header.

## <span id="page-81-0"></span>**EVMsg?**

Removes from the Event Queue a single event code associated with the results of the last \*ESR? read, and returns the event code with an explanatory message. Query only.

## **Group**

Status and Error

## **Syntax**

EVMsg?

## **Related Commands**

*[ALLEv?](#page-45-0)* on page 46, *[\\*CLS](#page-59-0)* on page 60, *[DESE](#page-72-0)* on page 73, *[\\*ESE](#page-79-0)* on page 80, *[\\*ESR?](#page-80-0)* on page 81, *[EVENT?](#page-80-0)* on page 81, *[\\*SRE](#page-146-0)* on page 147, *[\\*STB?](#page-147-0)* on page 148

## **Returns**

The event code and message in the following format:

<Event Code><Comma><QString>[<Event Code><Comma> <QString>...]

<QString>::= <Message>;[<Command>]

where <Command> is the command that caused the error and may be returned when a command error is detected by the instrument. As much of the command as possible is returned without exceeding the 60 character limit of the <Message> and <Command> strings combined. The command string is right-justified.

## **Examples**

EVMsg? might return the message EVMSG 110, "Command header error"

## **EVQty?**

Returns the number of event codes that are in the Event Queue. This is useful when using ALLEv? since it lets you know exactly how many events will be returned. Query only.

## **Group**

Status and Error

**Syntax**

EVQty?

## **Related Commands**

*[ALLEv?](#page-45-0)* on page 46, *[EVENT?](#page-80-0)* on page 81, *EVMsg?* on page 82

## **Returns**

 $\langle \text{NR1} \rangle$  is the number of event codes in the Event Queue.

## **Examples**

 $EVQty$ ? might return :  $EVQTY$  3 indicating the number of event codes in the Event Queue is 3.

# **F commands**

This section lists commands and queries that begin with the letter F.

## **FACtory**

Resets the instrument to its factory default settings. Refer to Appendix B: Factory Setup for a list of the factory default settings. No query.

This command does the following:

- Clears the Event Status Enable Register
- Clears the Service Request Enable Register
- Sets the Device Event Status Enable Register to 255
- Purges all defined aliases
- Enables all Command Headers
- Sets the macro defined by \*DDT to a "zero-length field
- Clears the pending operation flag and associated operations

This command does not reset the following:

- Communication settings
- Sate of the VXI-11 (Ethernet IEEE Std 488.2) interface
- Calibration data that affects device specifications
- Protected user data
- Stored settings
- Power On Status Clear Flag
- instrument password

#### **Group**

Save and Recall

## **Syntax**

FACtory

## **Related Commands**

*[\\*PSC](#page-133-0)* on page 134, *[\\*RCL](#page-134-0)* on page 135, *[RECAll:SETUp](#page-134-0)* on page 135, *[\\*RST](#page-137-0)* on page 138, *[\\*SAV](#page-139-0)* on page 140, *[SAVe:SETUp](#page-141-0)* on page 142, *[SAVe:IMAge:FILEFormat](#page-140-0)* on page 141

## **Examples**

FACTORY resets the instrument to its factory default settings. Refer to *Factory Setup*.

## **FEAEN:PASSWORD**

Checks if the password entered is equal to the preset password for Feature Enable which allows the educators to enable or disable features such as Autoset, Cursors or Measurements. The same can be set manually from the Utility menu when we try to change the settings of Autoset Enable, Cursors Enable or Measurement Enable from Feature Enable. No query form. To access the menu, refer product user manual.

## **Group**

Miscellaneous

## **Syntax**

FEAEN: PASSWORD <password>

#### **Related Commands**

*[AUTOSet:ENABLE](#page-46-0)* on page 47

*[CURSor:ENABLE](#page-60-0)* on page 61

*[MEASUrement:ENABLE](#page-114-0)*

#### **Arguments**

 $\langle$  password> is the feature enable password, enclosed in quotes.

#### **Examples**

FEAEN: PASSWORD "111111" allows the user to change the settings of Feature Enable if the feature enable password matches the string "111111".

## **FFT?**

Returns all FFT parameters. Query only.

#### **Group**

FFT

#### **Syntax**

FFT?

#### **Related commands**

*[FFT:VERTical:SCAle](#page-85-0)* on page 86, *[FFT:VERTical:POSition](#page-85-0)* on page 86, *[FFT:VERTical:UNIts](#page-86-0)* on page 87, *[FFT:HORizontal:SCAle](#page-84-0)* on page 85, *FFT:HORizontal:POSition* on page 84 , *[FFT:SOURce](#page-84-0)* on page 85, *[FFT:SRCWFM](#page-84-0)* on page 85, *[FFT:WINdow](#page-86-0)* on page 87, *[SELect:FFT](#page-144-0)* on page 145

#### **Examples**

FFT? might return 1; CH1; 20; 0.000; "dB"; 250.000E+3; 750.000E+3; "Hz";1;HANNING;X1;DB

## **FFT:HORizontal:POSition**

Sets or queries the FFT horizontal display position.

#### **Group**

FFT

#### **Syntax**

FFT:HORizontal:POSition <NR3>

FFT:HORizontal:POSition?

#### **Arguments**

 $\langle$ NR3 $>$  is the FFT horizontal display position.

#### **Examples**

FFT:HORizontal:POSition 750.0E+3 sets the FFT horizontal position to 750.0E+3.

<span id="page-84-0"></span>FFT:HORizontal:POSition? might return 750.000E+3.

## **FFT:HORizontal:SCAle**

Sets or queries the horizontal scale of the FFT waveform.

#### **Group**

FFT

## **Syntax**

FFT:HORizontal:SCAle <NR3>

FFT:HORizontal:SCAle?

#### **Arguments**

<NR3> is the FFT horizontal scale.

#### **Examples**

FFT:HORizontal:SCALe 500.00E+6 sets the FFT horizontal scale to 500 MHz.

FFT:HORizontal:SCALe? might return 500.00E+6 indicating the FFT horizontal scale is set to 500 MHz.

## **FFT:SOURce**

Sets or queries the source of the FFT waveform.

#### **Group**

FFT

#### **Syntax**

FFT:SOURce {CH1|CH2} FFT:SOURce?

#### **Arguments**

{CH1|CH2} the FFT source channel.

#### **Examples**

FFT:SOURce ch2 sets the FFT source waveform to CH2.

FFT:SOURce? might return "CH2" if CH2 is the FFT source waveform.

## **FFT:SRCWFM**

Sets or queries the FFT source waveform display state.

#### **Group**

FFT

## **Syntax**

```
FFT:SRCWFM <ON|OFF|NR1>
FFT:SRCWFM?
```
## <span id="page-85-0"></span>**Arguments**

 $\langle NRL \rangle$  = 0 does not display the FFT source waveform, any other value displays the FFT source waveform.

#### **Examples**

FFT: SRCWFM 0 turns off the display of the FFT source waveform.

FFT: SRCWFM? might return 1 indicating the FFT source waveform is displayled.

## **FFT:VERTical:POSition**

Sets or queries the FFT vertical display position.

#### **Group**

FFT

#### **Syntax**

FFT:VERTical:POSition <NR2> FFT:VERTical:POSition?

#### **Arguments**

<NR2> is the FFT vertical position.

#### **Examples**

FFT:VERTical:POSition 2 sets the FFT vertical position to 2 divisions above center screen.

FFT:VERTical:POSition? might return 2.000.

## **FFT:VERTical:SCAle**

Sets or queries the FFT vertical zoom factor.

#### **Group**

FFT

## **Syntax**

FFT:VERTical:SCAle <NR2> FFT:VERTical:SCAle?

#### **Arguments**

<NR2> is the FFT vertical scale.

#### **Examples**

FFT:VERTical:SCAle 20 sets the FFT waveform vertical scale to 20.

FFT:VERTical:SCAle? might return 20.00 indicating the FFT waveform vertical scale is 20 dB.

## <span id="page-86-0"></span>**FFT:VERTical:UNIts**

Queries the FFT vertical measurement units label.

### **Group**

FFT

## **Syntax**

FFT:VERTical:UNIts?

## **Examples**

FFT: VERTical: UNIts? might return dB indicating the FFT vertical units are set to dB.

## **FFT:VType**

Sets or queries the FFT waveform vertical units.

#### **Group**

FFT

## **Syntax**

FFT:VType {DB|LINEAr}

FFT:VType?

## **Examples**

FFT:VType DB sets the FFT waveform vertical units to dB.

FFT:VType? might return DB.

## **FFT:WINdow**

Sets or queries the FFT window type.

#### **Group**

FFT

#### **Syntax**

FFT:WINdow {HAMming|HANning|RECTangular|BLAckmanharris}

FFT:WINdow?

## **Arguments**

RECTangular window function is equivalent to multiplying all gate data by one.

HAMming window function is based on a cosine series.

HANning window function is based on a cosine series.

BLAckmanharris window function is based on a cosine series.

## **Examples**

FFT: WINdow HAMMING sets the FFT window to Hamming.

FFT:WINdow? might return HAMMING.

## <span id="page-87-0"></span>**FILESystem?**

Returns the current working directory and amount of free space. This query is the same as the  $FILESystem:DIR$  query and the FILESystem:FREESpace? query. Query only.

### **Group**

.

File system

**Syntax**

FILESystem

FILESystem?

#### **Related commands**

*FILESystem:CWD* on page 88, *[FILESystem:DELEte](#page-88-0)* on page 89, *[FILESystem:DIR?](#page-88-0)* on page 89, *[FILESystem:REName](#page-90-0)* on page 91

#### **Examples**

FILESYSTEM? might return :FILESYSTEM:DIR "TEK00000.BMP","GLITCH1.PNG","TEMP.TMP", "FILE1.WFM","FILE2.WFM", "MATH1.WFM"," REF1.WFM","REF2.WFM".

## **FILESystem:CWD**

Sets or queries the current working directory (CWD) for FILESystem commands.

The default working directory is USB0. Anytime you use this command to change the directory, the directory that you specify is retained as the current working directory until you either change the directory or you delete the directory. If you delete the current working directory, the instrument resets current working directory to the default directory (USB0) the next time the instrument is powered on or the next time you execute a file system command.

This command supports the permutations of file and directory names supported by Microsoft Windows:

Relative path names; for example, "./temp"

Absolute path names; for example, " USB0/Wfms"

Implied relative path names; for example "NEWFILE.TXT" becomes " USB0/TEKSCOPE/NEWFILE.TXT" if the current working directory is " USB0/TEKSCOPE"

#### **Group**

File system

#### **Syntax**

FILESystem: CWD {<new working directory path>}

FILESystem:CWD?

#### **Arguments**

 $\leq$ new working directory path> is a quoted string that defines the current working; a directory name can have up to 8 characters with an extension of up to 3 characters.

#### **Examples**

FILESYSTEM:CWD " USB0/TEKSCOPE/IMAGES" sets the current working directory to images.

<span id="page-88-0"></span>FILESYSTEM:CWD? might return :FILESYSTEM:CWD " USB0/TEKSCOPE/WAVEFORMS" indicating that the current working directory is set to waveforms.

## **FILESystem:DELEte**

This command deletes a named file. If you specify a directory name, it will delete the directory and all of its contents, the same as the RMDir command. You can also specify the filename as \*.\* to delete all of the files in the current or specified directory. Command only, no query form.

### **Group**

File system

#### **Syntax**

FILESystem:DELEte <file path>

#### **Related commands**

*[FILESystem:CWD](#page-87-0)* on page 88, *[FILESystem:RMDir](#page-91-0)* on page 92

#### **Arguments**

 $\leq$  file path> is a quoted string that defines the folder path and file name of the file to delete. If the file path is within the current working directory, you need only specify the file name. The argument \*.\* will delete all files and subdirectories within the current working directory.

#### **Examples**

FILESYSTEM: DELETE "NOT\_MINE. SET" deletes the file named NOT\_MINE. SET from the current working directory.

## **FILESystem:DIR?**

Returns a list of quoted strings. Each string contains the name of a file or directory in the current working directory. Query only.

#### **Group**

File system

#### **Syntax**

FILESystem:DIR?

#### **Related commands**

*[FILESystem:CWD](#page-87-0)* on page 88, *[FILESystem:RMDir](#page-91-0)* on page 92

#### **Returns**

FILESystem:DIR? returns a list of files and directories in the current working directory.

#### **Examples**

FILESystem:DIR? might return :FILESYSTEM:DIR "TEK00000.PNG","CANSETUP.SET","WFM1.ISF","MYIMAGES".

## **FILESystem:FORMat**

Formats a mass storage device. This command should be used with extreme caution as it causes all data on the specified mass storage device to be lost. Drive letters (such as USB0) are case sensitive and must be upper case. For all other FILESYSTEM commands, drives letters are not case sensitive. Example: FILES:FORMAT " USB0/" Formats the USB flash drive installed in the instrument's front panel USB port. Command only, no query form.

#### **Group**

File system

#### **Syntax**

FILESystem:FORMat <drive>

#### **Arguments**

 $\langle$ drive> is a quoted string that sets the drive to format.

#### **Examples**

FILESystem:FORMat "/usb0/" formats the USB flash drive installed in the instrument front panel USB port.

## **FILESystem:FREESpace?**

Returns a numeric value, in bytes, of the memory space available on the current drive. Query only.

#### **Group**

File system

#### **Syntax**

FILESystem:FREESpace?

#### **Related commands**

*[FILESystem:CWD](#page-87-0)* on page 88

#### **Examples**

FILESystem:FREESpace? might return 6242501.

## **FILESystem:MKDir**

Creates a folder at the specified location. Command only, no query form.

#### **Group**

File system

## **Syntax**

FILESystem:MKDir <directory path>

#### **Related commands**

*[FILESystem:CWD](#page-87-0)* on page 88, *[FILESystem:DIR?](#page-88-0)* on page 89

#### **Arguments**

 $\langle$ directory path> is a quoted string that defines the location and name of the directory to create. If you do not specify a path to the directory, the instrument creates the directory in the current working directory. The current directory refers to the name of a directory as returned by the FILESystem:CWD query.

Directory names must follow the same rules as file names. *[File System Conventions](#page-25-0)* on page 26

## <span id="page-90-0"></span>**Examples**

FILESYSTEM:MKDIR " USB0/NewDirectory" creates the directory named NEWDIRECTORY at the root of the E drive.

The following two commands create the directory MYNEWSUBDIRECTORY within the existing directory mydirectory at the root of the USB0 drive: FILESYSTEM:CWD " USB0/MyDirectory";:FILESYSTEM:MKDIR "MyNewSubDirectory" This assumes that USB0/MYDIRECTORY already existed and was not a read-only directory.

## **FILESystem:READFile**

Writes the contents of the specified file to the specified interface. If the file does not exist or is not readable, an appropriate error event is posted. No query form.

#### **Group**

File System

#### **Syntax**

FILESystem:READFile <QString>

#### **Related commands**

*[FILESystem:CWD](#page-87-0)* on page 88

#### **Arguments**

<QString> is a quoted string that defines the file name and path. If the file path is within the current working directory, specify only the file name.

#### **Examples**

FILESYSTEM: READFILE "USB0/TEST\_DATA/TEK00016CH1.CSV" reads the content of the specified file, if the file exists and is readable, and sends the content of the file to the current interface.

## **FILESystem:REName**

Assigns a new name to an existing file or folder. You can also move a file or folder by specifying the new name in a different folder. Command only, no query form.

For file and folder name rules, see *File System Conventions*. *[File System Conventions](#page-25-0)* on page 26

**Group**

File system

#### **Syntax**

FILESystem: REName <old file path>, <new file path>

#### **Related commands**

#### *[FILESystem:CWD](#page-87-0)* on page 88

#### **Arguments**

 $\lt$ old filepath > is a quoted string that defines the path and name of the file to rename. If you do not specify a path to the file, the instrument looks for the file in the current working folder. The current directory refers to the name of a folder as returned by the FILESystem:CWD query.

 $\le$ new filepath > is a quoted string that defines the path and new name of the file. If you do not specify a path to a folder, the instrument places the renamed file into the current working folder. *[File System Conventions](#page-25-0)* on page 26

## <span id="page-91-0"></span>**Examples**

FILESYSTEM:RENAME " USB0/TEK00000.SET","D:/MYSETTING.SET" gives the file named TEK00000.SET the new name of MYSETTING. SET. The file remains in the root directory on the D drive.

## **FILESystem:RMDir**

Deletes a named directory. This command deletes the specified directory and all of its contents. The directory must not be a read-only directory. Command only, no query form.

## **Group**

File system

#### **Syntax**

FILESystem:RMDir <directory path>

## **Arguments**

<directory path> is a quoted string that defines the location and name of the directory to delete. If you do not specify a path to the folder, the instrument deletes the specified folder in the current working folder. The current folder refers to the name of a folder as returned by the FILESystem:CWD query.

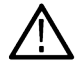

**Note:** A folder must be empty before you can delete it.

## **Examples**

FILESYSTEM: RMDIR " USB0/OldDirectory" removes the directory named olddirectory from the root of the E drive.

## **FILESystem:WRITEFile**

Writes the specified block data to a file in the instrument current working directory. If the specified file does not exist or is not readable, an appropriate error event is posted. The maximum length of the block data is 262144 bytes. No query form.

## **Group**

File System

#### **Syntax**

FILESystem:WRITEFile <file path>, <data>

#### **Related commands**

*[FILESystem:CWD](#page-87-0)* on page 88

#### **Arguments**

 $\leq$  file path> is the quoted string that defines the file name and path. If the path is within the current working directory, specify the file name only.

<data> can be either DEFINITE LENGTH encoding or INDEFINITE LENGTH ARBITRARY BLOCK PROGRAM DATA encoding as described in IEEE488.2.

## **FPAnel:PRESS**

Simulates the action of pressing a specified front-panel button. No query form.

When the front panel is locked, the front-panel buttons and multipurpose knob operations are suspended. The FPAnel: PRESS and the FPAnel:TURN commands will also not work. You can work around this by using the appropriate programmatic interface commands, instead of the front-panel commands.

## **Group**

Miscellaneous

## **Syntax**

FPAnel:PRESS <button>

## **Arguments**

<button> is the name of a front-panel button. Most of the argument names associate directly with their front panel buttons. For example, AUTOSet is for the Autoset button. The <br/>button> enumeration arguments and their associations with the front panel buttons are listed below.

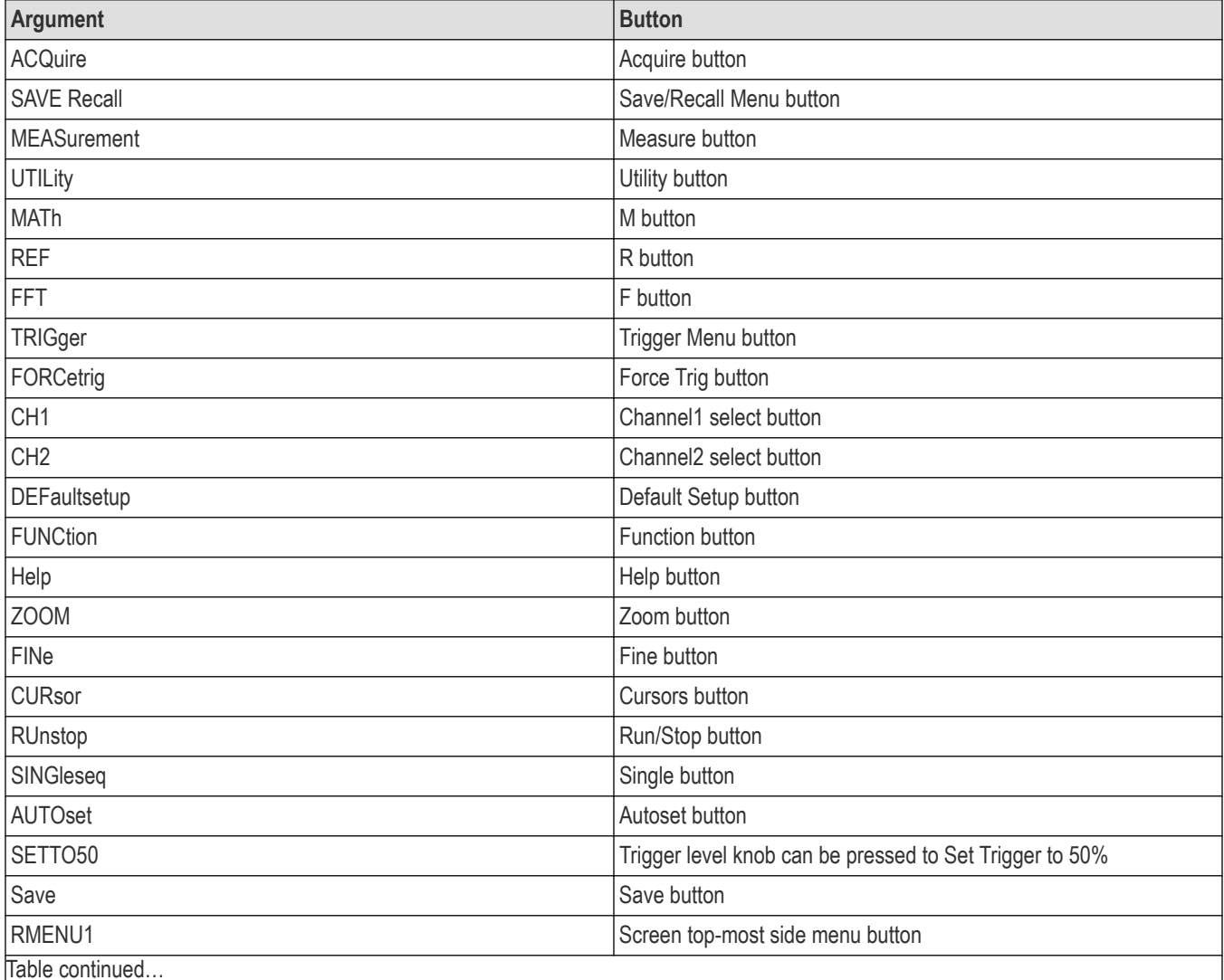

Table continued…

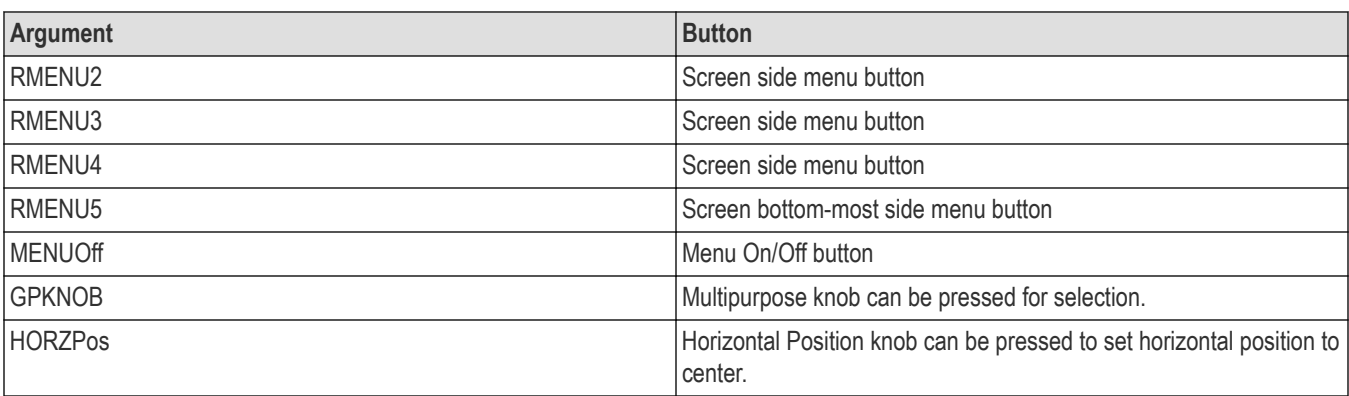

#### **Examples**

FPANEL:PRESS AUTOSET executes the instrument Autoset function.

## **FPAnel:TURN**

Simulates the action of turning a specified front-panel control knob. No query form.

When the front panel is locked, the front-panel button and multipurpose knob operations are suspended. The FPAnel: PRESS and FPAnel:TURN commands will also not work, and they will not generate an error. You can work around this by using the appropriate programmatic interface commands, instead of the front-panel commands. For example, to set the trigger level to 50%, you could use TRIGger: A SETLevel. To force a trigger, you could use TRIGger FORCe.

## **Group**

Miscellaneous

## **Syntax**

FPAnel:TURN <knob>,[<n>]

#### **Arguments**

 $\langle$ knob> is the name of a rotating control. A comma (,) separates the control knob argument from the numeric optional rotation value argument. In the absence of the numeric rotation value argument, the default is 1 (clockwise). You do not need a white space between the arguments and the comma. <n> represents the rotation direction and magnitude of rotation. Negative values represent a counterclockwise knob rotation, and positive values represent a clockwise rotation. The magnitude of  $\langle n \rangle$  specifies the amount of the turn, where  $\langle n \rangle = 1$ represents turning the knob one unit,  $\langle n \rangle = 2$  represents turning the knob two units,  $\langle n \rangle = 4$  represents turning the knob four units, and so on. The range of units depends on which front panel knob is specified.

#### **Table 27: FPAnel:TURN arguments**

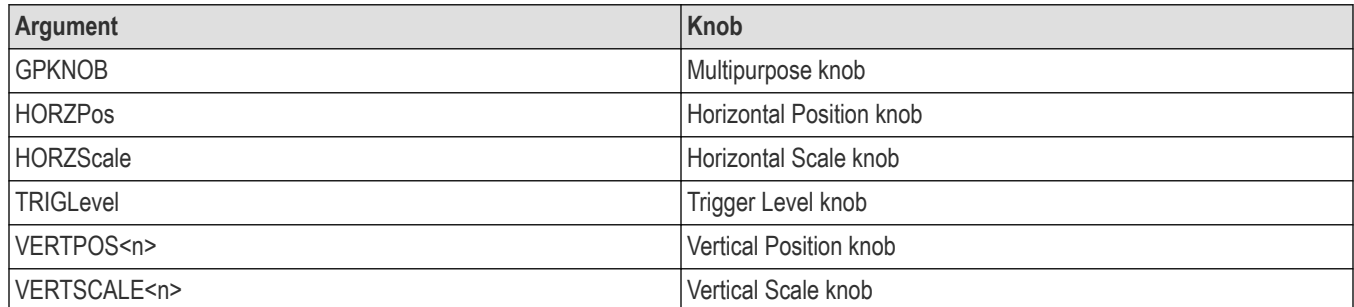

#### **Examples**

FPANEL:TURN TRIGLEVEL,10 duplicates turning the front panel Trigger Level knob clockwise by 10 units.

## **FWUpdate:Update**

Updates the oscilloscope firmware from a file on a USB flash drive. Before executing this command, make sure the USB flash drive is plugged into the instrument, and contains the firmware update file **TBS1000C.TEK** at the root (top) directory. If the update file is not in the root directory, the oscilloscope shows a warning message and the firmware is not updated.

## **Group**

Miscellaneous

## **Syntax**

FWUpdate:Update

# **H commands**

This section lists commands and queries that begin with the letter H.

## **HDR**

This command is identical to the HEADer query and is included for compatibility with other Tektronix scopes.

## **Group**

Miscellaneous

## **Syntax**

HDR

HDR?

## **HEADer**

Sets and queries the Response Header Enable State that causes the to either include or omit headers on query responses. This command does not affect IEEE Std 488.2-1987 Common Commands (those starting with an asterisk); they never return headers.

## **Group**

Miscellaneous

## **Syntax**

HEADer

HEADer?

## **Arguments**

ON or  $\langle NR1 \rangle \neq 0$  sets the Response Header Enable State to true. This causes the instrument to include header on applicable query responses. You can then use the query response as a command.

 $OFF$  or  $\langle NRL \rangle$  = 0 sets the Response Header Enable State to false. This causes the instrument to omit headers on query responses so that only the argument is returned.

## **Examples**

HEADer OFF causes the instrument to omit headers from query responses.

HEADer? might return 1, showing that the Response Header Enable State is true. Query only.

## **HELPevery:ACQuire**

Enables or disables the display of Help Everywhere information for the acquire measurements.

## **Group**

Help everywhere

## **Syntax**

HELPevery:ACQuire {ON|OFF}

HELPevery:ACQuire?

## **Arguments**

ON enables displaying Help Everywhere for the acquire measurements.

OFF disables displaying Help Everywhere for the acquire measurements.

## **Examples**

HELPevery: ACQuire ON enables Help Everywhere for the acquire settings.

## **HELPevery:ALL**

Enables or disables the display of Help Everywhere information for all measurement settings (acquire, trigger, vertical, math, fft ,cursor, reference, measurement, and utility modules).

## **Group**

Help everywhere

**Syntax**

HELPevery:ALL {ON|OFF}

## **Arguments**

ON enables Help Everywhere.

OFF disables Help Everywhere.

## **Examples**

HELPevery:ALL ON enables Help Everywhere.

## **HELPevery:CURsor**

Enables or disables the display of Help Everywhere information for the cursor module.

## **Group**

Help everywhere

## **Syntax**

HELPevery:CURsor {ON|OFF}

HELPevery:CURsor?

## **Arguments**

ON enables Help Everywhere for the cursor settings.

OFF disables Help Everywhere for the cursor settings.

## **Examples**

HELPevery:CURsor ON enables Help Everywhere for the cursor settings.

## **HELPevery:FFT**

Enables or disables the display of Help Everywhere information for the fft settings.

## **Group**

Help everywhere

## **Syntax**

HELPevery:FFT {ON|OFF} HELPevery:FFT?

## **Arguments**

ON enables Help Everywhere for the FFT module.

OFF disables Help Everywhere for the FFT module.

## **Examples**

HELPevery:FFT ON enables Help Everywhere for the FFT module.

## **HELPevery:MATH**

Enables or disables the display of Help Everywhere information for the math module.

## **Group**

Help everywhere

**Syntax** HELPevery:MATH {ON|OFF} HELPevery:MATH?

## **Arguments**

ON enables Help Everywhere for the math module.

OFF disables Help Everywhere for the math module..

## **Examples**

HELPevery: MATH ON enables Help Everywhere for the math module.

## **HELPevery:MEASUrement**

Enables or disables the display of Help Everywhere information for the measurement module.

## **Group**

Help everywhere

## **Syntax**

HELPevery:MEASUrement {ON|OFF}

HELPevery:MEASUrement?

## **Arguments**

ON enables Help Everywhere for the measurement module.

OFF disables Help Everywhere for the measurement module..

## **Examples**

HELPevery: MEASUrement ON enables Help Everywhere for the measurement module.

## **HELPevery:REFerence**

Enables or disables the display of Help Everywhere information for the reference module.

### **Group**

Help everywhere

#### **Syntax**

HELPevery:REFerence {ON|OFF}

HELPevery:REFerence?

## **Arguments**

ON enables Help Everywhere for the reference module.

OFF disables Help Everywhere for the reference module.

## **Examples**

HELPevery: REFerence ON enables Help Everywhere for the reference module.

## **HELPevery:TRIGger**

Enables or disables the display of Help Everywhere information for the trigger module.

## **Group**

Help everywhere

#### **Syntax**

HELPevery:TRIGger {ON | OFF}

HELPevery:TRIGger?

#### **Arguments**

ON enables Help Everywhere for the trigger module.

OFF disables Help Everywhere for the trigger module.

## **Examples**

HELPevery: TRIGger ON enables Help Everywhere for the trigger module.

## **HELPevery:UTIlity**

Enables or disables the display of Help Everywhere information for the utility module.

## **Group**

Help everywhere

## **Syntax**

HELPevery:UTIlity {ON|OFF} HELPevery:UTIlity?

## **Arguments**

ON enables Help Everywhere for the utility module.

OFF disables Help Everywhere for the utility module.

## **Examples**

HELPevery: UTIlity ON enables Help Everywhere for the utility module.

## **HELPevery:VERtical**

Enables or disables the display of Help Everywhere information for the vertical module.

#### **Group**

Help everywhere

## **Syntax**

HELPevery:VERtical {ON|OFF}

HELPevery:VERtical?

#### **Arguments**

ON enables Help Everywhere for the vertical module.

OFF disables Help Everywhere for the vertical module.

## **Examples**

HELPevery:VERtical ON enables Help Everywhere for the vertical module.

## **HORizontal?**

Returns all settings for the horizontal commands. Query only.

The commands HORizontal:MAIn:SCAle, HORizontal:MAIn:SECdiv, HORizontal:SCAle, and HORizontal:SECdiv are equivalent, so HORizontal:MAIn:SCAle is the value that is returned. The commands HORizontal:MAIn:POSition and HORizontal:POSition are equivalent, so HORizontal:MAIn:POSition is the value that is returned.

## **Group**

Horizontal

## **Syntax**

HORizontal?

#### **Returns**

Returns all horizontal settings.

## <span id="page-100-0"></span>**Examples**

HORIZONTAL? might return the following horizontal settings : HORIZONTAL: POSITION 50.0000; SAMPLERATE 500.0000E+6; SCALE 200.0000E-9; RECORDLENGTH 2000; RECORDLENGTH : AUTO 0; DELAY:MODE 1; TIME 0.0E+0.

## **HORizontal:ACQLENGTH**

Queries the record length. Query only.

#### **Group**

**Horizontal** 

**Syntax**

HORizontal:ACQLENGTH?

#### **Related commands**

*[HORizontal:RECOrdlength](#page-104-0)* on page 105

#### **Examples**

HORIZONTAL:ACQLENGTH? might return 20000 indicating that the record length is 20k points.

## **HORizontal:DIVisions**

Returns the current horizontal divisions: 15.0000. Query only.

#### **Group**

**Horizontal** 

**Syntax**

HORizontal:DIVisions?

#### **Examples**

HORizontal:DIVisions? might return 15.

## **HORizontal[:MAIn][:DELay]:POSition**

Sets or queries the horizontal position. If Horizontal Delay Mode is turned off, this command is equivalent to adjusting the HORIZONTAL POSITION knob on the front panel. When Horizontal Delay Mode is on, this command stores a new horizontal position that is used when Horizontal Delay Mode is turned off.

#### **Group**

Horizontal

#### **Syntax**

```
HORizontal:MAIn:DELay:POSition <NR1>
HORizontal:MAIn:DELay:POSition?
HORizontal:MAIn:POSition <NR1>
HORizontal:MAIn:POSition?
HORizontal:DELay:POSition <NR1>
```

```
HORizontal:DELay:POSition?
HORizontal:POSition <NR1>
HORizontal:POSition?
```
#### **Arguments**

 $\langle NRL \rangle$  is the horizontal position expressed as the percentage of the waveform displayed left of the center of the graticule.

#### **Examples**

HORIZONTAL: DELay: POSITION 50 sets the horizontal position to 50%.

HORIZONTAL: MAIn: DELay: POSITION? might return 100 indicating that the horizontal position is set to 100%.

## **HORizontal:MAIn:DELay:MODe**

Sets or returns the horizontal delay mode.

#### **Group**

**Horizontal** 

#### **Syntax**

HORizontal:MAIn:DELay:MODe {OFF|ON|<NR1>}

```
HORizontal:MAIn:DELay:MODe?
```
HORizontal:DELay:MODe {OFF|ON|<NR1>}

HORizontal:DELay:MODe?

#### **Related Commands**

#### *[HORizontal\[:MAIn\]\[:DELay\]:POSition](#page-100-0)* on page 101

#### **Arguments**

OFF sets the Horizontal Delay Mode to off. This causes the HORizontal: POSition command to horizontally position the waveform.

ON sets the Horizontal Delay Mode to on. This causes the HORizontal: DELay: TIMe command to horizontally position the waveform.

 $\langle \text{NRL} \rangle = 0$  sets the Horizontal Delay Mode to off; any other value sets this mode to on.

#### **Examples**

HORIZONTAL:DELAY:MODE OFF sets the Horizontal Delay Mode to off, allowing the HORizontal:POSition command to horizontally position the waveform.

HORIZONTAL:MAIn:DELAY:MODE? might return OFF indicating that the HORizontal:POSition command horizontally positions the waveform.

## **HORizontal:MAIn:DELay:STATe**

Sets or returns the horizontal delay state . The same as HORizontal[:MAIn]:DELay:MODe.

#### **Group**

Horizontal

### **Syntax**

HORizontal:MAIn:DELay:STATe {OFF|ON|<NR1>} HORizontal:MAIn:DELay:STATe? HORizontal:DELay:STATe {OFF|ON|<NR1>} HORizontal:DELay:STATe?

#### **Related Commands**

*[HORizontal\[:MAIn\]\[:DELay\]:POSition](#page-100-0)* on page 101

#### **Arguments**

OFF sets the Horizontal Delay State to off. This causes the HORizontal: POSition command to horizontally position the waveform.

ON sets the Horizontal Delay State to on. This causes the command to horizontally position the waveform.

 $\langle \text{NRL} \rangle = 0$  sets the Horizontal Delay State to off; any other value sets this mode to on.

#### **Examples**

HORIZONTAL:DELAY:STATE OFF sets the Horizontal Delay State to off, allowing the HORizontal:POSition command to horizontally position the waveform.

HORIZONTAL:MAIN:DELAY:STATE? might return OFF indicating that the HORizontal:POSition command horizontally positions the waveform.

## **HORizontal[:MAIn]:DELay:TIMe**

Sets or queries the horizontal delay time. The amount of time the acquisition is delayed depends on sample rate and record length.

#### **Group**

**Horizontal** 

#### **Syntax**

HORizontal:MAIn:DELay:TIMe <NR3>

HORizontal:MAIn:DELay:TIMe?

HORizontal:DELay:TIMe <NR3>

HORizontal:DELay:TIMe?

#### **Arguments**

 $<$ NR3 $>$  is the delay in seconds.

#### **Examples**

HORizontal: DELay: TIME 0.3 sets the delay of acquisition data so that the resulting waveform is centered 300 ms after the trigger occurs.

## **HORizontal[:MAIn]:SAMPLERate**

Returns the current horizontal sample rate. Query only.

#### **Group**

**Horizontal** 

#### **Syntax**

HORizontal:SAMPLERate? HORizontal [:MAIn] :SAMPLERate?

### **Examples**

HORizontal:SAMPLERate? might return 2.0000E+9.

## **HORizontal[:MAIn]:SCAle**

Sets or queries the time base horizontal scale. Query only.

#### **Group**

Horizontal

#### **Syntax**

```
HORizontal:SCAle <NR3>
HORizontal:SCAle?
HORizontal:MAIn:SCAle <NR3>
HORizontal:MAIn:SCAle?
```
#### **Arguments**

 $<$ NR3 $>$  specifies the range from 2 ns to 100 s, depending on the model.

#### **Returns**

All settings for the time base

#### **Examples**

HORizontal: MAIn: SCAle 2E-6 sets the main scale to 2 us per division.

HORizontal:MAIn:SCAle? might return 2.0000E-06, indicating that the main scale is currently set to 2 µs per division.

## **HORizontal[:MAIn]:SECdiv**

Sets the time per division for the main time base. This command is identical to the HORizontal:MAIn:SCAle command. It is provided to maintain program compatibility with some older models of Tektronix scopes.

#### **Group**

Horizontal

#### **Syntax**

HORizontal: SECdiv <NR3>

HORizontal: SECdiv ?

<span id="page-104-0"></span>HORizontal:MAIn:SECdiv <NR3>

HORizontal:MAIn:SECdiv?

#### **Arguments**

 $\langle NRS \rangle$  specifies the range from 2 ns to 100 s, depending on the model.

## **Examples**

HORizontal: MAIn: SECdiv 2E-6 sets the main scale to 2 µs per division.

HORizontal: MAIn: SECdiv? might return 2.0000E-06 indicating that the main scale is currently set to 2 µs per division.

## **HORizontal:MAIn:UNIts[:STRing]**

Returns the current horizontal unit "s". Query only.

#### **Group**

Horizontal

#### **Syntax**

HORizontal:MAIn:UNIts?

HORizontal:MAIn:UNIts:STRing?

## **Examples**

HORizontal:MAIn:UNIts? might return SECONDS.

## **HORizontal:PREViewstate**

Returns a boolean value to indicate whether the acquisition system is in the preview state. Query only.

## **Group**

Horizontal

#### **Syntax**

HORizontal:PREViewstate?

#### **Returns**

 $\langle \text{NRL} \rangle = 1$  if the acquisition system is in the preview state.

 $\langle \text{NRL}\rangle = 0$  if the acquisition system is not in the preview state.

## **Examples**

HORizontal: PREViewstate? might return 1 indicating the acquisition system is in the preview state.

## **HORizontal:RECOrdlength**

Sets the horizontal record length of acquired waveforms. The query form of this command returns the current horizontal record length.

#### **Group**

Horizontal

## **Syntax**

HORizontal:RECOrdlength <NR1>

HORizontal:RECOrdlength?

### **Arguments**

<NR1> represents the supported values for horizontal record lengths, which are: 1000, 2000, 20000

### **Examples**

HORIZONTAL: RECORDLENGTH 2000 specifies that 2000 data points will be acquired for each record.

HORIZONTAL:RECORDLENGTH? might return 2000 indicating that the horizontal record length is equal to 2000 data points.

## **HORizontal:RECOrdlength:Auto**

Sets or queries the horizontal record length mode.

#### **Group**

**Horizontal** 

#### **Syntax**

HORizontal:RECOrdlength:Auto <NR1>

```
HORizontal:RECOrdlength:Auto?
```
#### **Arguments**

<NR1> sets the record length mode. 1 enables auto record length mode, 0 disables auto record length mode.

#### **Examples**

HORizontal:RECOrdlength:Auto 1 enables auto record length mode of the analog channels.

HORizontal:RECOrdlength:Auto? might return 0 indicating that auto record length mode of the analog channels is off.

## **HORizontal:RESOlution**

Sets or returns the horizontal record length of acquired waveforms. The sample rate is automatically adjusted at the same time to maintain a constant time per division. The query form of this command returns the current horizontal record length.

#### **Group**

**Horizontal** 

## **Syntax**

HORizontal:RESOlution <NR1> HORizontal:RESOlution?

#### **Arguments**

 $<$ NR1 $>$  represents the supported values for horizontal record lengths.

## **Examples**

HORizontal:RESOlution 20000 set the record length to 20000 points.

## **HORizontal:ROLL**

Returns the current horizontal roll mode state: on/off. Query only.

## **Group**

Horizontal

## **Syntax**

HORizontal:ROLL?

## **Examples**

HORizontal:ROLL? might return HORizontal:ROLL ON indicating that roll mode is on.

## **HORizontal:TRIGger:POSition**

Sets or queries the horizontal position when delay mode is OFF. It is similar to HORizontal: POSition.

Sets the

#### **Group**

Horizontal

## **Syntax**

HORizontal:TRIGger:POSition <NR3>

HORizontal:TRIGger:POSition?

## **Arguments**

 $<$ NR3 $>$  is the horizontal position expressed as the percentage of the waveform displayed left of the center of the graticule.

## **Examples**

HORizontal:MAIn:POSition 50 sets the horizontal position to 50%.

HORizontal: MAIn: POSition? might return 100, indicating that the horizontal position is set to 100%.

# **I commands**

This section lists commands and queries that begin with the letter I.

## **ID?**

Returns identifying information about the instrument and its firmware in Tektronix Codes and Formats notation. Query only.

**Note:** ID? must be the last command when part of a concatenated statement. Otherwise the instrument generates event message 440.

The ID? and \*IDN? responses are slightly different.

## **Group**

Miscellaneous

#### **Syntax**

ID?

## **Returns**

Returns the instrument identification in the following format for TBS1000C instruments:

ID TEK/<model number>, CF:91.1CT FV: v<instrument firmware version number>

## **Examples**

ID? might return the following response ID TEK/TBS2104,CF:91.1CT,FV:v2015-12-10 01-00-59rootfs; FPGA:v1.21;

## **\*IDN?**

Returns the instrument identification code in IEEE 488.2 notation. Query only.

**Note:** \*IDN? must be the last command when part of a concatenated statement. Otherwise the instrument generates event message 440.

The \*IDN? and ID? responses are slightly different.

## **Group**

**Miscellaneous** 

## **Syntax**

\*IDN?

#### **Returns**

Returns the instrument identification in the following format for TBS1000C instruments:

TEKTRONIX,<model number>,CF:91.1CT FV:v<instrument firmware version number> TBS 1XXXC:v<module firmware version number>

## **Examples**

\*IDN? might return the following response for a TBS 1072C instrument with the serial number CU10100: TEKTRONIX,TBS 1072C,CU10100,CF:91.1CT FV:v2015-12-10\_01-00-59rootfs; FPGA:v1.21;
# **L commands**

This section lists commands and queries that begin with the letter L.

# **LANGuage**

Sets or queries the languages that the instrument uses to display information on the screen. This is equivalent to setting the Language option in the Utility menu.

### **Group**

Miscellaneous

### **Syntax**

LANGuage

LANGuage?

### **Arguments**

Specifies the language used to display instrument information on the screen.

### **Examples**

LANGuage FRENch specifies that the instrument displays information in French.

LANGuage? might return SPANISH.

# **LOCk**

Enables and disables all front-panel buttons and knobs. There is no front-panel equivalent.

When the front panel is locked, neither the FPAnel:PRESS nor the FPAnel:TURN commands work. They will not generate an error event either. You can work around this by using the appropriate programmatic interface commands, instead of the front-panel commands. For example, to set the trigger level to 50%, you could use TRIGger:A SETLevel. To force a trigger, you could use TRIGger FORCe.

### **Group**

Miscellaneous

**Syntax**

LOCk {ALL|NONe}

LOCk?

### **Related commands**

*[UNLock](#page-162-0)* on page 163

### **Arguments**

ALL disables all front-panel controls.

NONe enables all front-panel controls. This is equivalent to the UNLock ALL command.

### **Examples**

LOCk ALL locks the front-panel controls.

LOCk? might return : LOCK NONE indicating the front-panel controls are enabled by this command.

# <span id="page-109-0"></span>**\*LRN?**

This is identical to the query. Query only.

Miscellaneous

### **Group**

Miscellaneous

### **Syntax**

\*LRN?

# **M commands**

This section lists commands and queries that begin with the letter M.

# **MATH?**

Returns the current math parameters. Query only.

### **Group**

Math

### **Syntax**

MATH?

### **Related commands**

*MATH:DEFINE* on page 111, *[MATH:VERtical:SCAle](#page-113-0)* on page 114, *[MATH:VERtical:POSition](#page-112-0)* on page 113, *[MATH:VERTical:UNIts](#page-113-0)* on page 114, *[MATH:HORizontal:SCALe](#page-111-0)* on page 112, *[MATH:HORizontal:POSition](#page-111-0)* on page 112, *[MATH:HORizontal:UNIts](#page-112-0)* on page 113

### **Returns**

Returns the current math parameters:

- The definition of the math waveform:
- Source1 operation source2
- Vertical scale
- Vertical position
- **Vertical units**
- Horizontal scale
- Horizontal position
- Horizontal units

### **Examples**

MATH? might return "CH1+CH2";2.000;0.0E+0"V",20.0000E-6;0.0E0;"s".

# **MATH:DEFINE**

Sets or returns the math waveform definition for the active math operation.

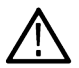

**Note:** Remember that <QString> must be enclosed in quotes. You can use white space characters between words.

### **Group**

Math

### **Syntax**

```
MATH:DEFINE <QString>
```
MATH:DEFINE?

### **Arguments**

 $\leq$ gstring> specifies a math waveform, and can be one of the following,

CH1+CH2, CH1-CH2, CH2-CH1,

### <span id="page-111-0"></span>CH1\*CH2

### **Examples**

MATH: DEFINE "CH1-CH2" sets the math waveform so that it displays the difference of channel 1 and channel 2.

MATH: DEFine? Might return "CH1-CH2".

# **MATH:HORizontal:POSition**

Sets or queries the math horizontal display position for math waveforms. The horizontal position of a dual math waveform with a channel waveform source is set through the commands described in the horizontal section.

### **Group**

Math

### **Syntax**

MATH:HORizontal:POSition <NR2>

MATH:HORizontal:POSition?

### **Arguments**

<NR2> is the math hhorizontal position in percent of record.

### **Examples**

MATH:HORizontal:POSition 20 sets the math horizontal position to 20% of the record.

MATH:HORizontal: POSition? might return 20.000 indicating that the math horizontal position is at 20% of the record.

# **MATH:HORizontal:SCALe**

Sets or queries the math horizontal display scale for dual math waveforms that only have source waveforms. The horizontal scale of a dual math waveform with a channel source waveform is set through the HORizontal: SCAle command.

### **Group**

Math

### **Syntax**

MATH:HORizontal:SCALe <NR3>

MATH:HORizontal:SCALe?

### **Arguments**

 $\langle$ NR3 $>$  is the math display scale.

### **Examples**

MATH: HORizontal: SCALe 20.000E-6 sets the math horizontal display scale to 20 µs per division.

MATH: HORizontal: SCALe? might return 20.000E-6 indicating the math horizontal display scale is 20 µs per division.

# <span id="page-112-0"></span>**MATH:HORizontal:UNIts**

Queries the math horizontal measurement units label.

### **Group**

Math

### **Syntax**

```
MATH:HORizontal:UNIts?
```
### **Arguments**

 $\langle$ Qstring> is a quoated string representing the math horizontal units.

### **Examples**

```
MATH: HORizontal: UNIts? might return "us" indicating the math horizontal units are us.
```
# **MATH:LABel**

This command sets or queries the waveform label for the math waveform.

### **Group**

Math

### **Syntax**

```
MATH:LABel <Qstring>
```
MATH:LABel?

### **Arguments**

<Qstring> is the quoted string used as the label for the math waveform.

### **Examples**

MATH: LABEL Output sets the label for the math waveform to "Output."

MATH:LABEL? might return MATH:LABEL "Sum of channel 1 and channel 2" indicating the current label for the math waveform.

### **MATH:VERtical:POSition**

Sets or queries the math waveform display position.

### **Group**

Math

### **Syntax**

```
MATH:VERtical:POSition <NR3>
```
MATH:VERtical:POSition?

### **Arguments**

 $<$ NR3 $>$  specifies the math vertical position in divisions from center screen.

### <span id="page-113-0"></span>**Examples**

MATH:VERtical:POSition 4 sets the math vertical position to 4 divisions above center screen.

MATH: VERtical: POSition? might return -3.000, indicating that the math waveform is 3 divisions below center screen.

# **MATH:VERtical:SCAle**

Sets or queries the vertical display scale, which should not be confused with the math waveform vertical scale returned in the math waveform pre–amble (MATH?). The display scale is the same as that adjusted through the instrument vertical scale knob that controls waveform zoom factors. The math waveform scale is not affected by this control, rather the math calculation software automatically determines the optimum vertical scale through examination of input waveform data.

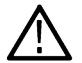

**Note:** The vertical display scale is reset to the waveform pre–amble scale whenever a vertical scale change to a math source waveform results in a new math autoscale operation. The vertical display scale should be changed only after math source waveform adjustments are complete.

### **Group**

Math

### **Syntax**

```
MATH:VERtical:SCAle <NR3>
MATH:VERtical:SCAle?
```
### **Arguments**

 $<$ NR3 $>$  specifies the math vertical scale in units per division.

### **Examples**

MATH:VERtical:SCAle 5.0E0 sets the math vertical scale to five math waveform units per division.

MATH:VERTical:SCALe? might return 5.000.

### **MATH:VERTical:UNIts**

Queries the math vertical measurement units.

### **Group**

Math

### **Syntax**

MATH:VERTical:UNIts?

### **Examples**

MATH: VERTical: UNIts? might return "V".

### **MEASUrement?**

Returns the current MEASUrement settings. Query only.

### **Group**

Measurement

### **Syntax**

MEASUrement?

### **Returns**

Instrument measurement settings.

### **Examples**

MEASUrement? might return the following:

:MEASUREMENT:IMMED:DELAY:DIRECTION FORWARDS;EDGE1 RISE;EDGE2 RISE;:MEASUREMENT:IMMED:TYPE PERIOD;UNITS "s";SOURCE1 CH1;SOURCE2 CH2;:MEASUREMENT:MEAS1:DELAY:DIRECTION FORWARDS;EDGE1 RISE;EDGE2 RISE;:MEASUREMENT:MEAS1:STATE 1;TYPE FREQUENCY;UNITS "Hz";SOURCE1 CH1;SOURCE2 CH2; COUNT 0; MAXIMUM 0.0000; MEAN 0.0000; MINIMUM 0.0 000; STDDEV 0.0000;:MEASUREMENT:MEAS2:DELAY:DIRECTION FORWARDS;EDGE1 RISE;EDGE2 RISE;:MEASUREMENT:MEAS2:STATE 1;TYPE PERIOD;UNITS "s";SOURCE1 CH1;SOURCE2 CH2;COUNT 0;MAXIMUM 0.0000;MEAN 0.0000;MINIMUM 0.0000;STDDEV 0.0000;:MEASUREMENT:MEAS3: DELAY:DIRECTION FORWARDS;EDGE1 RISE;EDGE2 RISE;:MEASUREMENT:MEAS3:STATE 1;TYPE PK2PK;UNITS "V";SOURCE1 CH1;SOURCE2 CH2;COUNT 0;MAXIMUM 0.0000;MEAN 0.0000;MINIMUM 0.0000;STDDEV 0.0000;:MEASUREMENT:MEAS4:DELAY:DIRECTION FORWARDS;EDGE1 RISE;EDGE2 RISE;:MEASUREMENT:MEAS4:STATE 0;TYPE PERIOD;UNITS "s";SOURCE1 CH1;SOURCE2 CH2;COUNT 0;MAXIMUM 0.0000;MEAN 0.0000;MINIMUM 0.0000;STDDEV 0.0000;:MEASUREMENT:METHOD AUTO;REFLEVEL:METHOD PERCENT;ABSOLUTE:HIGH 0.0000;LOW 0.0000;MID1 0.0000;MID2 0.0000;:MEASUREMENT:REFLEVEL:PERCENT:HIGH 90.0000;LOW 10.0000;MID1 50.0000;MID2 50.0000;:MEASUREMENT:INDICATORS:STATE OFF;NUMHORZ 0;NUMVERT 0;HORZ1 99.0000E +36;HORZ2 99.0000E+36;HORZ3 99.0000E+36;HORZ4 99.0000E+36;VERT1 99.0000E+36;VERT2 99.0000E+36;VERT3 99.0000E+36;VERT4 99.0000E+36;:MEASUREMENT:STATISTICS:MODE OFF;WEIGHTING 32;:MEASUREMENT:GATING SCREEN.

# **MEASUrement:CLEARSNapshot**

Clears the existing measurement snapshot results and removes the snapshot window. Command only, no query form.

### **Group**

Measurement

### **Syntax**

MEASUrement:CLEARSNapshot

### **Examples**

MEASUrement:CLEARSNapshot clears the existing snapshop results and removes the snapshot window.

# **MEASUrement:ENABLE**

Allows educators to disable or enable the Measurement functions. The function can be manually set from the Utility menu. To access the menu, refer to the product user manual.

### **Group**

Miscellaneous

### **Syntax**

MEASUrement:ENABLE {ON|OFF}

MEASUrement:ENABLE?

### **Related Commands**

*[MEASUrement?](#page-113-0)* on page 114

*[FEAEN:PASSWORD](#page-82-0)* on page 83

### **Arguments**

ON enables the measurement feature.

OFF disables the measurement feature.

### **Examples**

MEASUrement:ENABLE OFF disable measurement.

MEASUrement:ENABLE? might return 1 indicating that measurements is enabled.

# **MEASUrement:GATing**

Sets or queries the measurement gating setting.

### **Group**

Measurement

### **Syntax**

MEASUrement:GATing {OFF|SCREen|CURSor}

MEASUrement:GATing?

### **Arguments**

OFF turns off measurement gating (full record).

SCREen turns on gating, using the left and right edges of the screen.

CURSor limits measurements to the portion of the waveform between the vertical bar cursors, even if they are off screen.

### **Examples**

MEASUREMENT:GATING CURSOR turns on measurement gating using the cursors as limits.

MEASUREMENT:GATING? might return :MEASUREMENT:GATING CURSOR indicating that measurements are limited to the portion of the waveform between the vertical bar cursors.

# **MEASUrement:IMMed?**

Returns all immediate measurement setup parameters. Immediate queries and commands are the preferred methods for programming. An immediate measurement selection is not visible or accessible through the display screen or front panel. Query only.

### **Group**

Measurement

### **Syntax**

MEASUrement:IMMed?

### **Returns**

Immediate measurement setup parameters

### <span id="page-116-0"></span>**Examples**

```
MEASUrement:IMMed? might return :MEASUREMENT:IMMED:DELAY:DIRECTION FORWARDS;EDGE1
RISE;EDGE2 RISE;:MEASUREMENT:IMMED:TYPE PERIOD;UNITS "s";SOURCE1 CH1;SOURCE2 CH2.
```
# **MEASUrement:IMMed:DELay?**

Returns information about the immediate delay measurement. This command is equivalent to viewing the delay measurement settings on the measurement readout. Query only.

### **Group**

Measurement

### **Syntax**

MEASUrement:IMMed:DELay?

### **Examples**

```
MEASUREMENT: IMMED: DELAY? might return : MEASUREMENT: IMMED: DELAY: DIRECTION FORWARDS; EDGE1
RISE; EDGE2 RISE.
```
# **MEASUrement:IMMed:DELay:EDGE<x>**

Sets or queries the slope of the edge the instrument uses for the delay from or to waveform when taking an immediate delay measurement.

### **Group**

Measurement

### **Syntax**

MEASUrement:IMMed:DELay:EDGE<x> {FALL|RISe}

MEASUrement:IMMed:DELay:EDGE<x>?

### **Arguments**

 $\langle x \rangle$  specifies which waveform to use, where  $\langle x \rangle$  = 1 is the from waveform, and  $\langle x \rangle$  = 2 is the to waveform.

FALL specifies the falling edge.

RISe specifies the rising edge.

### **Examples**

MEASUREMENT:IMMED:DELAY:EDGE1 RISE specifies that the from waveform rising edge be used for the immediate delay measurement.

MEASUREMENT:IMMED:DELAY:EDGE1? returns either RISE or FALL.

# **MEASUrement:IMMed:SOUrce1**

Sets or queries the source for all single source immediate measurements and specifies the source to measure from when taking an immediate delay or phase measurement.

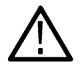

**Note:** If you do not specify a numerical suffix, the source is assumed to be SOURCE 1.

### **Group**

Measurement

### **Syntax**

MEASUrement:IMMed:SOUrce1 {CH<x> | MATH} MEASUrement:IMMed:SOUrce1?

### **Related commands**

*MEASUrement:IMMed:SOUrce2* on page 118

### **Arguments**

 $CH < x$  specifies the measurement source channel as one of the input channels. The value of  $\langle x \rangle$  can vary from 1 through 2.

MATH specifies the measurement source channel as the math waveform.

### **Examples**

MEASUREMENT:IMMED:SOURCE1 CH1 specifies channel 1 as the immediate measurement source.

MEASUREMENT:IMMED:SOURCE1? might return CH2 indicating that channel 2 is the immediate measurement source.

## **MEASUrement:IMMed:SOUrce2**

Sets or queries the secondary source for dual-source immediate measurements.

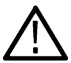

**Note:** Source2 measurements only apply to phase and delay measurement types, which require both a target (Source1) and reference (Source2) source.

### **Group**

Measurement

### **Syntax**

MEASUrement: IMMed: SOUrce2 { CH<x> | MATH }

MEASUrement:IMMed:SOUrce2?

### **Related commands**

*[MEASUrement:IMMed:SOUrce1](#page-116-0)* on page 117

### **Arguments**

 $CH < x$  specifies the measurement source channel as one of the input channels. The value of  $\ll x$  can vary from 1 through 2.

MATH specifies the measurement source channel as the math waveform.

### **Examples**

MEASUrement:IMMed:SOUrce2 CH2 sets the immediate measurement source 2 to channel 2.

MEASUrement:IMMed:SOUrce2? might return MATH indicating that Math is the immediate measurement source.

# <span id="page-118-0"></span>**MEASUrement:IMMed:TYPe**

Sets or queries the immediate measurement type.

### **Group**

Measurement

### **Syntax**

MEASUrement:IMMed:TYPe {AMPlitude|AREa|BURst|CARea|CMEan|CRMs|DELay|FALL|FREQuency |HIGH|LOW|MAXimum|MEAN|MINImum|NDUty|NEDGECount|NOVershoot |NPULSECount|NWIdth| PEDGECount|PDUty |PERIod|PHAse|PK2Pk|POVershoot|PPULSECount|PWIdth|RISe|RMS}

MEASUrement:IMMed:TYPe?

### **Arguments**

AMPlitude measures the amplitude of the selected waveform. It measures the high value less the low value measured over the entire waveform or gated region. Amplitude = High – Low

AREa measures the voltage over time. The area is over the entire waveform or gated region and is measured in volt-seconds. The area measured above the ground is positive, while the area below ground is negative.

BURst measures the duration of a burst. The measurement is made over the entire waveform or gated region.

CARea (cycle area) measures the voltage over time. It measures, in volt-seconds, the area over the first cycle in the waveform or the first cycle in the gated region. The area measured above the common reference point is positive, while the area below the common reference point is negative.

CMEan (cycle mean) measures the arithmetic mean over the first cycle in the waveform or the first cycle in the gated region.

CRMs (cycle rms) measures the true Root Mean Square voltage over the first cycle in the waveform or the first cycle in the gated region.

 $DELay$  measures the time between the middle reference (default = 50%) amplitude point of the source waveform and the destination waveform.

FALL measures the time taken for the falling edge of the first pulse in the waveform or gated region to fall from a high reference value (default is 90%) to a low reference value (default is 10%).

 $FREDuency$  measures the first cycle in the waveform or gated region. Frequency is the reciprocal of the period and is measured in hertz  $(Hz)$ , where 1 Hz = 1 cycle per second.

HIGH measures the High reference (100% level, sometimes called Topline) of a waveform.

LOW measures the Low reference (0% level, sometimes called Baseline) of a waveform.

MAXimum finds the maximum amplitude. This value is the most positive peak voltage found. It is measured over the entire waveform or gated region.

MEAN amplitude measurement finds the arithmetic mean over the entire waveform or gated region.

MINImum finds the minimum amplitude. This value is typically the most negative peak voltage. It is measured over the entire waveform or gated region.

 $NDUty$  (negative duty cycle) is the ratio of the negative pulse width to the signal period, expressed as a percentage. The duty cycle is measured on the first cycle in the waveform or gated region. Negative Duty Cycle = ((Negative Width) / Period)  $\times$  100%

NEDGECount is the count of falling edges.

NOVershoot (negative overshoot) finds the negative overshoot value over the entire waveform or gated region. Negative Overshoot = ((Low – Minimum) / Amplitude) × 100%)

NPULSECount is the count of negative pulses.

<span id="page-119-0"></span>NWIdth (negative width) measurement is the distance (time) between the middle reference (default = 50%) amplitude points of a negative pulse.

 $PDUty$  (positive duty cycle) is the ratio of the positive pulse width to the signal period, expressed as a percentage. It is measured on the first cycle in the waveform or gated region. Positive Duty Cycle = ((Positive Width / Period) × 100%

PEDGECount is the count of rising edges.

PERIod is the time required to complete the first cycle in a waveform or gated region. Period is the reciprocal of frequency and is measured in seconds.

PHAse measures the phase difference (amount of time a waveform leads or lags the reference waveform) between two waveforms. The measurement is made between the middle reference points of the two waveforms and is expressed in degrees, where 360° represents one waveform cycle.

PK2Pk (peak-to-peak) finds the absolute difference between the maximum and minimum amplitude in the entire waveform or gated region.

POVershoot is the positive overshoot value over the entire waveform or gated region. Positive Overshoot =  $((Maximum - High) /$ Amplitude) ×100%

PPULSECount is the count of positive pulses.

PWIdth (positive width) is the distance (time) between the middle reference (default = 50%) amplitude points of a positive pulse. The measurement is made on the first pulse in the waveform or gated region.

RISe timing measurement finds the rise time of the waveform. The rise time is the time it takes for the leading edge of the first pulse encountered to rise from a low reference value (default is 10%) to a high reference value (default is 90%).

RMS amplitude measurement finds the true Root Mean Square voltage in the entire waveform.

#### **Examples**

MEASUrement:IMMed:TYPe FREQUENCY defines the immediate measurement to be a frequency measurement.

MEASUREMENT:IMMED:TYPE? might return RMS indicating that the immediate measurement is the true Root Mean Square voltage.

### **MEASUrement:IMMed:UNIts?**

Returns the units for the immediate instrument measurement. Query only.

### **Group**

Measurement

### **Syntax**

MEASUrement:IMMed:UNIts?

#### **Returns**

<QString> where the string is one of the following: VOLTS, VOLTS SQUARED, SEC, HERTZ, PERCENT, DIVS, SAMPLES, OHMS, AMPS, WATTS, MINUTES, DEGREES, UNKNOWN, AMPS SQUARED, HOURS, DAYS, DB, BYTES, INVERSE HERTZ, IRE, V OVER V, V OVER A, VOLTS WATTS, V OVER W, VOLTS DB, V OVER DB, A OVER V, A OVER A, AMPS WATTS, A OVER W, AMPS DB, A OVER DB, WATTS VOLTS, W OVER V, WATTS AMPS, W OVER A, WATTS SQUARED, W OVER W, WATTS DB, W OVER DB, DB VOLTS, DB OVER V, DB AMPS, DB OVER A, DB WATTS, DB OVER W, DB SQUARED, DB OVER DB, VOLTS SEC, AMPS SEC, WATTS SEC, V OVER S, A OVER S, W OVER S.

### **Examples**

MEASUrement:IMMed:UNIts? might return :MEASUREMENT:IMMED:UNIts "s", indicating that the unit for the immediate measurement is seconds.

# **MEASUrement:IMMed:VALue?**

Returns the value of the measurement specified by the MEASUrement: IMMed: TYPe command. The measurement is immediately taken on the source(s) specified by a MEASUrement: IMMed: SOUrce1 command. Query only.

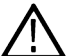

**Note:** A change to HORizontal:MAIn:SCALe or CH<x>:SCALe will not necessarily have taken affect if immediately followed by this command.

### **Group**

Measurement

**Syntax** MEASUrement:IMMed:VALue?

### **Related Commands**

*[MEASUrement:IMMed:TYPe](#page-118-0)* on page 119,

*[\\*ESR?](#page-80-0)* on page 81, *[EVENT?](#page-80-0)* on page 81

### **Returns**

 $<$ NR3>

### **Examples**

MEASUrement:IMMed:VALue? might return 28.75E6 if you are measuring the frequency of a 28.75 MHz signal.

MEASUrement: IMMed: VALue? might return 9.9000E+37. If the measurement has an error or warning associated with it, then an item is added to the error queue. The error can be checked for with the \*ESR? and ALLEv? commands..

# **MEASUrement:MEAS<x>?**

Returns all measurement parameters for the displayed instrument periodic measurement specified by <x>. Where <x> identifies the measurement, 1 through 6 depending on instrument model. Query only.

### **Group**

Measurement

### **Syntax**

MEASUrement:MEAS<x>?

### **Returns**

Settings for the specified measurement source.

### **Examples**

MEASUREMENT:MEAS3? might return PERIOD;"s";CH1

# <span id="page-121-0"></span>**MEASUrement:MEAS<x>:DELay?**

Returns the delay measurement parameters for the measurement specified by  $\langle x \rangle$ , which ranges from 1 through 6. Query only.

### **Group**

Measurement

### **Syntax**

MEASUrement:MEAS<x>:DELay?

### **Examples**

MEASUrement:MEAS1:DELay? might return :MEASUREMENT:MEAS1:DELAY:DIRECTION FORWARDS;EDGE1 RISE;EDGE2 RISE.

## **MEASUrement:MEAS<x>:DELay:EDGE<x>**

Sets or queries the slope of the edge used for the delay from or to waveform when taking an immediate delay measurement. The waveform is specified by MEASUrement: MEAS<x>: SOURCE[1].

### **Group**

Measurement

### **Syntax**

MEASUrement:MEAS<x>:DELay:EDGE<x> {FALL|RISe}

MEASUrement:MEAS<x>:DELay:EDGE<x>?

### **Arguments**

 $\langle x \rangle$  specifies which waveform to use, where  $\langle x \rangle = 1$  is the "from" waveform, and  $\langle x \rangle = 2$  is the "to" waveform.

FALL specifies the falling edge.

RISe specifies the rising edge.

### **Examples**

MEASUREMENT:MEAS1:DELAY:EDGE1 RISE specifies that the "from" waveform rising edge be used for the immediate delay measurement.

MEASUREMENT:MEAS1:DELAY:EDGE1? returns either RISE or FALL

# **MEASUrement:MEAS<x>:SOUrce1**

Sets or queries the source for all single source measurements and specifies the source to measure from when taking a delay measurement or phase measurement. Where <x> identifies the measurement, 1 through 6. This is equivalent to selecting the measurement source in the MEASURE menu.

### **Group**

Measurement

### **Syntax**

MEASUrement:MEAS<x>:SOUrce1 {CH<x>|MATH}

```
MEASUrement:MEAS<x>:SOUrce1?
```
### **Arguments**

 $CH < x$  specifies the input channel source for the measurement.

MATH specifies the measurement source channel as the math waveform.

### **Examples**

MEASUREMENT:MEAS2:SOURCE1 CH1 sets source1 for Measurement 2 to channel 1.

MEASUrement:MEAS1:SOUrce1? might return MATH indicating the source for measurement 1 is the math waveform.

# **MEASUrement:MEAS<x>:SOUrce2**

For SOURce1: Sets or queries the source for all single channel measurements. For delay or phase measurements, sets or queries the waveform to measure from. For SOUrce2: Sets or queries the waveform to measure to when taking a delay measurement or phase measurement (two-source waveforms measurements).

### **Group**

Measurement

### **Syntax**

MEASUrement:MEAS<x>:SOUrce2 {CH<x>|MATH}

MEASUrement:MEAS<x>:SOUrce2?

### **Related commands**

*[MEASUrement:MEAS<x>:TYPe](#page-123-0)* on page 124

### **Arguments**

 $CH < x$  specifies the input channel source for the measurement, where x is the channel number.

MATH specifies the measurement source channel as the math waveform.

### **Examples**

MEASUrement:MEAS1:SOUrce2 CH1 sets source2 for Measurement 2 to channel 1.

MEASUrement:MEAS1:SOUrce2? might return MATH indicating the to source for measurement 1 is the math waveform.

# **MEASUrement:MEAS<x>:STATE**

Sets or queries whether the specified measurement slot is computed and displayed. The measurement slot is specified by <x>, which ranges from 1 through 6. For a measurement to display, you must have selected a source waveform and defined the measurement you want to take and display. You select the measurement using the MEASUrement:MEAS<x>:SOURCE[1] command. You define the measurement type using the MEASUrement: MEAS<x>: TYPe command.

### **Group**

Measurement

### **Syntax**

MEASUrement:MEAS<x>:STATE {OFF|ON|<NR1>}

MEASUrement:MEAS<x>:STATE?

### **Related commands**

*[MEASUrement:MEAS<x>:TYPe](#page-123-0)* on page 124

#### <span id="page-123-0"></span>*[MEASUrement:MEAS<x>:SOUrce1](#page-121-0)* on page 122

### **Arguments**

OFF disables calculation and display of the specified measurement slot.

ON enables calculation and display of the specified measurement slot.

 $\langle NRL \rangle$  = 0 disables calculation and display of the specified measurement slot; any other value enables calculation and display of the specified measurement slot.

### **Examples**

MEASUrement:MEAS2:STATE ON computes and displays the measurement defined as measurement 2.

MEASUrement:MEAS1:STATE? might return :MEASUREMENT:MEAS1:STATE 0 indicating that measurement defined for measurement slot 1 is disabled.

# **MEASUrement:MEAS<x>:TYPe**

Sets or queries the on-screen periodic instrument measurement type for the measurement specified by  $\langle x \rangle$ . Where  $\langle x \rangle$  identifies the measurement, 1 through 6 depending on instrument model.

This is equivalent to selecting the measurement type in the MEASURE menu. Setting the type to anything other than NONE displays the MEASURE menu on the screen.

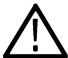

**Note:** You should use the MEASUrement:IMMed command with programming to take measurements, as this is preferred to the MEASUrement:MEAS<x>command.

### **Group**

Measurement

### **Syntax**

```
MEASUrement:MEAS<x>:TYPe {AMPlitude | AREa | BURst | CARea | CMEan | CRMs | DELay |
FALL |FREQuency | HIGH | LOW | MAXimum | MEAN | MINImum | NDUty | NEDGECount |
NOVershoot | NPULSECount|NWIdth | PDUty | PEDGECount | PERIod | PHAse | PK2Pk |
POVershoot | PPULSECount | PWIdth | RISe | RMS}
```
MEASUrement:MEAS<x>:TYPe?

### **Arguments**

AMplitude is the high value less the low value measured over the entire waveform or gated region.

Amplitude = High – Low.

AREA is a voltage over time measurement. It returns the area over the entire waveform or gated region in volt-seconds. Area measured above ground is positive. Area measured below ground is negative.

BURst measures the duration of a burst. The measurement is made over the entire waveform or gated region.

CAREA (cycle area) is a voltage over time measurement. The measurement is the area over the first cycle in the waveform or the first cycle in the gated region expressed in volt-seconds. The area above the common reference point is positive. The area below the common reference point is negative.

CMEAN (cycle mean) is the arithmetic mean over the first cycle in the waveform or the first cycle in the gated region.

CRMs is the true Root Mean Square voltage of the first complete cycle in the waveform.

 $DELay$  measures the time between the middle reference (default = 50%) amplitude point of the source waveform and the destination waveform.

FALL is the fall time between 90% and 10% (defaults) of the first falling edge of the waveform or gated region. Falling edge must be displayed to measure. The instrument automatically calculates the 10% and 90% measurement points.

 $FREQuency$  measures the first cycle in the waveform or gated region. Frequency is the reciprocal of the period and is measured in hertz (Hz), where 1 Hz = 1 cycle per second.

HIGH is the value used as 100% whenever high reference, mid reference, or low reference values are needed, such as in fall time or rise time measurements. Calculate using either the min-max or histogram method. The min-max method uses the maximum value found. The histogram method uses the most common value found above the midpoint. This value is measured over the entire waveform or gated region.

LOW is the value used as 0% whenever high reference, mid reference, or low reference values are needed, such as in fall time or rise time measurements. Calculate using either the min-max or histogram method. The min-max method uses the minimum value found. The histogram method uses the most common value found below the midpoint. This value is measured over the entire waveform or gated region.

MAXImum finds the maximum amplitude. This value is the most positive peak voltage found. It is measured over the entire waveform or gated region.

MEAN is the arithmetic mean over the entire waveform or gated region.

MINImum finds the minimum amplitude. This value is typically the most negative peak voltage. It is measured over the entire waveform or gated region.

 $NDUty$  is the ratio of the negative pulse width to the signal period expressed as a percentage. The duty cycle is measured on the first cycle in the waveform or gated region.

Negative Duty Cycle = ((Negative Width) / Period) × 100%

NEDGECount is the number of negative transitions from the high reference value to the low reference value in the waveform or gated region.

NOVERshoot is measured over the entire waveform or gated region and is expressed as:

Negative Overshoot = (Low – Minimum) / Amplitude \* 100%.

NPULSECount is the number of negative pulses that fall below the mid reference crossing in the waveform or gated region.

 $NWIdt$  (negative width) measurement is the distance (time) between the middle reference (default = 50%) amplitude points of a negative pulse.

 $PDUt$  (positive duty cycle) is the ratio of the pulse width to the signal period, expressed as a percentage. It is measured on the first cycle in the waveform or gated region.

Positive Duty Cycle = ((Positive Width) / Period) × 100%

PEDGECount is the number of positive transitions from the low reference value to the high reference value in the waveform or gated region.

PERIod is the duration, in seconds, of the first complete cycle in the waveform or gated region. Period is the reciprocal of frequency and is measured in seconds.

PHAse measures the phase difference (amount of time a waveform leads or lags the reference waveform) between two waveforms. The measurement is made between the middle reference points of the two waveforms and is expressed in degrees, where 360° represents one waveform cycle.

 $PK2pk$  (peak-to-peak) finds the absolute difference between the maximum and minimum amplitude in the entire waveform or gated region.

POVERshoot is the positive overshoot value over the entire waveform or gated region. The measurement is expressed as:

Positive Overshoot = (Maximum – High) / Amplitude \* 100%.

<span id="page-125-0"></span>PPULSECount is the number of positive pulses that rise above the mid reference crossing in the waveform or gated region.

PWIdth (positive width) is the distance (time) between the first rising edge and the next falling edge at the waveform 50% level (default). Rising and falling edges must be displayed to measure. The measurement is made on the first pulse in the waveform or gated region. The instrument automatically calculates the 50% measurement point.

RISe is the rise time between 10% and 90% of the first rising edge of the waveform or gated region. Rising edge must be displayed to measure. The instrument automatically calculates the 10% and 90% measurement points.

RMS amplitude measurement finds the true Root Mean Square voltage in the entire waveform or gated region.

### **Examples**

MEASUREMENT:MEAS2:TYPE FREQUENCY specifies MEAS2 to measure the frequency of a waveform.

MEASUREMENT:MEAS2:TYPE? might return :MEASUREMENT:MEAS1:TYPE RMS indicating that measurement 1 is defined to measure the RMS value of a waveform.

### **MEASUrement:MEAS<x>:UNIts?**

Returns the units for the instrument measurement specified by MEASUrement: MEAS<x>:TYPe. Where <x> identifies the measurement, 1 through 6. Query only.

### **Group**

**Measurement** 

### **Syntax**

MEASUrement:MEAS<x>:UNIts?

### **Related commands**

*[MEASUrement:MEAS<x>:TYPe](#page-123-0)* on page 124,

*[MEASUrement:IMMed:UNIts?](#page-119-0)* on page 120

### **Returns**

 $<$ QString> returns the units for the measurement.

### **Examples**

MEASUREMENT:MEAS3:UNITS? might return :MEASUREMENT:MEAS1:UNIts % indicating units for measurement 1 are set to percent.

### **MEASUrement:MEAS<x>:VALue?**

Returns the value that was calculated for the instrument on-screen periodic measurement specified by <x>. Where <x> identifies the measurement, 1 through 6. Query only.

This is the same value as displayed on-screen. If measurement statistics are enabled, a new value is calculated with every waveform. In addition, this value is updated approximately every 1/3 second. If you are acquiring a long acquisition record, the instrument may take longer to update.

### **Group**

Measurement

### **Syntax**

MEASUrement:MEAS<x>:VALue?

### **Related commands**

*[MEASUrement:MEAS<x>:UNIts?](#page-125-0)* on page 126

*[\\*ESR?](#page-80-0)* on page 81

*[ALLEv?](#page-45-0)* on page 46

### **Returns**

<NR3> is the measurement value.

### **Examples**

MEASUREMENT:MEAS3:VALUE? might return 28.75E6 if measurement number three is frequency. If the measurement has an error or warning associated with it, then an item is added to the error queue. The error can be checked for with the \*ESR? and ALLEv? commands.

# **MEASUrement:REFLevel?**

Returns the current reference level parameters. Query only.

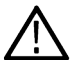

**Note:** This command affects the associated reference level parameter for all MEASurements:IMMed and the four periodic measurements.

**Group**

Measurement

### **Syntax**

```
MEASUrement:REFLevel?
```
### **Example**

MEASUREMENT:REFLEVEL? might return these reference level settings PERCENT;ABSOLUTE:HIGH 0.0000;LOW 0.0000;MID1 0.0000;MID2 0.0000;:MEASUREMENT:REFLEVEL:PERCENT:HIGH 90.0000;LOW 10.0000;MID1 50.0000; MID2 50.0000

# **MEASUrement:REFLevel:ABSolute:LOW**

Sets or returns the low reference level, and is the lower reference level when MEASUrement:REFLevel:METHod is set to Absolute.

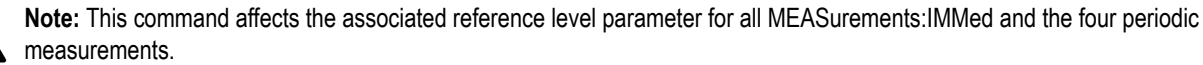

### **Group**

Measurement

### **Syntax**

MEASUrement:REFLevel:ABSolute:LOW <NR3>

MEASUrement:REFLevel:ABSolute:LOW?

### **Related commands**

*[MEASUrement:REFLevel:METHod](#page-128-0)* on page 129

*[MEASUrement:IMMed:TYPe](#page-118-0)* on page 119

*[MEASUrement:MEAS<x>:TYPe](#page-123-0)* on page 124

### **Arguments**

 $<$ NR3 $>$  is the low reference level, in volts. The default is 0.0 V.

### **Example**

MEASUREMENT:REFLEVEL? might return these reference level settings:MEASUREMENT:REFLEVEL:METHOD PERCENT;ABSOLUTE:HIGH 0.0000;LOW 0.0000;MID1 0.0000;MID2 0.0000;:MEASUREMENT:REFLEVEL:PERCENT:HIGH 90.0000;LOW 10.0000;MID1 50.0000; MID2 50.0000

## **MEASUrement:REFLevel:ABSolute:MID1**

Sets or returns the mid reference level, and is the 50% reference level when MEASUrement:REFLevel:METHod is set to Absolute. This command affects the results of period, frequency, delay, and all cyclic measurements.

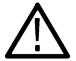

**Note:** This command affects the associated reference level parameter for all MEASurements:IMMed and the four periodic measurements.

### **Group**

Measurement

**Syntax**

MEASUrement:REFLevel:ABSolute:MID[1] <NR3>

MEASUrement:REFLevel:ABSolute:MID[1]?

### **Related commands**

*[MEASUrement:REFLevel:METHod](#page-128-0)* on page 129

### **Arguments**

 $\langle$ NR3 $>$  is the mid reference level, in volts. The default is 0.0 V.

### **Example**

MEASUREMENT:REFLEVEL:ABSOLUTE:MID 1.71 sets the mid reference level to 0.71 V.

MEASUREMENT:REFLEVEL:ABSOLUTE:MID? might return 0.7100E+00 indicating that the absolute mid1 reference level is set to 0.71 V.

### **MEASUrement:REFLevel:ABSolute:MID2**

Sets or returns the mid reference level for the ""to"" waveform when taking a delay measurement, and is the 50% reference level when MEASUrement:REFLevel:METHod is set to Absolute. This command affects the results of delay measurements.

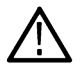

**Note:** This command affects the associated reference level parameter for all MEASurements:IMMed and the four periodic measurements.

### **Group**

Measurement

### **Syntax**

MEASUrement:REFLevel:ABSolute:MID2 <NR3>

```
MEASUrement:REFLevel:ABSolute:MID2?
```
### <span id="page-128-0"></span>**Related commands**

*MEASUrement:REFLevel:METHod* on page 129

### **Arguments**

 $<$ NR3 $>$  is the mid reference level, in volts. The default is 0.0 V.

### **Example**

MEASUREMENT:REFLEVEL:ABSOLUTE:MID2 0.5 sets the mid reference level for the delay waveform to 0.5 V.

```
MEASUREMENT:REFLEVEL:ABSOLUTE:MID2? might return 0.5000E+00 indicating that the absolute mid2 reference level
is set to 0.5 V.
```
### **MEASUrement:REFLevel:METHod**

Sets or returns the reference level units used for measurement calculations.

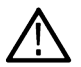

**Note:** This command affects the associated reference level parameter for all MEASurements:IMMed and the eight periodic measurements. To change the parameter for individual measurements, use the MEASUrement:MEAS<x>:REFLevel commands.

### **Group**

Measurement

### **Syntax**

MEASUrement:REFLevel:METHod {ABSolute | PERCent}

MEASUrement:REFLevel:METHod?

### **Arguments**

ABSolute specifies that the reference levels are set explicitly using this commands. This method is useful when precise values are required (for example, when designing to published interface specifications, such as RS-232-C).

PERCent specifies that the reference levels are calculated as a percent relative to HIGH and LOW. The percentages are defined using this commands.

### **Example**

MEASUREMENT:REFLEVEL:METHOD ABSOLUTE specifies that explicit user-defined values are used for the reference levels.

MEASUREMENT:REFLEVEL:METHOD? might return PERCENT indicating that the reference level units used are calculated as a percent relative to HIGH and LOW.

# **MEASUrement:REFLevel:PERCent:HIGH**

Sets or returns the percent (where 100% is equal to HIGH) used to calculate the high reference level when MEASUrement:REFLevel:METHod is set to Percent. This command affects the results of rise and fall measurements.

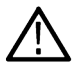

**Note:** This command affects the associated reference level parameter for all MEASurements:IMMed and the four periodic measurements.

**Group**

Measurement

**Syntax**

MEASUrement:REFLevel:PERCent:HIGH <NR3>

MEASUrement:REFLevel:PERCent:HIGH?

### **Related commands**

*[MEASUrement:REFLevel:METHod](#page-128-0)* on page 129

*[MEASUrement:IMMed:TYPe](#page-118-0)* on page 119

*[MEASUrement:MEAS<x>:TYPe](#page-123-0)* on page 124

### **Arguments**

 $\langle NRS \rangle$  is the high reference level, ranging from 0 to 100%. The default high reference level is 90%.

### **Example**

MEASUrement:REFLevel:PERCent:HIGH 95 sets the high reference level to 95% of HIGH.

MEASUrement:REFLevel:PERCent:HIGH? might return 90 indicating that the percentage high reference level is set to 90% of HIGH.

# **MEASUrement:REFLevel:PERCent:LOW**

Sets or returns the percent (where 100% is equal to HIGH) used to calculate the low reference level when MEASUrement:REFLevel:METHod is set to Percent. This command affects the results of rise and fall measurements.

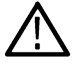

**Note:** This command affects the associated reference level parameter for all MEASurements:IMMed and the four periodic measurements.

### **Group**

Measurement

### **Syntax**

MEASUrement:REFLevel:PERCent:LOW <NR3>

MEASUrement:REFLevel:PERCent:LOW?

### **Related commands**

*[MEASUrement:REFLevel:METHod](#page-128-0)* on page 129

*[MEASUrement:IMMed:TYPe](#page-118-0)* on page 119

*[MEASUrement:MEAS<x>:TYPe](#page-123-0)* on page 124

### **Arguments**

<NR3> is the low reference level, ranging from 0 to 100%. The default low reference level is 10%.

### **Example**

MEASUrement:REFLevel:PERCent:LOW 15 sets the high reference level to 15% of HIGH.

MEASUrement:REFLevel:PERCent:LOW? might return 10 indicating that the percentage high reference level is set to 10% of HIGH.

# **MEASUrement:REFLevel:PERCent:MID1**

Sets or returns the percent (where 100% is equal to HIGH) that is used to calculate the mid reference level when MEASUrement:REFLevel:METHod is set to Percent. This command affects the results of period, frequency, delay, and all cyclic measurements.

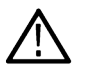

**Note:** This command affects the associated reference level parameter for all MEASurements:IMMed and the four periodic measurements.

### **Group**

Measurement

### **Syntax**

MEASUrement:REFLevel:PERCent:MID[1] <NR3>

```
MEASUrement:REFLevel:PERCent:MID[1]?
```
### **Related commands**

*[MEASUrement:REFLevel:METHod](#page-128-0)* on page 129

### **Arguments**

<NR3> is the mid reference level, ranging from 0 to 100%. The default mid reference level is 50%.

### **Example**

```
MEASUrement:REFLevel:PERCent:MID[1] 60 sets the mid reference level to 60% of HIGH.
```
MEASUrement:REFLevel:PERCent:MID[1]? might return 65 indicating that the percentage mid reference level is set to 65% of HIGH.

# **MEASUrement:REFLevel:PERCent:MID2**

Sets or returns the percent (where 100% is equal to HIGH) that is used to calculate the mid reference level for the second waveform specified when MEASUrement:REFLevel:METHod is set to Percent. This command affects the results of delay measurements.

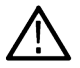

**Note:** This command affects the associated reference level parameter for all MEASurements:IMMed and the four periodic measurements.

### **Group**

Measurement

### **Syntax**

MEASUrement:REFLevel:PERCent:MID2 <NR3>

MEASUrement:REFLevel:PERCent:MID2?

### **Related commands**

*[MEASUrement:REFLevel:METHod](#page-128-0)* on page 129

### **Arguments**

 $\langle NRS \rangle$  is the mid reference level, ranging from 0 to 100%. The default mid reference level is 50%.

### **Example**

MEASUrement:REFLevel:PERCent:MID2 40 sets the mid reference level to 40% of HIGH.

MEASUrement:REFLevel:PERCent:MID2? might return 45 indicating that the percentage mid reference level is set to 45% of HIGH.

# **MEASUrement:SNAPSHOT**

Displays the measurement snapshot list on the instrument screen. Command only, no query form.

### **Group**

Measurement

### **Syntax**

MEASUrement:SNAPSHOT

# **MEASUrement:SOURCESNAPShot**

Sets or returns the snapshot source.

### **Group**

**Measurement** 

### **Syntax**

MEASUrement:SOURCESNAPShot {CH1|CH2|CH3|CH4|MATH}

MEASUrement:SOURCESNAPShot?

### **Examples**

MEASUrement:SOURCESNAPShot CH1 sets the snapshot source to channel 1.

MEASUrement:SOURCESNAPShot? might return CH1 indicating the snapshot source is channel 1.

# **O commands**

This section lists commands and queries that begin with the letter O.

# **\*OPC**

Generates the operation complete message in the Standard Event Status Register (SESR) when all pending commands that generate an OPC message are complete. The \*OPC? query places the ASCII character "1" into the output queue when all such OPC commands are complete. The \*OPC? response is not available to read until all pending operations finish.

The \*OPC command allows you to synchronize the operation of the instrument with your application program. See *[Synchronization](#page-185-0) [Methods](#page-185-0)* on page 186.

Certain instrument operations can affect the \*OPC response. See *[Table 30: Instrument operations that can generate OPC](#page-186-0)* on page 187.

### **Group**

Status and Error

### **Syntax**

\*OPC

\*OPC?

### **Related Commands**

*[BUSY?](#page-47-0)* on page 48, *[\\*WAI](#page-164-0)* on page 165

### **Examples**

\*OPC generates the operation complete message in the SESR at the completion of all pending OPC operations.

 $*$  OPC ? might return 1 to indicate that all pending OPC operations are finished.

# <span id="page-133-0"></span>**P commands**

This section lists commands and queries that begin with the letter P.

# **\*PSC**

Sets or queries the power-on status flag that controls the automatic power-on handling of the DESER, SRER, and ESER registers. When \*PSC is true, the DESER register is set to 255 and the SRER and ESER registers are set to 0 at power on. When \*PSC is false, the current values in the DESER, SRER, and ESER registers are preserved in nonvolatile memory when power is shut off and are restored at power on. Refer to the Status and Events section for more information. Command only, no query form.

### **Group**

Status and Error

### **Syntax**

\*PSC {OFF|ON|NR1>}

### **Related Commands**

*[DESE](#page-72-0)* on page 73, *[\\*ESE](#page-79-0)* on page 80, *[FACtory](#page-82-0)* on page 83, *[\\*RST](#page-137-0)* on page 138, *[\\*SRE](#page-146-0)* on page 147

### **Arguments**

OFF sets the power-on status clear flag to false.

ON sets the power-on status clear flag to true.

 $\langle NRL \rangle$  = 0 sets the power-on status clear flag to false, disables the power on clear, and allows the instrument to possibly assert SRQ after power on.

 $\langle NRL \rangle \neq 0$  sets the power-on status clear flag true. Sending \*PSC 1, therefore, enables the power-on status clear and prevents any SRQ assertion after power on.

### **Examples**

\*PSC 0 sets the power-on status clear flag to false.

 $*PSC?$  might return the value 1, showing that the power-on status clear flag is set to true.

# <span id="page-134-0"></span>**R commands**

This section lists commands and queries that begin with the letter R.

# **\*RCL**

Restores the state of the instrument from a copy of its settings stored in memory. (The settings are stored using the \*SAV command.) This command is equivalent to RECAll:SETUp, and performs the same function as the Recall Saved Setup item in the front-panel Save/Recall Setup menu. Command only, no query form.

### **Group**

Save and Recall

### **Syntax**

\*RCL <NR1>

### **Related Commands**

*[FACtory](#page-82-0)* on page 83, *[\\*LRN?](#page-109-0)* on page 110, *RECAll:SETUp* on page 135, *[\\*RST](#page-137-0)* on page 138, *[\\*SAV](#page-139-0)* on page 140, *[SAVe:SETUp](#page-141-0)* on page 142

### **Arguments**

 $\langle \text{NRL} \rangle$  is an integer value in the range from 1 to 10, and specifies a setup storage location.

### **Examples**

\*RCL 3 restores the instrument from a copy of the settings stored in memory location 3.

# **RECAll:SETUp**

Restores the factory-default instrument settings, user-saved settings from internal nonvolatile memory, or user-saved settings from a file on a USB flash drive. Using the FACTORY argument is equivalent to pushing the DEFAULT SETUP front-panel button. Command only, no query form.

### **Group**

Save and Recall

### **Syntax**

RECAll:SETUp {FACtory|<NR1>|<file path>}

### **Related Commands**

*[FACtory](#page-82-0)* on page 83, *\*RCL* on page 135, *[\\*RST](#page-137-0)* on page 138, *[\\*SAV](#page-139-0)* on page 140, *[SAVe:SETUp](#page-141-0)* on page 142, *[FILESystem:CWD](#page-87-0)* on page 88

### **Arguments**

FACtory selects the factory setup.

 $\langle \text{NRL} \rangle$  is a value in the range from 1 to 10, and specifies a setup memory storage location.

 $\le$  file path > is a quoted string that defines the path and name of the .SET setup file to recall from a USB drive. Input the file path using the form <drive>:/<dir>/<filename>.<extension> and one or more <dir>s are optional. If you do not specify them, the instrument will read the file from the default directory (see FILESystem:CWD). <filename> stands for a filename; the use of wildcard characters in filenames is not supported. Filename extensions are not required, but highly recommended.

### **Examples**

RECALL: SETUP FACTORY recalls the instrument setup to its factory defaults.

<span id="page-135-0"></span>RECALL: SETUP 2 recalls the instrument setup from setup storage location 2.

RECALL:SETUP "TEK00000.SET" recalls the setup from the file TEK00000.SET in the current directory (such as "usb0/").

# **RECAll:WAVEForm**

Recalls a saved waveform file to a reference location. Command only, no query form.

### **Group**

Save and Recall

### **Syntax**

RECAll:WAVEForm <file path>,REF<x>

### **Related Commands**

*[SAVe:WAVEform](#page-141-0)* on page 142, *[FILESystem:CWD](#page-87-0)* on page 88, *[FILESystem?](#page-87-0)* on page 88

### **Arguments**

 $\le$  file path> specifies a location of the instrument setup file.  $\le$  file path> is a quoted string that defines the file name and path. Input the file path using the form <drive>:/<dir>/<filename>.<extension> and one or more <dir>s are optional. If you do not specify them, the instrument will read the file from the default directory (see FILESystem:CWD). <filename> stands for a filename; the use of wildcard characters in filenames is not supported. Filename extensions are not required, but highly recommended.

 $REF<sub>x</sub>$  is the instrument reference memory location in which to load the waveform. You must load a saved waveform into a reference memory location before displaying the waveform. Reference memory location values are 1 or 2.

### **Examples**

RECALL: WAVEFORM "tek00000.isf", REF1 recalls the waveform stored in the file named tek00000.isf from the current directory for waveforms to the reference location 1.

# **REF<x>?**

Returns reference waveform data for the channel specified by <x>, where x is the reference channel number. Query only.

### **Group**

**Vertical** 

### **Syntax**

REF<x>?

### **Examples**

REF1? might return the reference waveform data for reference channel 1.

# **REF<x>:DATE?**

Returns the date that reference waveform data for channel <x> was copied into the internal reference memory, where x is the reference channel number. Query only.

### **Group**

Vertical

### **Syntax**

REF<x>:DATE?

### **Examples**

REF1:DATE? might return the date the reference waveform data for reference channel 1 was created.

# **REF<x>:TIMe?**

Returns the time that reference waveform data was copied into the internal reference memory for reference channel <x>, where x is the reference channel number. Query only.

### **Group**

**Vertical** 

### **Syntax**

REF<x>:TIMe?

### **Examples**

REF2:TIMe? might return "16:54:05".

# **REF<x>:HORizontal:DELay:TIMe?**

Returns the horizontal delay time for reference waveform <x>, where x is the reference channel number. Query only.

### **Group**

Vertical

### **Syntax**

```
REF<x>:HORizontal:DELay:TIMe?
```
### **Examples**

REF1:HORizontal:DELay:TIMe? might return the horizontal delay time for reference waveform 1.

# **REF<x>:HORizontal:SCAle?**

Returns the horizontal scale for reference waveform <x>, where x is the reference channel number. Query only.

### **Group**

Vertical

### **Syntax**

REF<x>:HORizontal:SCAle?

### **Examples**

REF<x>:HORizontal:SCAle? might return :REF1:HORIZONTAL:SCALE 4.0E-4.

# <span id="page-137-0"></span>**REF<x>:POSition?**

Returns the vertical position for channel <x>, where x is the reference channel number. Query only.

### **Group**

**Vertical** 

### **Syntax**

REF<x>:POSition?

### **Examples**

REF2: POSition? might return the vertical position for reference 2.

# **REF<x>:VERTical:POSition?**

Returns the vertical position of the reference waveform specified by <x>, where x is the reference channel number. Query only.

### **Group**

**Vertical** 

### **Syntax**

```
REF<x>:VERTical:POSition?
```
### **Examples**

REF1:VERTical:POSition? might return :REF1:VERTICAL:POSITION -1.3000E+00 indicating that the current position of Reference 1 is 1.3 divisions below the center graticule.

# **REF<x>:VERTical:SCAle?**

Returns the vertical scale for the reference waveform specified by <x>, where x is the reference channel number. Query only.

### **Group**

**Vertical** 

### **Syntax**

```
REF<x>:VERTical:SCAle?
```
### **Examples**

```
REF2:VERTICAL:SCALE? might return :REF2:VERTICAL:SCALE 1.0000e+00 indicating that the current vertical scale
setting for reference 2 is 1 V per division.
```
### **\*RST**

(Reset) Returns the instrument to a known set of instrument settings, but does not purge any stored settings. This command executes a subset of the FACtory command.

The \*RST command does not change the following items:

- Calibration data that affects device specifications
- Output queue
- Service Request Enable Register settings
- Power-On Status Clear flag setting
- Alias definitions
- Stored settings or waveforms
- The \*PUD? response
- Any of the values associated with the DATA command
- Instrument password

### **Group**

Status and Error

### **Syntax**

\*RST

### **Related Commands**

*[FACtory](#page-82-0)* on page 83, *[\\*PSC](#page-133-0)* on page 134, *[\\*RCL](#page-134-0)* on page 135, *[RECAll:SETUp](#page-134-0)* on page 135, *[\\*SAV](#page-139-0)* on page 140, *[SAVe:SETUp](#page-141-0)* on page 142

### **Arguments**

None

### **Examples**

\*RST resets the instrument settings to factory defaults.

# <span id="page-139-0"></span>**S commands**

This section lists commands and queries that begin with the letter S.

# **\*SAV**

Saves the state of the instrument into a specified nonvolatile memory location. You can later use the \*RCL command to restore the instrument to this saved state. This is equivalent to selecting the Save Setup option in the Save/Recall Setup menu. Command only, no query form.

### **Group**

Save and Recall

### **Syntax**

\*SAV <NR1>

### **Related Commands**

*[FACtory](#page-82-0)* on page 83, *[\\*RCL](#page-134-0)* on page 135, *[RECAll:SETUp](#page-134-0)* on page 135

### **Arguments**

 $\langle NRL \rangle$  is an integer value in the range from 1 to 10 and specifies a memory location. Any settings that have been stored previously at this location are overwritten.

### **Examples**

\*SAV 2 saves the current instrument settings in memory location 2.

# **SAVe:ASSIgn:TYPe**

Sets or queries the assignment of the data to be saved when the front-panel Save button is pressed.

### **Group**

Save and Recall

### **Syntax**

SAVe:ASSIgn:TYPe {IMAGe|WAVEform|SETUp|} SAVe:ASSIgn:TYPe?

### **Arguments**

IMAGe assigns the Save button to save screen images.

WAVE form assigns the Save button to save waveforms.

SETUp assigns the Save button to save setups.

### **Examples**

SAVe:ASSIgn:TYPe WAVEform sets the data to be saved to waveform.

SAVe: ASSIgn: TYPe? might return: SAVe: ASSIgn: TYPe WAVEform indicating that a wavefrom will be saved when the Save button is pressed.

# **SAVe:IMAge**

Saves the screen image to a file. Command only, no query form.

Supported image formats are png, windows bitmap, and jpg. The format to use is determined by the value obtained from the :SAVe:IMAge:FILEFormat? query.

### **Group**

Save and Recall

### **Syntax**

SAVe:IMAge <file path>

### **Arguments**

 $\le$  file path> is a quoted string that defines the path and name of the screen image file to save. Use file name extensions that are appropriate for image format. If you do not specify a path to a folder, the instrument saves the screen image file in the current working folder, using the current save image file format. The current folder refers to the name of a folder as returned by the FILESystem:CWD query.

Use the SAVe:IMAge:FILEFormat command to set the screen image graphical file format.

### **Examples**

SAVe:IMAge " usb0\PROD-TST\VID-EVAL.BMP" saves the screen image to the file VID-EVAL.BMP in the folder usb0\PROD-TST .

# **SAVe:IMAge:FILEFormat**

Sets or queries the file format to use for saving screen images when the file type cannot be determined from the given file name or when screen images are captured by using the front panel.

### **Group**

Save and Recall

### **Syntax**

SAVe:IMAge:FILEFormat {PNG|BMP|JPG}

SAVe:IMAGe:FILEFormat?

### **Arguments**

BMP sets the screen image file format to Microsoft Windows Bitmap format.

PNG saves the file in Portable Network Graphics format.

JPG saves the file in Joint Picture Group format.

### **Examples**

SAVe:IMAge:FILEFormat PNG sets the screen image graphical file format to PNG.

# **SAVe:IMAGe:LAYout**

Sets or returns the layout to use for saved screen images.

### **Group**

Save and Recall

### <span id="page-141-0"></span>**Syntax**

SAVe:IMAGe:LAYout {LANdscape|PORTRait}

SAVe:IMAGe:LAYout?

### **Arguments**

LANdscape specifies that screen images are saved in landscape format.

PORTRait specifies that screen images are saved in portrait format.

### **Examples**

SAVe:IMAGe:LAYout LANdscape specifies that images are saved in landscape format.

SAVe:IMAGe:LAYout? might return :SAVe:IMAGe:LAYout LANdscape indicating that images are saved in landscape format.

# **SAVe:SETUp**

Saves the current state of the instrument into the specified memory location. This is equivalent to selecting the Save Setup option in the Save/Recall Setup menu. You can later use the \*RCL command to restore the instrument to this saved state. Command only, no query form.

### **Group**

Save and Recall

### **Syntax**

SAVe:SETUp {<file path>|<NR1>}

### **Related Commands**

*[RECAll:SETUp](#page-134-0)* on page 135, *[\\*RCL](#page-134-0)* on page 135, *[\\*SAV](#page-139-0)* on page 140

### **Arguments**

 $\leq NRL$  specifies a location for saving the current front-panel setup. The front-panel setup value ranges from 1 to 10. Using an out-ofrange value causes an execution error. Any settings that have been stored previously at this location will be overwritten.

 $\le$  file path > is the target location for storing the setup file.  $\le$  file path > is a quoted string that defines the file name and path. Input the file path using the form <drive>:<dir>/<filename>. <extension> and one or more <dir>s are optional. If you do not specify them, the instrument will store the file in the current working directory. <filename> stands for a filename. (Use of wildcard characters in filenames is not supported.) Filename extensions are not required but are highly recommended. For setups, use the extension .SET.

### **Examples**

SAVe:SETUp 5 saves the current front-panel setup to memory location 5.

SAVE:SETUP "TEK00000.SET" saves the current instrument setup in the file TEK00000.SET in the current working directory.

# **SAVe:WAVEform**

Stores a waveform in one of the nonvolatile reference memory locations. This command is equivalent to selecting the Save Waveform option in the Save/Recall Waveform menu. Only individual analog waveforms (CH<x>, MATH, FFT ) can be saved to reference memory locations. Command only, no query form.

You can save a specified waveform or waveforms to a single CSV file when the SAVE: WAVEFORM: FILEFORMAT is set to SPREADSHEET.

You can save a specified waveform or waveforms to consecutive ISF (internal save format) files when the SAVE:WAVEFORM:FILEFORMAT is set to INTERNAL.

### **Group**

Save and Recall

### **Syntax**

SAVe:WAVEform[<wfm>,{REF<x>}] | [REF<x>, <QString>]

### **Related commands**

*[RECAll:WAVEForm](#page-135-0)* on page 136, *SAVe:WAVEform:FILEFormat* on page 143

### **Arguments**

<wfm>, <REF<x> saves the specified waveform to the specified reference memory location. <wfm> can be any live analog channel (where  $\langle x \rangle$  is the channel number), the MATH waveform, or FFT waveform.  $\langle wfm \rangle$ ,  $\langle QString \rangle$  saves the specified waveform to the file specified in the quoted string argument. Any live channel (such as CH1), the MATH waveform, the FFT waveform, or any reference waveform can be saved to a file.

 $REF < x$  is one of the allowable reference waveform storage locations.

<file path> is a quoted string that defines the path and name of the waveform file to save. Use the extension .CSV for saved waveform files. Waveform data is saved as self-documented comma-separated ASCII values.

### **Examples**

SAVE:WAVEFORM CH1,REF1 saves the CH1 waveform in reference memory location 1.

:SAVE:WAVEFORM:FILEFORMAT SPREADSHEET; :SAVE:WAVEFORM Ch1, "usb0/test1\_ch1.csv" saves channel 1 waveforms to usb0/test1\_ch1.csv.

:SAVe:WAVEform:FILEFormat INTERNal; :SAVe:WAVEform Ch1, "usb0/test1 ch1.isf" saves channel 1 waveforms usb0/test1\_ch1.isf

# **SAVe:WAVEform:FILEFormat**

Specifies or queries the file format for saved waveforms. Waveform header and timing information is included in the resulting file of noninternal formats.

### **Group**

Save and Recall

### **Syntax**

SAVe:WAVEform:FILEFormat {INTERNal|SPREADSheet}

SAVe:WAVEform:FILEFormat?

### **Related commands**

*[CURVe](#page-67-0)* on page 68, *[DATa](#page-69-0)* on page 70, *[DATa:STARt](#page-70-0)* on page 71, *[DATa:STOP](#page-71-0)* on page 72, *[SAVe:WAVEform](#page-141-0)* on page 142, *[WFMInpre:](#page-166-0) [NR\\_Pt?](#page-166-0)* on page 167, *[WFMInpre:NR\\_Pt?](#page-166-0)* on page 167

### **Arguments**

INTERNal specifies that waveforms are saved in an internal format, using aisf filename extension. These files can be recalled as reference waveforms.

SPREADSheet specifies that waveform data is saved in a format that contains comma delimited values. These waveform data files are named using the csv filename extension. Saving waveforms in CSV format enables spreadsheet programs to import the data.

### **Examples**

SAVE: WAVEFORM: FILEFORMAT INTERNAL specifies that the internal file format is the format used for saving waveforms.

SAVE: WAVEFORM: FILEFORMAT? might return : SAVE: WAVEFORM: FILEFORMAT INTERNAL indicating that waveforms are saved using the internal format.

## **SELect:CH<x>**

Turns the display of the channel <x> waveform on or off, where <x > is the channel number. This command also resets the acquisition. The query returns whether the channel is on or off but does not indicate whether it is the selected waveform.

### **Group**

**Vertical** 

### **Syntax**

```
SELect:CH<x> {ON | OFF | <NR1>}
```
SELect:CH<x>?

### **Arguments**

ON turns on the display of the specified waveform. This waveform also becomes the selected waveform.

OFF turns off the display of the specified waveform.

 $\langle \text{NRL} \rangle$  = 0 turns off the display of the specified waveform; any other value turns on the display of the specified waveform.

### **Examples**

SELECT:CH2 ON turns the channel 2 waveform display on, and selects channel 2.

SELECT:CH1? might return :SELECT:CH1 1 indicating that channel 1 is being displayed.

### **SELect:CONTROl**

Sets or queries the waveform that is the recipient (focus) of future channel-related commands, for example, the cursor commands. The command form also performs the equivalent of a  $SELet:CH < x$  ON command, as well as the Math, FFT and Reference of that command.

### **Group**

Vertical

#### **Syntax**

```
SELect:CONTROl {CH<x> | MATH | FFT | REF<x>}
SELect:CONTROl?
```
### **Arguments**

 $CH < x$  specifies a channel waveform as the waveform affected by the front-panel controls.  $\langle x \rangle$  is the channel number.

MATH specifies the math waveform as the waveform that is affected by the front-panel controls.

FFT specifies the FFT waveform as the waveform that is affected by the front-panel controls.
REF<x> specifies a reference waveform as the waveform affected by the front-panel controls. <x> specifies the reference waveform number (1 or 2).

#### **Returns**

NONE if all the channels are turned off. NONE is ignored on input.

### **Examples**

SELect: CONTRO1 CH1 sets channel 1 as the recipient of future channel related commands.

```
SELect:CONTROl? might return :SELect:CONTROl CH1 indicating that channel 1 is the recipient of future channel related
commands.
```
# **SELect:FFT**

Turns on and off the display of the FFT waveform. The query returns whether the FFT waveform is on or off, but does not indicate whether it is the selected waveform.

#### **Group**

Vertical

#### **Syntax**

```
SELect:FFT {ON|OFF|<NR1>}
```
SELect:FFT?

### **Arguments**

ON turns on the display of the specified waveform. This waveform also becomes the selected waveform.

OFF turns off the display of the specified waveform.

 $\langle NRL \rangle$  = 0 turns off the display of the specified waveform; any other value turns on the display of the specified waveform.

### **Examples**

SELECT:FFT ON turns the math waveform display on, and selects it.

SELECT:FFT? might return :SELECT:FFT 1 indicating that the math waveform is being displayed.

# **SELect:MATH**

Turns on and off the display of the math waveform. The query returns whether the math waveform is on or off but does not indicate whether it is the selected waveform.

### **Group**

**Vertical** 

# **Syntax**

```
SELect:MATH {ON|OFF|<NR1>}
```
### SELect:MATH?

# **Arguments**

ON turns on the display of the specified waveform. This waveform also becomes the selected waveform.

OFF turns off the display of the specified waveform.

 $\langle NRL \rangle$  = 0 turns off the display of the specified waveform; any other value turns on the display of the specified waveform.

### **Examples**

SELECT:MATH ON turns the math waveform display on, and selects it.

SELECT:MATH? might return :SELECT:MATH 1 indicating that the math waveform is being displayed.

# **SELect:REF<x>**

Turns on and off the display of reference waveform <x>. The <x > variable represents the reference channel number. The query returns whether the channel is on or off.

#### **Group**

**Vertical** 

#### **Syntax**

```
SELect:REF<x> {ON|OFF|<NR1>}
```
SELect:REF<x>?

#### **Arguments**

ON turns on the display of the specified waveform. This waveform also becomes the selected waveform.

OFF turns off the display of the specified waveform.

 $\langle \text{NRL}\rangle$  = 0 turns off the display of the specified waveform; any other value turns on the display of the specified waveform.

### **Examples**

SELECT:REF2 ON displays reference 2 and makes reference 2 the selected waveform.

SELECT:REF2? might return :SELECT:REF2 1 indicating that reference waveform 2 is being displayed.

# **SET?**

Returns most instrument settings. You can send these responses back to the instrument to return the instrument to the state it was in when you sent SET. This query is identical to the \*LRN? query. Query only.

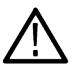

**Note:** The SET? query always returns command headers, regardless of the setting of the HEADer command. This is because the returned data is intended to be able to be sent back to the instrument as concatenated commands. The VERBose command can still be used to specify whether the returned headers should be abbreviated or full length.

### **Group**

Miscellaneous

**Syntax**

SET?

### **Related Commands**

*[HEADer](#page-95-0)* on page 96, *[\\*LRN?](#page-109-0)* on page 110

#### **Returns**

Most instrument settings. See *Appendix B: Factory Setup.*

# <span id="page-146-0"></span>**Examples**

SET? might return a partial string like the following: ACQUIRE: STOPAFTER RUNSTOP; STATE 1; MODE SAMPLE; NUMAVG 16;:HEADER 1;:VERBOSE 1;:DISPLAY:FORMAT YT;STYLE VECTORS;PERSISTENCE 500.0E-3;CONTRAST 50;:LOCK NONE;:HARDCOPY:FORMAT EPSON;PORT RS232;LAYOUT PORTRAIT;

# **SETUP<x>:DATE?**

Returns the date when the instrument setup was saved for the specified setup<x>. Query only.

# **Group**

Save and Recall

# **Syntax**

SETUP<x>:DATE?

# **Examples**

SETUP4:DATE? might return :SETUP4:DATE: 04–18–06 which is the setup date for channel 4.

# **SETUP<x>:TIME? (Query Only)**

Returns the time when the instrument setup was saved for the specified setup<x>.

# **Group**

Save and Recall

### **Syntax**

SETUP<x>:TIME?

# **Examples**

SETUP2:TIME? might return :SETUP2:TIME: 15:24:07 which is the setup time for channel 2. The default port is 4000.

# **\*SRE**

(Service Request Enable) sets or queries the bits in the Service Request Enable Register (SRER). Refer to the Status and Events section for more information.

# **Group**

Status and Error

# **Syntax**

\*SRE <NR1>

\*SRE?

# **Related Commands**

*[\\*CLS](#page-59-0)* on page 60, *[DESE](#page-72-0)* on page 73, *[\\*ESE](#page-79-0)* on page 80, *[\\*ESR?](#page-80-0)* on page 81, *[EVENT?](#page-80-0)* on page 81, *[EVMsg?](#page-81-0)* on page 82, *[FACtory](#page-82-0)* on page 83, *[\\*PSC](#page-133-0)* on page 134

# **Arguments**

 $\langle NRL \rangle$  is an integer value in the range from 0 to 255. The binary bits of the SRER are set according to this value. Using an out-of-range value causes an execution error. The power-on default for SRER is 0 if \*PSC is 1. If \*PSC is 0, the SRER maintains its value through a power cycle.

# **Examples**

- \*SRE 48 sets the bits in the SRER to 00110000 binary.
- \*SRE? might return a value of 32, showing that the bits in the SRER have the binary value 00100000.

# **\*STB?**

(Read Status Byte) query returns the contents of the Status Byte Register (SBR) using the Master Summary Status (MSS) bit. Refer to the Status and Events section for more information. Query only.

# **Group**

Status and Error

### **Syntax**

\*STB?

# **Related Commands**

*[\\*CLS](#page-59-0)* on page 60, *[DESE](#page-72-0)* on page 73, *[\\*ESE](#page-79-0)* on page 80, *[\\*ESR?](#page-80-0)* on page 81, *[EVENT?](#page-80-0)* on page 81, *[EVMsg?](#page-81-0)* on page 82, *[FACtory](#page-82-0)* on page 83, *[\\*SRE](#page-146-0)* on page 147

# **Returns**

 $\langle \text{NRL} \rangle$  is the contents of the Status Byte Register (SBR)

# **Examples**

\*STB? might return the value 96, showing that the SBR contains the binary value 01100000.

# **T commands**

This section lists commands and queries that begin with the letter T.

# **TEKSecure**

Sets the Teksecure Erase Memory option to erase user data, which may be settings or confidential data files. This is equivalent to invoking Teksecure from the Utility->Config->TekSecure Erase Memory menu. This is a time-consuming operation (3 to 5 minutes) and the instrument is inoperable until the TekSecure operation is complete.

# **Group**

Miscellaneous

# **Syntax**

**TEKSecure** 

# **TIMe**

Sets or queries the time the instrument displays. The instrument uses the time and date values to time stamp files and show the time and date on the instrument display.

# **Conditions**

### **Group**

Miscellaneous

### **Syntax**

```
TIMe <QString>
```
TIMe?

# **Related commands**

*[DATE](#page-72-0)* on page 73

# **Arguments**

 $\langle$ QString> is a time in the form "hh:mm:ss" where hh refers to a two-digit hour number, mm refers to a two-digit minute number from 00 to 59, and ss refers to a two-digit second number from 00 to 59.

# **Examples**

TIME "14:00:00" sets the time to exactly 2:00 p.m.

TIME? might return :TIME "11:25:03" indicating that the current time is set to 11:25 a.m. and 03 seconds.

# **TRIGger**

Forces a trigger event to occur. No query form.

### **Group**

**Trigger** 

# **Syntax**

TRIGger FORCe

# <span id="page-149-0"></span>**Arguments**

FORCe creates a trigger event. If TRIGger:STATE is READy, the acquisition will complete; otherwise this command is ignored.

# **Examples**

TRIGger FORCE forces a trigger event to occur.

# **TRIGger:A**

Sets the instrument trigger level to 50% of the minimum and maximum values of the signal. Returns the current A trigger settings when used as a query.

The trigger level is the voltage threshold through which the trigger source signal must pass to generate a trigger event. This command works for the following cases: Edge Trigger (when source is not Line), Logic Trigger (when Clock Source is not Off or Logic Pattern is Don't Care), and Pulse Width Trigger.

# **Group**

**Trigger** 

#### **Syntax**

TRIGger:A SETLevel

TRIGger:A?

### **Related commands**

*TRIGger:A:EDGE?* on page 150, *[TRIGger:A:PULse?](#page-154-0)* on page 155

### **Arguments**

SETLevel sets the A trigger level to 50% of the minimum and maximum values of the trigger source input signal. This is equivalent to pressing the front-panel PUSH to SET to 50% button.

# **Examples**

TRIGger:A SETLEVEL sets the A trigger level to 50% of the range of the minimum and maximum values of the trigger input signal.

```
TRIGGER:A? might return a long response with A trigger parameters, some of which could be as follows: :TRIGGER:A:MODE
AUTO;TYPE EDGE;LEVEL 20.0000E-3;LEVEL:CH1 20.0000E-3;CH2
0.0000; :TRIGGER:A:UPPERTHRESHOLD:CH1 1.4000;CH2
800.0000E-3;:TRIGGER:A:LOWERTHRESHOLD:CH1 20.0000E-3;CH2
0.0000;:TRIGGER:A:HOLDOFF:TIME 20.0000E-9;:TRIGGER:A:EDGE:SOURCE CH1;COUPLING
DC;SLOPE RISE;:TRIGGER:A:LOGIC:CLASS SETHOLD;FUNCTION AND;THRESHOLD: CH1
20.0000E-3;CH2 0.0000; :TRIGGER:A:LOGIC:INPUT:CH1 X;CH2 X; CLOCK:SOURCE NONE;EDGE.
```
# **TRIGger:A:EDGE?**

Returns the trigger coupling, source, and slope settings for the A edge trigger. Query only.

### **Group**

**Trigger** 

### **Syntax**

TRIGger:A:EDGE?

#### <span id="page-150-0"></span>*[TRIGger:A:PULse?](#page-154-0)* on page 155

#### **Returns**

Trigger coupling, source, and slope settings for the A edge trigger.

### **Examples**

TRIGger:A:EDGE? might return :TRIGGER:A:EDGE:SOURCE CH1;COUPLING DC; SLOPE RISE indicating the trigger source, coupling, and slope for the A edge trigger.

# **TRIGger:A:EDGE:COUPling**

Sets or queries the type of coupling for the A edge trigger. This is equivalent to setting the Coupling option in the Trigger menu.

### **Group**

**Trigger** 

#### **Syntax**

TRIGger:A:EDGE:COUPling {DC|HFRej|LFRej|NOISErej}

TRIGger:A:EDGE:COUPling?

#### **Related commands**

*[TRIGger:A:EDGE:SOUrce](#page-151-0)* on page 152, *TRIGger:A:EDGE:SLOpe* on page 151

#### **Arguments**

DC selects DC coupling, which passes all input signals to the trigger circuitry.

HFRe j coupling attenuates the high-frequency components, above 50 kHz, of the trigger signal.

LFRej coupling removes the low-frequency components, below 50 kHz, of the trigger signal.

NOISErej selects DC low sensitivity, which provides stable triggering by increasing the trigger hysteresis. Increased hysteresis reduces the trigger sensitivity to noise but may require greater trigger signal amplitude.

### **Examples**

TRIGger:A:EDGE:COUPling DC sets the A edge trigger coupling to DC.

TRIGGER:A:EDGE:COUPLING? might return :TRIGGER:A:EDGE:COUPLING DC indicating that the A edge trigger coupling is set to DC.

# **TRIGger:A:EDGE:SLOpe**

Sets or queries the slope for the A edge trigger. This is equivalent to setting the Slope option in the Trigger menu.

#### **Group**

**Trigger** 

### **Syntax**

```
TRIGger:A:EDGE:SLOpe{RISe|FALL}
```

```
TRIGger:A:EDGE:SLOpe?
```
<span id="page-151-0"></span>*TRIGger:A:EDGE:SOUrce* on page 152, *[TRIGger:A:EDGE:COUPling](#page-150-0)* on page 151

#### **Arguments**

FALL specifies to trigger on the falling or negative edge of a signal.

RISe specifies to trigger on the rising or positive edge of a signal.

### **Examples**

TRIGger:A:EDGE:SLOpe RISE sets the A edge trigger to occur on the rising edge of the signal.

TRIGGER:A:EDGE:SLOPE? might return :TRIGGER:A:EDGE:SLOPE FALL indicating that the A edge trigger slope is negative.

# **TRIGger:A:EDGE:SOUrce**

Sets or queries the source for the edge trigger. This is equivalent to setting the Source option in the Trigger menu.

### **Group**

**Trigger** 

#### **Syntax**

TRIGger:A:EDGE:SOUrce {CH1 | CH2 | LINE | AUX}

TRIGger:A:EDGE:SOUrce?

#### **Related commands**

*[TRIGger:A:EDGE:SLOpe](#page-150-0)* on page 151, *[TRIGger:A:EDGE:COUPling](#page-150-0)* on page 151

### **Arguments**

 $CH < x$  specifies one of the analog input channels. The value of  $\ll x$  can vary from 1 through 4 for 4-channel instruments or 1 through 2 for 2-channel instruments.

AC LINE specifies the AC line as a trigger source.

AUX specifies the Aux IN as a trigger source.

### **Examples**

TRIGger:A:EDGE:SOUrce CH1 specifies channel 1 as the A edge trigger source.

```
TRIGger:A:EDGE:SOUrce? might return :TRIGGER:A:EDGE:SOURCE CH1 indicating that channel 1 is the A edge trigger
source.
```
# **TRIGger:A:HOLDOff?**

Returns the A trigger holdoff parameters. These parameters specify the time period during which the trigger circuitry is not looking to generate a trigger event. Query only.

### **Group**

**Trigger** 

### **Syntax**

TRIGger:A:HOLDOff?

<span id="page-152-0"></span>*TRIGger:A:HOLDOff:TIMe* on page 153

### **Returns**

A trigger holdoff value.

# **Examples**

TRIGger:A:HOLDOff? might return :TRIGGER:A:HOLDOFF:TIME 900.0000E-09, indicating that the A edge trigger holdoff time (by default) is 900 ns.

# **TRIGger:A:HOLDOff:TIMe**

Sets or queries the A trigger holdoff time.

# **Group**

**Trigger** 

### **Syntax**

```
TRIGger:A:HOLDOff:TIMe <NR3>
```
TRIGger:A:HOLDOff:TIMe?

### **Arguments**

 $\langle$ NR3 $>$  is the A trigger holdoff time. The range is 20 ns to 8.0 s.

### **Examples**

TRIGger:A:HOLDOff:TIMe 10 sets the holdoff time to 10 s.

```
TRIGGER:A:HOLDOFF:TIME? might return :TRIGGER:A:HOLDOFF:TIME 1.2000E-06 indicating that the A trigger
holdoff time is set to 1.2 μs.
```
# **TRIGger:A:LEVel**

Sets or queries the trigger level for the A trigger. This command is equivalent to adjusting the front-panel TRIGGER LEVEL knob.

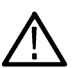

**Note:** When the edge trigger source is set to AC LINE, the instrument ignores the set form of the command.

When the edge trigger source is set to AC LINE, the query form of the command returns zero.

# **Group**

**Trigger** 

### **Syntax**

```
TRIGger:A:LEVel{ECL|TTL|<NR3>}
TRIGger:A:LEVel?
```
### **Arguments**

<NR3> specifies the trigger level in user units (usually volts).

ECL specifies a preset ECL high level of -1.3V.

TTL specifies a preset TTL high level of 1.4V.

# **Examples**

TRIGGER:A:LEVEL TTL sets the A edge trigger to TTL high level, which is 1.4 V.

```
TRIGger:A:LEVel? might return :TRIGGER:A:LEVel 1.3000E+00 indicating that the A edge trigger is set to 1.3 V.
```
# **TRIGger:A:LEVel:CH<x>**

Sets or queries the trigger level for the specified channel. Each channel can have an independent level.

### **Group**

**Trigger** 

# **Syntax**

```
TRIGger:A:LEVel:CH<x> {<NR3>|TTL|ECL}
```
TRIGger:A:LEVel:CH<x>?

### **Arguments**

ECL specifies a preset ECL high level of -1.3V.

TTL specifies a preset TTL high level of 1.4V.

 $<$ NR3 $>$  specifies the trigger level in user units (usually volts).

# **Examples**

TRIGGER:A:LEVEL: CH1 TTL sets the A edge trigger to TTL high level for channel 1.

```
TRIGGER:A:LEVEL:CH2? might return :TRIGGER:A:LEVEL:CH2 1.3000E+00 indicating that the A edge trigger is set
to 1.3 V for channel 2.
```
# **TRIGger:A:LOWerthreshold:CH<x>**

Sets or queries the lower threshold for the channel selected. Each channel can have an independent level. Used in Runt trigger as the lower threshold. Used for all other trigger types as the single level/threshold.

# **Group**

Trigger

### **Syntax**

TRIGger:A:LOWerthreshold:CH<x> {ECL|TTL|<NR3>}

TRIGger:A:LOWerthreshold:CH<x>?

### **Related commands**

*TRIGger:A:LEVel:CH<x>* on page 154

### **Arguments**

ECL specifies a preset ECL high level of -1.3 V.

TTL specifies a preset TTL high level of 1.4 V.

<NR3> is the clock level, in volts.

# <span id="page-154-0"></span>**Examples**

TRIGGER:A:LOWERTHRESHOLD:CH2 50E-3 sets the lower limit threshold for CH2 of the pulse runt trigger to 50 mV.

TRIGGER:A:LOWERTHRESHOLD:CH2? might return :TRIGGER:A: LOWERTHRESHOLD:CH2 1.2000E-01 indicating that the lower limit threshold for CH2 of the pulse runt trigger is set to 120 mV.

# **TRIGger:A:MODe**

Sets or queries the trigger mode.

### **Group**

**Trigger** 

### **Syntax**

TRIGger:A:MODe {AUTO|NORMal}

TRIGger:A:MODe?

### **Related Commands**

*[TRIGger:A:LEVel](#page-152-0)* on page 153

### **Arguments**

AUTO generates a trigger if a trigger is not detected within a specific time period.

NORMal waits for a valid trigger event.

### **Examples**

TRIGger:A:MODe NORMAL specifies that a valid trigger event must occur before a trigger is generated.

TRIGGER:A:MODE ? might return :TRIGGER:A:MODE NORMAL indicating that a valid trigger event must occur before a trigger is generated.

# **TRIGger:A:PULse?**

Returns the current Pulse Trigger settings. Query only.

### **Group**

**Trigger** 

### **Syntax**

TRIGger:A:PULse?

### **Related commands**

*[TRIGger:A:EDGE?](#page-149-0)* on page 150

### **Examples**

TRIGger:A:PULse? might return :TRIGGER:A:PULSE:CLASS TRAnsITION.

# <span id="page-155-0"></span>**TRIGger:A:PULse:CLAss**

Sets or queries the type of pulse on which to trigger.

### **Group**

Trigger

### **Syntax**

TRIGger:A:PULse:CLAss {RUNt|WIDth}

TRIGger:A:PULse:CLAss?

#### **Related commands**

*[TRIGger:A:RUNT?](#page-157-0)* on page 158, *TRIGger:A:PULSE:Width?* on page 156, *[TRIGger:A:TYPe](#page-160-0)* on page 161

### **Arguments**

RUNt triggers when a pulse crosses the first preset voltage threshold but does not cross the second preset threshold before recrossing the first.

WIDth triggers when a pulse is found that has the specified polarity and is either inside or outside the specified time limits.

### **Examples**

TRIGGER:A:PULSE:CLASS WIDTH specifies a width pulse for the A trigger.

TRIGGER:A:PULSE:CLASS? might return :TRIGGER:A:PULSE:CLASS WIDTH indicating that a pulse was found that is of the specified polarity and width.

# **TRIGger:A:PULSE:Width?**

Queries the width for the pulse-width trigger. Query only.

### **Group**

**Trigger** 

#### **Syntax**

TRIGger:A:PULSEWidth?

### **Examples**

```
TRIGger:A:PULSEWidth? might return :TRIGGER:A:PULSEWIDTH:POLARITY POSITIVE;WHEN
LESSTHAN;WIDTH 8.0E-9
```
# **TRIGger:A:PULse:WIDth:POLarity**

Sets or queries the polarity for the pulse width trigger. This is equivalent to setting the Polarity option in the Pulse Trigger menu.

**Group**

**Trigger** 

### **Syntax**

TRIGger:A:PULse:WIDth:POLarity {NEGative|POSitive}

TRIGger:A:PULse:WIDth:POLarity?

# <span id="page-156-0"></span>**Arguments**

POSITIVe polarity specifics pulses with a rising leading edge.

NEGAtive polarity specifies pulses with a falling leading edge.

# **Examples**

TRIGGER:A:PULSEWIDTH:POLARITY NEGATIVE sets the pulse polarity to negative.

TRIGGER:A:PULSEWIDTH:POLARITY? might return :TRIGGER:A:WIDTH:POLARITY POSITIVE indicating a positive pulse.

# **TRIGger:A:PULSEWidth:SOUrce**

Sets or queries the source for the pulse width trigger. This is equivalent to setting the Source option in the Trigger menu.

# **Group**

**Trigger** 

### **Syntax**

TRIGger:A:PULse:SOUrce {CH1|CH2| LINE}

TRIGger:A:PULse:SOUrce?

### **Arguments**

 $CH < x$  specifies one of the analog input channels. The value of  $< x$  can be 1 through 4 on four channel instruments, or 1 or 2 on two channel instruments.

LINE specifies AC line voltage.

# **Examples**

TRIGGER:A:PULSEWIDTH:SOURCE CH1 sets channel 1 as the pulse width source.

TRIGGER:A:PULSEWIDTH:SOURCE? might return :TRIGGER:A:PULSEWIDTH:SOURCE CH1 indicating that channel 1 is the pulse width source.

# **TRIGger:A:PULse:WIDth:WHEN**

Sets or queries whether to trigger on a pulse that meets, falls outside, or within the specified range of limits. This is equivalent to setting the When option in the Pulse Trigger menu.

# **Group**

**Trigger** 

### **Syntax**

TRIGger:A:PULse:WIDth:WHEN {LESSthan|MOREthan|EQual|UNEQual}

TRIGger:A:PULse:WIDth:WHEN?

### **Related commands**

*[TRIGger:A:PULse:WIDth:WIDth](#page-157-0)* on page 158

### **Arguments**

LESSthan sets the instrument to trigger if a pulse is detected with width less than the time set by the TRIGger:A:PULSEWidth:WIDth command.

<span id="page-157-0"></span>MOREthan sets the instrument to trigger if a pulse is detected with width more than the time set by the TRIGger:A:PULSEWidth:WIDth command.

EQUal sets the instrument to trigger if a pulse is detected with width equal to the time period specified in TRIGger: A: PULSEWidth: WIDth within a ±5% tolerance.

UNEQual sets the instrument to trigger if a pulse is detected with width greater than or less than (but not equal) the time period specified in TRIGger:A:PULSEWidth:WIDth within a ±5% tolerance.

# **Examples**

TRIGGER:A:PULSEWIDTH:WHEN LESSTHAN specifies that the duration of the A pulse will fall within defined high and low limits.

TRIGGER:A:PULSEWIDTH:WHEN? might return :TRIGGER:A:PULSEWIDTH:WHEN LESSTHAN indicating that the conditions for generating a width trigger.

# **TRIGger:A:PULse:WIDth:WIDth**

Sets or queries the width setting for the pulse width trigger. This is equivalent to setting the Width option by using the Pulse Trigger menu and the TRIGGER knob.

### **Group**

**Trigger** 

### **Syntax**

TRIGger:A:PULse:WIDth:WIDth <NR3>

TRIGger:A:PULse:WIDth:WIDth?

#### **Related commands**

*[TRIGger:A:PULse:WIDth:WHEN](#page-156-0)* on page 157

#### **Arguments**

 $<$ NR3 $>$  specifies the pulse width, in seconds.

### **Examples**

TRIGGER: A: PULSEWIDTH: WIDTH 5.0E-6 sets the pulse width to 5 us.

TRIGGER:A:PULSEWIDTH:WIDTH? might return :TRIGGER:A:PULSEWIDTH:WIDTH 2.0000E-9 indicating that the pulse width is set to 2 ns.

# **TRIGger:A:RUNT?**

Returns the current A runt trigger parameters. Query only.

#### **Group**

**Trigger** 

### **Syntax**

TRIGger:A:RUNT?

### **Examples**

```
TRIGGER: A: RUNT? might return : TRIGGER: A: RUNT: SOURCE CH1; POLARITY POSITIVE; WHEN
OCCURS;WIDTH 4.0000E-9.
```
# <span id="page-158-0"></span>**TRIGger:A:RUNT:POLarity**

Sets or queries the polarity for the runt trigger.

### **Group**

**Trigger** 

### **Syntax**

TRIGger:A:RUNT:POLarity {NEGative|POSitive}

TRIGger:A:RUNT:POLarity?

### **Arguments**

POSitive indicates that the rising edge crosses the low threshold and the falling edge recrosses the low threshold without either edge ever crossing the high threshold.

NEGative indicates that the falling edge crosses the high threshold and the rising edge recrosses the high threshold without either edge ever crossing the low threshold.

# **Examples**

TRIGGER:A:RUNT:POLARITY NEGATIVE specifies that the polarity of the A pulse runt trigger is negative.

TRIGGER:A:RUNT:POLARITY? might return :TRIGGER:A:RUNT:POLARITY POSITIVE indicating that the polarity of the A pulse runt trigger is positive.

# **TRIGger:A:RUNT:SOUrce**

Sets or queries the source for the A runt trigger.

### **Group**

**Trigger** 

**Syntax**

TRIGger:A:RUNT:SOUrce {CH1|CH2}

# **Arguments**

CH1-CH2 specifies an analog input channel as the trigger source.

### **Examples**

TRIGGER:A:RUNT:SOURCE CH1 sets channel 2 as the source for the A pulse trigger.

TRIGGER:A:RUNT:SOURCE? might return :TRIGGER:A:RUNT:SOURCE CH2 indicating that channel 2 is the source for the A pulse trigger.

# **TRIGger:A:RUNT:WHEn**

Sets or queries the type of pulse width the trigger checks for when it detects a runt.

### **Group**

**Trigger** 

# **Syntax**

TRIGger:A:RUNT:WHEn {LESSthan|MOREthan|EQual|UNEQual|OCCURS}

#### TRIGger:A:RUNT:WHEn?

#### **Related commands**

*TRIGger:A:RUNT:WIDth* on page 160

#### **Arguments**

OCCURS specifies a trigger event if a runt of any detectable width occurs.

LESSthan sets the instrument to trigger if a runt pulse is detected with a width less than the time set by the TRIGger:A:RUNT:WIDth command.

MOREthan sets the instrument to trigger if a runt pulse is detected with a width more than the time set by the TRIGger:A:RUNT:WIDth command.

EQUal sets the instrument to trigger if a runt pulse is detected with a width equal to the time period specified in TRIGger:A:RUNT:WIDth within a ±5% tolerance.

UNEQual sets the instrument to trigger if a runt pulse is detected with a width greater than or less than (but not equal to) the time period specified in TRIGger:A:RUNT:WIDth within a ±5% tolerance.

### **Examples**

TRIGGER:A:RUNT:WHEN THAN sets the runt trigger to occur when the instrument detects a runt in a pulse wider than the specified width.

TRIGGER:A:RUNT:WHEN? might return :TRIGGER:A:PULSE:RUNT:WHEN OCCURS indicating that a runt trigger will occur if the instrument detects a runt of any detectable width.

# **TRIGger:A:RUNT:WIDth**

Sets or queries the width for a runt trigger.

#### **Group**

**Trigger** 

#### **Syntax**

TRIGger:A:RUNT:WIDth <NR3>

TRIGger:A:RUNT:WIDth?

#### **Related commands**

*[TRIGger:A:RUNT:WHEn](#page-158-0)* on page 159

#### **Arguments**

 $<$ NR3 $>$  specifies the minimum width, in seconds.

### **Examples**

TRIGGER:A:RUNT:WIDTH 15E-6 sets the minimum pulse width of the runt trigger to 15 μs.

TRIGGER:A:RUNT:WIDTH? might return :TRIGGER:A:PULSE:RUNT:WIDTH 2.0000E-09 indicating that the minimum pulse width of a runt trigger is 2 ns.

# <span id="page-160-0"></span>**TRIGger:A:TYPe**

Sets or queries the type of A trigger. This is equivalent to setting the Type option in the Trigger menu.

### **Group**

**Trigger** 

### **Syntax**

TRIGger:A:TYPe{EDGe|PULSe}

TRIGger:A:TYPe?

### **Related commands**

*[TRIGger:A:EDGE?](#page-149-0)* on page 150, *[TRIGger:A:PULse:CLAss](#page-155-0)* on page 156

### **Arguments**

EDGE is a normal trigger. A trigger event occurs when a signal passes through a specified voltage level in the specified direction and is controlled by the TRIGger: A: EDGE commands.

PULse specifies that a trigger occurs when the specified signal meets the pulse width criteria that is controlled by the  $TRIGger$ : A:PULse commands.

# **Examples**

TRIGGER:A:TYPE EDGE sets the A trigger type to EDGE.

TRIGGER:A:TYPE? might return :TRIGGER:A:TYPE PULSE indicating that the A trigger type is a pulse trigger.

# **TRIGger:A:UPPerthreshold:CH<x>**

Sets or queries the upper threshold for channel <x>, where x is the channel number. Each channel can have an independent level. Used only for runt trigger type.

# **Group**

**Trigger** 

# **Syntax**

TRIGger:A:UPPerthreshold:CH<x> {<NR3>|ECL|TTL}

TRIGger:A:UPPerthreshold:CH<x>?

# **Arguments**

 $<$ NR3 $>$  is the threshold level in volts.

ECL specifies a preset ECL high level of -1.3 V.

TTL specifies a preset TTL high level of 1.4 V.

# **Examples**

TRIGGER:A:UPPERTHRESHOLD:CH2 50E-3 sets the upper limit of the pulse runt trigger to 50 mV for channel 2.

TRIGGER:A:UPPERTHRESHOLD:CH2? might return :TRIGGER:A:UPPERTHRESHOLD:CH2 1.2000E-01 indicating that the upper limit of the pulse runt trigger is set to 120 mV.

# **TRIGger:FREQuency?**

Returns the edge or pulse width trigger frequency. This is the same as the readout in the lower right corner of the screen. Query only.

# **Group**

**Trigger** 

# **Syntax**

TRIGger:FREQuency?

# **Returns**

Edge or pulse width trigger frequency.

# **Examples**

TRIGger:FREQuency? might return TRIGGER:FREQUENCY 1.0E3.

# **TRIGger:STATE?**

Returns the current state of the triggering system. Query only.

# **Group**

**Trigger** 

### **Syntax**

TRIGger:STATE?

# **Related commands**

*[TRIGger:A:MODe](#page-154-0)* on page 155

# **Returns**

ARMED indicates that the instrument is acquiring pretrigger information. All triggers are ignored when TRIGger:STATE is ARMed.

AUTO indicates that the instrument is in the automatic mode and acquires data even in the absence of a trigger.

READY indicates that all pretrigger information has been acquired and that the instrument is ready to accept a trigger.

SAVE indicates that the instrument is in save mode and is not acquiring data.

TRIGGER indicates that the instrument triggered and is acquiring the post trigger information.

# **Examples**

TRIGGER:STATE? might return :TRIGGER:STATE ARMED indicating that the pretrigger data is being acquired.

# **U commands**

This section lists commands and queries that begin with the letter U.

# **UNLock**

Unlocks the front panel. This command is equivalent to LOCk NONe. Command only, no query form.

# **Group**

Miscellaneous

**Syntax**

UNLock ALL

# **Related commands**

*[LOCk](#page-108-0)* on page 109

# **Arguments**

ALL specifies all front-panel buttons.

# **Examples**

UNLock ALL unlocks all front-panel buttons and knobs so they can be used.

# **V commands**

This section lists commands and queries that begin with the letter V.

# **VERBose**

Sets and queries the Verbose state that controls the length of keywords on query responses. Keywords can be both headers and arguments. This command does not affect IEEE Std 488.2-1987 Common Commands (those starting with an asterisk).

# **Group**

Miscellaneous

# **Syntax**

VERBose

VERBose?

# **Related Commands**

*[HEADer](#page-95-0)* on page 96, *[\\*LRN?](#page-109-0)* on page 110

# **Arguments**

ON or <NR1> ≠ 0 sets the Verbose state true, which returns full-length keywords for applicable setting queries.

 $OFF$  or  $\langle NRL \rangle$  = 0 sets the Verbose state false, which returns minimum-length keywords for applicable setting queries.

# **Examples**

VERBose ON sets the Verbose state true.

VERBose? might return the value 1, showing that the Verbose state is true.

# **W commands**

This section lists commands and queries that begin with the letter W.

# **\*WAI**

Prevents the instrument from executing further commands or queries until all pending commands that generate an OPC message are complete. This command allows you to synchronize the operation of the instrument with your application program. Command only, no query form.

The \*WAI command will stop execution until certain instrument operations are complete. See *[Table 30: Instrument operations that can](#page-186-0) [generate OPC](#page-186-0)* on page 187.

# **Group**

Status and Error

### **Syntax**

\*WAI

### **Related Commands**

*[BUSY?](#page-47-0)* on page 48, *[\\*OPC](#page-132-0)* on page 133

### **Examples**

\*WAI prevents the instrument from executing any further commands or queries until all pending commands that generate an OPC message are complete.

# **WAVFrm?**

Returns WFMOutpre? and CURVe? data for the waveform as specified by the DATA:SOUrce command. This command is equivalent to sending both WFMOutpre? and CURVe?, with the additional provision that the response to WAVFrm? is guaranteed to provide a synchronized preamble and curve. The source waveform, as specified by :DATA:SOURCE, must be active or the query will not return any data and will generate an error indicator. Query only.

### **Group**

Waveform

### **Syntax**

WAVFrm?

### **Related Commands**

*[CURVe](#page-67-0)* on page 68, *[DATa:SOUrce](#page-70-0)* on page 71, *[WFMOutpre?](#page-170-0)* on page 171

### **Returns**

See WFMPre? and CURVe? commands.

# **WFMInpre?**

Returns the waveform formatting and scaling specifications to be applied to the next incoming CURVe command data. Query only.

# **Group**

Waveform

# <span id="page-165-0"></span>**Syntax**

WFMInpre?

### **Related commands**

*[CURVe](#page-67-0)* on page 68, *[DATa:SOUrce](#page-70-0)* on page 71, *[WFMOutpre?](#page-170-0)* on page 171

### **Returns**

Returns the response in the following format:

WFMPre:<wfm>:WFID <Qstring>;PT\_FMT { ENV | Y }; XINcr <NR3>;PT\_Off <NR1>;XZEro <NR3>;XUNit <QString>; YMUlt <NR3>;YZEro <NR3>;YOFF <NR3>;YUNit <QString>; NR\_Pt <NR1>

### **Examples**

```
WFMINPRE? might return the waveform formatting as : WFMINPRE: BIT_NR8;BN_FMT_RI;BYT_NR_1; BYT_OR
MSB;ENCDG BIN;NR_PT 500;PT_FMTY; PT_OFF 0;XINCR 2.0000E-6;XZERO 1.7536E-6; XUNIT
"s";YMULT 1.0000E-3;YOFF 0.0000; YZERO 0.0000;YUNIT "V".
```
# **WFMInpre:BIT\_Nr**

Sets or returns the number of bits per binary waveform point for the incoming waveform. Changing the value of WFMInpre:BIT\_Nr also changes the value of WFMInpre:BYT\_Nr.

### **Group**

Waveform

### **Syntax**

WFMInpre:BIT\_Nr

# WFMInpre:BIT\_Nr?

#### **Arguments**

 $<$ NR1 $>$  is either 8 or 16.

### **Examples**

WEMINPRE: BIT\_NR 16 sets the number of bits per waveform point to 16, for incoming data.

WFMINPRE: BIT\_NR? might return : WFMINPRE: BIT\_NR 8 indicating that incoming waveform data uses 8 bits per waveform point.

# **WFMInpre:BYT\_Nr**

Sets or queries the data width for the incoming waveform. Changing the value of WFMInpre:BYT\_Nr also changes the value of WFMInpre:BIT\_Nr.

### **Group**

Waveform

### **Syntax**

```
WFMInpre:BYT_Nr
WFMInpre:BYT_Nr?
```
# <span id="page-166-0"></span>**Arguments**

 $\langle \text{NRL} \rangle$  is an integer in the range of 1 to 2 that sets the number of bytes per point.

### **Examples**

```
WEMINPRE: BYT_NR 1 sets the number of bytes per incoming waveform data point to 1, which is the default setting.
```
WEMINPRE: BYT\_NR? might return : WEMINPRE: BYT\_NR 2 indicating that there are 2 bytes per incoming waveform data point.

# **WFMInpre:ENCdg**

Sets or queries the type of encoding for waveform data transferred with the CURVe command.

# **Group**

Waveform

# **Syntax**

```
WFMInpre:ENCdg {ASCii|BINary}
```
WFMInpre:ENCdg?

# **Arguments**

ASCii specifies ASCII curve data.

BINary specifies that the incoming data is in a binary format whose further interpretation requires knowledge of BYT\_NR, BIT\_NR, BN\_FMT, and BYT\_OR.

# **Examples**

WFMINPre:ENCdg ASC specifies that the waveform data is in ASCII format.

WFMINPre:ENCdg? might return :WFMINPRE:ENCDG BIN, indicating that the waveform data is in binary format.

# **WFMInpre:NR\_Pt?**

Returns the number of points that are in the incoming waveform record.

### **Group**

Waveform

# **Syntax**

WFMInpre:NR\_Pt <NR1>

WFMInpre:NR\_Pt?

# **Related Commands**

*[CURVe](#page-67-0)* on page 68, *[DATa](#page-69-0)* on page 70, *[DATa:STARt](#page-70-0)* on page 71, *[DATa:STOP](#page-71-0)* on page 72, *[SAVe:WAVEform](#page-141-0)* on page 142, *[SAVe:WAVEform:FILEFormat](#page-142-0)* on page 143, *WFMInpre:NR\_Pt?* on page 167

# **Arguments**

 $\langle NRL \rangle$  is the number of data points if  $WFMIDPE:PT$   $Fmt$  is set to Y. It is the number of min-max pairs if  $WFMIDPE:PT$   $Fmt$  is set to ENV.

# **Examples**

WFMINPRE:NR\_PT 10000 specifies that 10000 data points will be expected.

<span id="page-167-0"></span>WFMINPRE:NR PT ? might return : WFMINPRE:NR PT 2000 indicating that there are 2000 data points in the expected incoming waveform record.

# **WFMInpre:XINcr**

Sets or queries the horizontal interval between incoming waveform points in units specified by WFMInpre: XUNit.

### **Group**

Waveform

#### **Syntax**

WFMInpre:XINcr <NR3>

WFMInpre:XINcr?

#### **Arguments**

 $\langle NRS \rangle$  is the interval between points in the waveform record, in the units specified by WFMPre:XUNit.

### **Examples**

WFMINPRE:XINCR 3E-3 sets the interval between incoming waveform points to 3 ms.

WFMINPRE:XINCR ? might return : WFMINPRE:XINCR 1.0000E-3 indicating that if WFMInpre:XUNit is set to "s", there is a 1 ms interval between incoming waveform points.

# **WFMInpre:XUNit**

Sets or queries the horizontal units of the incoming waveform.

### **Group**

Waveform

#### **Syntax**

WFMInpre:XUNit <Qstring> WFMInpre:XUNit?

#### **Related commands**

*[WFMOutpre:XUNit?](#page-174-0)* on page 175

### **Arguments**

<Qstring> contains a maximum of three alpha characters that represent the horizontal unit of measure for the incoming waveform.

### **Examples**

WFMINPRE:XUNIT "HZ" specifies that the horizontal units for the incoming waveform are hertz.

WFMINPRE:XUNIT? might return :WFMINPRE:XUNIT "s" indicating that the horizontal units for the incoming waveform are seconds.

# **WFMInpre:XZEro**

Sets or queries the position value, in XUNits, of the first sample of the incoming waveform, relative to the trigger.

The instrument sets WFMPre:XZEro to zero when:

- <span id="page-168-0"></span>The display mode is set to XY.
- The DATa:SOUrce is set to MATH FFT when the waveform is acquired.

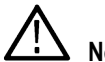

**Note:** The instrument uses XZEro when calculating cursor readouts.

### **Group**

Waveform

### **Syntax**

WFMInpre:XZEro <NR3>

WFMInpre:XZEro?

### **Related commands**

*[WFMInpre:XINcr](#page-167-0)* on page 168, *[WFMInpre:BYT\\_Nr](#page-165-0)* on page 166, *[WFMOutpre:XZEro?](#page-175-0)* on page 176

#### **Arguments**

<NR3> argument is the floating point value of the position, in XUNits, of the first sample in the incoming waveform. If XUNits is "s",  $<$ NR3 $>$  is the time of the first sample in the incoming waveform.

### **Examples**

WFMINPRE:XZERO 5.7E-6 indicates the trigger occurred 5.7 μs before the first sample in the waveform.

WFMINPRE:XZERO? might return :WFMINPRE:XZEro -7.5000E-6 indicating that the trigger occurs 7.5 μs after the first sample in the waveform.

# **WFMInpre:YMUlt**

Sets or queries the vertical scale factor of the incoming waveform, expressed in YUNits per waveform data point level. For one byte waveform data, there are 256 data point levels. For two byte waveform data there are 65,536 data point levels. YMUlt, YOFf, and YZEro are used to convert waveform record values to YUNit values using the following formula (where dl is the data level; curve in dl is a data point in CURVe): value\_in\_units = ((curve\_in\_dl - YOFf\_in\_dl) \* YMUlt) + YZEro\_in\_units.

#### **Group**

Waveform

### **Syntax**

WFMInpre:YMUlt <NR3>

WFMInpre:YMUlt?

#### **Related commands**

*[DATa:DESTination](#page-69-0)* on page 70, *[WFMInpre:BYT\\_Nr](#page-165-0)* on page 166, *[WFMInpre:YUNit](#page-169-0)* on page 170

#### **Arguments**

 $<$ NR3 $>$  is the vertical scale factor per digitizing level of the incoming waveform points.

#### **Examples**

WFMINPRE:YMULT? might return :WFMINPRE:YMULT 40.0000E-3, which (if YUNit is "V") indicates that the vertical scale is 40 mV/digitizing level (1V/div for 8-bit data).

# <span id="page-169-0"></span>**WFMInpre:YOFf**

Sets or queries the vertical position of the incoming waveform in digitizing levels. Variations in this number are analogous to changing the vertical position of the waveform.

# **Group**

Waveform

# **Syntax**

WFMInpre:YOFf <NR3>

WFMInpre:YOFf?

# **Arguments**

 $<$ NR3 $>$  is a value expressed in digitizing levels.

# **Examples**

WFMINPRE:YOFF 50 specifies that the zero reference point for the incoming waveform is 50 digitizing levels (2 divisions, for 8-bit data) above the center of the data range.

WFMINPRE:YOFF? might return :WFMINPRE:YOFF 25 indicating the vertical position of the incoming waveform in digitizing levels.

# **WFMInpre:YUNit**

Sets or returns the vertical units of the incoming waveform.

### **Group**

Waveform

# **Syntax**

```
WFMInpre:YUNit <Qstring>
WFMInpre:YUNit?
```
# **Arguments**

<Qstring> contains a maximum of three alpha characters that represent the vertical unit of measure for the incoming waveform.

# **Returns**

The query may return the following:

- Volts for volts
- U for unknown units (divisions)
- dB for decibels
- ? for unknown mask waveforms units
- $\bullet$  A for amperes
- VA for volt × amperes
- AA for amperes  $\times$  amperes
- $\cdot$  vv for volts  $\times$  volts

# **Examples**

WFMINPRE:YUNIT "A" specifies that the vertical units for the incoming waveform are Amperes.

<span id="page-170-0"></span>WFMINPRE:YUNIT? might return :WFMINPRE:YUNIT "V" indicating that the vertical units for the incoming waveform are volts.

# **WFMInpre:YZEro**

Sets or returns the vertical offset of the incoming waveform in units specified by WFMInpre:YUNit. Variations in this number are analogous to changing the vertical offset of the waveform.

### **Group**

Waveform

### **Syntax**

WFMInpre:YZEro <NR3>

WFMInpre:YZEro?

#### **Related commands**

*[WFMInpre:YUNit](#page-169-0)* on page 170, *[WFMOutpre:YZEro?](#page-176-0)* on page 177

### **Arguments**

<NR3> is offset, expressed in YUNits.

### **Examples**

WFMINPRE:YZERO 1.5E+0 specifies that the zero reference point for the incoming waveform is 1.5 V below the center of the data range (given that WFMInpre: YUNit is set to V).

WFMINPRE: YZERO? might return : WFMINPRE: YZEro 7.5000E-6 indicating that the zero reference for the incoming waveform is 7.5 μV below the center of the data range (given that  $W$ FMInpre: YUNit is set to V).

# **WFMOutpre?**

Returns waveform transmission and formatting settings for the waveform specified by the DATa:SOUrce command. Query only.

If the waveform specified by the DATa:SOUrce command is not displayed, the instrument returns only the waveform transmission parameters (BYT\_Nr, BIT\_Nr, ENCdg, BN\_Fmt, BYT\_Or).

### **Group**

Waveform

#### **Syntax**

WFMOutpre?

### **Examples**

WFMOUTPRE? might return the waveform formatting data as:

:WFMOUTPRE:BYT\_NR 2;BIT\_NR 16;ENCDG ASCII;BN\_FMT\_RI;BYT\_ORMSB;WFID "Ch1, DC coupling, 100.0mV/div, 4.000us/div, 10000 points, Sample mode";NR PT 2000;PT FMT Y;XUNIT "s";XINCR 4.0000E-9;XZERO - 20.0000E-6;PT OFF 0;YUNIT "V";YMULT 15.6250E-6;YOFF :"6.4000E+3;YZERO 0.0000.

# <span id="page-171-0"></span>**WFMOutpre:BIT\_Nr**

Sets and queries the number of bits per waveform point that outgoing waveforms contain, as specified by the  $\text{DATA:} \text{SOUTc}$ e command. Changing the value of WFMOutpre:BIT\_Nr also changes the values of WFMInpre:FILTERFreq and DATa:WIDth.

# **Group**

Waveform

# **Syntax**

WFMOutpre:BIT\_Nr <NR1>

WFMOutpre:BIT\_Nr?

### **Related commands**

*[DATa:SOUrce](#page-70-0)* on page 71, *[DATa:WIDth](#page-71-0)* on page 72

# **Arguments**

 $\langle \text{NRL} \rangle$  is the number of bits per data point and can be 8 or 16.

# **Examples**

WEMOUTPRE: BIT\_NR 16 sets the number of bits per waveform point to 16 for outgoing waveforms.

WFMOUTPRE:BIT\_NR? might return :WFMOUTPRE:BIT\_NR 8 indicating that outgoing waveforms use 8 bits per waveform point.

# **WFMOutpre:BN\_Fmt**

Sets or returns the format of binary data for outgoing waveforms specified by the DATa:SOUrce command. Changing the value of WFMOutpre:BN\_Fmt also changes the value of DATa:ENCdg.

# **Group**

Waveform

# **Syntax**

WFMOutpre:BN\_Fmt {RI|RP}

WFMOutpre:BN\_Fmt?

# **Arguments**

RI specifies signed integer data point representation.

RP specifies positive integer data point representation.

# **Examples**

WEMOUTPRE: BN FMT RP specifies that outgoing waveform data will be in positive integer format.

WEMOUTPRE: BN\_FMT? might return : WFMOUTPRE: BN\_FMT RI indicating that the outgoing waveform data is currently in signed integer format.

# <span id="page-172-0"></span>**WFMOutpre:BYT\_Nr**

Sets or queries the data width for the outgoing waveform specified by the DATa:SOUrce command. Changing WFMOutpre:BYT\_Nr also changes WFMOutpre:BIT\_Nr and DATa:WIDth.

### **Group**

Waveform

### **Syntax**

WFMOutpre:BYT\_Nr <NR1>

WFMOutpre:BYT\_Nr?

### **Related commands**

*[DATa:SOUrce](#page-70-0)* on page 71, *[DATa:WIDth](#page-71-0)* on page 72, *[WFMOutpre:BIT\\_Nr](#page-171-0)* on page 172

### **Arguments**

 $\langle \text{NRL} \rangle$  is the number of bytes per data point and can be 1 or 2.

### **Examples**

WEMOUTPRE: BYT\_NR 1 sets the number of bytes per outgoing waveform data point to 1, which is the default setting.

WFMOUTPRE:BYT\_NR? might return :WFMOUTPRE:BYT\_NR 2 indicating that there are 2 bytes per outgoing waveform data point.

# **WFMOutpre:ENCdg**

Sets and queries the type of encoding for outgoing waveforms.

### **Group**

Waveform

#### **Syntax**

WFMOutpre:ENCdg {ASCii|BINary}

WFMOutpre:ENCdg?

#### **Related commands**

*WFMOutpre:BYT\_Nr* on page 173, *[WFMOutpre:BIT\\_Nr](#page-171-0)* on page 172

### **Arguments**

ASCii specifies that the outgoing data is to be in ASCII format. Waveforms will be sent as <NR1> numbers.

BINary specifies that outgoing data is to be in a binary format whose further specification is determined by WFMOutpre: BYT\_Nr, WFMOutpre: BIT\_Nr, WFMOutpre: BN\_Fmt and WFMInpre: FILTERFreq.

### **Examples**

WFMOutpre:ENCdg ASCii sets the encoding to ASCII.

WFMOutpre:ENCdg? might return WFMOutpre:ENCdg BINARY indicating the encoding is set to binary.

# **WFMOutpre:NR\_Pt?**

Returns the number of points for the DATa:SOUrce waveform that will be transmitted in response to a CURVe? query. The query command will timeout and an error will be generated if the waveform specified by DATa:SOUrce is not turned on. Query only.

# **Group**

Waveform

# **Syntax**

WFMOutpre:NR\_Pt?

### **Related commands**

*[CURVe](#page-67-0)* on page 68, *[DATa](#page-69-0)* on page 70, *[DATa:STARt](#page-70-0)* on page 71, *[DATa:STOP](#page-71-0)* on page 72, *[SAVe:WAVEform](#page-141-0)* on page 142, *[SAVe:WAVEform:FILEFormat](#page-142-0)* on page 143, *[WFMInpre:NR\\_Pt?](#page-166-0)* on page 167

# **Examples**

```
WEMOUTPRE: NR_PT? might return : WEMOUTPRE: NR_PT 2000 indicating that there are 2000 data points to be sent.
```
# **WFMOutpre:RECOrdlength?**

Returns the record length for the source waveform as specified by the DATa:SOUrce command. Query only.

### **Group**

Waveform

# **Syntax**

WFMOutpre:RECOrdlength?

# **Examples**

WFMOUTPRE:RECORDLENGTH? might return :WFMOUTPRE:RECORDLENGTH 2000 indicating that 2000 is the source waveform record length.

# **WFMOutpre:WFId?**

Returns a string describing several aspects of the acquisition parameters for the waveform specified by the DATa:SOUrce command. The query command will time out and an error will be generated if the waveform specified by DATa:SOUrce is not turned on. Query only.

# **Group**

Waveform

**Syntax**

WFMOutpre:WFId?

### **Related commands**

*[DATa:SOUrce](#page-70-0)* on page 71

### **Returns**

<QString> comprises the following comma-separated fields:

Source The source identification string as it appears in the front-panel scale factor readouts.

Coupling A string describing the vertical coupling of the waveform.

<span id="page-174-0"></span>Vert Scale A string containing the vertical scale factor of the unzoomed waveform. The numeric portion will always be four digits. The examples cover all known internal units.

Horiz Scale A string containing the horizontal scale factor of the unzoomed waveform. The numeric portion will always be four digits. The examples cover all known internal units.

Record Length A string containing the number of waveform points available in the entire record. The numeric portion is given as an integer.

Acquisition Mode A string describing the mode used to acquire the waveform.

### **Examples**

WFMOUTPRE:WFID? might return :WFMOUTPRE:WFID "Ch1, DC coupling,100.0mVolts/div,500.0μs/ div, 1000 points, Sample mode".

# **WFMOutpre:XINcr?**

Returns the horizontal point spacing in units of WFMOutpre: XUNit for the waveform specified by the DATa: SOUrce command. This value corresponds to the sampling interval. The query command will time out and an error will be generated if the waveform specified by DATa:SOUrce is not turned on. Query only.

#### **Group**

Waveform

### **Syntax**

WFMOutpre:XINcr?

#### **Related commands**

*[DATa:SOUrce](#page-70-0)* on page 71, *WFMOutpre:XUNit?* on page 175

#### **Examples**

WFMOUTPRE:XINCR? might return :WFMOUTPRE:XINCR 10.0000E-6 indicating that the horizontal sampling interval is 10 μs/point.

# **WFMOutpre:XUNit?**

Returns the horizontal units for the waveform specified by the DATa:SOUrce command. The query command will time out and an error will be generated if the waveform specified by DATa:SOUrce is not turned on. Query only.

### **Group**

Waveform

#### **Syntax**

WFMOutpre:XUNit?

#### **Related commands**

*[DATa:SOUrce](#page-70-0)* on page 71

#### **Examples**

WFMOUTPRE:XUNIT? might return :WFMOUTPRE:XUNIT "HZ" indicating that the horizontal units for the waveform are in Hertz.

# <span id="page-175-0"></span>**WFMOutpre:XZEro?**

Returns the time coordinate of the first point in the outgoing waveform. This value is in units of WFMOutpre:XUNit?. The query command will time out and an error will be generated if the waveform specified by DATa:SOUrce is not turned on. Query only.

### **Group**

Waveform

### **Syntax**

WFMOutpre:XZEro?

### **Related commands**

*[DATa:SOUrce](#page-70-0)* on page 71, *[WFMOutpre:XUNit?](#page-174-0)* on page 175

### **Examples**

WEMOUTPRE: XZERO? might return : WEMOUTPRE: XZERO 5.6300E-9 indicating that the trigger occurred 5.63 ns before the first sample in the waveform record.

# **WFMOutpre:YMUlt?**

Returns the vertical scale factor per digitizing level in units specified by WFMOutpre: YUNit for the waveform specified by the Returns the vertical scale factor per digitizing level in units specified by WFMOutpre: YUNit for the waveform specified by the DATa: SOUrce command. The query command will time out and an error is generated if the waveform specified by DATa: SOUrce is not turned on. command. The query command will time out and an error is generated if the waveform specified by  $DATA: SOLT \subset E$  is not turned on. (Query Only)

#### **Group**

Waveform

**Syntax**

WFMOutpre:YMUlt?

### **Related commands**

*[DATa:SOUrce](#page-70-0)* on page 71, *[WFMInpre:YMUlt](#page-168-0)* on page 169

### **Examples**

WFMOUTPRE:YMULT? might return :WFMOUTPRE:YMULT 4.0000E-3 indicating that the vertical scale for the corresponding waveform is 100 mV/div (for 8-bit waveform data).

# **WFMOutpre:YOFf?**

Returns the vertical position in digitizing levels for the waveform specified by the DATa:SOUrce command. The query command will time out and an error will be generated if the waveform specified by DATa:SOUrce is not turned on. Query only.

### **Group**

Waveform

### **Syntax**

WFMOutpre:YOFf?

<span id="page-176-0"></span>*[DATa:SOUrce](#page-70-0)* on page 71, *[WFMOutpre:BYT\\_Nr](#page-172-0)* on page 173

### **Examples**

WEMOUTPRE: YOFF? might return : WEMOUTPRE: YOFF -50.0000E+0 indicating that the position indicator for the waveform was 50 digitizing levels (2 divisions) below center screen (for 8-bit waveform data).

# **WFMOutpre:YUNit?**

Returns the vertical units for the waveform specified by the DATa: SOUrce command. The query command will time out and an error will be generated if the waveform specified by DATa: SOUrce is not turned on. Query only.

### **Group**

Waveform

# **Syntax**

WFMOutpre:YUNit?

### **Related commands**

*[DATa:SOUrce](#page-70-0)* on page 71

### **Examples**

WFMOUTPRE:YUNIT? might return :WFMOUTPRE:YUNIT "dB" indicating that the vertical units for the waveform are measured in decibels.

# **WFMOutpre:YZEro?**

Returns the vertical offset in units specified by WFMOutpre: YUNit? for the waveform specified by the DATa: SOUrce command. The query command will time out and an error will be generated if the waveform specified by  $DATA: SOLT \subset E$  is not turned on. Query only.

### **Group**

Waveform

# **Syntax**

WFMOutpre:YZEro?

#### **Related commands**

*[DATa:SOUrce](#page-70-0)* on page 71, *WFMOutpre:YUNit?* on page 177

### **Examples**

WFMOUTPRE: YZERO? might return : WFMOUTPRE: YZERO -100.0000E-3 indicating that vertical offset is set to -100 mV.

# **Z commands**

This section lists commands and queries that begin with the letter Z.

# **ZOOM?**

Returns the current vertical and horizontal positioning and scaling of the display. Query only.

# **Group**

Zoom

# **Syntax**

ZOOM?

# **Examples**

```
ZOOM? might return :ZOOM:MODE 1; :ZOOM:ZOOM1:STATE 1;SCALE 20.0000E-9;POSITION 50.0000;
FACTOR 10.0000; HORIZONTAL: POSITION 50.0000; SCALE 20.0000E-9.
```
# **ZOOm{:MODe|:STATE}**

Turns Zoom mode on or off. The Zoom mode query returns the current state of Zoom mode.

This command is equivalent to pressing the zoom button located on the front panel.

# **Group**

Zoom

# **Syntax**

```
ZOOm{:MODe|:STATE} {ON|OFF|<NR1>}
```
ZOOm{:MODe|:STATE}?

# **Arguments**

ON turns on Zoom mode.

OFF turns off Zoom mode.

 $\langle \text{NRL}\rangle = 0$  turns off Zoom mode; any other value turns on Zoom mode.

# **Examples**

ZOOM:MODE OFF turns off Zoom mode.

ZOOM:MODE? might return :ZOOM:MODE 1 indicating that Zoom mode is currently turned on.

# **ZOOm:ZOOM1?**

Returns the current horizontal positioning and scaling of the display. Query only.

# **Group**

Zoom

# **Syntax**

ZOOm:ZOOM1?

# **Examples**

ZOOM:ZOOM1? might return :ZOOM:ZOOM1:STATE 1;SCALE 20.0000E-9;POSITION 50.0000;FACTOR 10.0000;HORIZONTAL:POSITION 50.0000;SCALE 20.0000E-9.

# **ZOOM:ZOOM1:FACtor**

Queries the zoom factor of a particular zoom box. Query only.

### **Group**

Zoom

#### **Syntax**

ZOOM:ZOOM1:FACtor?

### **Returns**

<NR1> is the zoom factor of a zoom box.

### **Examples**

ZOOM:ZOOM1:FACtor? might return :ZOOM:ZOOM1:FACtor X5 indicating that the specified zoom factor is X5 of the acquired waveform.

# **ZOOM:ZOOM1:HORizontal:POSition**

Sets or queries the horizontal position of a specified zoom box.

### **Group**

Zoom

### **Syntax**

ZOOM:ZOOM1:HORizontal:POSition <NR1>

ZOOM:ZOOM1:HORizontal:POSition?

### **Arguments**

 $\langle NRL \rangle$  is 1 to 100.00 and is the percent of the upper window that is to the left of the screen center, when the zoom factor is 1× or greater.

### **Examples**

ZOOM:ZOOM1:HORizontal:POSition 50.00 sets the zoom reference pointer at 50% of the acquired waveform.

ZOOM:ZOOM1:HORIZONTAL:POSITION? might return :ZOOM1:HORIZONTAL:POSITION 50.00, indicating the reference pointer is at 50% of the acquired waveform.

# **ZOOM:ZOOM1:HORizontal:SCAle**

Sets or queries the zoom horizontal scale for the specified zoom.

### **Group**

Zoom

### **Syntax**

```
ZOOm:ZOOM1:HORizontal:SCAle <NR3>
```
ZOOm:ZOOM1:HORizontal:SCAle?

### **Arguments**

 $\langle \text{NR3} \rangle$  is the amount of expansion in the horizontal direction and ranges from 1.0E-9 to 100.0.

### **Examples**

ZOOM:ZOOM1:HORIZONTAL:SCALE 5 sets the horizontal scale to 5 seconds per division.

ZOOM:ZOOM2:HORIZONTAL:SCALE? might return :ZOOM2:HORIZONTAL:SCALE 1, indicating that the horizontal scale is 1 second per division.

# **ZOOm:ZOOM1:POSition**

Sets or queries the horizontal position for the specified zoom.

### **Group**

Zoom

### **Syntax**

ZOOm:ZOOM1:POSition <NR3>

ZOOm:ZOOM1:POSition?

#### **Arguments**

 $\langle NRS \rangle$  is a value from 0 to 100.00 and is the percent of the upper window that is to the left of screen center, when the zoom factor is 1× or greater

### **Examples**

ZOOm:ZOOM1:POSition 20 sets the percent of the upper window that is to the left of screen center to 20%.

ZOOm:ZOOM1:POSition? might return :ZOOm:ZOOM1:POSition 25 indicating the percent of the upper window that is to the left of the screen center is 25%.

# **ZOOm:ZOOM1:SCAle**

Sets or queries the zoom horizontal scale for the specified zoom.

### **Group**

Zoom

### **Syntax**

ZOOm:ZOOM1:SCAle <NR3>

ZOOm:ZOOM1:SCAle?

### **Arguments**

<NR3> is the amount of expansion in the horizontal direction and ranges from 1.0E-9 to 100.0.

### **Examples**

ZOOm:ZOOM1:SCAle 5.0 sets the horizontal expansion of the specified Zoom to 5.

ZOOm:ZOOM1:SCAle? might return ZOOm:ZOOM1:SCAle 5.0 indicating the zoom1 horizontal expansion is set to 5.
# <span id="page-180-0"></span>**ZOOM:ZOOM1:STATE**

Sets or queries the specified zoom on or off, where x is the integer representing the specified zoom window.

#### **Group**

Zoom

### **Syntax**

ZOOm:ZOOM1:STATE {ON|OFF|<NR1>} ZOOm:ZOOM1:STATE?

### **Arguments**

ON turns the specified Zoom on.

OFF turns the specified Zoom off.

 $\langle \text{NRL} \rangle = 0$  disables the specified zoom; any other value enables the specified zoom

## **Examples**

ZOOM:ZOOM1:STATE ON turns Zoom1 on.

ZOOM:ZOOM1:STATE? might return :ZOOM:ZOOM1:STATE 1 indicating that Zoom1 is on.

# <span id="page-181-0"></span>**Status and Events**

The instrument provides a status and event reporting system for the GPIB, RS-232, and USB interfaces. This system informs you of certain significant events that occur within the instrument.

The instrument status reporting system consists of five 8-bit registers and two queues. This section describes these registers and components, and explains how the event handling system operates.

# **Registers**

### **Overview**

The registers in the event handling system fall into two functional groups:

- Status Registers contain information about the status of the instrument. They include the Standard Event Status Register (SESR).
- Enable Registers determine whether selected types of events are reported to the Status Registers and the Event Queue. They include the Device Event Status Enable Register (DESER), the Event Status Enable Register (ESER), and the Service Request Enable Register (SRER).

#### **Status Registers**

The Standard Event Status Register (SESR) and the Status Byte Register (SBR) record certain types of events that may occur while the instrument is in use. IEEE Std 488.2-1987 defines these registers.

Each bit in a Status Register records a particular type of event, such as an execution error or message available. When an event of a given type occurs, the instrument sets the bit that represents that type of event to a value of one. (You can disable bits so that they ignore events and remain at zero. See Enable Registers). Reading the status registers tells you what types of events have occurred.

### **The Standard Event Status Register (SESR)**

The SESR records eight types of events that can occur within the instrument. Use the \*ESR? query to read the SESR register. Reading the register clears the bits of the register so that the register can accumulate information about new events.

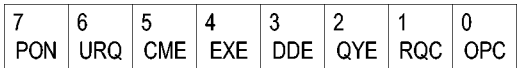

*Figure 3: The Standard Event Status Register (SESR)*

#### **Table 28: SESR bit functions**

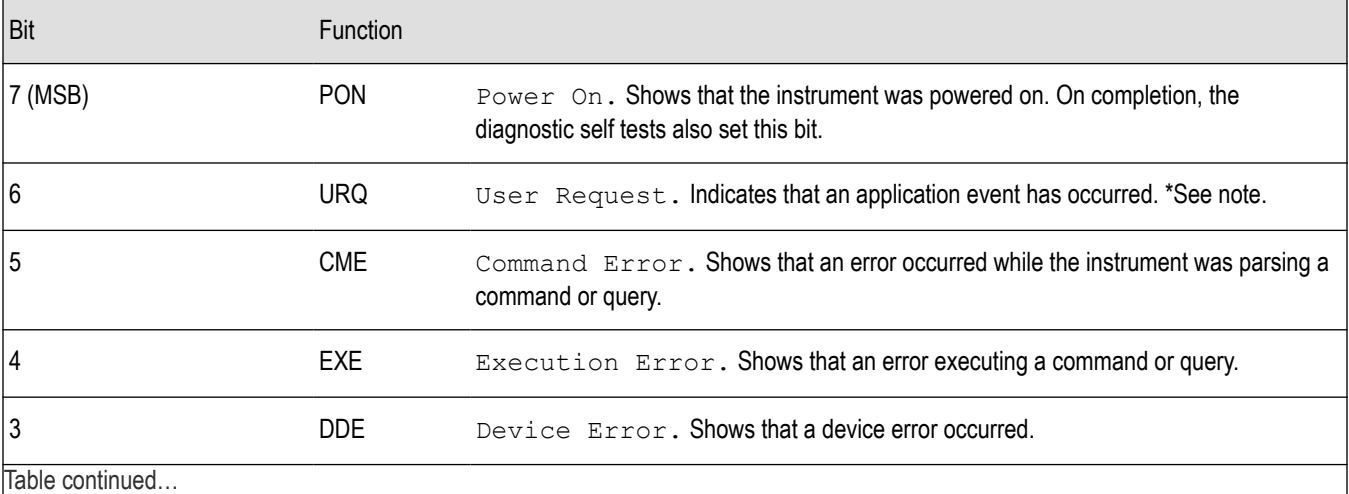

Table continued…

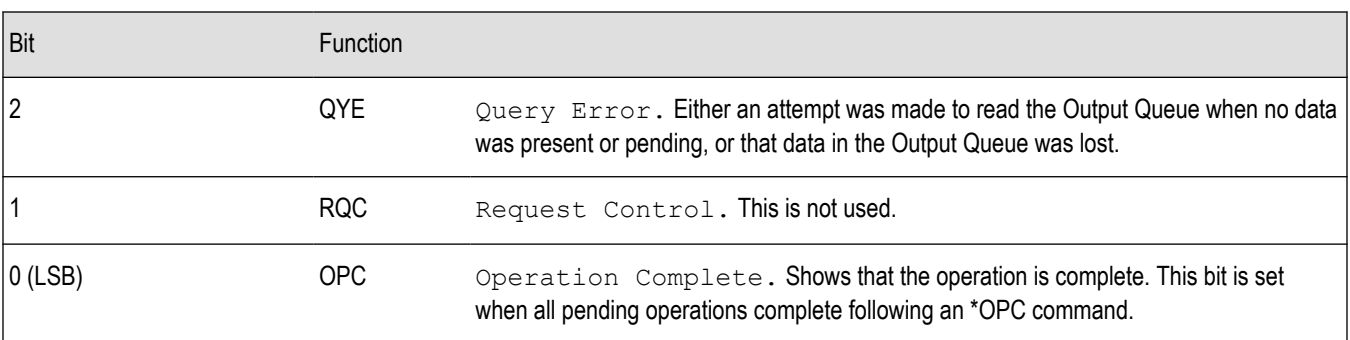

### **The Status Byte Register (SBR)**

Records whether output is available in the Output Queue, whether the instrument requests service, and whether the SESR has recorded any events.

Use a Serial Poll or the \*STB? query to read the contents of the SBR. The bits in the SBR are set and cleared depending on the contents of the SESR, the Event Status Enable Register (ESER), and the Output Queue. When you use a Serial Poll to obtain the SBR, bit 6 is the RQS bit. When you use the \*STB? query to obtain the SBR, bit 6 is the MSS bit. Reading the SBR does not clear the bits.

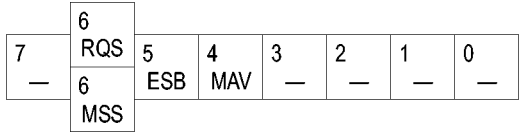

*Figure 4: The Status Byte Register (SBR)*

#### **Table 29: SBR bit functions**

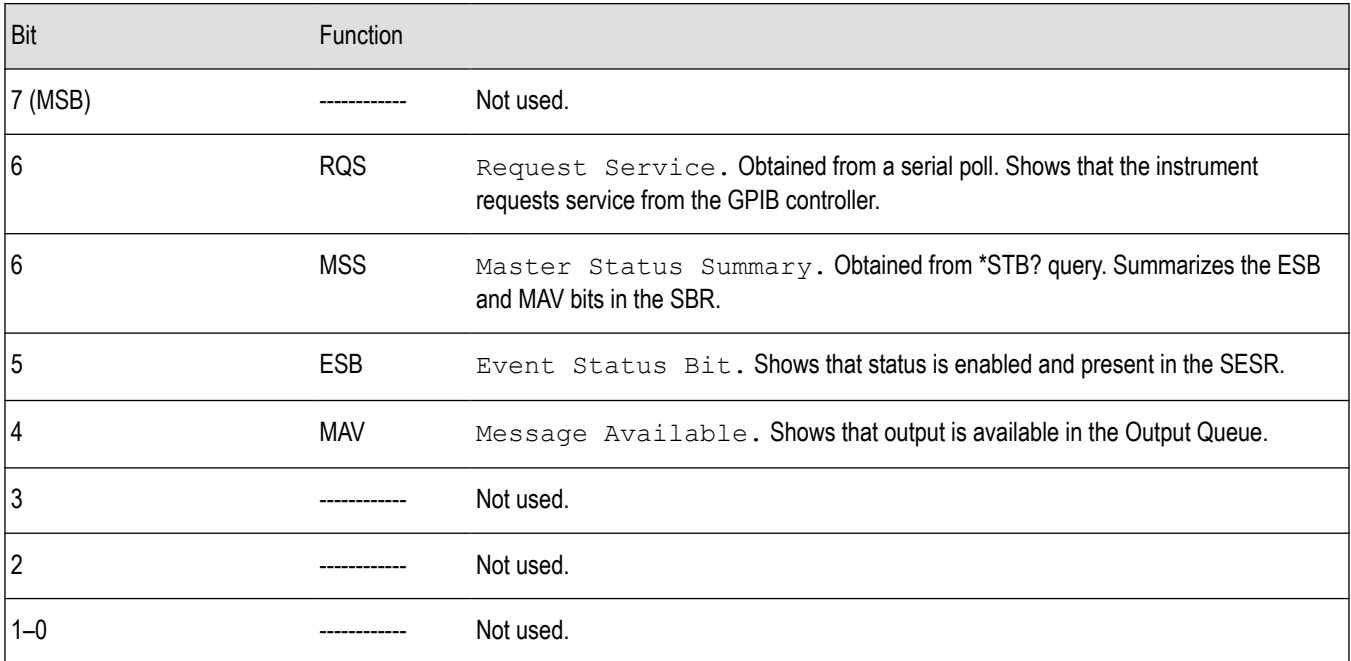

#### **Enable Registers**

DESER, ESER, and SRER allow you to select which events are reported to the Status Registers and the Event Queue. Each Enable Register acts as a filter to a Status Register (the DESER also acts as a filter to the Event Queue) and can prevent information from being recorded in the register or queue.

Each bit in an Enable Register corresponds to a bit in the Status Register it controls. In order for an event to be reported to a bit in the Status Register, the corresponding bit in the Enable Register must be set to one. If the bit in the Enable Register is set to zero, the event is not recorded.

Various commands set the bits in the Enable Registers. The Enable Registers and the commands used to set them are described below.

#### **The Device Event Status Enable Register (DESER)**

This register controls which types of events are reported to the SESR and the Event Queue. The bits in the DESER correspond to those in the SESR.

Use the DESE command to enable and disable the bits in the DESER. Use the DESE? query to read the DESER.

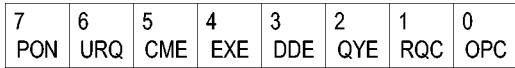

*Figure 5: The Device Event Status Enable Register (DESER)*

#### **The Event Status Enable Register (ESER)**

This register controls which types of events are summarized by the Event Status Bit (ESB) in the SBR. Use the \*ESE command to set the bits in the ESER. Use the \*ESE? query to read it.

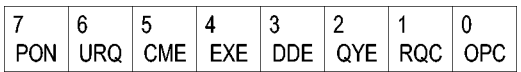

*Figure 6: The Event Status Enable Register (ESER)*

### **The Service Request Enable Register (SRER)**

This register controls which bits in the SBR generate a Service Request and are summarized by the Master Status Summary (MSS) bit.

Use the \*SRE command to set the SRER. Use the \*SRE? query to read the register. The RQS bit remains set to one until either the Status Byte Register is read with a Serial Poll or the MSS bit changes back to a zero.

|  | . . |  |  |
|--|-----|--|--|

*Figure 7: The Service Request Enable Register (SRER)*

### **\*PSC Command**

The \*PSC command controls the Enable Registers contents at power-on. Sending \*PSC 1 sets the Enable Registers at power on as follows:

- DESER 255 (equivalent to a DESe 255 command)
- ESER 0 (equivalent to an \*ESE 0 command)
- SRER 0 (equivalent to an \*SRE 0 command)

Sending \*PSC 0 lets the Enable Registers maintain their values in nonvolatile memory through a power cycle.

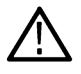

**Note:** To enable the PON (Power On) event to generate a Service Request, send \*PSC 0, use the DESe and \*ESE commands to enable PON in the DESER and ESER, and use the \*SRE command to enable bit 5 in the SRER. Subsequent power-on cycles will generate a Service Request.

# **Queues**

The \*PSC command controls the Enable Registers contents at power-on. Sending \*PSC 1 sets the Enable Registers at power on as follows:

### **Output Queue**

The instrument stores query responses in the Output Queue and empties this queue each time it receives a new command or query message after an <EOM>. The controller must read a query response before it sends the next command (or query) or it will lose responses to earlier queries.

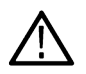

**CAUTION:** When a controller sends a query, an <EOM>, and a second query, the instrument normally clears the first response and outputs the second while reporting a Query Error (QYE bit in the ESER) to indicate the lost response. A fast controller, however, may receive a part or all of the first response as well. To avoid this situation, the controller should always read the response immediately after sending any terminated query message or send a DCL (Device Clear) before sending the second query.

#### **Event Queue**

The Event Queue stores detailed information on up to 20 events. If than 20 events stack up in the Event Queue, the 20th event is replaced by event code 350, "Queue Overflow."

Read the Event Queue with the EVENT? query (which returns only the event number), with the EVMSG? query (which returns the event number and a text description of the event), or with the ALLEV? query (which returns all the event numbers with a description of the event). Reading an event removes it from the queue.

Before reading an event from the Event Queue, you must use the \*ESR? query to read the summary of the event from the SESR. This makes the events summarized by the \*ESR? read available to the EVENT? and EVMSG? queries, and empties the SESR.

Reading the SESR erases any events that were summarized by previous \*ESR? reads but not read from the Event Queue. Events that follow an \*ESR? read are put in the Event Queue but are not available until \*ESR? is used again.

# **Event Handling Sequence**

The following figure shows how to use the status and event handling system. In the explanation that follows, numbers in parentheses refer to numbers in the figure.

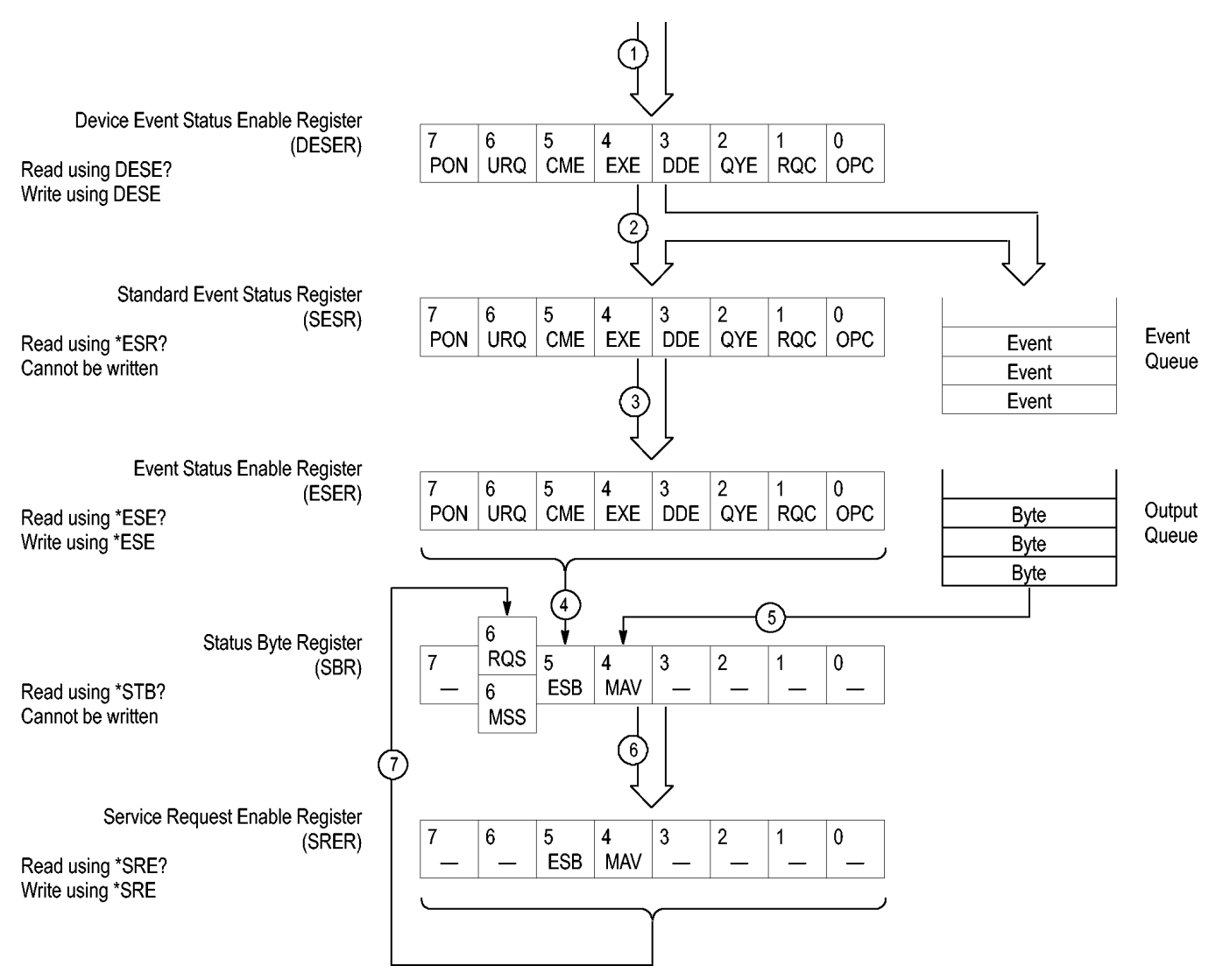

#### *Figure 8: Status and Event Handling Process*

When an event occurs, a signal is sent to the DESER (1). If that type of event is enabled in the DESER (that is, if the bit for that event type is set to 1), the appropriate bit in the SESR is set to one, and the event is recorded in the Event Queue (2). If the corresponding bit in the ESER is also enabled (3), then the ESB bit in the SBR is set to one (4).

When output is sent to the Output Queue, the MAV bit in the SBR is set to one (5).

When a bit in the SBR is set to one and the corresponding bit in the SRER is enabled (6), the MSS bit in the SBR is set to one and a service request is generated (7).

# **Synchronization Methods**

#### **Overview**

Although most commands are completed almost immediately after being received by the instrument, some commands start a process that requires time. For example, once a single sequence acquisition command is executed, depending upon the applied signals and trigger settings, it may take an extended period of time before the acquisition is complete. Rather than remain idle while the operation is in process, the instrument will continue processing other commands. This means that some operations will not be completed in the order that they were sent.

Sometimes the result of an operation depends on the result of an earlier operation. A first operation must complete before the next one is processed. The instrument status and event reporting system is designed to accommodate this process.

The Operation Complete (OPC) bit of the Standard Event Status Register (SESR) can be programmed to indicate when certain instrument operations have completed and, by setting the Event Status Enable Register (ESER) to report OPC in the Event Status Bit (ESB) of the Status Byte Register (SBR) and setting the Service Request Enable Register (SRER) to generate service request upon a positive transition of the ESB, a service request (SRQ) interrupt can be generated when certain operations complete as described in this section.

The following instrument operations can generate an OPC:

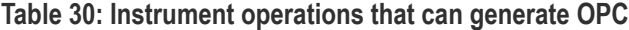

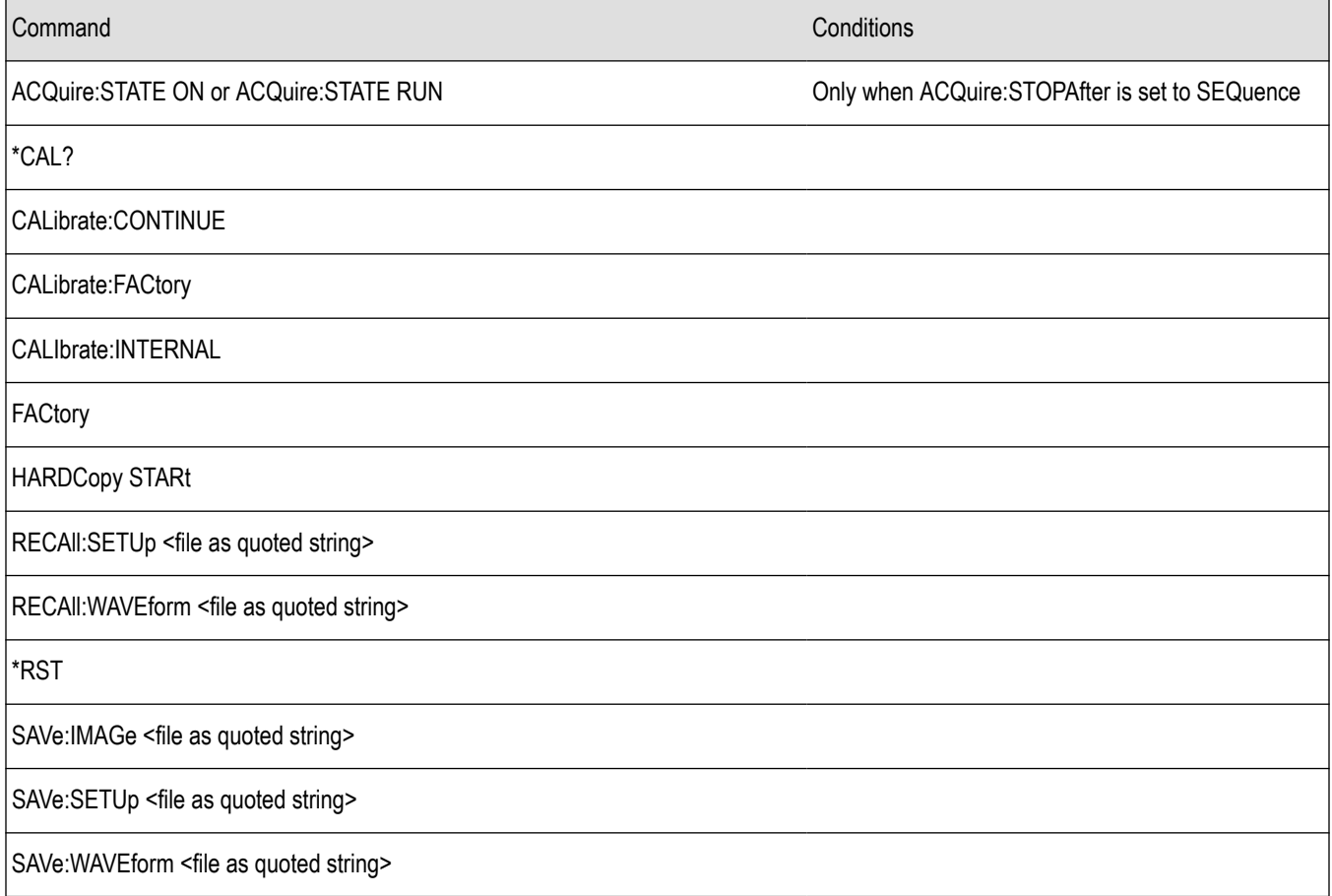

For example, a typical application might involve acquiring a single-sequence waveform and then taking a measurement on the acquired waveform. You could use the following command sequence to do this:

/\*\* Set up conditional acquisition \*\*/ ACQUIRE:STATE OFF SELECT:CH1 ON HORIZONTAL:RECORDLENGTH 1000 ACQUIRE:MODE SAMPLE ACQUIRE:STOPAFTER SEQUENCE /\*\* Acquire waveform data \*\*/ ACQUIRE:STATE ON

/\*\* Set up the measurement parameters \*\*/ MEASUREMENT:IMMED:TYPE AMPLITUDE MEASUREMENT: IMMED:SOURCE CH 1 /\*\* Take amplitude measurement \*\*/ MEASUREMENT: MEAS1:VALUE?

The acquisition of the waveform requires extended processing time. It may not finish before the instrument takes an amplitude measurement (see the following figure). This can result in an incorrect amplitude value.

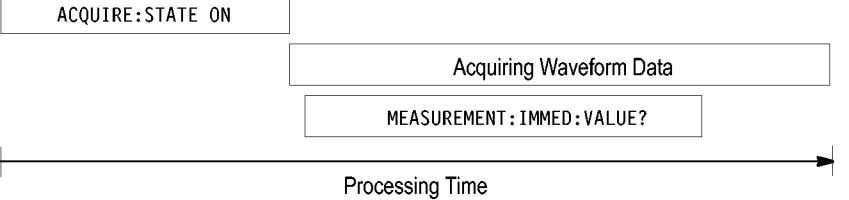

*Figure 9: Command processing without using synchronization*

To be sure the instrument completes waveform acquisition before taking the measurement on the acquired data, you can synchronize the program.

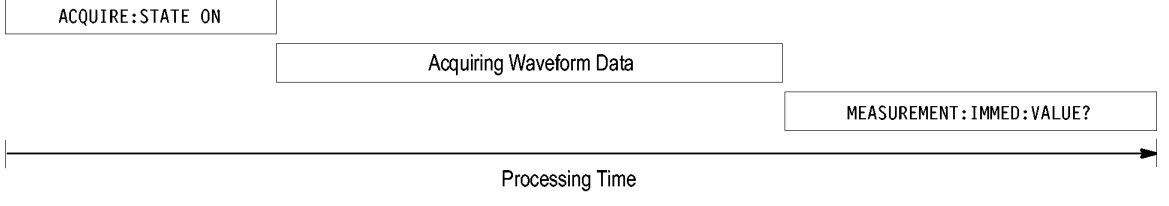

*Figure 10: Processing sequence with synchronization*

You can use four commands to synchronize the operation of the instrument with your application program: \*WAI, BUSY, \*OPC, and \*OPC?

#### **Using the \*WAI Command**

The \*WAI command forces completion of previous commands that generate an OPC message. No commands after the \*WAI are processed before the OPC message(s) are generated

The same command sequence using the \*WAI command for synchronization looks like this:

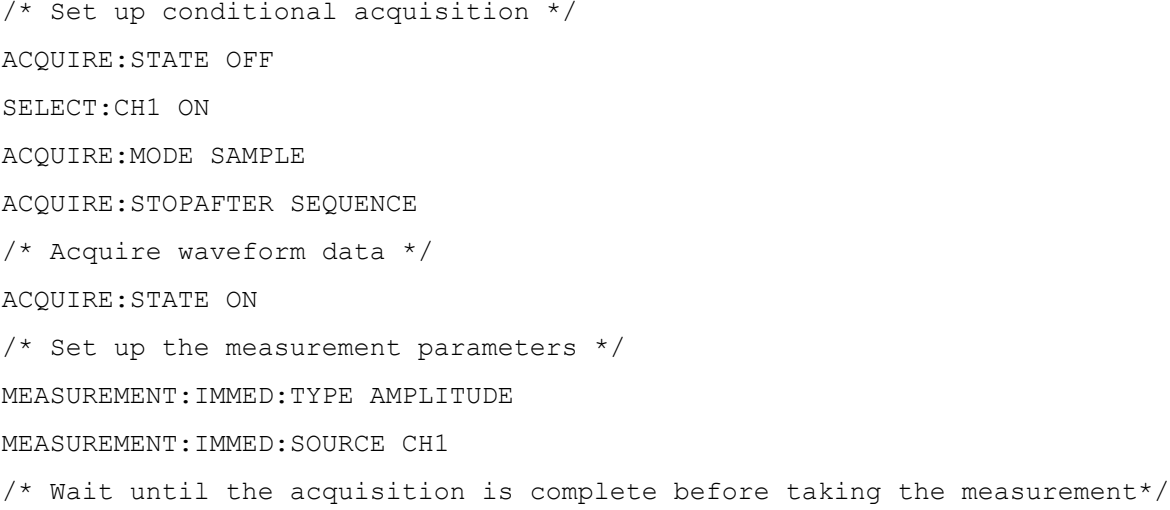

\*/

```
*WAI
```
/\* Take amplitude measurement \*/

```
MEASUREMENT:IMMED:VALUE?
```
The controller can continue to write commands to the input buffer of the instrument, but the commands will not be processed by the instrument until all in-process OPC operations are complete. If the input buffer becomes full, the controller will be unable to write commands to the buffer. This can cause a time-out.

#### **Using the BUSY Query**

The BUSY? query allows you to find out whether the instrument is busy processing a command that has an extended processing time such as single-sequence acquisition.

The same command sequence, using the BUSY? query for synchronization, looks like this:

```
/* Set up conditional acquisition */
ACQUIRE:STATE OFF
SELECT:CH1 ON
ACQUIRE:MODE SAMPLE
ACQUIRE:STOPAFTER SEQUENCE
/* Acquire waveform data */
ACQUIRE:STATE ON
/* Set up the measurement parameters */
MEASUREMENT:IMMED:TYPE AMPLITUDE
MEASUREMENT:IMMED:SOURCE CH1
/* Wait until the acquisition is complete before taking the measurement */
While BUSY? keep looping
/* Take amplitude measurement */
MEASUREMENT:IMMED:VALUE?
```
This sequence lets you create your own wait loop rather than using the \*WAI command. The BUSY? query helps you avoid time-outs caused by writing too many commands to the input buffer. The controller is still tied up though, and the repeated BUSY? query will result in bus traffic.

#### **Using the \*OPC Command**

If the corresponding status registers are enabled, the \*OPC command sets the OPC bit in the Standard Event Status Register (SESR) when an operation is complete. You achieve synchronization by using this command with either a serial poll or service request handler.

**Serial Poll Method:** Enable the OPC bit in the Device Event Status Enable Register (DESER) and the Event Status Enable Register (ESER) using the DESE and \*ESE commands.

When the operation is complete, the OPC bit in the Standard Event Status Register (SESR) will be enabled and the Event Status Bit (ESB) in the Status Byte Register will be enabled.

The same command sequence using the \*OPC command for synchronization with serial polling looks like this:

```
/* Set up conditional acquisition */
ACQUIRE:STATE OFF
```
SELECT:CH1 ON ACQUIRE:MODE SAMPLE ACQUIRE:STOPAFTER SEQUENCE /\* Enable the status registers \*/ DESE 1 \*ESE 1 \*SRE 0 /\* Acquire waveform data \*/ ACQUIRE:STATE ON /\* Set up the measurement parameters \*/ MEASUREMENT:IMMED:TYPE AMPLITUDE MEASUREMENT:IMMED:SOURCE CH1 /\* Wait until the acquisition is complete before taking the measurement.\*/ \*OPC While serial poll =  $0$ , keep looping /\* Take amplitude measurement \*/ MEASUREMENT:IMMED:VALUE?

This technique requires less bus traffic than did looping on BUSY.

**Service Request Method:** Enable the OPC bit in the Device Event Status Enable Register (DESER) and the Event Status Enable Register (ESER) using the DESE and \*ESE commands.

You can also enable service requests by setting the ESB bit in the Service Request Enable Register (SRER) using the \*SRE command. When the operation is complete, the instrument will generate a Service Request.

The same command sequence using the \*OPC command for synchronization looks like this

```
/* Set up conditional acquisition */
ACQUIRE:STATE OFF
SELECT:CH1 ON
ACQUIRE:MODE SAMPLE
ACQUIRE:STOPAFTER SEQUENCE
/* Enable the status registers */
DESE 1
*ESE 1
*SRE 32
/* Acquire waveform data */
ACQUIRE:STATE ON
/* Set up the measurement parameters */
MEASUREMENT:IMMED:TYPE AMPLITUDE
MEASUREMENT:IMMED:SOURCE CH1
```

```
/* Wait until the acquisition is complete before taking the measurement*/
*OPC
```
The program can now do different tasks such as talk to other devices. The SRQ, when it comes, interrupts those tasks and returns control to this task.

```
/* Take amplitude measurement */
MEASUREMENT:IMMED:VALUE?
```
#### **Using the \*OPC? Query**

The \*OPC? query places a 1 in the Output Queue once an operation that generates an OPC message is complete. The \*OPC? query does not return until all pending OPC operations have completed. Therefore, your time-out must be set to a time at least if the longest expected time for the operations to complete.

The same command sequence using the \*OPC? query for synchronization looks like this:

```
/* Set up single sequence acquisition */
ACQUIRE:STATE OFF
SELECT:CH1 ON
ACQUIRE:MODE SAMPLE
ACQUIRE:STOPAFTER SEQUENCE
/* Acquire waveform data */
ACQUIRE:STATE ON
/* Set up the measurement parameters */
MEASUREMENT:IMMED:TYPE AMPLITUDE
MEASUREMENT:IMMED:SOURCE CH1
/* Wait until the acquisition is complete before taking the measurement*/
*OPC?
```
#### Wait for read from Output Queue.

```
/* Take amplitude measurement */
```

```
MEASUREMENT:IMMED:VALUE?
```
This is the simplest approach. It requires no status handling or loops. However, you must set the controller time-out for longer than the acquisition operation.

#### **Messages**

The information contained in the topic tabs above covers all the programming interface messages the instrument generates in response to commands and queries.

For most messages, a secondary message from the instrument gives detail about the cause of the error or the meaning of the message. This message is part of the message string and is separated from the main message by a semicolon.

Each message is the result of an event. Each type of event sets a specific bit in the SESR and is controlled by the equivalent bit in the DESER. Thus, each message is associated with a specific SESR bit. In the message tables, the associated SESR bit is specified in the table title, with exceptions noted with the error message text.

#### **No Event**

The following table shows the messages when the system has no events or status to report. These have no associated SESR bit.

#### **Table 31: No Event messages**

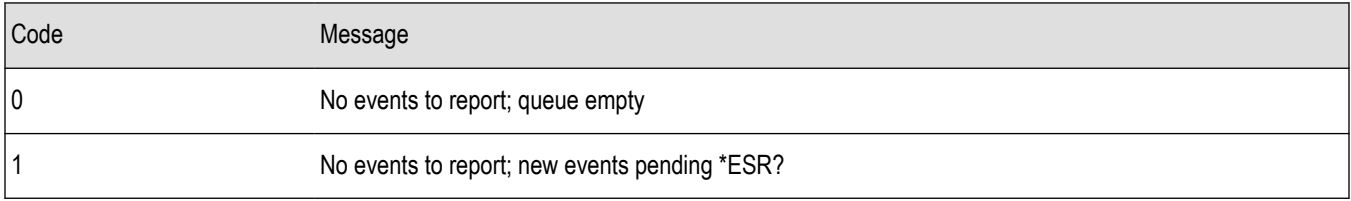

#### **Command Error**

The following table shows the command error messages generated by improper syntax. Check that the command is properly formed and that it follows the rules in the section on command Syntax.

#### **Table 32: Command error messages (CME bit 5)**

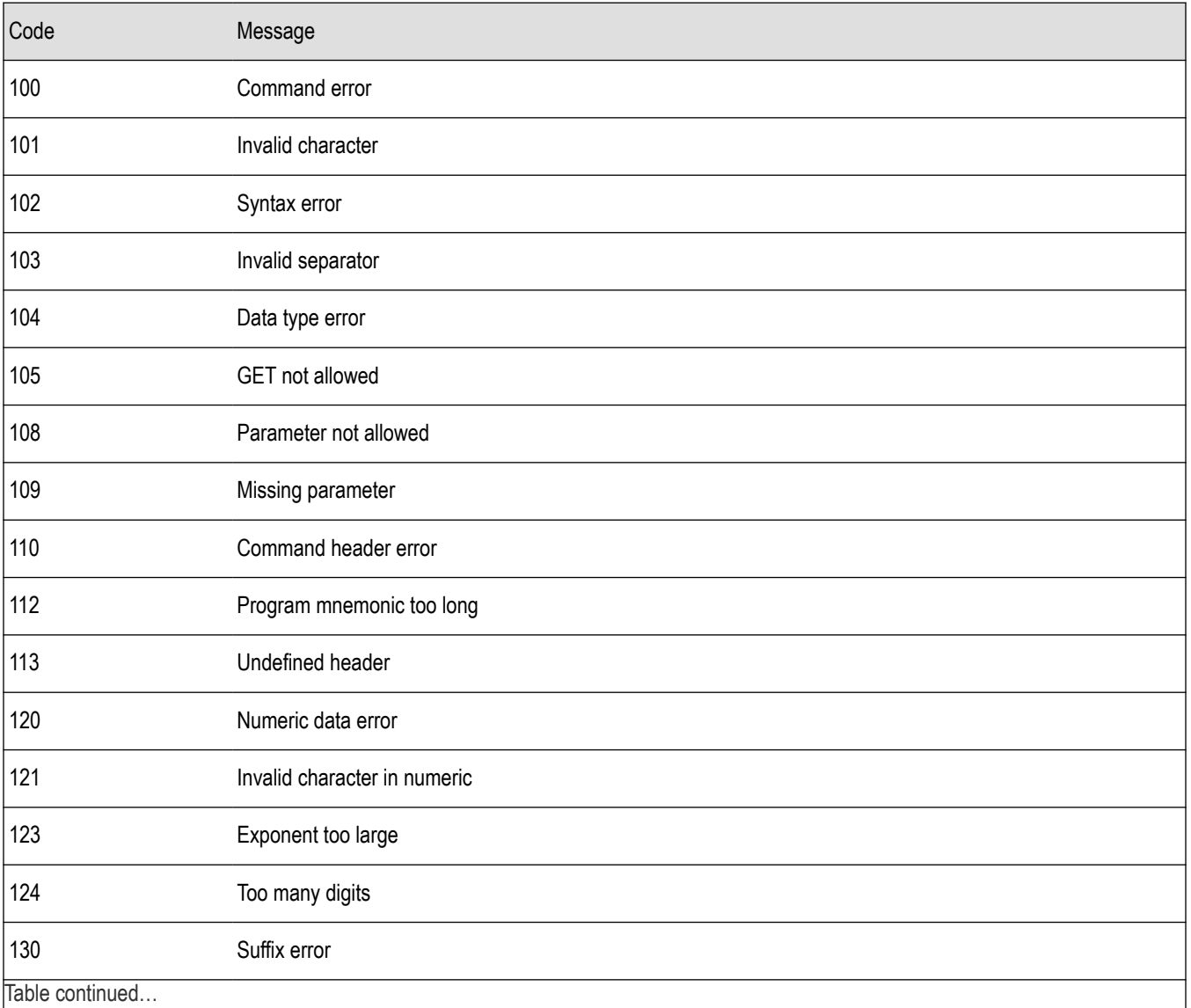

Table continued…

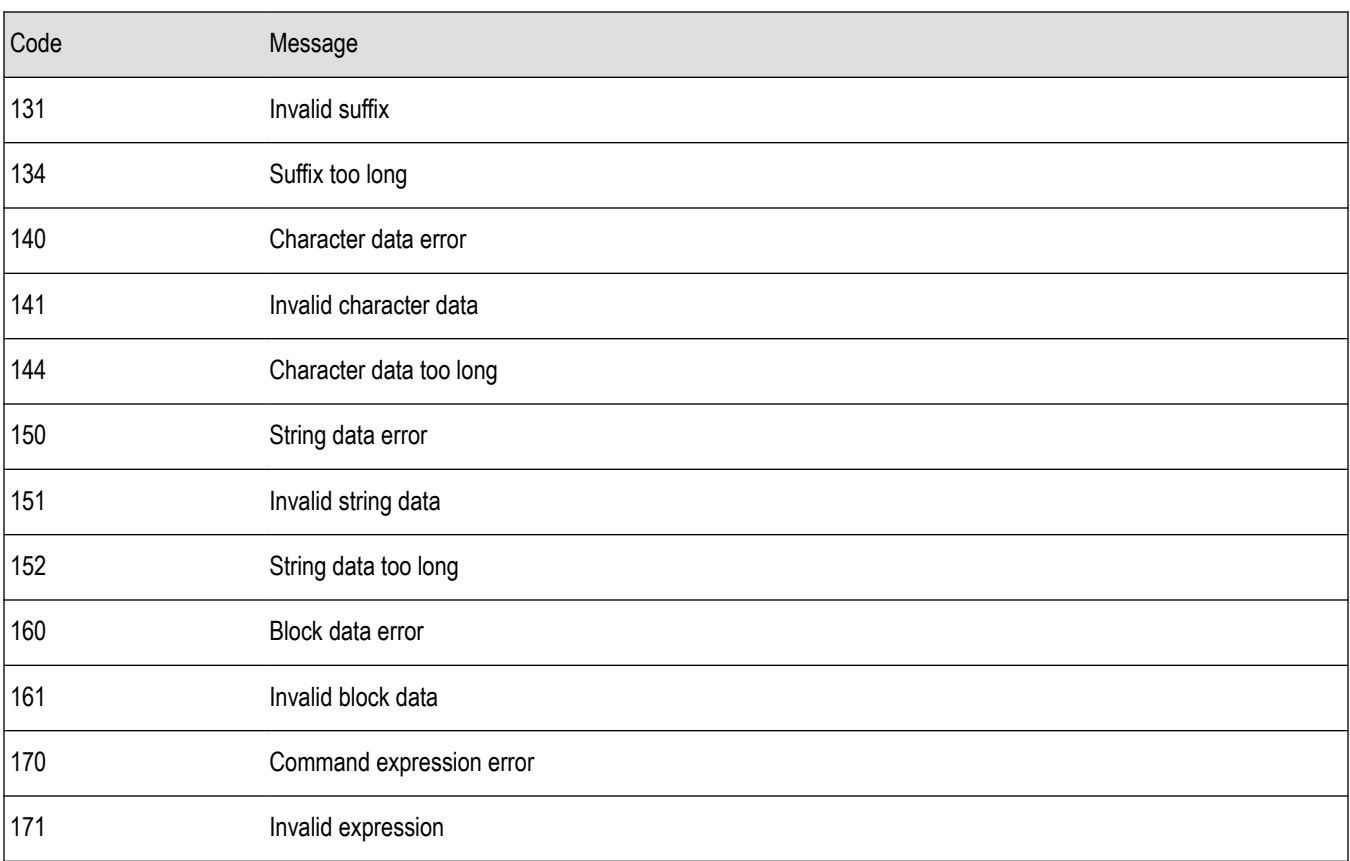

# **Execution Error**

The following table lists the execution errors that are detected during execution of a command.

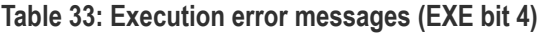

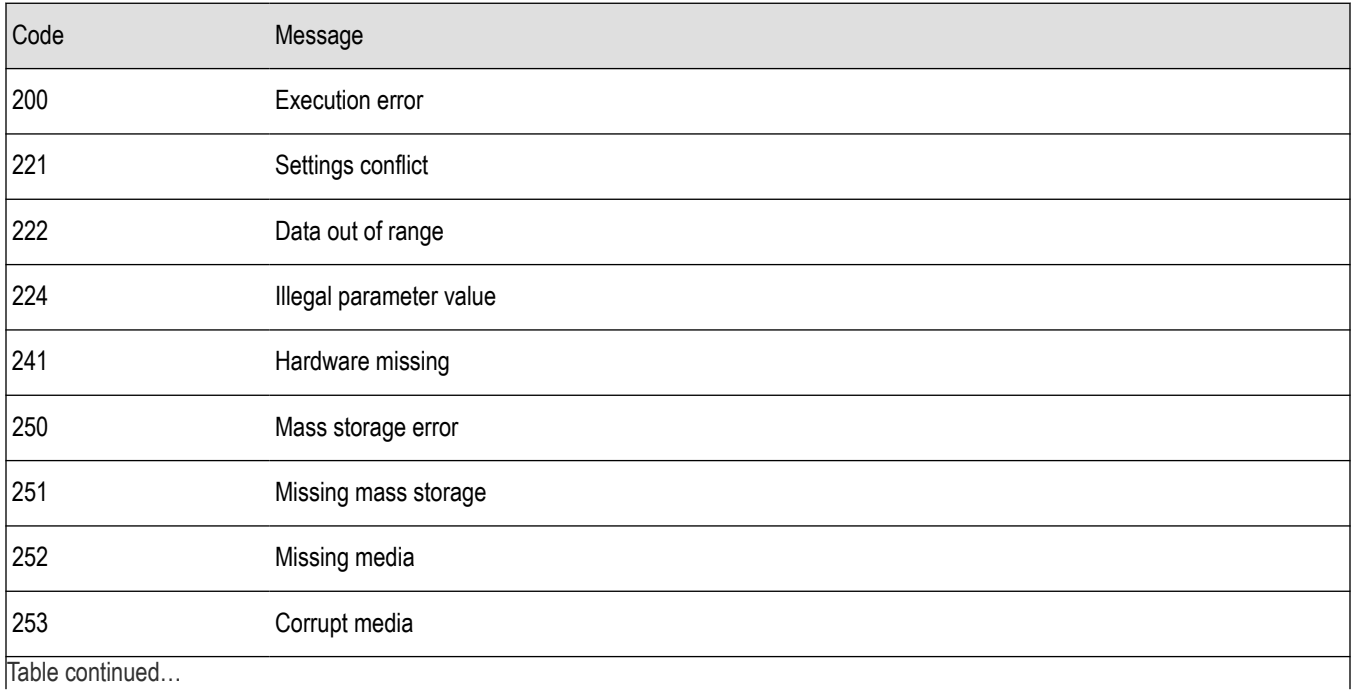

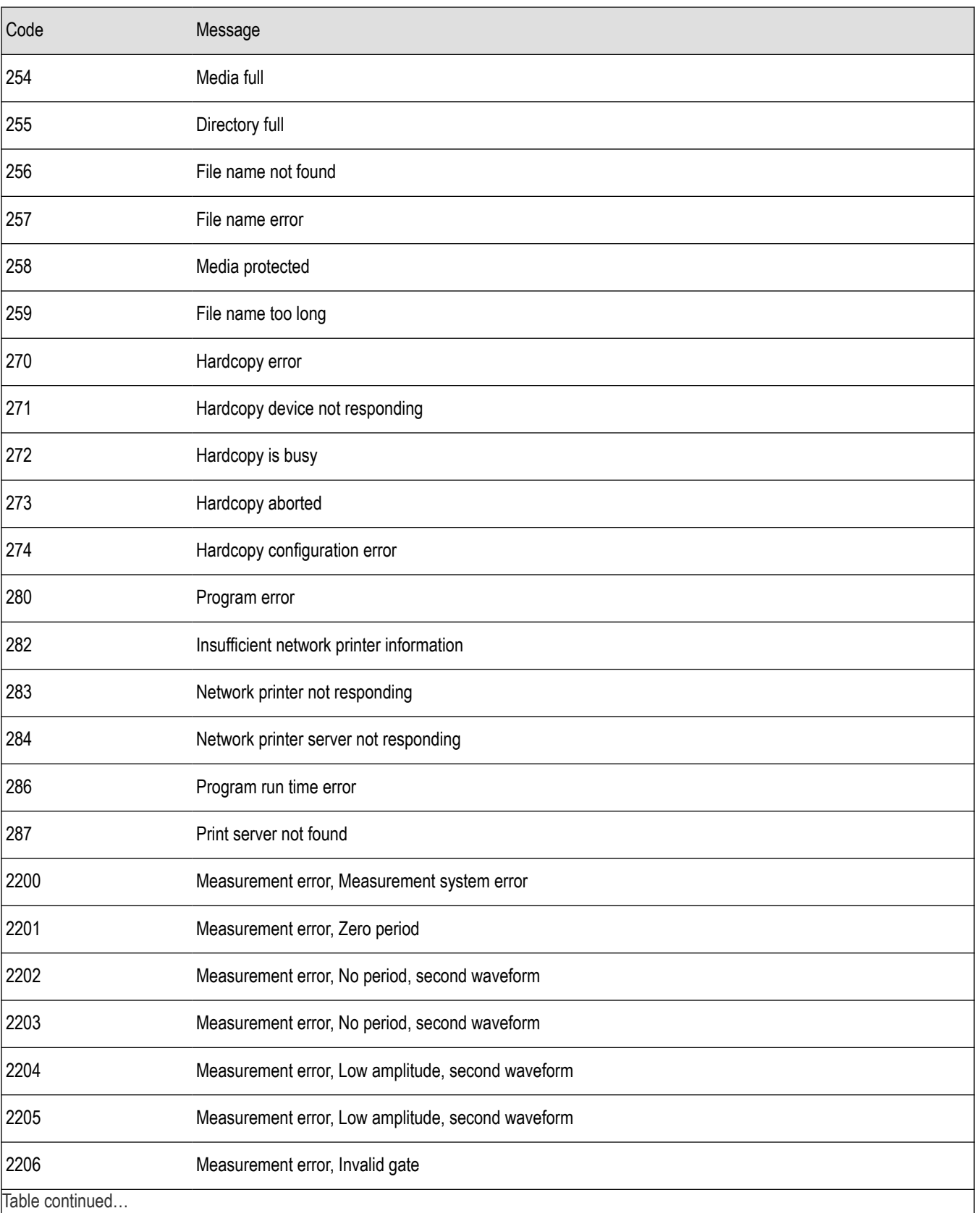

Table continued…

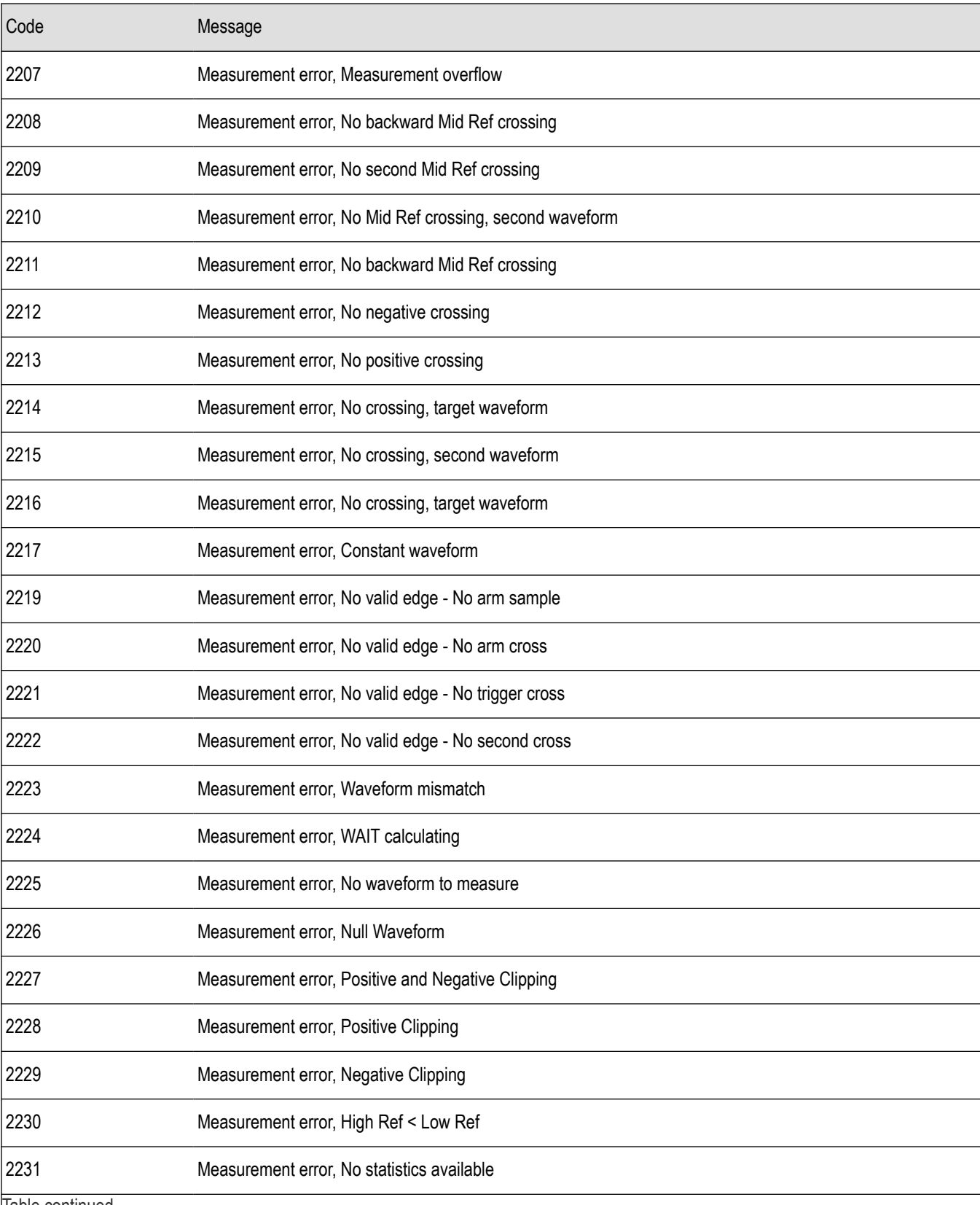

Table continued…

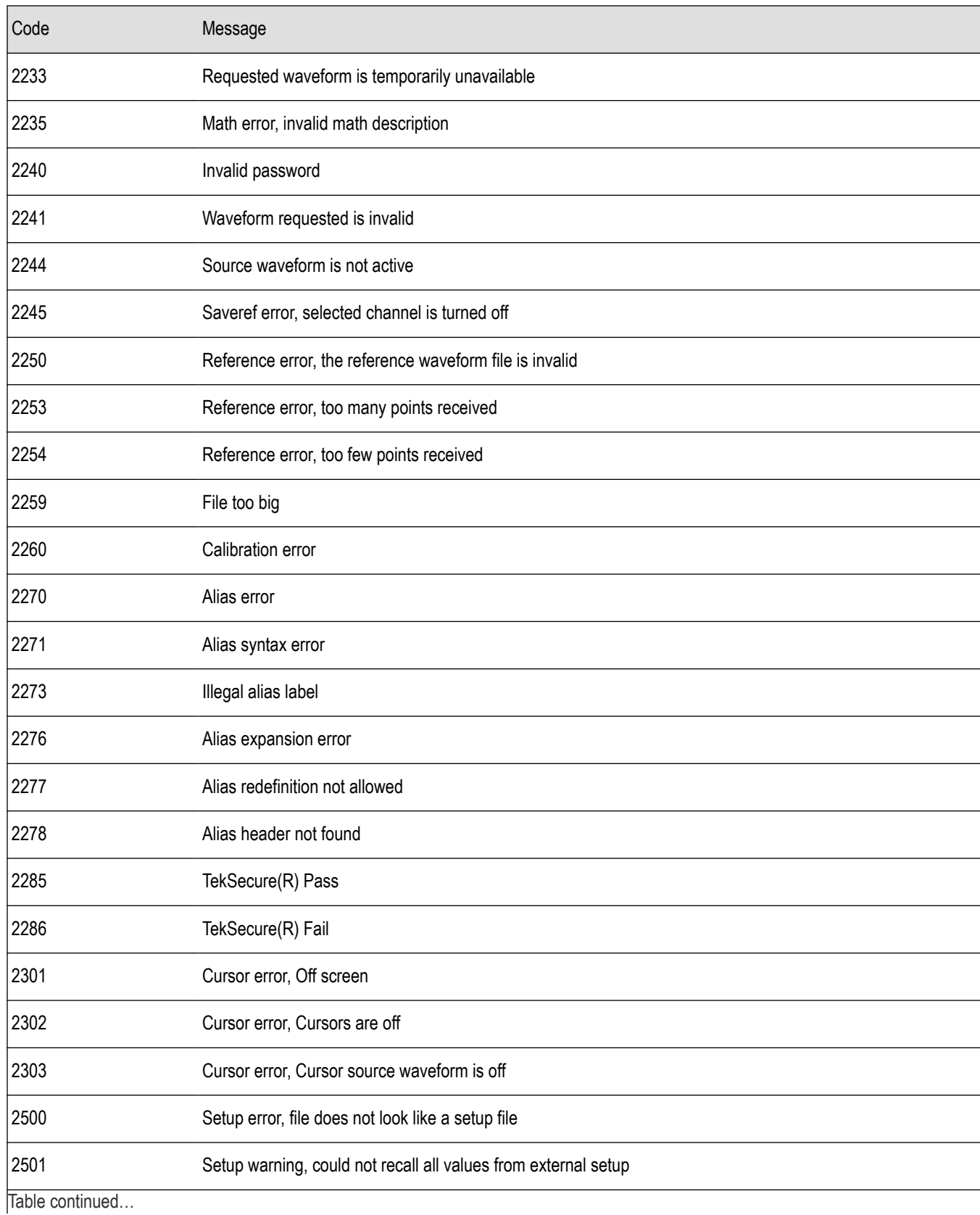

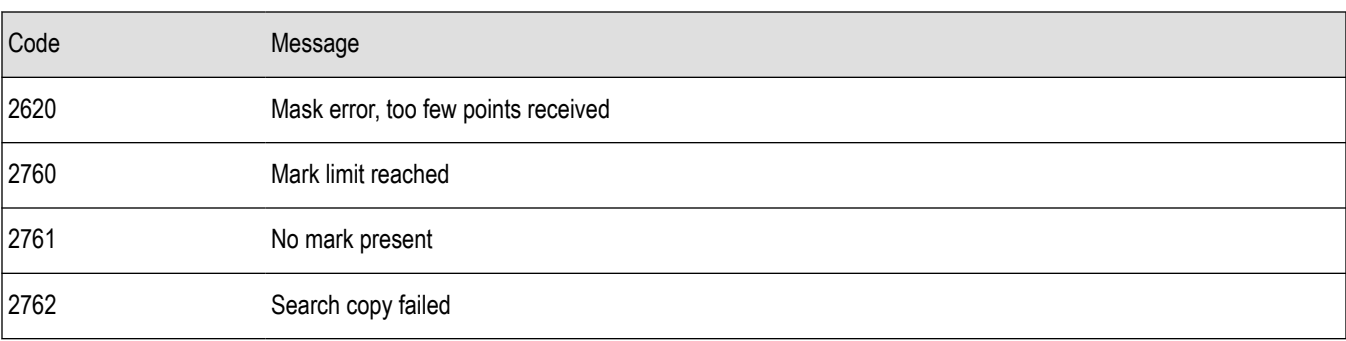

#### **Device Error**

The following table lists the device errors that can occur during instrument operation. These errors may indicate that the instrument needs repair.

**Table 34: Device error messages (DDE bit 3)**

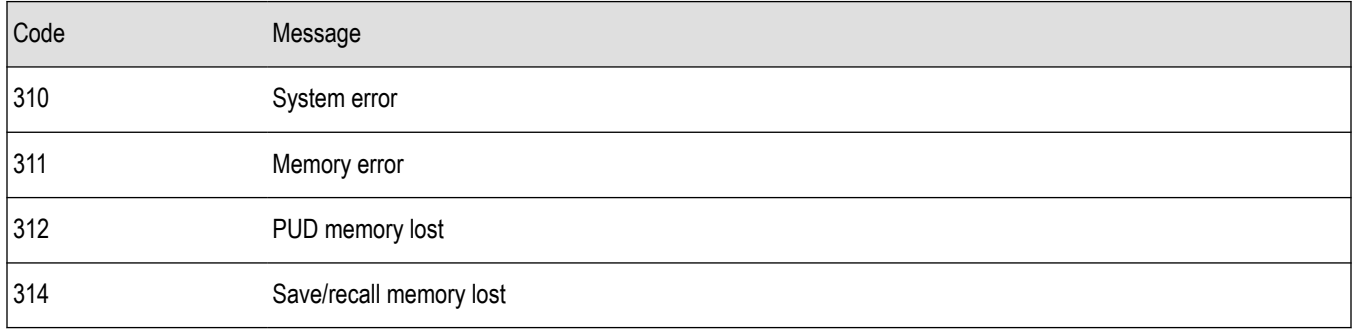

#### **System Event**

The following table lists the system event messages. These messages are generated whenever certain system conditions occur.

**Table 35: System event messages**

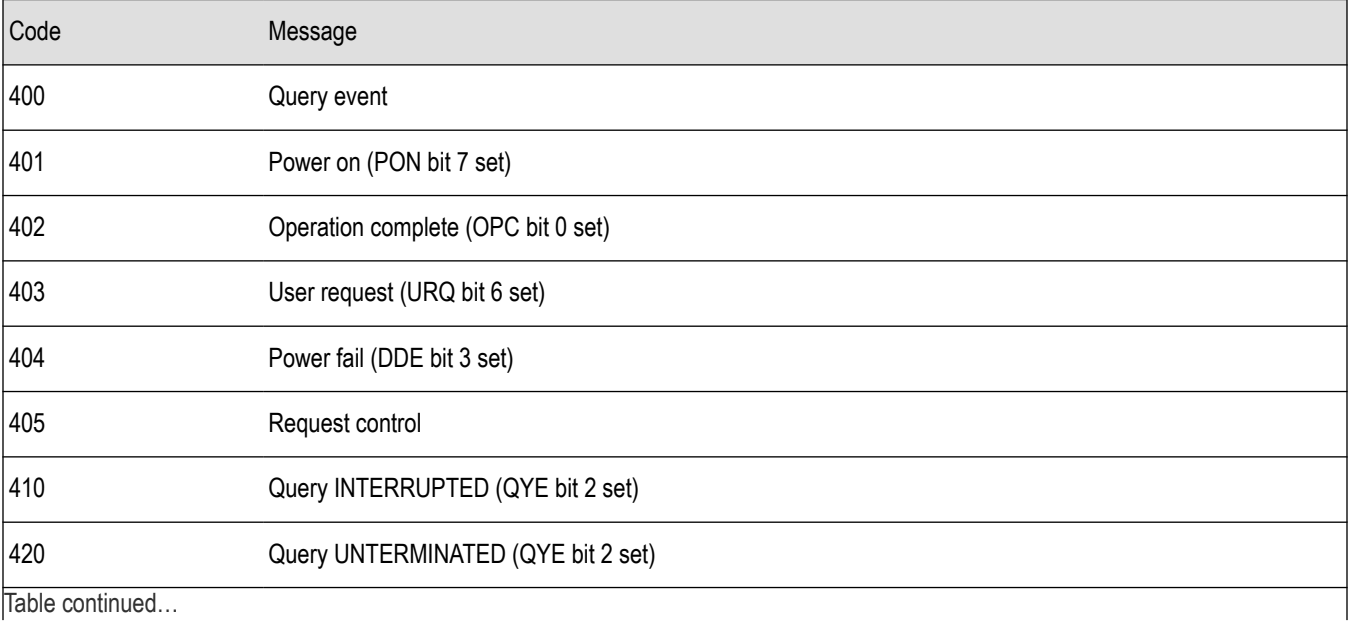

|lable continued...

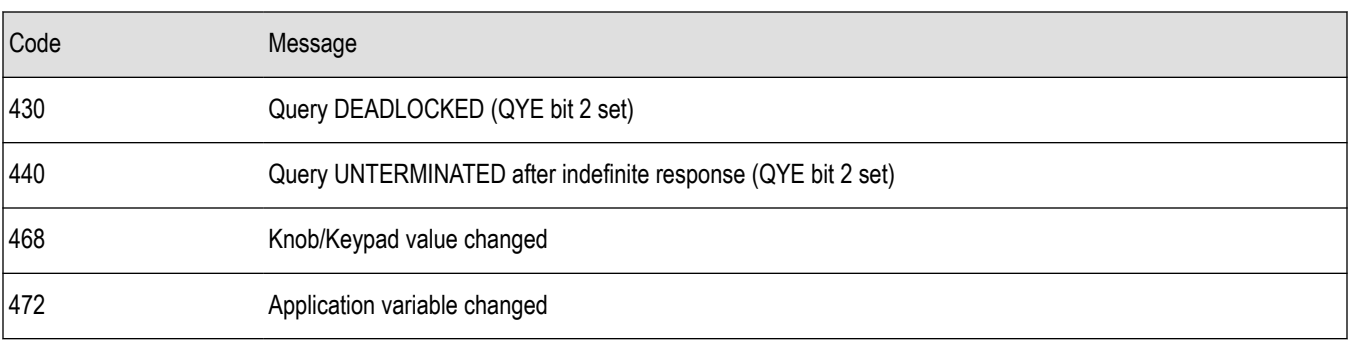

### **Execution Warning**

The following table lists warning messages that do not interrupt the flow of command execution. They also notify you of a possible unexpected results.

**Table 36: Execution warning messages (EXE bit 4)**

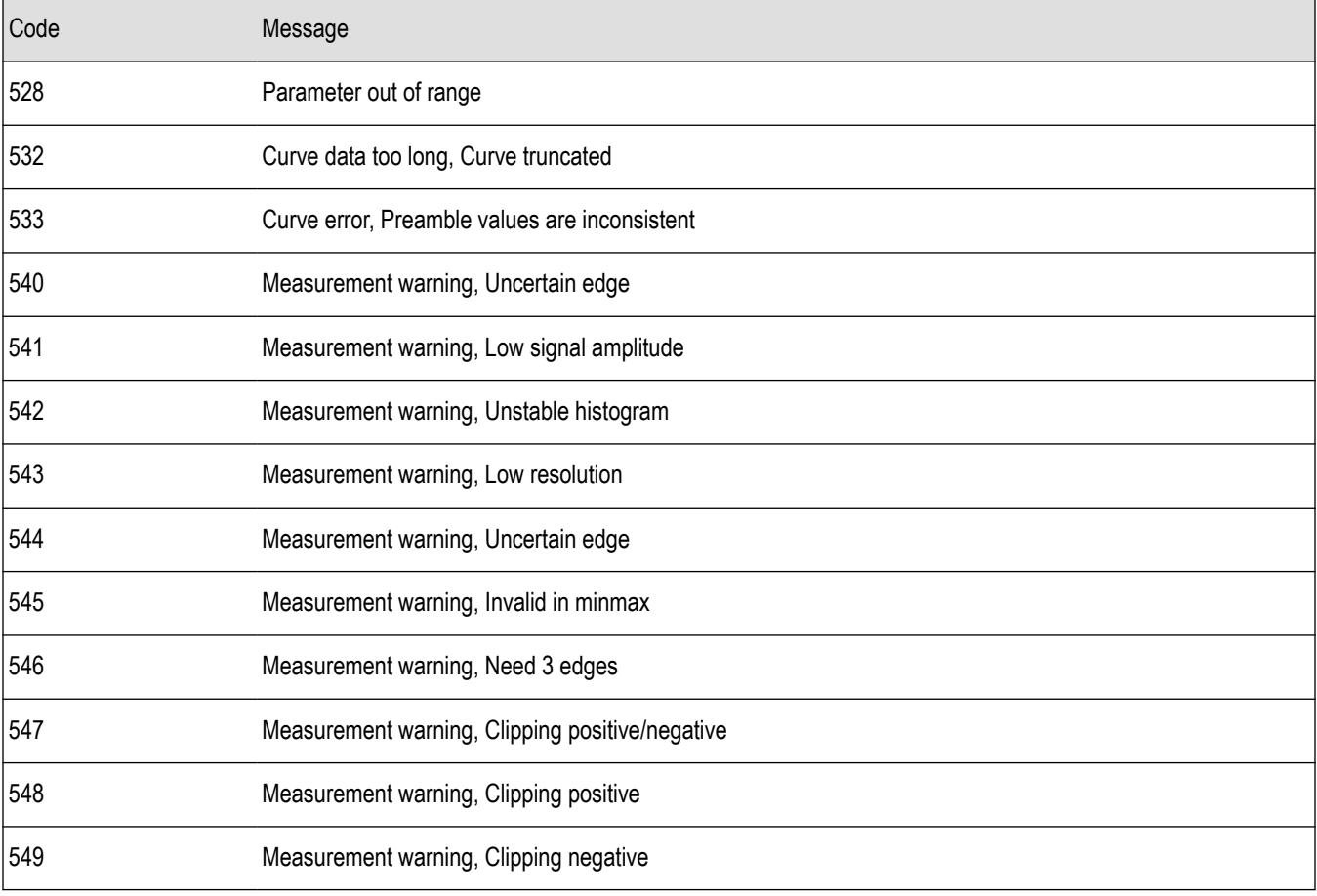

## **Table 37: Execution warning messages (EXE bit 4)**

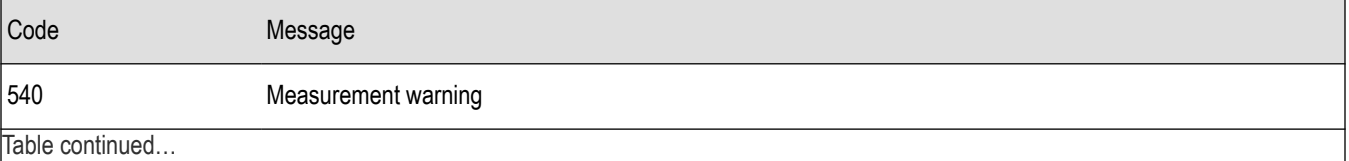

Table continued…

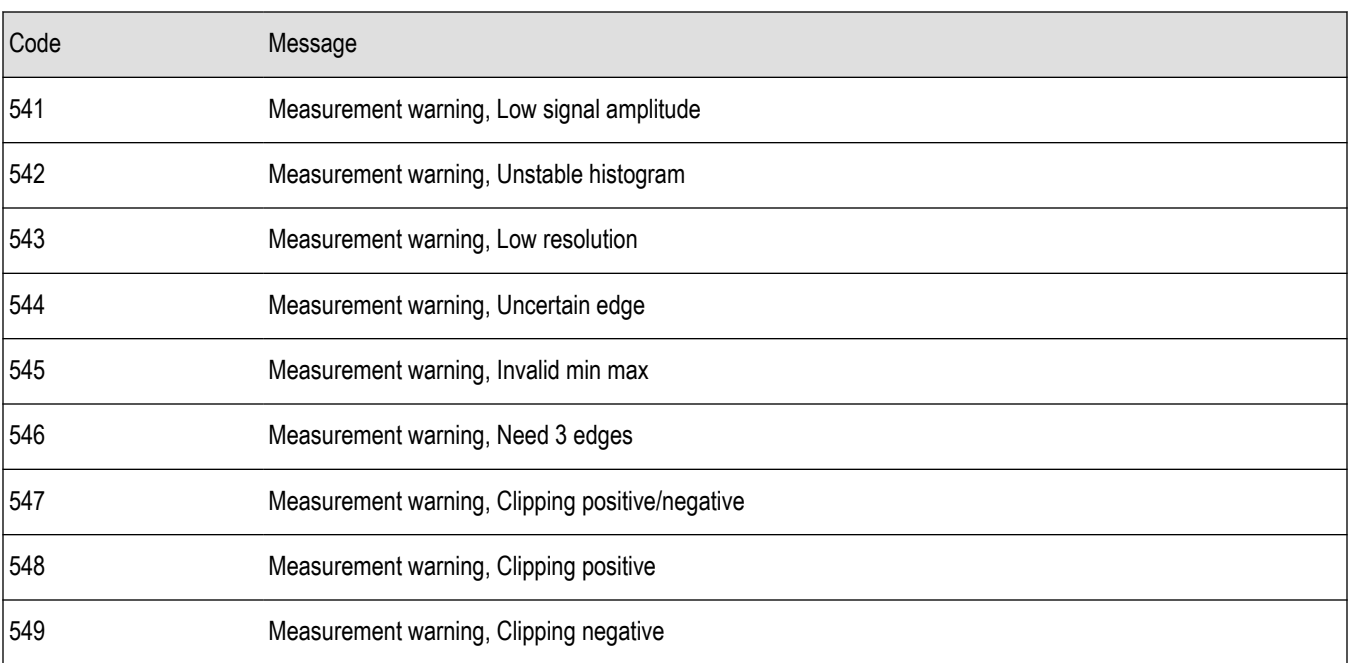

## **Internal Warning**

The following table shows internal errors that indicate an internal fault in the instrument.

#### **Table 38: Internal warning messages**

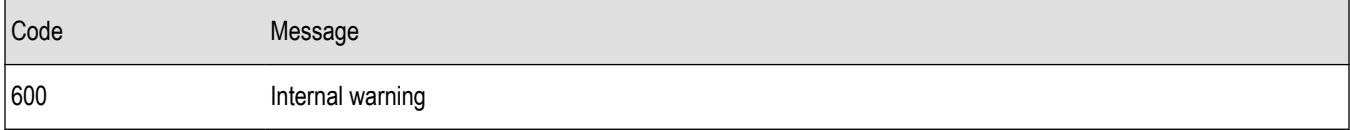

# **Programming Examples**

The following series of commands and queries illustrate many of the most common commands and techniques.

To use these commands and queries over USB, you must use a program or routines that interface to the USBTMC driver on your PC. You can also use the PC Communications software that came on the CD with your instrument to get the same data without having to write programs. For operating information, you can launch the PC Communications software and refer to the online help.

To use these commands and queries over GPIB, you must use a program or routines that interface to the GPIB hardware in your computer. The software is usually supplied by the GPIB hardware manufacturer.

In these examples, data sent from the controller computer to the instrument is prefaced with the > symbol. Replies from the instrument have no preface.

> REM "Check for any messages, and clear them from the queue."

> \*ESR?

128

> ALLEV ?

:ALLEV 401,"Power on; "

> REM "Set the instrument to the default state."

> FACTORY

- > REM "Set the instrument parameters that differ from the defaults."
- > CH1:VOLTS 2.0
- > HOR:MAIN:SCALE 100e-6
- > TRIG:MAIN:LEVEL 2.4
- > REM "Start a single sequence acquisition."
- > ACQUIRE:STOPAFTER SEQUENCE
- > ACQUIRE:STATE ON
- > REM "Wait for the acquisition to complete."
- > REM "Note: your controller program time-out must be set long enough to handle the wait."
- > \*OPC?

1

- > REM "Use the instrument built-in measurements to measure the waveform you acquired."
- > MEASU:IMMED:TYPE MEAN
- > MEASU:IMMED:VALUE?
- :MEASUREMENT:IMMED:VALUE 2.4631931782E0
- > REM "Be sure to use the \*esr? query to check for measurement errors."
- > MEASU:IMMED:TYPE FREQ
- > MEASU:IMMED:VALUE?
- :MEASUREMENT:IMMED:VALUE 9.9E37
- > \*ESR?

<span id="page-200-0"></span>16

> ALLEV?

:ALLEV 2202,"Measurement error, No period found; "

> REM "Query out the waveform points, for later analysis on your controller computer." > data:encdg ascii

> CURVE?

:CURVE 7,6,5,5,5,6,6,6,8 [...]

> REM "Query out the parameters used for calculating the times and voltages of the waveform points."

> WFMPRE?

:WFMPRE:BYT\_NR 1;BIT\_NR 8;ENCDG ASC;BN\_FMT RP;BYT\_OR MSB;NR\_PT 2500; [...]

# **ASCII Code Chart**

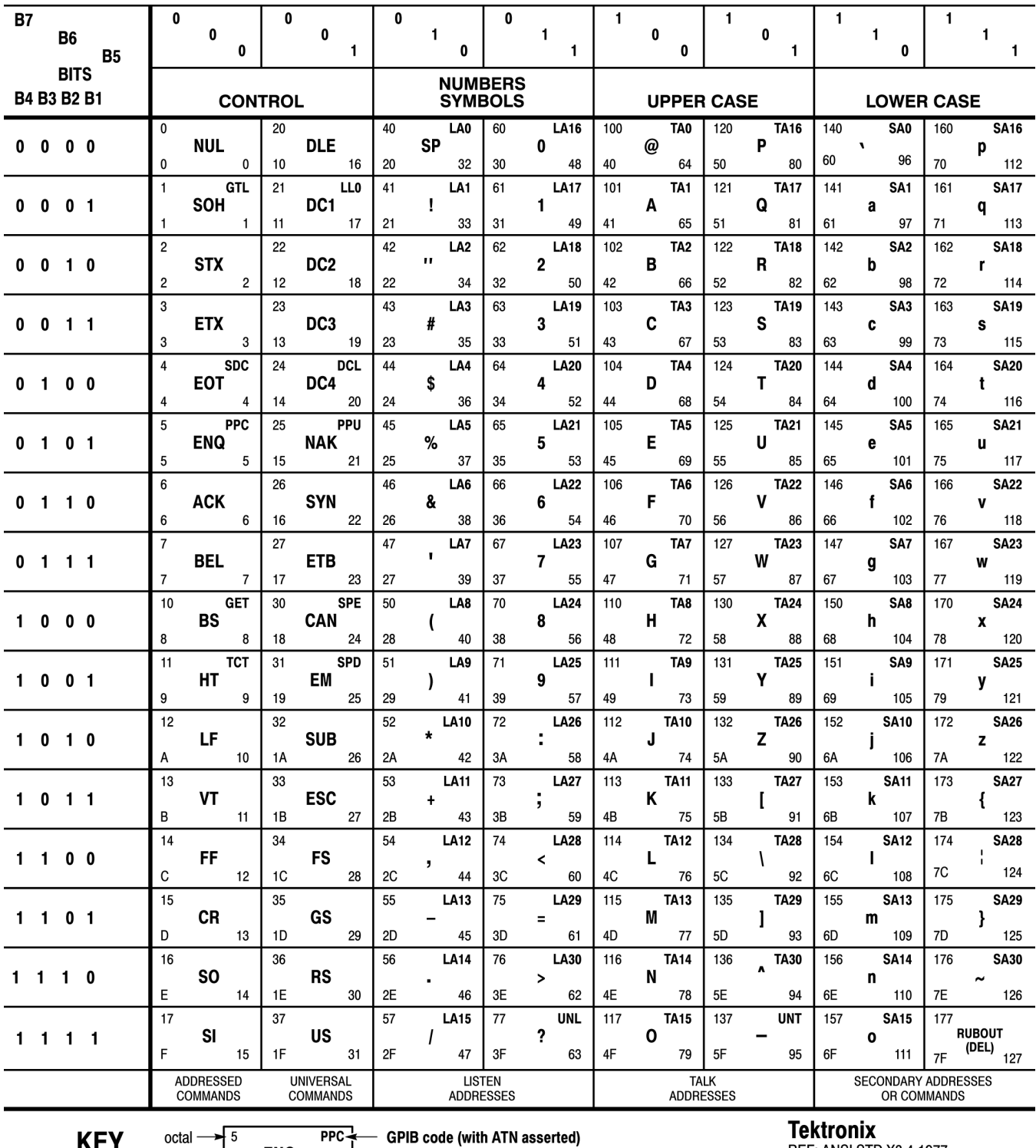

**KEY** 

hex

- GPIB code (with ATN asserted)<br>- ASCII character<br>- decimal

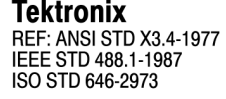

 $ENQ \rightarrow$ 

 $5 -$ 

# <span id="page-202-0"></span>**Factory setup**

The following listing is the instrument response to the concatenated command FACtory;SET. This response describes the factory default setup in detail. (Carriage returns have been inserted for clarity.)

Items enclosed in ( ) parentheses are returned by the SET? query response, but are not changed by the FACtory command.

# **TBS1000C Series Oscilloscopes**

:HEADER 1;(:VERBOSE 1;)

:DATA:ENCDG RIBINARY;DESTINATION REFA;SOURCE CH1;START 1;STOP 2500;WIDTH 1;

(:LOCK NONE;)

:DISPLAY:FORMAT YT;STYLE VECTORS;PERSISTENCE 0;(CONTRAST 50);(INVERT OFF);

:ACQUIRE:MODE SAMPLE;NUMAVG 16;STATE 1;STOPAFTER RUNSTOP;

:CH1:PROBE 10;SCALE 1.0E0;POSITION 0.0E0;COUPLING DC;BANDWIDTH OFF;INVERT OFF;

:CH2:PROBE 10;SCALE 1.0E0;POSITION 0.0E0;COUPLING DC;BANDWIDTH OFF;INVERT OFF;

:HORIZONTAL:VIEW MAIN;MAIN:SCALE 5.0E-4;POSITION 0.0E0;

:HORIZONTAL:DELAY:SCALE 5.0E-5;POSITION 0.0E0;

:TRIGGER:MAIN:MODE AUTO;TYPE EDGE;HOLDOFF:VALUE 5.0E-7;

:TRIGGER:MAIN:EDGE:SOURCE CH1;COUPLING DC;SLOPE RISE;

:TRIGGER:MAIN:VIDEO:SOURCE CH1;SYNC LINE;POLARITY NORMAL;LINE 1;STANDARD NTSC;

:TRIGGER:MAIN:PULSE:SOURCE CH1;WIDTH:POLARITY POSITIVE;WHEN EQUAL;WIDTH 1.0E-3;

:TRIGGER:MAIN:LEVEL 0.0E0;

:SELECT:CH1 1;CH2 0;MATH 0;REFA 0;REFB 0;REFC 0;REFD 0;

:CURSOR:FUNCTION OFF;SELECT:SOURCE CH1;

:CURSOR:VBARS:UNITS SECONDS;POSITION1 -2.0E-3;POSITION2 2.0E-3;

:CURSOR:HBARS:POSITION1 -3.2E0;POSITION2 3.2E0;

:MEASUREMENT:MEAS1:TYPE NONE;SOURCE CH1;

:MEASUREMENT:MEAS2:TYPE NONE;SOURCE CH1;

:MEASUREMENT:MEAS3:TYPE NONE;SOURCE CH1;

:MEASUREMENT:MEAS4:TYPE NONE;SOURCE CH1;

:MEASUREMENT:MEAS5:TYPE NONE;SOURCE CH1;

:MEASUREMENT:IMMED:TYPE PERIOD;SOURCE CH1;

:MATH:DEFINE "CH1 - CH2";FFT:HORIZONTAL:POSITION 5.0E1;SCALE 1.0E0;

:MATH:FFT:VERTICAL:POSITION 0.0E0;SCALE 1.0E0;

(<SAVE:IMAGE:FILEFORMAT BMP;>)

(:LANGUAGE ENGLISH)

# **Reserved words**

The following words are reserved for the instrument.

\*CAL, \*CLS, \*DDT, \*ESE, \*ESR, \*IDN, \*LRN, \*OPC, \*PSC, \*RCL, \*RST, \*SAV, \*SRE, \*STB, \*TRG, \*TST, \*WAI, A0, A1, A2, A3, A4, A5, A6, A7, A8, A9, ABOrt, AC, ACLINE, ACQuire, ALL, ALLEv, ASC, ASCIi, AUTO, AUTOMATIC, AUTORange, AUTOSet, AVErage, B0, B1, B2, B3, B4, B5, B6, B7, B8, B9, BANdwidth, BATTERIES, BAUd, BIN, BIT\_Nr, BMP, BN\_Fmt, BOTH, BRIGHTness, BUBBLEJet, BUSY, BUTTON, BUTTONLIGHT, BYT\_Nr, BYT\_Or, Block, CALibrate, CARD, CENtronics, CH1, CH1CH2, CH2, CM10BY15, CM13BY18, CM15BY21, CM18BY24, CM6BY8, CM7BY10, CM9BY13, COMpare, CONDUCTION, CONTINUE, CONTINUOUS, CONTRast, COUPling, CR, CRLf, CRMs, CURRENTPRObe, CURSor, CURSORRms, CURVe, CWD, DATALOGging, DATE, DATEPRINT, DATa, DC, DCLIne, DEF, DEFINE, DEFLT, DEFault, DELay, DELEte, DELTa, DELay, DESE, DESKJet, DESTination, DIAg, DIR, DISplay, DOTs, DPU3445, DPU411, DPU412, DRAFT, DURAtion, E, EDGE, ENAble, ENCdg, ENGLish, ENV, EPSC60, EPSC80, EPSIMAGE, EPSOn, EQual, ERRLOG, EVEN, EVENT, EVMsg, EVQty, EXECute, EXT, EXT10, EXT5, FACtory, FALL, FALLINGedge, FASTPHOTO, FFT, FIELD, FILEFormat, FILESystem, FINE, FIRST, FLAg, FORCe, FORMat, FREESpace, FRENch, FREQuency, FREquency, FUNCtion, GASgauge, GERMan, GND, GPIb, HAGAKIPC, HAGAKIPCARD, HARDCopy, HARDFlagging, HARmonics, HBArs, HDELTa, HDR, HEADer, HERtz, HFRej, HOLDOff, HORizontal, HRMS, ID, IDPRINT, IMAGESIZE, IMAge, IMMed, IN11BY17, IN2P5BY3P25, IN4BY6, IN8BY10, INDEX, INF, INIT, INKSaver, INTERLEAF, INTERNAL, INVERT, INVert, INside, ITALian, JAPAnese, JOULES, JPEG, JPG, KOREan, L, L2, L4, LANGuage, LANdscape, LASERJet, LAYout, LETTER, LEVELS, LEVel, LF, LFCr, LFRej, LIMit, LINE, LINENum, LOCk, LOG, LSB, MAIn, MANUAL, MATH, MAXImum, MEAN, MEASUrement, MINImum, MKDir, MM100BY150, MM54BY86, MODe, MSB, MULTICYcle, N, NEGAtive, NEXT, NOISErej, NONE, NONe, NORMal, NOTEqual, NRMAL, NR\_Pt, NTSc, NUMACq, NUMAVg, NWIdth, ODD, OFF, ON, OUTside, PAL, PAPERSIZE, PAPERTYPE, PARity, PCX, PEAKdetect, PERCent, PERIod, PERSistence, PFPHASE, PHAse, PHOTO, PICTBridge, PK2pk, PLAIN, POLarity, PORT, PORTRait, PORTUguese, POSITIVe, POSition, POWERFACTOR, POWer, POWerANALYSIS, PRESENt, PRINTQUAL, PRINTS, PRObe, PT\_Fmt, PT\_Off, PULse, PWIdth, RECAll, RECOrdlength, REFx, REM, REName, RESUlt, RI, RIBinary, RISINGedge, RISe, RLE, RMDir, RMS, ROLL100MM, ROLL127MM, ROLL210MM, ROLL89MM, RP, RPBinary, RS232, RUN, RUNSTop, SAMple, SAVESAll, SAVESImage, SAVE, SAVEIMAge, SAVEWFM, SCAle, SECOnds, SECdiv, SELect, SEQuence, SET, SETLevel, SETTings, SETUp, SHOW, SIGNAL, SIMPlifiedchinese, SINGLECYcle, SLOpe, SOFTFlagging, SOURCE, SOURCE1, SOURCE2, SOUrce, SOUrces, SPANish, SRIbinary, SRPbinary, STANDard, STARt, STATE, STATUS, STOP, STOPAfter, STYle, SWLoss, SYNC, TARget, TEMPLate, TERMinator, THDF, THDR, THINKjet, TIFF, TIME, TIMe, TOFFEND, TOFFSTART, TOLerance, TONEND, TONSTART, TOTAL, TRADitionalchinese, TRANsmit, TRIGger, TRUEPOWER, TURNOFF, TURNON, TYPe, UNIts, UNLock, USB, VALue, VAR, VBArs, VDELTa, VECtors, VERBose, VERtical, VIDeo, VIEW, VIOLation, VOLts, VSAT, WATTS, WAVEform, WAVEFORMANALYSIS, WAVEform, WAVFrm, WFCREST, WFCYCRMS, WFFREQ, WFId, WFMPre, WHEN, WIDth, WINDOW, XINcr, XUNit, XY, XZEro, Y, YMUlt, YOFf, YT, YUNit, YZEro, ZONE,

# **Glossary**

# **Glossary terms**

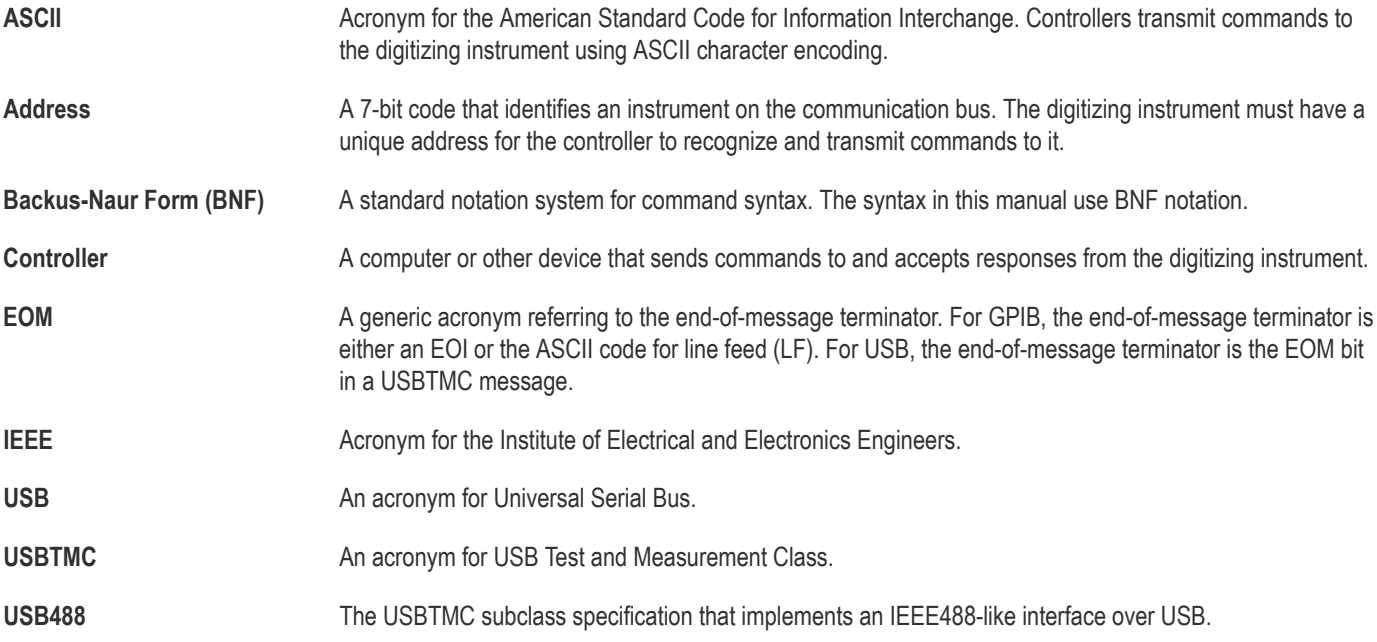

# **Index**

#### **Special Characters**

\*CAL? *[49](#page-48-0)* \*CLS *[60](#page-59-0)* \*ESE *[80](#page-79-0)* \*ESR? *[81](#page-80-0)* \*IDN? *[108](#page-107-0)* \*LRN? *[110](#page-109-0)* \*OPC *[133](#page-132-0)* \*PSC *[134](#page-133-0)* \*RCL *[135](#page-134-0)* \*RST *[138](#page-137-0)* \*SAV *[140](#page-139-0)* \*SRE *[147](#page-146-0)* \*STB? *[148](#page-147-0)* \*WAI *[165](#page-164-0)*

## **A**

ACQuire:MAXSamplerate *[40](#page-39-0)* ACQuire:MODe *[40](#page-39-0)* ACQuire:NUMACq? *[41](#page-40-0)* ACQuire:NUMAVg *[42](#page-41-0)* ACQuire:STATE *[42](#page-41-0)* ACQuire:STOPAfter *[43](#page-42-0)* ACQuire? *[40](#page-39-0)* ALIas *[43](#page-42-0)* ALIas:CATalog? *[44](#page-43-0)* ALIas:DEFine *[44](#page-43-0)* ALIas:DELEte *[45](#page-44-0)* ALIas:DELEte:ALL *[45](#page-44-0)* ALIas:DELEte[:NAMe] *[45](#page-44-0)* ALIas[:STATE] *[46](#page-45-0)* ALLEv? *[46](#page-45-0)* Arguments *[20](#page-19-0)* ASCII *[16](#page-15-0)* AUTOSet *[47](#page-46-0)* AUTOSet:ENABLE *[47](#page-46-0)*

### **B**

BNF (Backus Naur form) *[16](#page-15-0)* BUSY? *[48](#page-47-0)*

### **C**

CALibrate:INTERNAL *[49](#page-48-0)* CALibrate:INTERNal:STARt *[50](#page-49-0)* CALibrate:INTERNal:STATus? *[50](#page-49-0)* CALibrate:RESults:SPC? *[51](#page-50-0)* CALibrate:RESults? *[50](#page-49-0)*

CH<x>:AMPSVIAVOLTs :Factor *[52](#page-51-0)* CH<x>:AMPSVIAVOLTs:ENABLe *[52](#page-51-0)* CH<x>:BANdwidth *[52](#page-51-0)* CH<x>:COUPling *[53](#page-52-0)* CH<x>:DESKew *[53](#page-52-0)* CH<x>:INVert *[54](#page-53-0)* CH<x>:LABel *[54](#page-53-0)* CH<x>:OFFSet *[55](#page-54-0)* CH<x>:POSition *[55](#page-54-0)* CH<x>:PRObe *[56](#page-55-0)* CH<x>:PRObe:GAIN *[56](#page-55-0)* CH<x>:PRObe:ID:SERnumber? *[57](#page-56-0)* CH<x>:PRObe:ID:TYPE? *[57](#page-56-0)* CH<x>:PRObe:ID? *[57](#page-56-0)* CH<x>:PRObe:SIGnal *[58](#page-57-0)* CH<x>:PRObe:UNIts? *[58](#page-57-0)* CH<x>:SCAle *[58](#page-57-0)* CH<x>:VOLts *[59](#page-58-0)* CH<x>:YUNit *[59](#page-58-0)* CH<x>? *[51](#page-50-0)* CLEARMenu *[60](#page-59-0)* Command syntax:BNF (Backus Naur form) *[16](#page-15-0)* Command and Query Structure *[16](#page-15-0)* Command syntax BNF (Backus Naur form) *[16](#page-15-0)* CURSor:ENABLE *[61](#page-60-0)* CURSor:FUNCtion *[62](#page-61-0)* CURSor:HBArs:DELTa? *[63](#page-62-0)* CURSor:HBArs:POSITION<x> *[63](#page-62-0)* CURSor:HBArs:UNIts *[64](#page-63-0)* CURSor:HBArs? *[62](#page-61-0)* CURSor:VBArs:DELTa? *[66](#page-65-0)* CURSor:VBArs:HPOS<x>? *[66](#page-65-0)* CURSor:VBArs:POSITION<x> *[66](#page-65-0)* CURSor:VBArs:UNIts *[67](#page-66-0)* CURSor:VBArs:VDELTa? *[67](#page-66-0)* CURSor:VBArs? *[65](#page-64-0)* CURSor? *[61](#page-60-0)* CURVe *[68](#page-67-0)*

### **D**

DATa *[70](#page-69-0)* DATa:DESTination *[70](#page-69-0)* DATa:SOUrce *[71](#page-70-0)* DATa:STARt *[71](#page-70-0)* DATa:STOP *[72](#page-71-0)* DATa:WIDth *[72](#page-71-0)* DATE *[73](#page-72-0)* DESE *[73](#page-72-0)*

DIAg:FAN *[74](#page-73-0)* DIAg:LOOP:OPTion *[74](#page-73-0)* DIAg:RESUlt:FLAg? *[75](#page-74-0)* DIAg:RESUlt:LOG? *[76](#page-75-0)* DIAg:SELect *[76](#page-75-0)* DIAg:SELect:<function> *[77](#page-76-0)* DIAg:STATE *[77](#page-76-0)* DIAg:TEMPVAL *[77](#page-76-0)* DISplay:GRAticule *[78](#page-77-0)* DISplay:INTENSITy:BACKLight *[78](#page-77-0)* DISplay:PERSistence:STATe *[79](#page-78-0)* DISplay:PERSistence:VALUe *[79](#page-78-0)*

### **E**

ERRLOG:FIRST? *[80](#page-79-0)* ERRLOG:NEXT? *[80](#page-79-0)* Ethernet command group *[25](#page-24-0)* Event handling *[182](#page-181-0)* EVENT? *[81](#page-80-0)* EVMsg? *[82](#page-81-0)* EVQty? *[82](#page-81-0)* Example programming *[201](#page-200-0)* Examples Programming *[201](#page-200-0)*

#### **F**

FACtory *[83](#page-82-0)* Factory setup detailed description *[203](#page-202-0)* FEAEN:PASSWORD *[83](#page-82-0)* FFT:HORizontal:POSition *[84](#page-83-0)* FFT:HORizontal:SCAle *[85](#page-84-0)* FFT:SOURce *[85](#page-84-0)* FFT:SRCWFM *[85](#page-84-0)* FFT:VERTical:POSition *[86](#page-85-0)* FFT:VERTical:SCAle *[86](#page-85-0)* FFT:VERTical:UNIts *[87](#page-86-0)* FFT:VType *[87](#page-86-0)* FFT:WINdow *[87](#page-86-0)* FFT? *[84](#page-83-0)* FILESystem:CWD *[88](#page-87-0)* FILESystem:DELEte *[89](#page-88-0)* FILESystem:DIR? *[89](#page-88-0)* FILESystem:FORMat *[90](#page-89-0)* FILESystem:FREESpace? *[90](#page-89-0)* FILESystem:MKDir *[90](#page-89-0)* FILESystem:READFile *[91](#page-90-0)* FILESystem:REName *[91](#page-90-0)* FILESystem:RMDir *[92](#page-91-0)* FILESystem:WRITEFile *[92](#page-91-0)* FILESystem? *[88](#page-87-0)* FPAnel:PRESS *[93](#page-92-0)* FPAnel:TURN *[94](#page-93-0)*

## **H**

HDR *[96](#page-95-0)* HEADer *[96](#page-95-0)* HELPevery:ACQuire *[96](#page-95-0)* HELPevery:ALL *[97](#page-96-0)* HELPevery:CURsor *[97](#page-96-0)* HELPevery:FFT *[98](#page-97-0)* HELPevery:MATH *[98](#page-97-0)* HELPevery:MEASUrement *[98](#page-97-0)* HELPevery:REFerence *[99](#page-98-0)* HELPevery:TRIGger *[99](#page-98-0)* HELPevery:UTIlity *[99](#page-98-0)* HELPevery:VERtical *[100](#page-99-0)* HORizontal:ACQLENGTH *[101](#page-100-0)* HORizontal:DELay:POSition *[101](#page-100-0)* HORizontal:DIVisions *[101](#page-100-0)* HORizontal:MAIn:DELay:MODe *[102](#page-101-0)* HORizontal:MAIn:DELay:STATe *[102](#page-101-0)* HORizontal:MAIn:DELay:TIMe *[103](#page-102-0)* HORizontal:MAIn:SAMPLERate *[104](#page-103-0)* HORizontal:MAIn:SECdiv *[104](#page-103-0)* HORizontal:MAIn:UNIts:STRing *[105](#page-104-0)* HORizontal:PREViewstate *[105](#page-104-0)* HORizontal:RECOrdlength *[105](#page-104-0)* HORizontal:RECOrdlength:Auto *[106](#page-105-0)* HORizontal:RESOlution *[106](#page-105-0)* HORizontal:ROLL *[107](#page-106-0)* HORizontal:SCALe *[104](#page-103-0)* HORizontal:TRIGger:POSition *[107](#page-106-0)* HORizontal? *[100](#page-99-0)*

#### **I**

ID? *[108](#page-107-0)* IEEE Std. 488.2-1987 *[16](#page-15-0)*

#### **L**

LANGuage *[109](#page-108-0)* LOCk *[109](#page-108-0)*

#### **M**

MATH:DEFINE *[111](#page-110-0)* MATH:HORizontal:POSition *[112](#page-111-0)* MATH:HORizontal:SCALe *[112](#page-111-0)* MATH:HORizontal:UNIts *[113](#page-112-0)* MATH:LABel *[113](#page-112-0)* MATH:VERtical:POSition *[113](#page-112-0)* MATH:VERtical:SCAle *[114](#page-113-0)* MATH:VERTical:UNIts *[114](#page-113-0)* MATH? *[111](#page-110-0)* MEASUrement:CLEARSNAPSHOT *[115](#page-114-0)* MEASUrement:ENABLE *[115](#page-114-0)*

MEASUrement:GATing *[116](#page-115-0)* MEASUrement:IMMed:DELay:EDGE<x> *[117](#page-116-0)* MEASUrement:IMMed:DELay? *[117](#page-116-0)* MEASUrement:IMMed:SOUrce1 *[117](#page-116-0)* MEASUrement:IMMed:SOUrce2 *[118](#page-117-0)* MEASUrement:IMMed:TYPe *[119](#page-118-0)* MEASUrement:IMMed:UNIts? *[120](#page-119-0)* MEASUrement:IMMed:VALue? *[121](#page-120-0)* MEASUrement:IMMed? *[116](#page-115-0)* MEASUrement:MEAS<x>:DELay:EDGE<x> *[122](#page-121-0)* MEASUrement:MEAS<x>:DELay? *[122](#page-121-0)* MEASUrement:MEAS<x>:SOUrce1 *[122](#page-121-0)* MEASUrement:MEAS<x>:SOUrce2 *[123](#page-122-0)* MEASUrement:MEAS<x>:STATE *[123](#page-122-0)* MEASUrement:MEAS<x>:TYPe *[124](#page-123-0)* MEASUrement:MEAS<x>:UNIts? *[126](#page-125-0)* MEASUrement:MEAS<x>:VALue? *[126](#page-125-0)* MEASUrement:MEAS<x>? *[121](#page-120-0)* MEASUrement:REFLevel:ABSolute:LOW *[127](#page-126-0)* MEASUrement:REFLevel:ABSolute:MID1 *[128](#page-127-0)* MEASUrement:REFLevel:ABSolute:MID2 *[128](#page-127-0)* MEASUrement:REFLevel:METHod *[129](#page-128-0)* MEASUrement:REFLevel:PERCent:HIGH *[129](#page-128-0)* MEASUrement:REFLevel:PERCent:LOW *[130](#page-129-0)* MEASUrement:REFLevel:PERCent:MID1 *[131](#page-130-0)* MEASUrement:REFLevel:PERCent:MID2 *[131](#page-130-0)* MEASUrement:REFLevel? *[127](#page-126-0)* MEASUrement:SNAPSHOT *[132](#page-131-0)* MEASUrement:SOUrceSNAPShot *[132](#page-131-0)* MEASUrement? *[114](#page-113-0)* Message handling *[182](#page-181-0)* Mnemonics *[19](#page-18-0)*

#### **P**

Programming examples *[201](#page-200-0)* Programming examples *[201](#page-200-0)*

### **R**

|

RECAll:SETUp *[135](#page-134-0)* RECAll:WAVEForm *[136](#page-135-0)* REF<x>:DATE *[136](#page-135-0)* REF<x>:HORizontal:DELay:TIMe? *[137](#page-136-0)* REF<x>:HORizontal:SCAle? *[137](#page-136-0)* REF<x>:POSition? *[138](#page-137-0)* REF<x>:TIMe? *[137](#page-136-0)* REF<x>:VERTical:POSition? *[138](#page-137-0)* REF<x>:VERTical:SCAle? *[138](#page-137-0)* REF<x>? *[136](#page-135-0)*

### **S**

SAVe:IMAge *[141](#page-140-0)* SAVe:IMAge:FILEFormat *[141](#page-140-0)* SAVe:IMAGe:LAYout *[141](#page-140-0)* SAVe:SETUp *[142](#page-141-0)* SAVe:WAVEform *[142](#page-141-0)* SAVe:WAVEform:FILEFormat *[143](#page-142-0)* SELect:CH<x> *[144](#page-143-0)* SELect:CONTROl *[144](#page-143-0)* SELect:FFT *[145](#page-144-0)* SELect:MATH *[145](#page-144-0)* SELect:REF<x> *[146](#page-145-0)* SET? *[146](#page-145-0)* SETUP<x>:DATE? *[147](#page-146-0)* SETUP<x>:TIME? *[147](#page-146-0)* **Setups** factory:TBS2000 *[203](#page-202-0)* Status *[182](#page-181-0)* **Syntax** BNF (Backus Naur form) *[16](#page-15-0)*

## **T**

TEKSecure *[149](#page-148-0)* TIMe *[149](#page-148-0)* TRIGger *[149](#page-148-0)* TRIGger:A *[150](#page-149-0)* TRIGger:A:EDGE:COUPling *[151](#page-150-0)* TRIGger:A:EDGE:SLOpe *[151](#page-150-0)* TRIGger:A:EDGE:SOUrce *[152](#page-151-0)* TRIGger:A:EDGE? *[150](#page-149-0)* TRIGger:A:HOLDOff:TIMe *[153](#page-152-0)* TRIGger:A:HOLDOff? *[152](#page-151-0)* TRIGger:A:LEVel *[153](#page-152-0)* TRIGger:A:LEVel:CH<x> *[154](#page-153-0)* TRIGger:A:LOWerthreshold:CH<x> *[154](#page-153-0)* TRIGger:A:MODe *[155](#page-154-0)* TRIGger:A:PULse:CLAss *[156](#page-155-0)* TRIGger:A:PULse:SOUrce *[157](#page-156-0)* TRIGger:A:PULse:WIDth:POLarity *[156](#page-155-0)* TRIGger:A:PULse:WIDth:WHEN *[157](#page-156-0)* TRIGger:A:PULse:WIDth:WIDth *[158](#page-157-0)* TRIGger:A:PULse:WIDth? *[156](#page-155-0)* TRIGger:A:PULse? *[155](#page-154-0)* TRIGger:A:RUNT *[158](#page-157-0)* TRIGger:A:RUNT:POLarity *[159](#page-158-0)* TRIGger:A:RUNT:SOUrce *[159](#page-158-0)* TRIGger:A:RUNT:WHEn *[159](#page-158-0)* TRIGger:A:RUNT:WIDth *[160](#page-159-0)* TRIGger:A:TYPe *[161](#page-160-0)* TRIGger:A:UPPerthreshold:CH<x> *[161](#page-160-0)* TRIGger:FREQuency? *[162](#page-161-0)* TRIGger:STATE? *[162](#page-161-0)*

## **U**

UNLock *[163](#page-162-0)*

#### **V**

VERBose *[164](#page-163-0)*

#### **W**

WAVFrm? *[165](#page-164-0)* WFMInpre:BIT\_Nr *[166](#page-165-0)* WFMInpre:BYT\_Nr *[166](#page-165-0)* WFMInpre:ENCdg *[167](#page-166-0)* WFMInpre:NR\_Pt? *[167](#page-166-0)* WFMInpre:XINcr *[168](#page-167-0)* WFMInpre:XUNit *[168](#page-167-0)* WFMInpre:XZEro *[168](#page-167-0)* WFMInpre:YMUlt *[169](#page-168-0)* WFMInpre:YOFf *[170](#page-169-0)* WFMInpre:YUNit *[170](#page-169-0)* WFMInpre:YZEro *[171](#page-170-0)* WFMInpre? *[165](#page-164-0)* WFMOutpre:BIT\_Nr *[172](#page-171-0)* WFMOutpre:BN\_Fmt *[172](#page-171-0)* WFMOutpre:BYT\_Nr *[173](#page-172-0)* WFMOutpre:ENCdg *[173](#page-172-0)* WFMOutpre:NR\_Pt? *[174](#page-173-0)* WFMOutpre:RECOrdlength? *[174](#page-173-0)* WFMOutpre:WFId? *[174](#page-173-0)* WFMOutpre:XINcr? *[175](#page-174-0)* WFMOutpre:XUNit? *[175](#page-174-0)* WFMOutpre:XZEro? *[176](#page-175-0)* WFMOutpre:YMUlt? *[176](#page-175-0)* WFMOutpre:YOFf? *[176](#page-175-0)* WFMOutpre:YUNit? *[177](#page-176-0)* WFMOutpre:YZEro? *[177](#page-176-0)* WFMOutpre? *[171](#page-170-0)*

## **Z**

ZOOm:ZOOM1 *[178](#page-177-0)* ZOOM:ZOOM1:FACtor *[179](#page-178-0)* ZOOM:ZOOM1:HORizontal:POSition *[179](#page-178-0)* ZOOM:ZOOM1:HORizontal:SCAle *[179](#page-178-0)* ZOOm:ZOOM1:POSition *[180](#page-179-0)* ZOOm:ZOOM1:SCAle *[180](#page-179-0)* ZOOM:ZOOM1:STATE *[181](#page-180-0)* ZOOM? *[178](#page-177-0)* ZOOm{:MODe|:STATE} *[178](#page-177-0)*